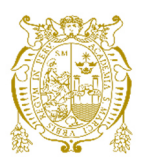

# **Universidad Nacional Mayor de San Marcos Universidad del Perú. Decana de América**  Facultad de Ingeniería de Sistemas e Informática Escuela Profesional de Ingeniería de Sistemas

# **Implementación de la mesa de partes electrónica para la presentación de documentos judiciales en el Poder Judicial 2017**

# **TRABAJO DE SUFICIENCIA PROFESIONAL**

Para optar el Título Profesional de Ingeniero de Sistemas

# **AUTOR**

Franco Ernesto MALLQUI PARRA

# **ASESOR**

Carlos Edmundo NAVARRO DEPAZ

Lima, Perú

2021

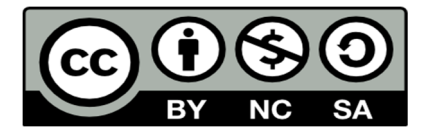

Reconocimiento - No Comercial - Compartir Igual - Sin restricciones adicionales

https://creativecommons.org/licenses/by-nc-sa/4.0/

Usted puede distribuir, remezclar, retocar, y crear a partir del documento original de modo no comercial, siempre y cuando se dé crédito al autor del documento y se licencien las nuevas creaciones bajo las mismas condiciones. No se permite aplicar términos legales o medidas tecnológicas que restrinjan legalmente a otros a hacer cualquier cosa que permita esta licencia.

## **Referencia bibliográfica**

Mallqui, F. (2021). *Implementación de la mesa de partes electrónica para la presentación de documentos judiciales en el Poder Judicial 2017*. [Trabajo de suficiencia profesional de pregrado, Universidad Nacional Mayor de San Marcos, Facultad de Ingeniería de Sistemas e Informática, Escuela Profesional de Ingeniería de Sistemas]. Repositorio institucional Cybertesis UNMSM.

# **Metadatos complementarios**

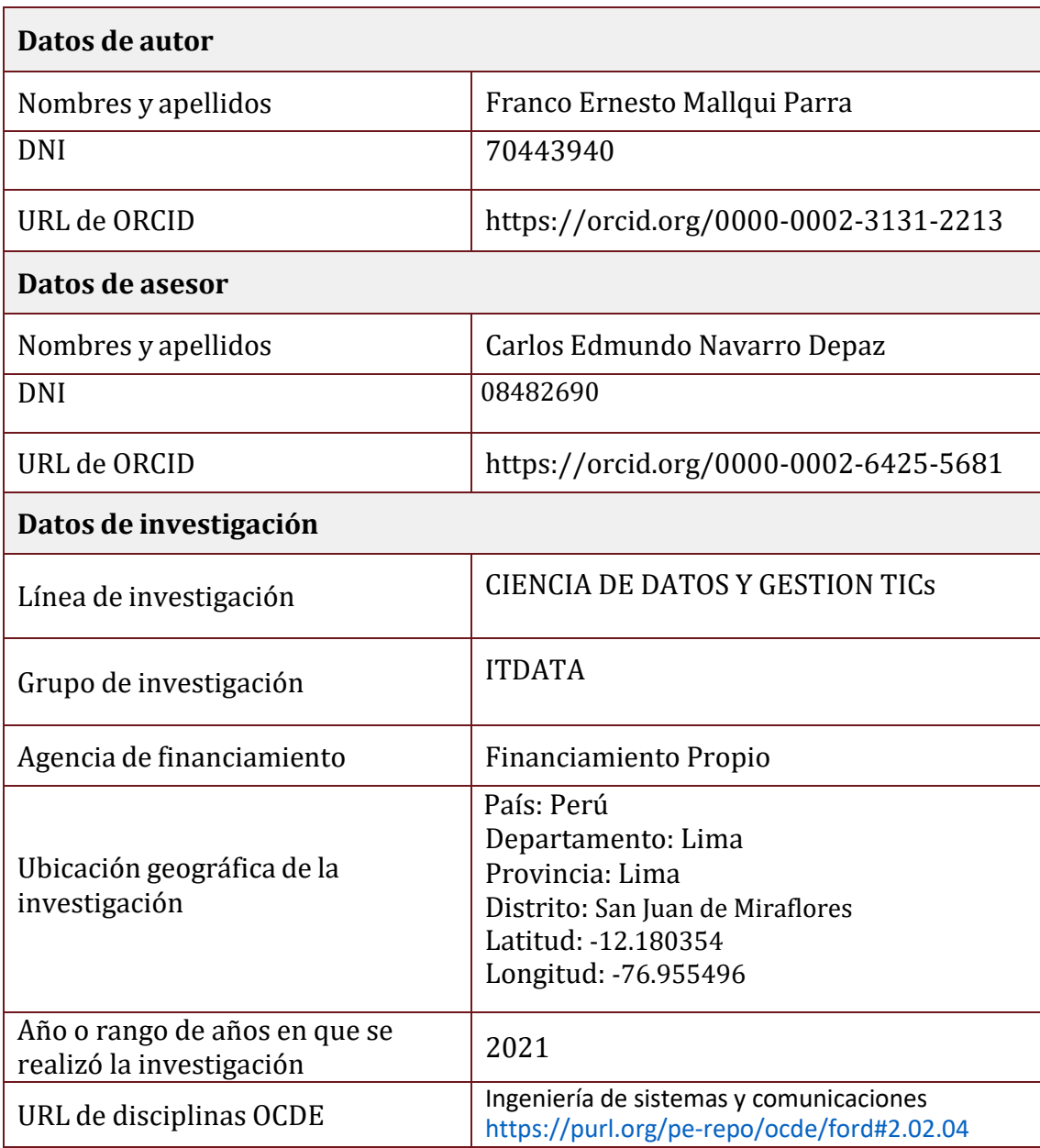

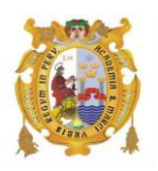

#### *UNIVERSIDAD NACIONAL MAYOR DE SAN MARCOS FACULTAD DE INGENIERÍA DE SISTEMAS E INFORMÁTICA Escuela Profesional de Ingeniería de Sistemas*

### *Acta Virtual de Sustentación del Trabajo de Suficiencia Profesional*

*Siendo las 20:00 horas del día 05 de agosto del año 2021, se reunieron virtualmente los docentes designados como Miembros de Jurado del Trabajo de Suficiencia Profesional, presidido por el Lic. Bustamante Olivera Víctor Hugo (Presidente), Lic. Chávez Soto Jorge Luis (Miembro) y el Dr. Navarro Depaz Carlos Edmundo (Miembro Asesor), usando la plataforma Meet [\(https://meet.google.com/ujd-aeon-yms\)](https://meet.google.com/ujd-aeon-yms), para la sustentación virtual del Trabajo de Suficiencia Profesional intitulado: "IMPLEMENTACIÓN DE LA MESA DE PARTES ELECTRÓNICA PARA LA PRESENTACIÓN DE DOCUMENTOS JUDICIALES EN EL PODER JUDICIAL 2017", por el Bachiller Mallqui Parra Franco Ernesto; para obtener el Título Profesional de Ingeniero de Sistemas.* 

*Acto seguido de la exposición del Trabajo de Suficiencia Profesional, el Presidente invitó al Bachiller a dar las respuestas a las preguntas establecidas por los miembros del Jurado.* 

*El Bachiller en el curso de sus intervenciones demostró pleno dominio del tema, al responder con acierto y fluidez a las observaciones y preguntas formuladas por los señores miembros del Jurado.* 

*Finalmente habiéndose efectuado la calificación correspondiente por los miembros del Jurado, el Bachiller obtuvo la nota de 17 DIECISIETE.* 

*A continuación el Presidente de Jurados el Lic. Bustamante Olivera Víctor Hugo, declara al Bachiller Ingeniero de Sistemas.* 

*Siendo las 20:57 horas, se levantó la sesión.* 

 $\frac{1}{2}$ *Presidente*

 *Lic. Bustamante Olivera Víctor Hugo* 

 *\_\_\_\_\_\_\_\_\_\_\_\_\_\_\_\_\_\_ \_\_\_\_\_\_\_\_\_\_\_\_\_\_\_\_\_* 

 *Miembro Miembro Asesor Lic. Chávez Soto Jorge Luis Dr. Navarro Depaz Carlos Edmundo* 

# TABLA DE CONTENIDO

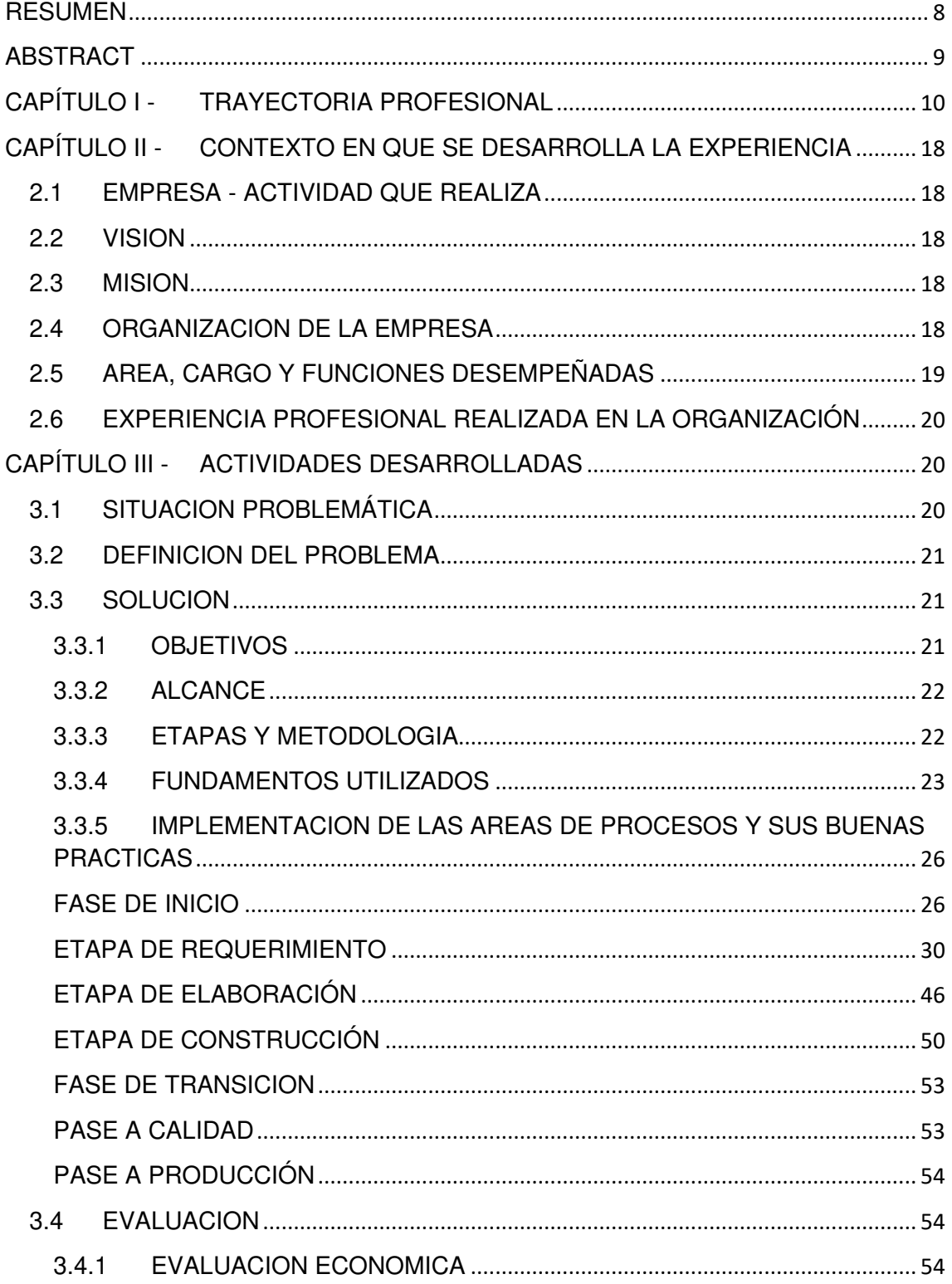

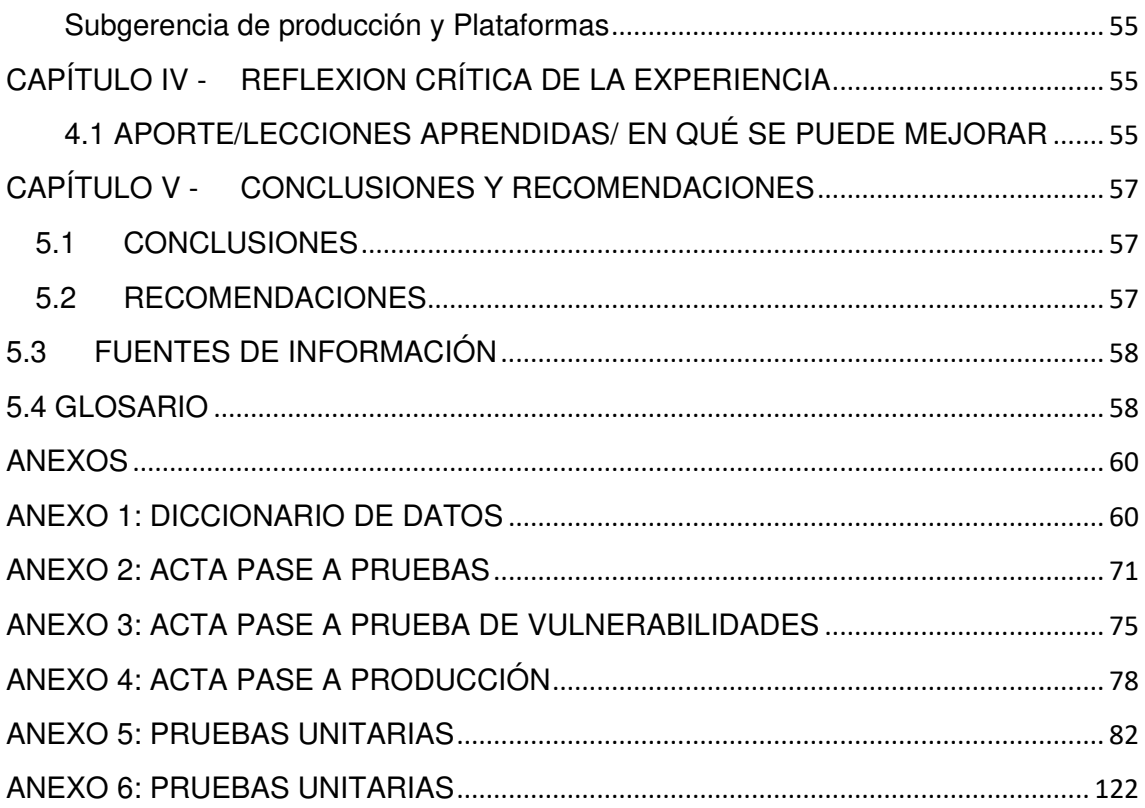

# ÍNDICE DE FIGURAS

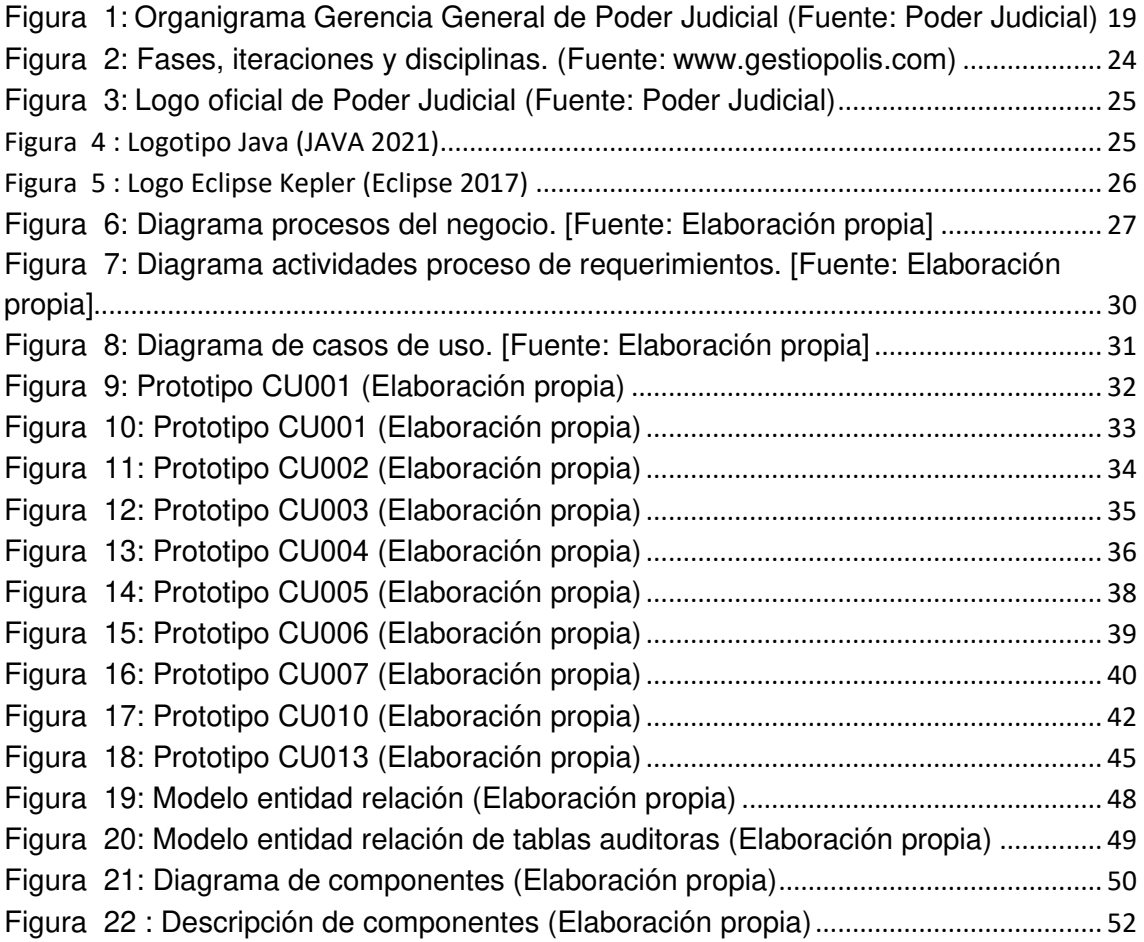

# ÍNDICE DE TABLAS

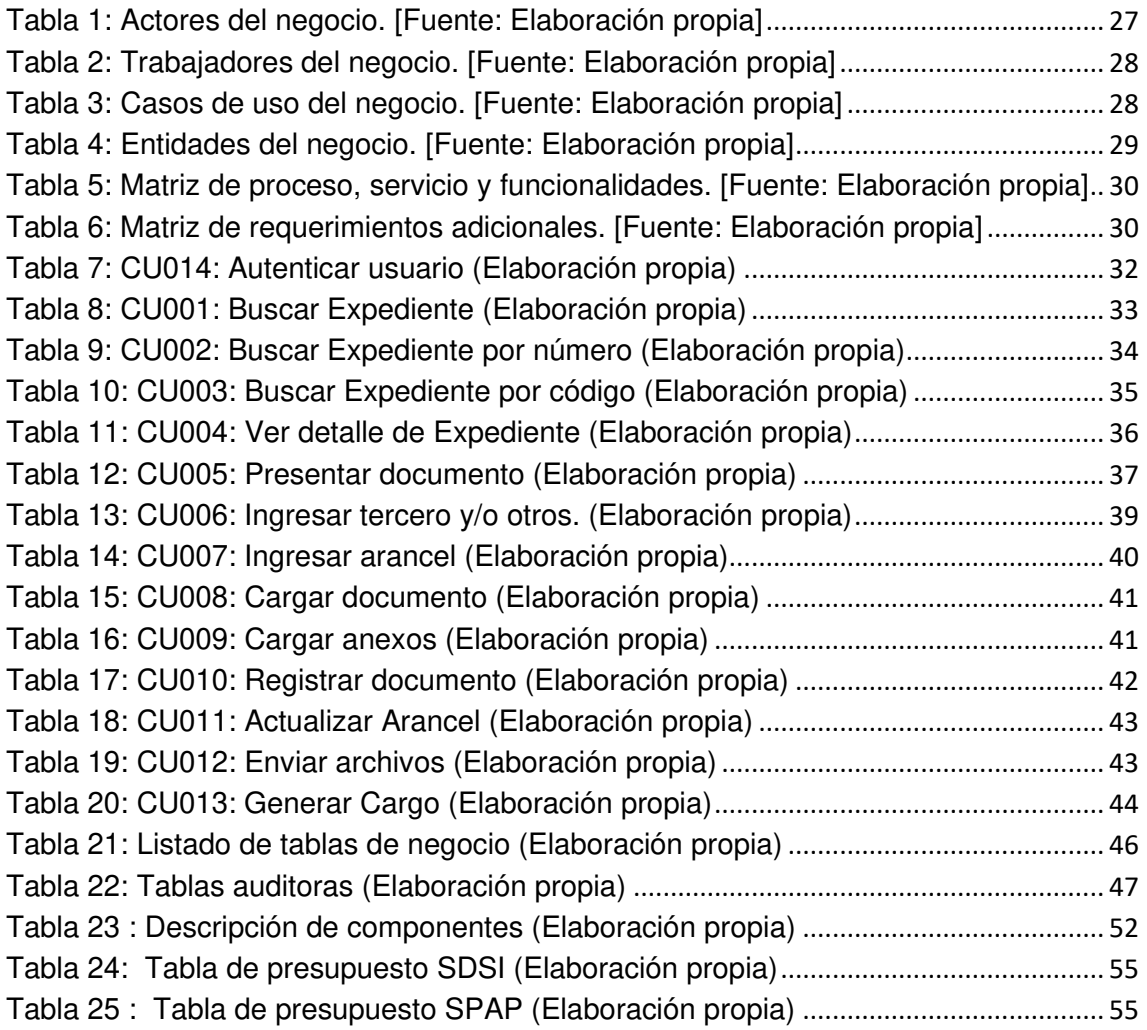

## **FICHA CATALOGRÁFICA**

## **IMPLEMENTACION DE LA MESA DE PARTES ELECTRÓNICA PARA LA PRESENTACIÓN DE DOCUMENTOS JUDICIALES EN EL PODER JUDICIAL 2017**

**AUTOR**: MALLQUI PARRA FRANCO ERNESTO

**ASESOR:** NAVARRO DEPAZ CARLOS EDMUNDO.

LIMA – PERÚ, 2021.

**TÍTULO PROFESIONAL:** Ingeniero de Sistemas e Informática.

### **ÁREA / PROGRAMA / LÍNEA DE INVESTIGACIÓN:**

Ingenierías / Tecnología de Información y Comunicación / Ingeniería de Software **PREGRADO:** Universidad Nacional Mayor de San Marcos - Facultad de Ingeniería de Sistemas e Informática - Escuela Profesional de Ingeniería de Sistemas.

Formato 28 x 20 cm Páginas: xiv, 126

## **DEDICATORIA**

A Dios, por iluminar cada etapa de mi vida.

A mi hijo Santiago, por ser mi motivación en mi vida y alegrarme todos mis días.

A mis padres Rosa y Edwin, por su amor incondicional, por su esfuerzo por hacer de mi un profesional y apoyarme en cada etapa de mi vida.

A mi hermano mayor Niels por ser un ejemplo a seguir para llegar a ser un profesional, motivándome y aconsejándome desde pequeño.

## **UNIVERSIDAD NACIONAL MAYOR DE SAN MARCOS FACULTAD DE INGENIERÍA DE SISTEMAS E INFORMÁTICA ESCUELA PROFESIONAL DE INGENIERÍA DE SISTEMAS**

**Implementación de la mesa de partes electrónica para la presentación de documentos judiciales en el Poder Judicial 2017** 

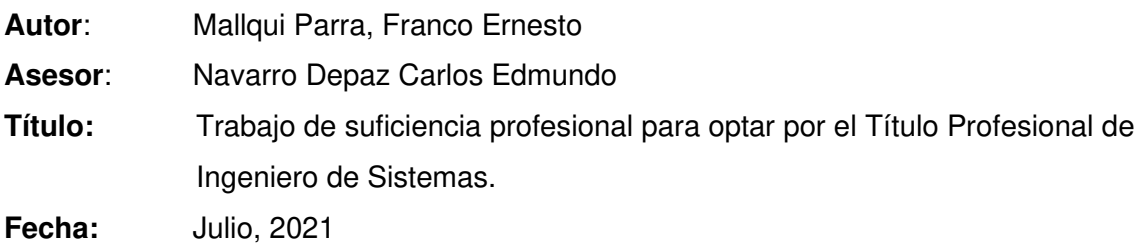

## RESUMEN

<span id="page-11-0"></span>El presente trabajo de suficiencia profesional describe la implementación de la mesa de partes electrónica para la presentación de documentos judiciales, este proyecto simplifica la vida a los usuarios litigantes, evitando que se apersonen físicamente a la mesa de partes física del Poder Judicial para la entrega de sus documentos judiciales y/o escritos, como principales beneficios tenemos el ahorro de tiempo, disminución de costos, los documentos judiciales presentados ingresaran de manera inmediata a sus respectivos juzgados.

Para la implementación de la Mesa de Partes Electrónica se utilizó la metodología de desarrollo RUP - Proceso Racional Unificado, desarrollado por la empresa Rational Software propiedad de IBM.

Los documentos judiciales son presentados en línea de manera segura desde cualquier parte del Perú y extranjero, los 365 días del año, esta solución informática forma parte de la modernización del Poder Judicial el cual contribuye a mejorar el acceso a la justicia de los litigantes, asimismo es una solución ecológica que contribuye a la preservación de medio ambiente gracias a la reducción significativa en el uso de papel y tinta.

Palabras clave: Sistema web, Mesa de partes Electrónica, documentos judiciales, Poder Judicial.

# **NATIONAL MAJOR UNIVERSITY OF SAN MARCOS FACULTY OF SYSTEMS ENGINEERING AND INFORMATIC PROFFESIONAL SCHOOL OF SYSTEM ENGINEERING**

## **Implementation of the electronic parties table for the presentation of judicial documents in the judiciary 2017**

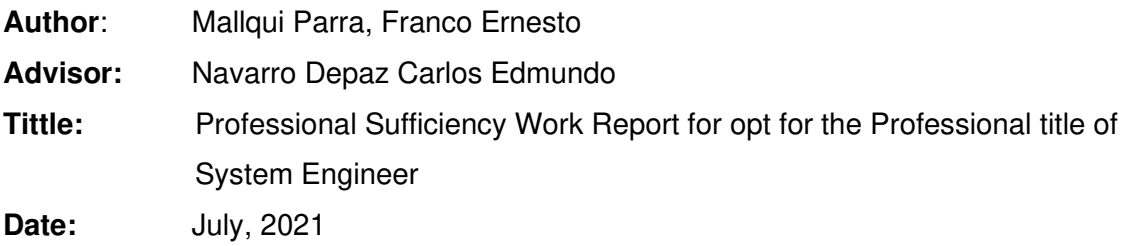

### ABSTRACT

<span id="page-12-0"></span>The present work of professional sufficiency describes the implementation of the electronic table of parts for the presentation of judicial documents, this project simplifies the life of the litigant users, avoiding that they physically appear at the table of physical parts of the Judicial Power for the delivery of your judicial and / or written documents, as main benefits we have the saving of time, reduction of costs, the judicial documents sent will immediately enter your courts.

For the implementation of the Electronic Parts Table, the development methodology RUP - Rational Unified Process was used, developed by the Rational Software company owned by IBM.

Court documents are sent online safely from anywhere in Peru and abroad, 365 days a year, this computer solution is part of the modernization of the Judicial Power which contributes to improving access to justice for litigants, equally It is an ecological solution that contributes to the preservation of the environment thanks to the significant reduction in the use of paper and ink.

Key words: System web, Electronic Parts Table, court documents, Poder Judicial.

# <span id="page-13-0"></span>CAPÍTULO I - TRAYECTORIA PROFESIONAL

La trayectoria profesional se detalla a continuación con la información de miresumen profesional:

### EXPERIENCIA PROFESIONAL

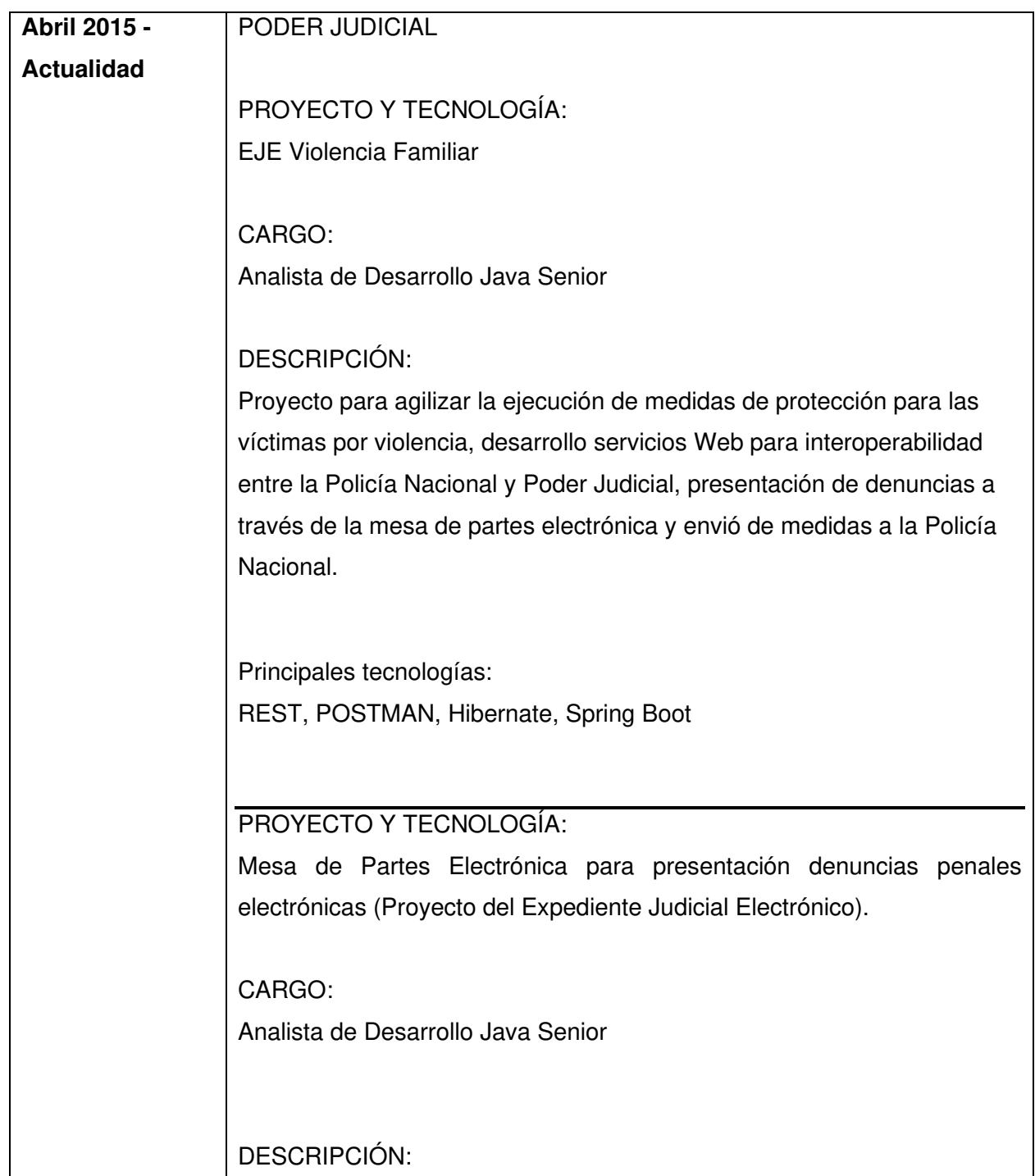

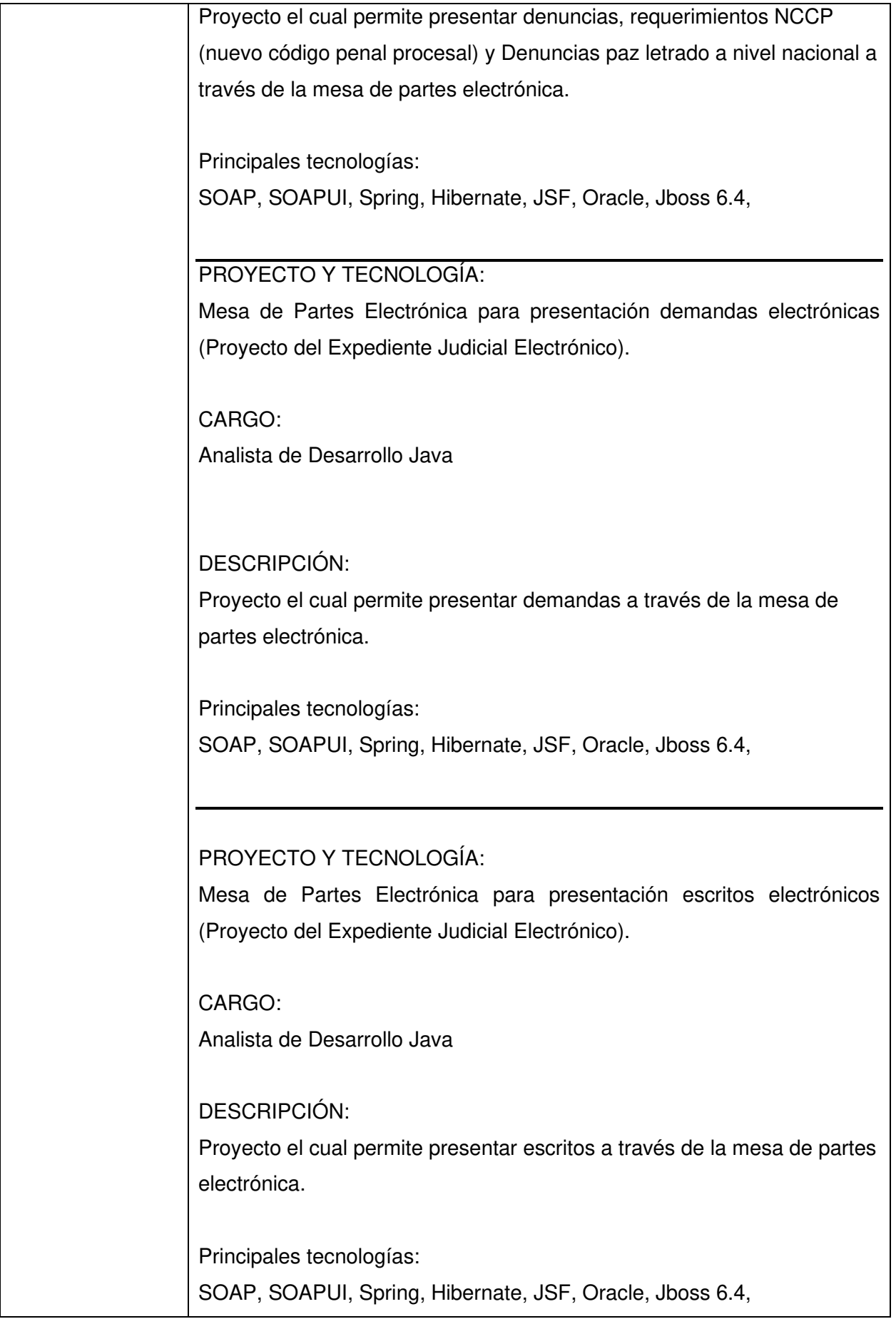

# PROYECTO Y TECNOLOGÍA: CAPE Electrónico

CARGO: Analista de Desarrollo Java

DESCRIPCIÓN:

Análisis y desarrollo de la aplicación web para el proyecto de Certificado de antecedentes Penales Electrónico 1.0 (CAPe).

Principales tecnologías: REST, POSTMAN, Hibernate, Spring, Sybase

PROYECTO Y TECNOLOGÍA:

SINOE – Sistema de notificación electrónica

CARGO: Analista de Desarrollo Java

DESCRIPCIÓN:

Encargado del proceso de migración de base de datos DB2 de IBM a Oracle 11g y desarrollo para el proyecto SINOE (Sistema de Notificación electrónica).

Principales tecnologías: DB2, Oracle, Jboss 6.4, Spring, JSF

PROYECTO Y TECNOLOGÍA:

PIDE – Consulta denuncias penales

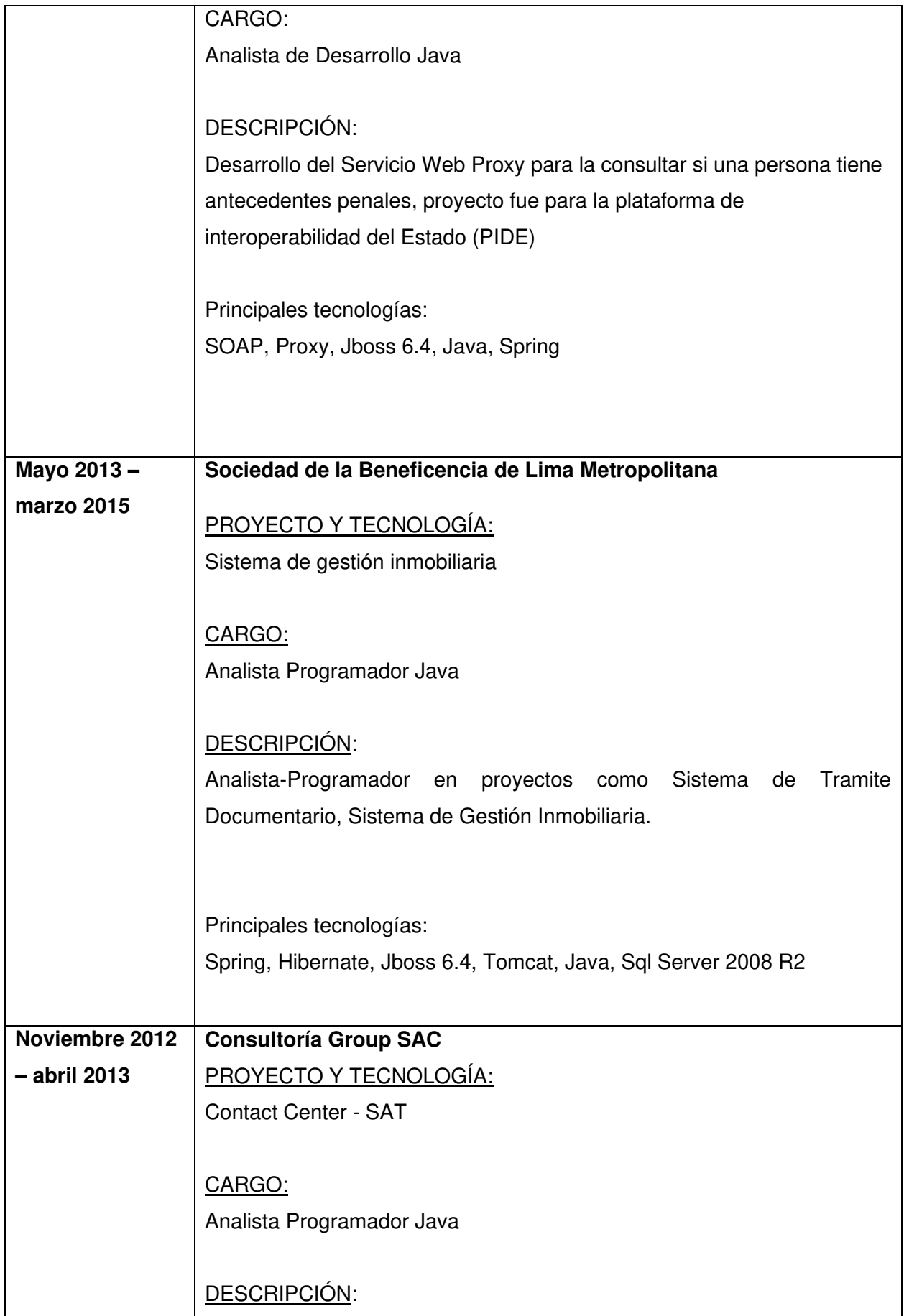

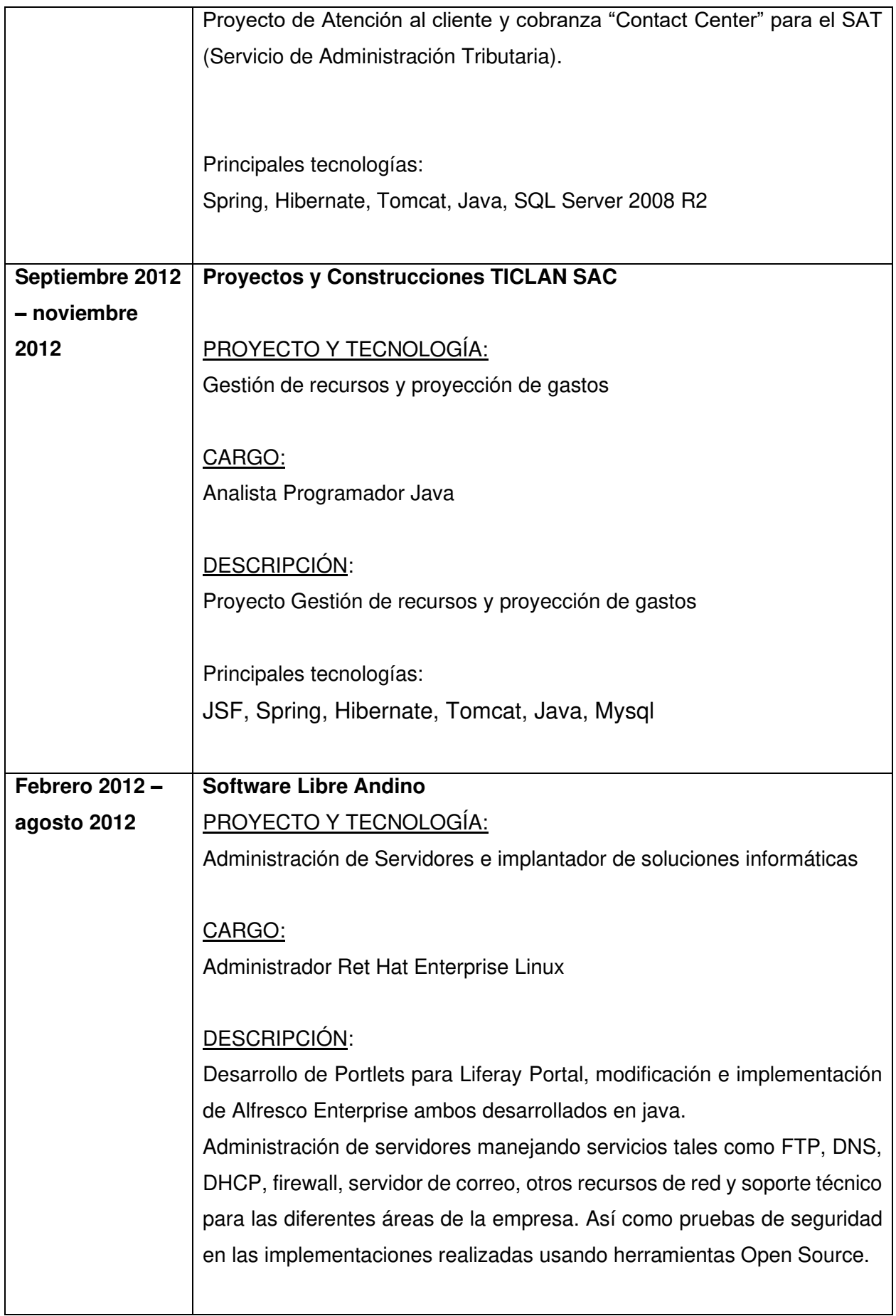

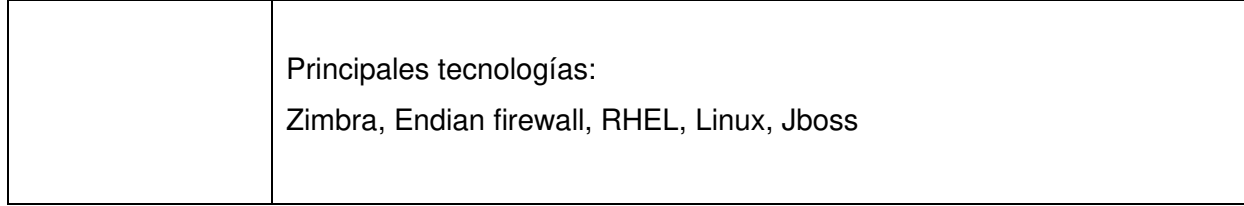

## FORMACIÓN ACADÉMICA PROFESIONAL

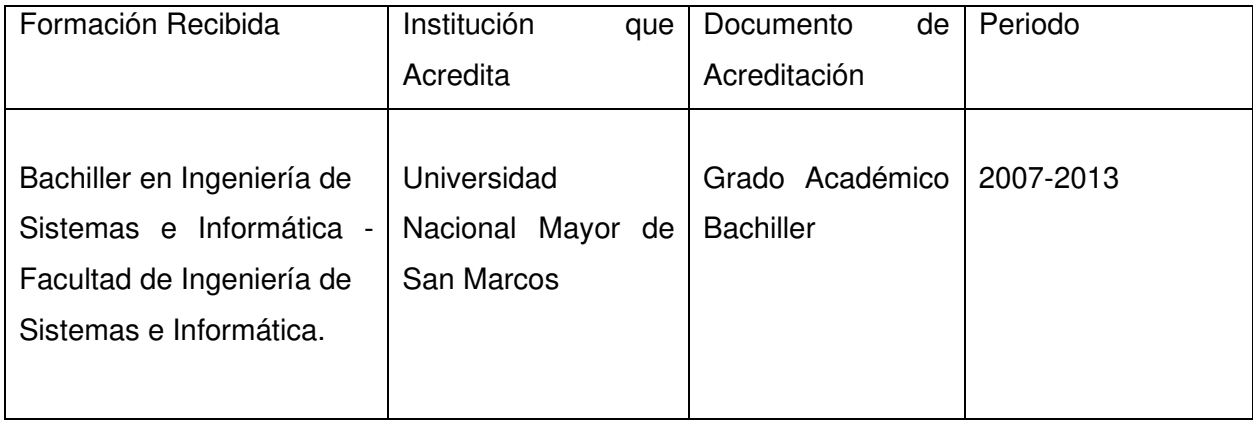

## IDIOMAS

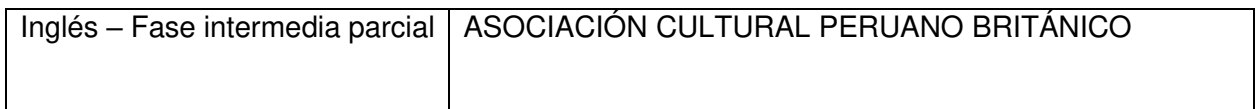

## **CURSOS**

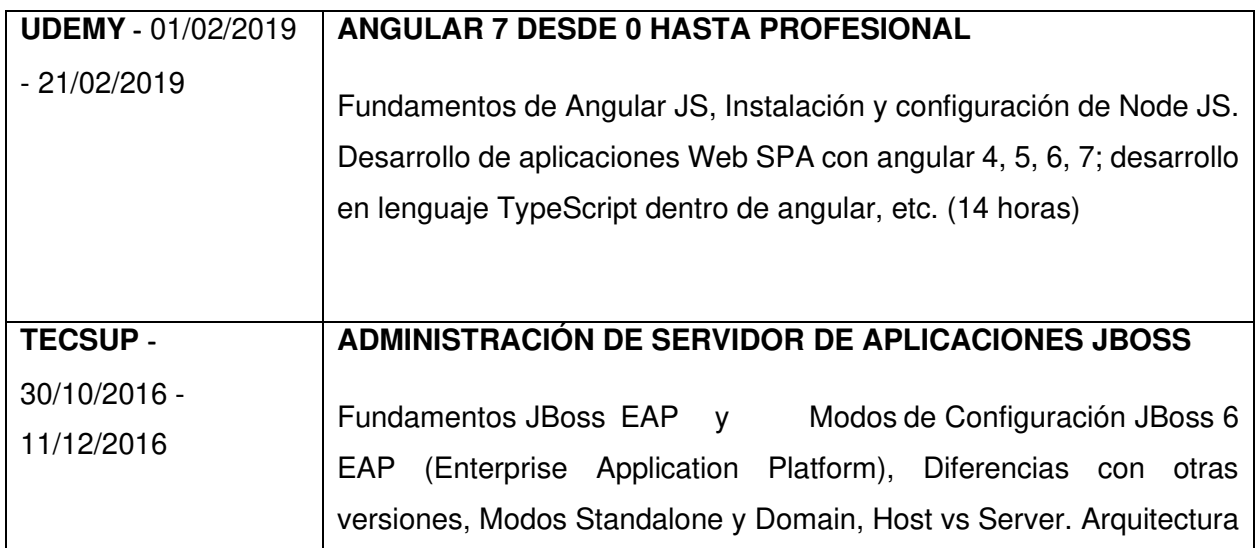

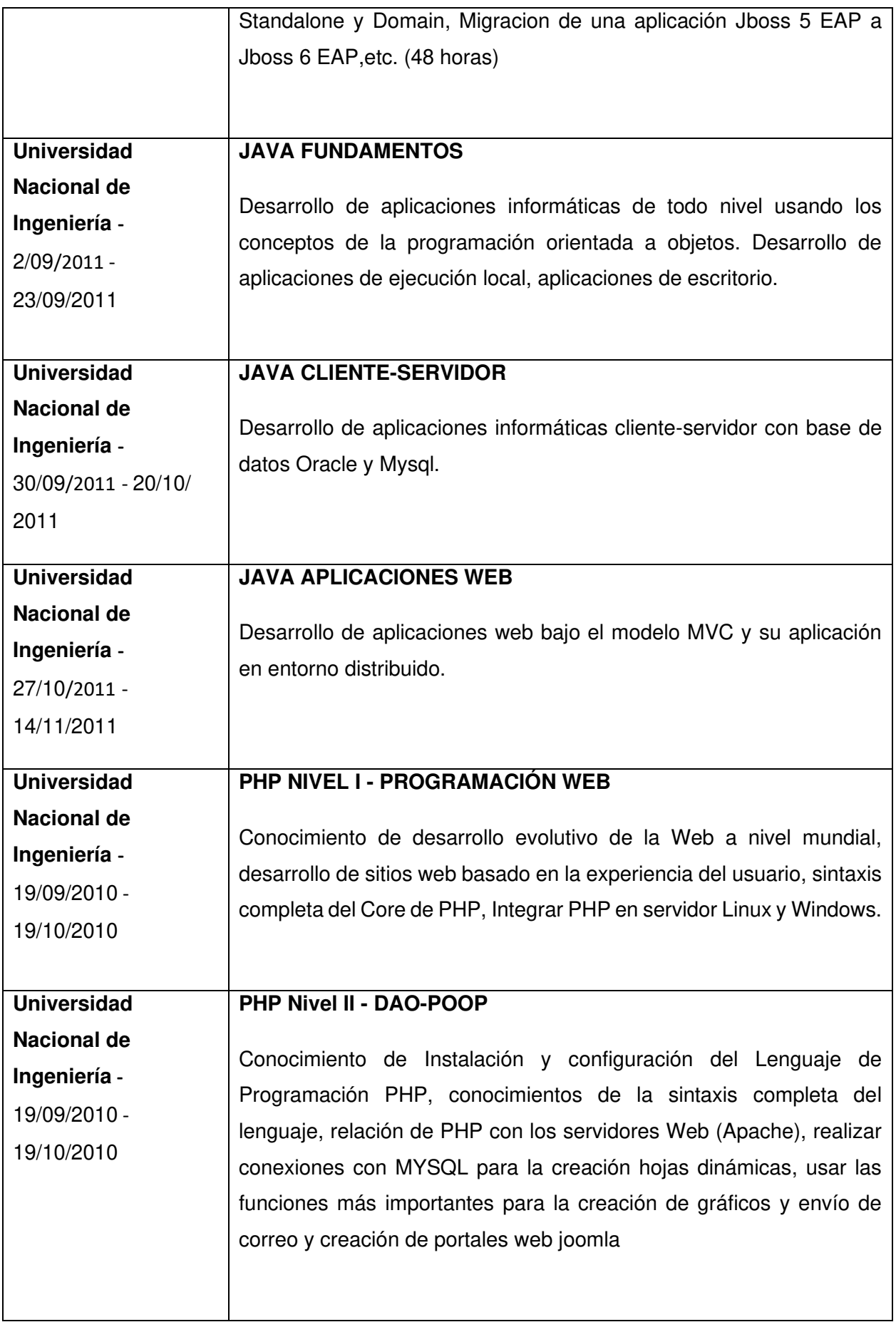

## SEMINARIOS

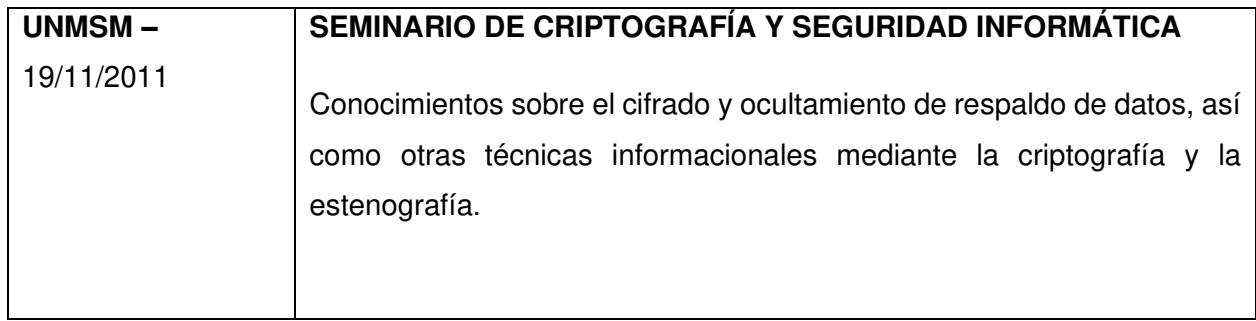

### OTROS CONOCIMIENTOS

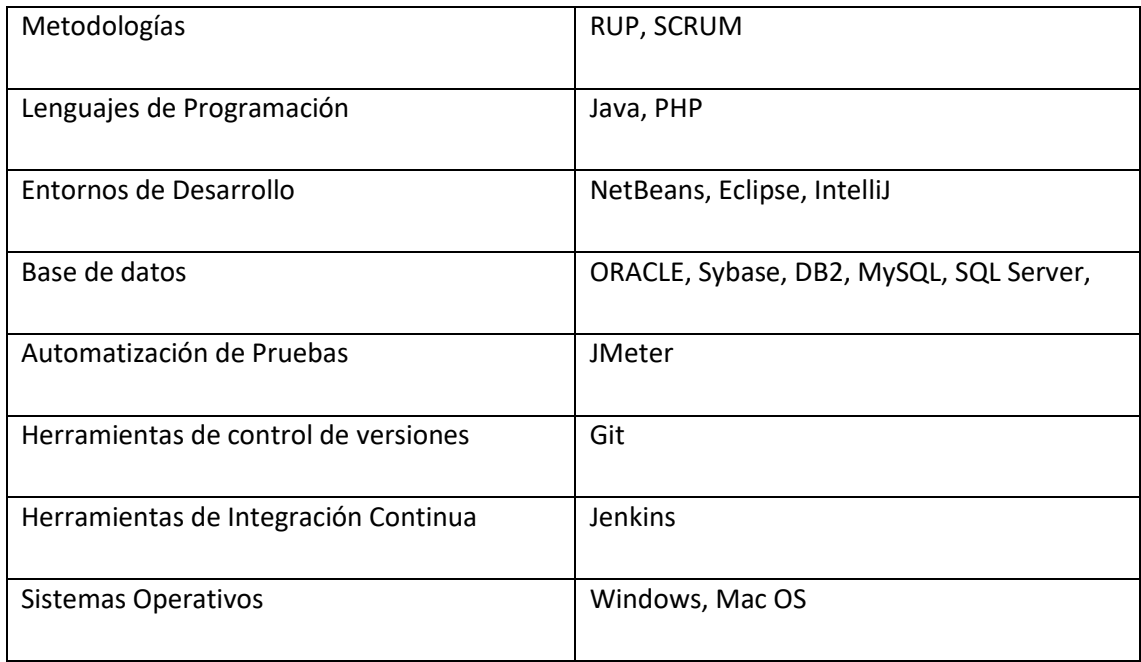

# <span id="page-21-0"></span>CAPÍTULO II - CONTEXTO EN QUE SE DESARROLLA LA EXPERIENCIA

# <span id="page-21-1"></span>2.1 EMPRESA - ACTIVIDAD QUE REALIZA

El PODER JUDICIAL es un poder del estado de derecho peruano junto al Poder Legislativo y Ejecutivo, es un órgano autónomo que ejercen la potestad de administrar justicia.

Razón Social: Poder Judicial Domicilio Legal: Av. Pase la República S/N Palacio de Justicia, Cercado de Lima – Perú

Teléfono: 410 1010 RUC: 20159981216

## <span id="page-21-2"></span>2.2 VISION

Institución autónoma conformado por magistrados y servidores comprometidos con vocación de servicio que brindan solución de conflictos, el acceso oportuno de la justicia en condiciones de igualdad.

## <span id="page-21-3"></span>2.3 MISION

Administrar justicia equitativa y transparente respetando el marco de la constitución y las leyes para contribuir al estado de derecho, la paz social y desarrollo del país.

# <span id="page-21-4"></span>2.4 ORGANIZACION DE LA EMPRESA

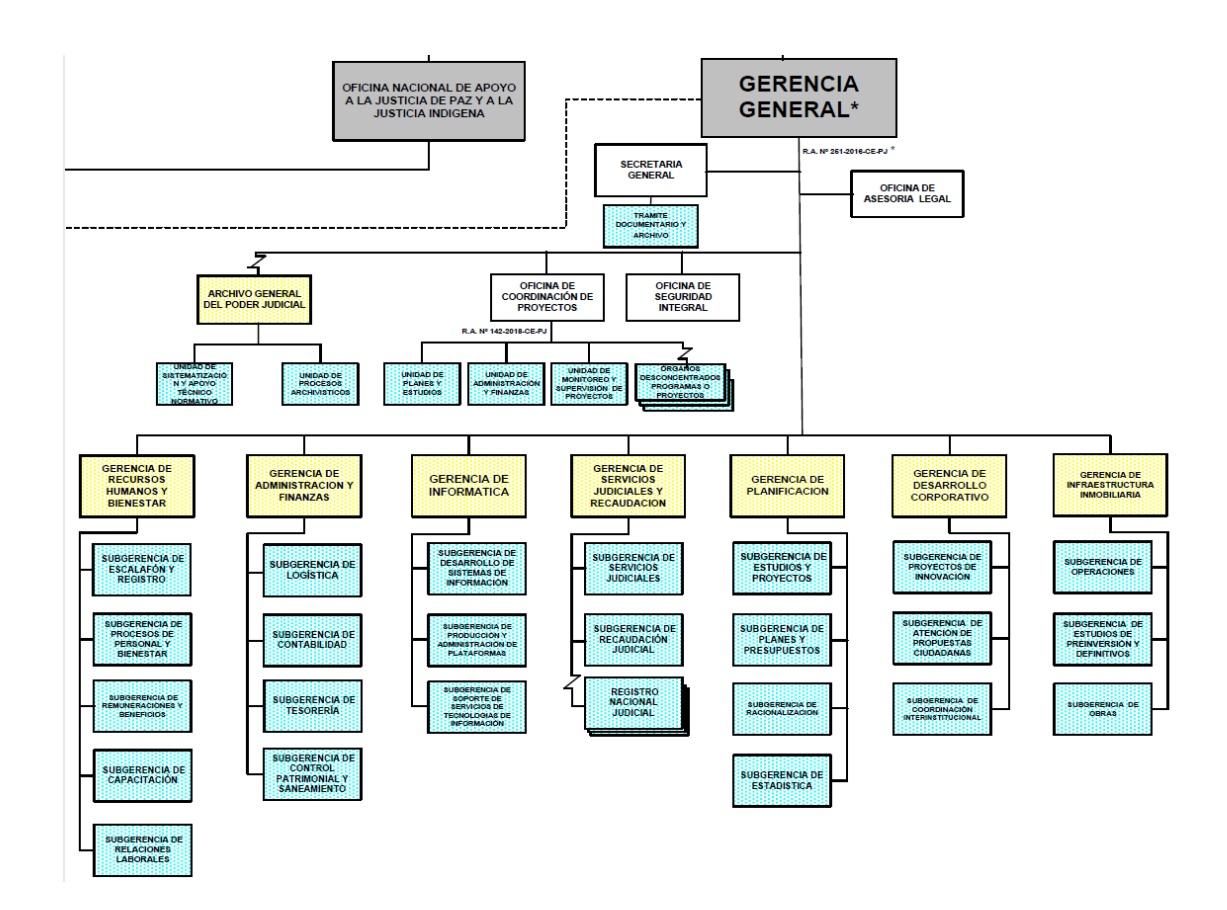

Figura 1: Organigrama Gerencia General de Poder Judicial (Fuente: Poder Judicial)

# <span id="page-22-1"></span><span id="page-22-0"></span>2.5 AREA, CARGO Y FUNCIONES DESEMPEÑADAS

AREA: Subgerencia de Desarrollo de Sistemas de la Información

CARGO: Analista de Desarrollo Java Senior

FUNCIONES DESEMPEÑADAS:

- Construcción de aplicativos web y servicios web en base a requerimientos funcionales y técnicos.
- Pruebas de calidad de aplicativos desarrollados.
- Liderar actividades de mejoramiento continuo del proceso de desarrollo de software.
- Elaboración de documentación de los sistemas y/o módulos implementados.
- Mantenimiento de aplicativos desarrollados en base a nuevos requerimientos.
- Solución de incidencias reportadas por service desk de los aplicativos desplegados en producción.
- Otras funciones asignadas por mi jefe inmediato superior.

# <span id="page-23-0"></span>2.6 EXPERIENCIA PROFESIONAL REALIZADA EN LA ORGANIZACIÓN

Como Analista de Desarrollo Java Senior participe en diversos proyectos bandera del Poder Judicial, participando en las fases de análisis y desarrollo de los requerimientos, así como mantenimiento futuro de nuevos requerimientos.

El autor aplico los conocimientos de buenas prácticas en codificación de los aplicativos desarrollados, asimismo participando en mejoras continuas de los aplicativos desarrollados con mantenimientos correctivos por incidencias detectadas en producción.

# <span id="page-23-1"></span>CAPÍTULO III - ACTIVIDADES DESARROLLADAS

## <span id="page-23-2"></span>3.1 SITUACION PROBLEMÁTICA

El Poder Judicial en el año 2017 detecta la necesidad de modernización de los servicios brindados a los ciudadanos, también el excesivo uso de papel y tinta, los tiempos que emplea tanto para el justiciable y nuestra entidad en presentar y recepcionar respectivamente, causando como efecto la falta de celeridad de los procesos judiciales y los altísimos gastos de recursos por parte del poder judicial.

Este organismo cuenta con canales físicos para la recepción de documentos judiciales como escritos, demandas y denuncias penales para las diferentes especialidades, estos canales están en cada sede de cada corte a nivel nacional. La recepción de alrededor de 50 mil documentos físicos diarios hace inmanejable la administración y gestión de la documentación, asimismo se ven afectados los procesos judiciales causando falta de celeridad y disconformidad de los litigantes.

#### **Alto gasto económico y falta de contribución al medio ambiente**

El gasto innecesario de papel y tinta (Toner) por parte del Poder judicial y litigantes es otro problema que se tiene con los canales físicos, la actual solución no contribuye al porvenir del medio ambiente.

### **Reputación de la institución**

Las críticas a la institución por parte de los litigantes son frecuentes y aumentar al pasar el tiempo, el Poder Judicial debe garantizar el acceso a la justicia a todos y de manera oportuna.

### **Litigantes disconformes**

Los litigantes deben hacer grandes colas para la presentación de sus documentos desde temprano afectando su seguridad, también se exponen a un deterioro de su salud por exposición al sol durante el tiempo que permanezcan en las colas, inclusive algunos litigantes no llegan a ser atendidos debido a que el horario de atención es desde las 8:00 horas hasta las 17:00 horas.

## **Población litigante aumenta cada año**

A medida que pasa los años la población de litigantes aumenta considerablemente, siendo los canales físicos distribuidos por cada sede no suficientes y exige una mayor inversión para la habilitación de más sedes como canales de atención

## <span id="page-24-0"></span>3.2 DEFINICION DEL PROBLEMA

Existe solo canales físicos para la recepción de documentos, los altos costo económicos y humanos que se requiere para presentación de documentos judiciales por parte de los litigantes.

## <span id="page-24-1"></span>3.3 SOLUCION

## <span id="page-24-2"></span>3.3.1 OBJETIVOS

## OBJETIVO GENERAL

El objetivo estratégico principal es permitir a los usuarios de los procesos judiciales, la presentación de sus documentos judiciales a través de internet, y que los órganos jurisdiccionales puedan trabajar estos documentos desde el SIJ Expedientes.

## OBJETIVOS ESPECÍFICOS

▪ Implementar la Mesa de Partes Electrónica e integrarla con el Sistema de Notificaciones Electrónicas (SINOE), de tal manera que el usuario presentante ingrese con el mismo usuario y clave que viene utilizando para el SINOE. En el momento en el que el usuario ingrese, se le mostrará un módulo que permita el registro y envío de su documento judicial firmado digitalmente.

- Permitir la presentación de aranceles por la Mesa de Partes Electrónica.
- Permitir que el sistema muestre un resumen de la información del expediente.
- Implementar procedimientos y adecuaciones en el sistema SIJ para que el personal asignado por parte del Juzgado pueda visualizar los documentos judiciales presentados electrónicamente.
- Los documentos judiciales electrónicos no serán canalizados a través de la mesa de partes física. Estos podrán ser trabajados directamente por el personal del órgano jurisdiccional.

## <span id="page-25-0"></span>3.3.2 ALCANCE

## ALCANCE FUNCIONAL:

El presente proyecto cubre la Implementación de la Mesa de Partes Electrónica (MPE) para la presentación de escritos para las especialidades de comerciales, laborales y contencioso administrativo para las Cortes Superiores a nivel nacional.

## ALCANCE ORGANIZACIONAL:

La Gerencia de Informática, que a su vez abarca la Subgerencia de Desarrollo de Sistemas de Información, la Subgerencia de Producción y Administración de Plataformas; y la Subgerencia de soporte de servicios de tecnologías de la información.

## <span id="page-25-1"></span>3.3.3 ETAPAS Y METODOLOGIA

Para el proceso de desarrollo de la Mesa de partes electrónica se utilizó la metodología RUP (Proceso Racional Unificado) el cual comprendió las siguientes etapas:

#### **3.2.3.1. Inicio**

En esta fase de definir el alcance del proyecto, se llevó a cabo reuniones con el equipo multidisciplinario, jueces y auxiliares jurisdiccionales; se levantó información de los procesos de negocio existentes y se identificó el alcance del proyecto, planificación y los requerimientos funcionales.

### **3.2.3.2. Elaboración**

En esta fase se analiza el problema, es una de las fases más importante dentro de ciclo de la metodología, se elabora un modelo de caso de uso completa con sus especificaciones incluyendo prototipos y se define la arquitectura de software.

### **3.2.3.3. Construcción**

Esta fase se centra en la construcción del software, se implementa la mesa de partes electrónica controlando las operaciones realizadas, administrando los recursos eficientemente.

### **3.2.3.4. Transición**

Esta fase se centra en poner el producto final a los usuarios finales, capacitación de la mesa de partes electrónica a los abogados y la capacitación al área de Service Desk, ya que este recepciona incidencias que serán corregidas posteriormente.

## <span id="page-26-0"></span>3.3.4 FUNDAMENTOS UTILIZADOS

## Metodología de Proceso Unificado Racional (RUP)

"El Proceso Unificado de Rational es un proceso de ingeniería del software. Proporciona un acercamiento disciplinado a la asignación de tareas y responsabilidades en una organización de desarrollo. Su propósito es asegurar la producción de software de alta calidad que se ajuste a las necesidades de sus usuarios finales con unos costos y calendario predecibles." (Kruchten, 2001)

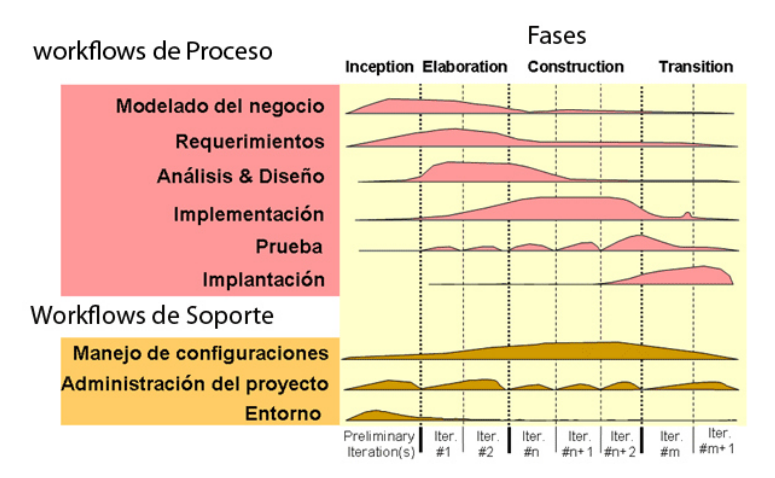

Figura 2: Fases, iteraciones y disciplinas. (Fuente: www.gestiopolis.com)

# <span id="page-27-0"></span>PODER JUDICIAL

El Poder Judicial es, de acuerdo a la Constitución y las leyes, la institución encargada de administrar justicia a través de sus órganos jerárquicos que son los Juzgados de Paz no Letrados, los Juzgados de Paz Letrados, las Cortes Superiores y la Corte Suprema de Justicia de la República.

El funcionamiento del Poder Judicial se rige por la Ley Orgánica del Poder Judicial que establece su estructura orgánica y precisa sus funciones.

Esta ley define los derechos y deberes de los magistrados, quienes son los encargados de administrar justicia; de los justiciables, que son aquellos que están siendo juzgados o quienes están solicitando justicia; y de los auxiliares jurisdiccionales que son las personas encargadas de brindar apoyo a la labor de los integrantes de la magistratura.

"La Constitución Política del Perú en su artículo 138º, señala: "La potestad de administrar justicia emana del pueblo y se ejerce por el Poder Judicial a través de sus órganos jerárquicos, con arreglo a la Constitución y a las Leyes." El Perú actualmente se rige por la Constitución de 1993." (Poder Judicial, 2009)

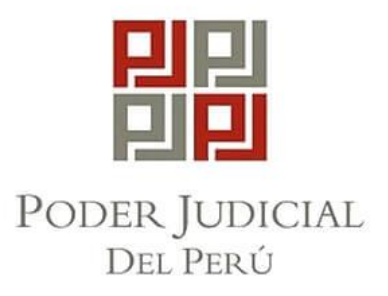

Figura 3: Logo oficial de Poder Judicial (Fuente: Poder Judicial)

## <span id="page-28-0"></span>MESA DE PARTES

"Es el área responsable de la recepción de los documentos o escritos presentados por las partes y terceros que intervienen en un proceso judicial. En algunos casos se denomina Centro de Distribución General (CDG), Centro de Distribución Modular (CDM) o Mesa Única de Partes." (RA-260-2015-CE-PJ)

## JAVA

Java es la base para prácticamente todos los tipos de aplicaciones de red, además del estándar global para desarrollar y distribuir aplicaciones móviles y embebidas, juegos, contenido basado en web y software de empresa. Con más de 9 millones de desarrolladores en todo el mundo, Java le permite desarrollar, implementar y utilizar de forma eficaz interesantes aplicaciones y servicios.

<span id="page-28-1"></span>Desde portátiles hasta centros de datos, desde consolas para juegos hasta súper computadoras, desde teléfonos móviles hasta Internet, Java está en todas partes.

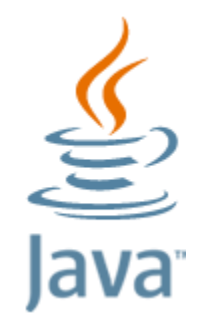

*Figura 4 : Logotipo Java (JAVA 2021)*

## ECLIPSE KEPLER

"Entorno de desarrollo integrado de código abierto para construir aplicaciones, extender otras plataformas (plugins), personalizar un propio IDE y unirse a la comunidad de desarrolladores." (Eclipse Kepler, 2017).

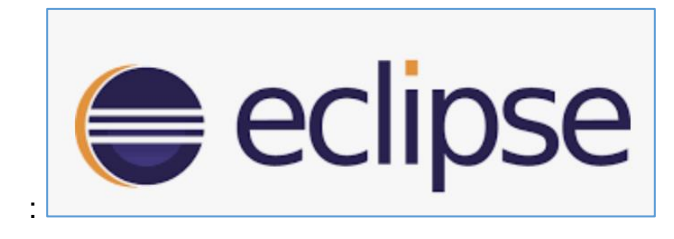

*Figura 5 : Logo Eclipse Kepler (Eclipse 2017)*

# <span id="page-29-2"></span><span id="page-29-0"></span>3.3.5 IMPLEMENTACION DE LAS AREAS DE PROCESOS Y SUS BUENAS PRACTICAS

Para la implementación de la Mesa de Partes Electrónica se utilizó la metodología RUP (Proceso unificado Racional) debido a que se necesitaba completar el proyecto con entregables dentro de las fases de la metodología, se debía obtener a tiempo un software de calidad, esta metodología ofrece flexibilidad de procesos.

## <span id="page-29-1"></span>FASE DE INICIO

En esta etapa se describen los artefactos creados para el desarrollo de la etapa de Modelo de negocio y etapa de requerimiento.

### **Etapa Modelo de Negocio**

En esta etapa se abarca el modelo de uso del negocio, actores del negocio, trabajadores del negocio, caso de uso del negocio, metas del negocio, diagrama de actividades, matriz de proceso y funcionalidades, y matriz de requerimientos adicionales.

#### **Modelo de casos de uso de negocio**

Se logro identificar 1 caso de uso de negocio.

Proceso de presentación de documento.

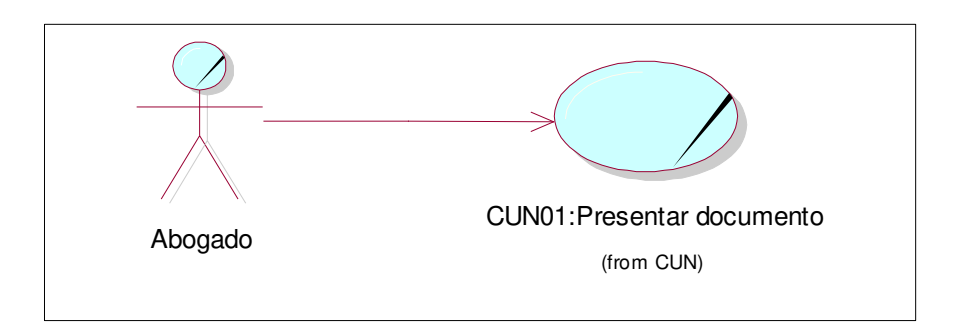

Figura 6: Diagrama procesos del negocio. [Fuente: Elaboración propia]

## <span id="page-30-0"></span>**Actor del negocio**

Se identifico 2 actores del negocio: El litigante y el justiciable, en la tabla 1 se muestra los actores del negocio.

| <b>ACTOR DEL NEGOCIO</b> | <b>DESCRIPCIÓN</b>                                                                                                    |  |  |  |  |
|--------------------------|----------------------------------------------------------------------------------------------------|--|--|--|--|
| Abogado                  | Actor externo del negocio que representa al litigante o<br>justiciable, se encarga de presentar el documento a<br>traves de la mesa de partes del Poder Judicial, este<br>documento esta asociado a un expediente judicial ya<br>existe. |  |  |  |  |

Tabla 1: Actores del negocio. [Fuente: Elaboración propia]

### <span id="page-30-1"></span>**Trabajador del Negocio**

Se identifico los trabajadores del negocio: Asistente Judicial y Juez, en la tabla 2 se muestra los trabajadores del negocio.

| <b>TRABAJADORES DEL NEGOCIO</b> | <b>DESCRIPCIÓN</b>                                                                                                    |  |  |  |  |  |
|---------------------------------|----------------------------------------------------------------------------------------------------|--|--|--|--|--|
| Asistente Judicial              | Actor interno del negocio que recibe el documento<br>presentado, este documento esta asociado a un<br>expediente judicial ya existente. El asistente judicial de<br>mesa de partes fisica evalua si cumple con los requisitos<br>para que proceda aceptarlos y registrarlos en su sistema<br>interno (Sistema integrado Judicial) |  |  |  |  |  |
| Juez                            | Actor interno del negocio que recepciona el documento<br>presentado por el abogado, este documento esta<br>asociado a un expediente judicial ya existente. El juez<br>evalua si acepta o deniega petición solicitada mediante<br>el documento presentado.                                                                         |  |  |  |  |  |

Tabla 2: Trabajadores del negocio. [Fuente: Elaboración propia]

### <span id="page-31-0"></span>**Casos de uso del negocio**

Se identifico el proceso de presentación del documento, en la tabla 3 se muestra el caso de uso.

| <b>CASOS DE USO DEL NEGOCIO</b> | <b>DESCRIPCIÓN</b>                                        |  |  |  |
|---------------------------------|-----------------------------------------------------------|--|--|--|
|                                 | Este proceso se inicia cuando el abogado representante    |  |  |  |
|                                 | de un litigante o justiciable se apersona a la mesa de    |  |  |  |
|                                 | partes física con su documento a presentar, este          |  |  |  |
|                                 | documento es recepcionado por el asistente judicial de la |  |  |  |
|                                 | mesa de partes del poder judicial, quien verifica a que   |  |  |  |
|                                 | código de expediente pertenece el documento               |  |  |  |
| CUN01: Presentar documento      | presentado, valida que se cumplan lo requisitos minimos   |  |  |  |
| (from CUN)                      | de presentación, prosigue en registrar información en el  |  |  |  |
|                                 | Sistema Intregado Judicial (SIJ) y le entrega un cargo de |  |  |  |
|                                 | presentación.                                             |  |  |  |

Tabla 3: Casos de uso del negocio. [Fuente: Elaboración propia]

#### <span id="page-31-1"></span>**Entidades del negocio.**

Se identifico las siguientes entidades del negocio: Documento, expediente, anexos y Aranceles, en la tabla 4 se muestra las entidades.

| <b>ENTIDADES DEL NEGOCIO</b> | <b>DESCRIPCIÓN</b>                                                                                                    |  |  |  |  |
|------------------------------|----------------------------------------------------------------------------------------------------|--|--|--|--|
| Documento                    | Documento que contiene la<br>información del expediente de un<br>proceso judicial especifico.                                      |  |  |  |  |
| Expediente                   | Documento que contiene el detalle de<br>la petición que se realiza al juez que<br>esta a cargo del proceso judicial.               |  |  |  |  |
| Anexos                       | Documento adicional con anexos que<br>presenta el abogado junto al<br>documento.                                                   |  |  |  |  |
| Aranceles                    | Tasas judiciales pagadas por un<br>concepto especifico, estas tasas<br>pueden ser necesarias para la<br>presentación de documento. |  |  |  |  |

Tabla 4: Entidades del negocio. [Fuente: Elaboración propia]

## <span id="page-32-0"></span>**Diagrama de actividades**

En la siguiente figura se muestra el diagrama de actividades del proceso presentación de escrito.

Proceso de presentación de escrito

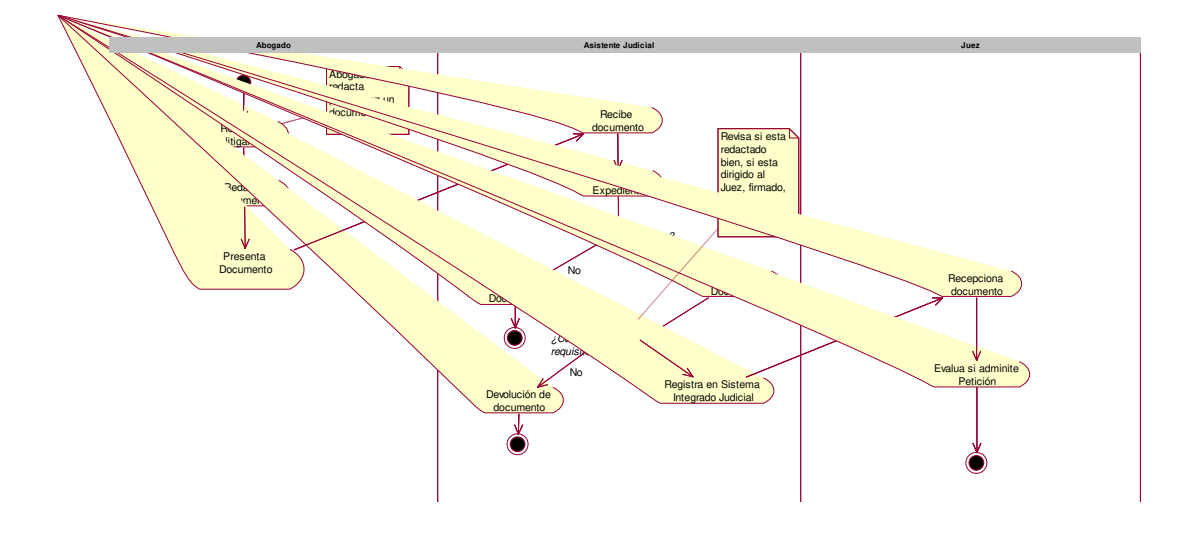

#### <span id="page-33-1"></span>**Matriz de proceso, servicio y funcionalidades**

La siguiente tabla 5 detalla la matriz de proceso, servicio y funcionalidades.

| <b>PROCESO DE NEGOCIO</b> | <b>ACTIVIDAD DEL NEGOCIO</b> | <b>RESPONSABLE DEL NEGOCIO</b> | <b>REQUERIMIENTOS FUNCIONALES</b> |                                | <b>CASO DE USO</b> |                              | <b>ACTORES</b>       |
|---------------------------|------------------------------|--------------------------------|-----------------------------------|--------------------------------|--------------------|------------------------------|----------------------|
| Presentar documento       | Consulta de expediente       | <b>Asistente Judicial</b>      | <b>RF001</b>                      | <b>Buscar expediente</b>       | <b>CU001</b>       | <b>Buscar expediente</b>     | <b>Usuario SINOE</b> |
|                           | Consulta de expediente       | <b>Asistente Judicial</b>      |                                   |                                | <b>CU002</b>       | Buscar expediente por número | <b>Usuario SINOE</b> |
|                           | Consulta de expediente       | <b>Asistente Judicial</b>      |                                   |                                | <b>CU003</b>       | Buscar expediente por código | Usuario SINOE        |
|                           | Consulta de expediente       | <b>Asistente Judicial</b>      | <b>RF002</b>                      | Ver detalle de expediente      | <b>CU004</b>       | Ver detalle de expediente    | Usuario SINOE        |
|                           | Registrar documento          | <b>Asistente Judicial</b>      | <b>RF003</b>                      | <b>Presentar Documento</b>     | <b>CU005</b>       | <b>Presentar Documento</b>   | <b>Usuario SINOE</b> |
|                           | Registrar documento          | Asistente Judicial             | <b>RF004</b>                      | <b>Consultar Arancel</b>       | <b>CU006</b>       | <b>Ingresar Arancel</b>      | <b>Usuario SINOE</b> |
|                           | Registrar documento          | <b>Asistente Judicial</b>      |                                   |                                | <b>CU007</b>       | Actualizar arancel           | <b>Usuario SINOE</b> |
|                           | Registrar documento          | <b>Asistente Judicial</b>      | <b>RF005</b>                      | Adjuntar documento electrónico | <b>CU008</b>       | Cargar documento             | <b>Usuario SINOE</b> |
|                           | Registrar documento          | <b>Asistente Judicial</b>      | <b>RF006</b>                      | Adjuntar anexos                | <b>CU009</b>       | Adjuntar anexos              | Usuario SINOE        |
|                           | Registrar documento          | <b>Asistente Judicial</b>      | <b>RF007</b>                      | <b>Registrar documento</b>     | <b>CU010</b>       | Registrar documento          | <b>Usuario SINOE</b> |
|                           | Registrar documento          | Asistente Judicial             | <b>RF008</b>                      | <b>Actualizar arancel</b>      | CU011              | Actualizar arancel           | <b>Usuario SINOE</b> |
|                           | Registrar documento          | <b>Asistente Judicial</b>      | <b>RF009</b>                      | Enviar archivos                | <b>CU012</b>       | Enviar archivos              | <b>Usuario SINOE</b> |
|                           | Registrar documento          | <b>Asistente Judicial</b>      | <b>RF010</b>                      | Generar cargo                  | CU013              | Generar cargo                | Usuario SINOE        |

Tabla 5: Matriz de proceso, servicio y funcionalidades. [Fuente: Elaboración propia]

#### <span id="page-33-2"></span>**Matriz de requerimientos adicionales**

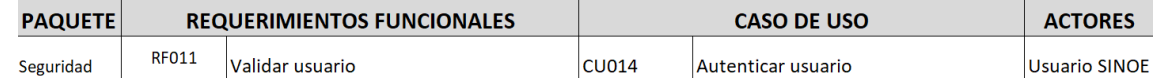

<span id="page-33-3"></span>Tabla 6: Matriz de requerimientos adicionales. [Fuente: Elaboración propia]

## <span id="page-33-0"></span>ETAPA DE REQUERIMIENTO

En la etapa de requerimiento se describirá el modelo de caso de uso y especificaciones de los casos de uso del sistema (CUS).

#### **Modelos de casos de uso**

En la siguiente figura 8 se muestra el modelo de casos de uso.

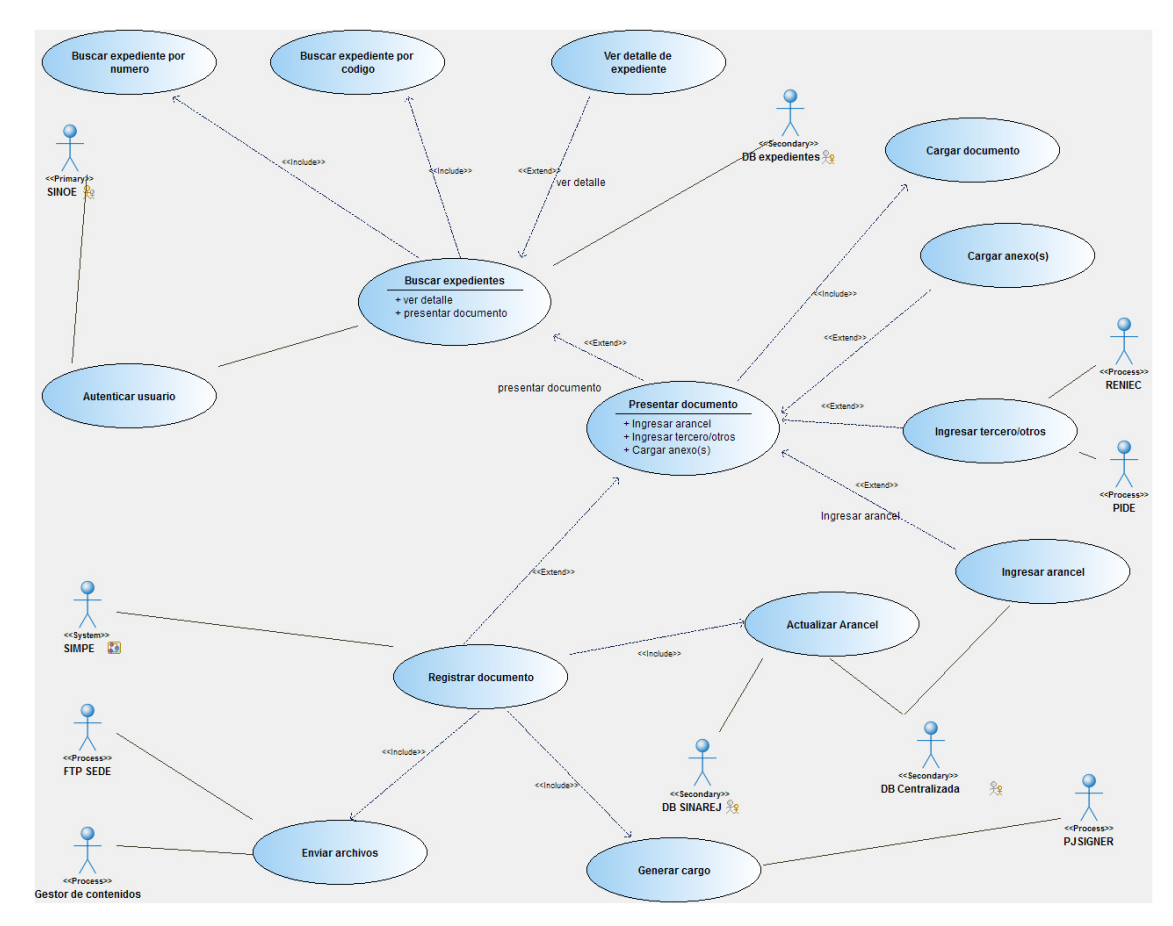

Figura 8: Diagrama de casos de uso. [Fuente: Elaboración propia]

### <span id="page-34-0"></span>**Especificaciones de casos de uso y prototipos**

Se muestra a continuación las especificaciones de todos los casos de uso que se abarca en la figura 8, se adiciona el prototipo a desarrollar.

Especificación de caso de uso CU014: Autenticar usuario

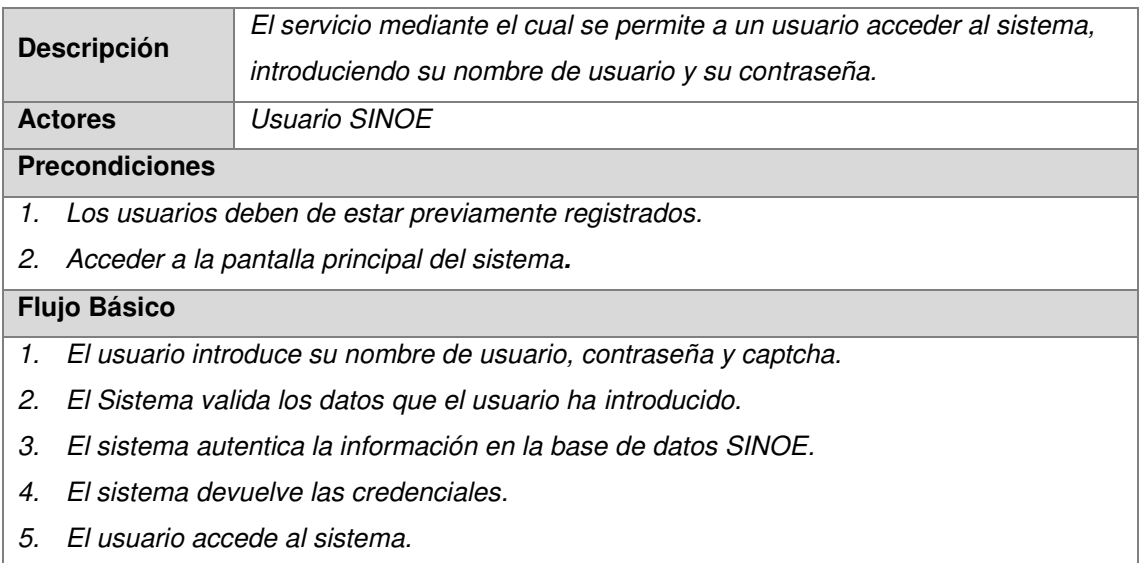

#### **Flujo Alternativo**

#### El usuario no introduce los datos

- 1. El sistema solicita otra vez los datos
- 2. El usuario ingresa otra vez los datos y regresa al paso 1 del flujo principal.

El usuario o la contraseña no son los correctos

- 1. El Sistema notifica del error en los datos.
- 2. El Sistema pide que se ingresen otra vez los datos.
- 3. El usuario ingresa nuevamente los datos. Vuelve al paso 2 del flujo principal.

#### **Post Condiciones**

1. El usuario ha accedido al sistema.

#### **Restricciones**

No aplica

#### **Casos de Uso Padre**

<span id="page-35-1"></span>No aplica

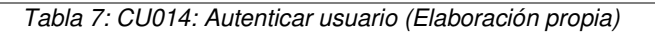

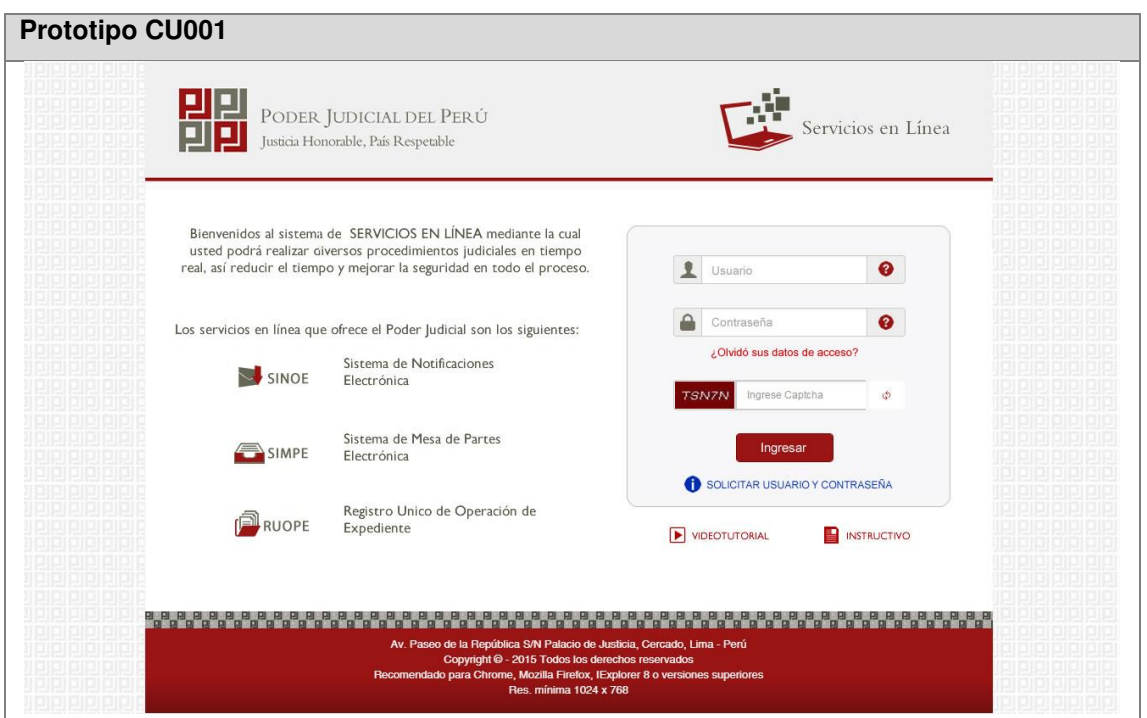

Figura 9: Prototipo CU001 (Elaboración propia)

<span id="page-35-0"></span>Especificación de caso de uso CU001: Buscar Expediente

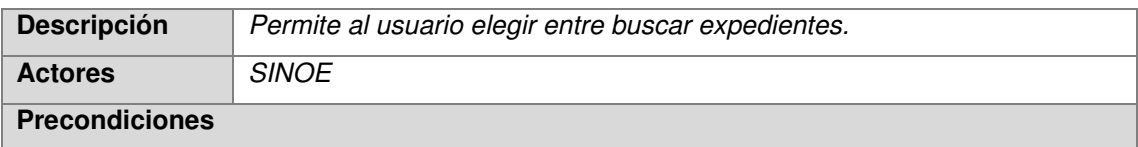
- 1. El usuario debe de haber iniciado sesión correctamente en el sistema.
- 2. *El usuario debe haber seleccionado la opción "Mesa de Partes Electrónica"*

### **Flujo Básico**

1. *El usuario hace clic en la opción "Presentación".*

## **Flujo Alternativo**

No aplica

## **Post Condiciones**

1. La aplicación muestra 2 pestañas con las opciones de buscar por número de expediente o por código de expediente.

#### **Restricciones**

No aplica

#### **Casos de Uso Padre**

No aplica

Tabla 8: CU001: Buscar Expediente (Elaboración propia)

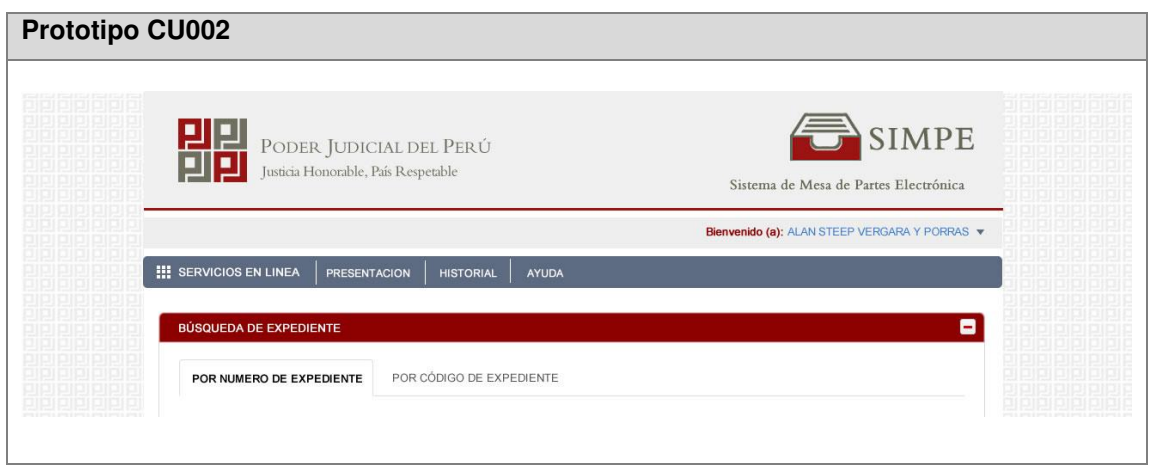

Figura 10: Prototipo CU001 (Elaboración propia)

## Especificación de caso de uso CU002: Buscar expediente por número

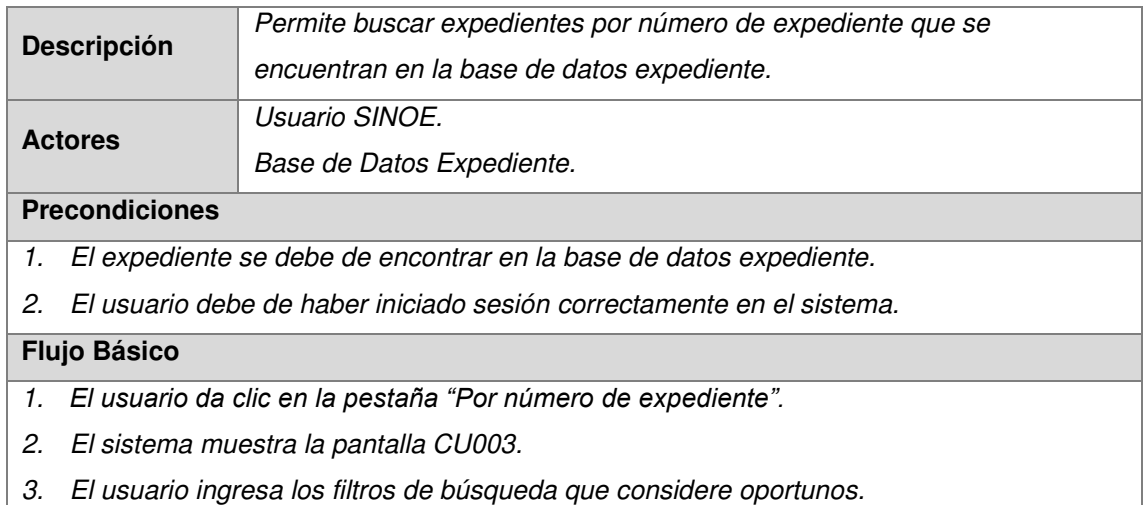

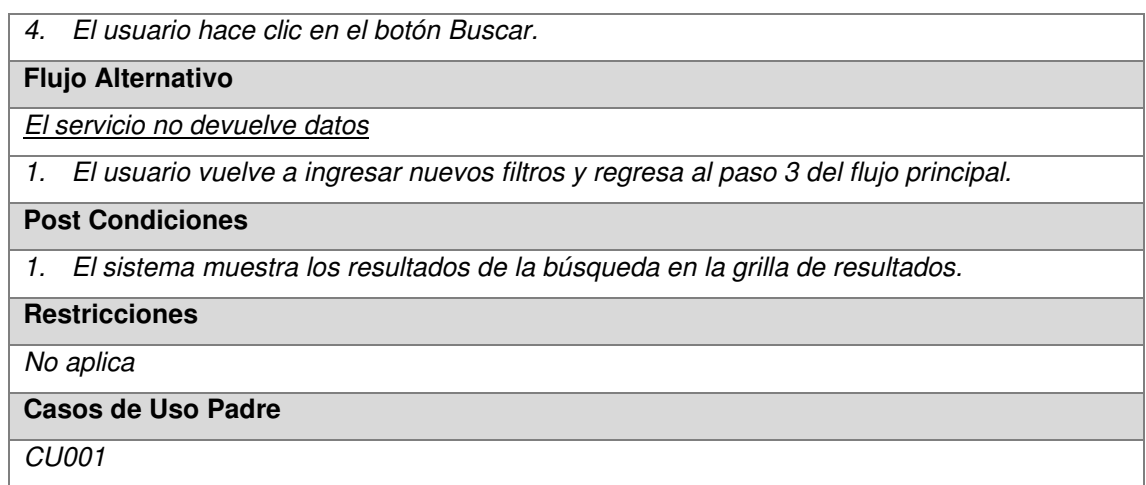

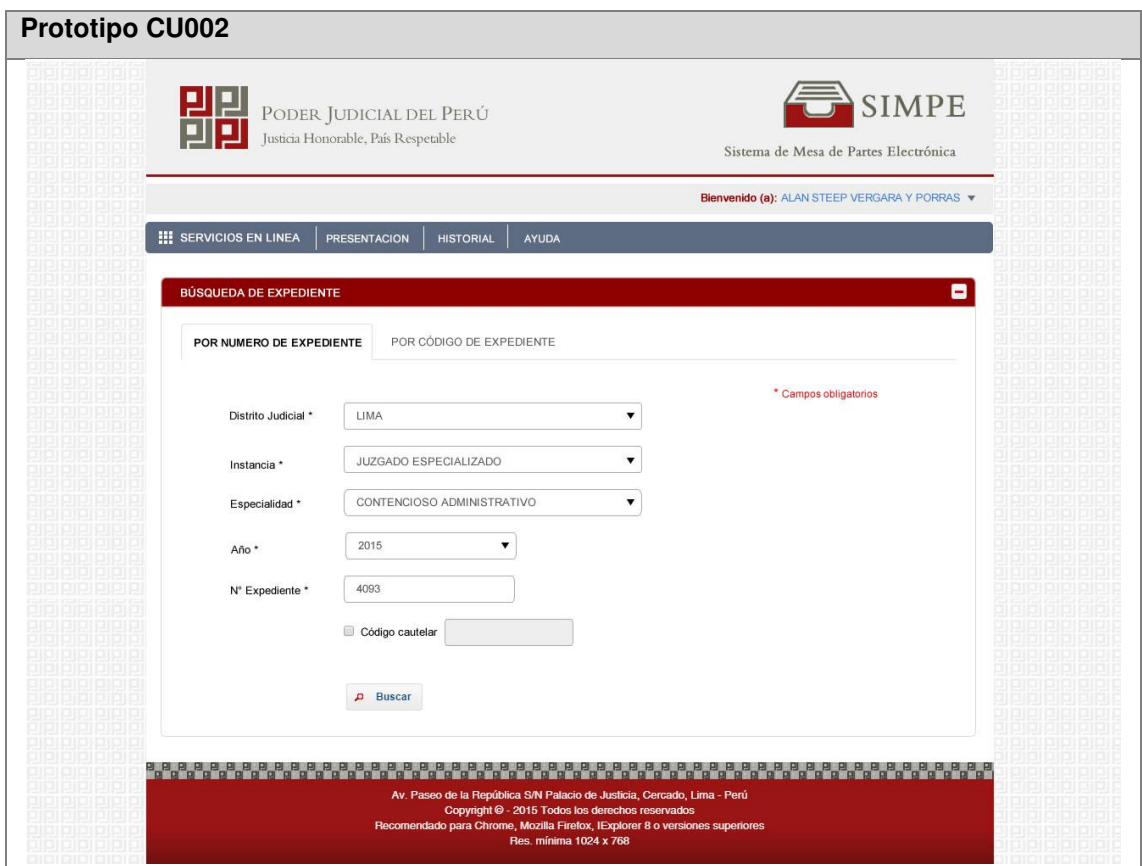

Figura 11: Prototipo CU002 (Elaboración propia)

## Especificación de caso de uso CU003: Buscar expediente por código

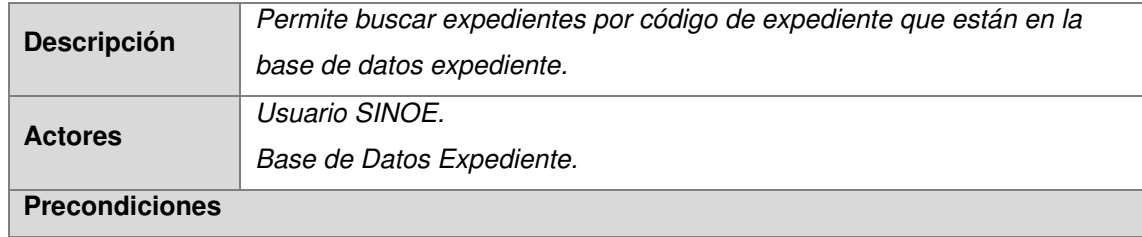

Tabla 9: CU002: Buscar Expediente por número (Elaboración propia)

- 1. El expediente se debe de encontrar en la base de datos expediente.
- 2. El usuario debe de haber iniciado sesión correctamente en el sistema.

### **Flujo Básico**

- 1. *El usuario da clic en la pestaña "Por código de expediente".*
- 2. El sistema muestra la pantalla CU004.
- 3. El usuario ingresa los filtros de búsqueda que considere oportunos.
- 4. El usuario hace clic en el botón Buscar.

## **Flujo Alternativo**

## El servicio no devuelve datos

1. El usuario vuelve a ingresar nuevos filtros y regresa al paso 3 del flujo principal.

## **Post Condiciones**

1. El sistema muestra los resultados de la búsqueda en la grilla de resultados.

#### **Restricciones**

No aplica

## **Casos de Uso Padre**

CU<sub>001</sub>

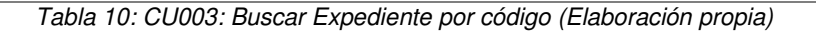

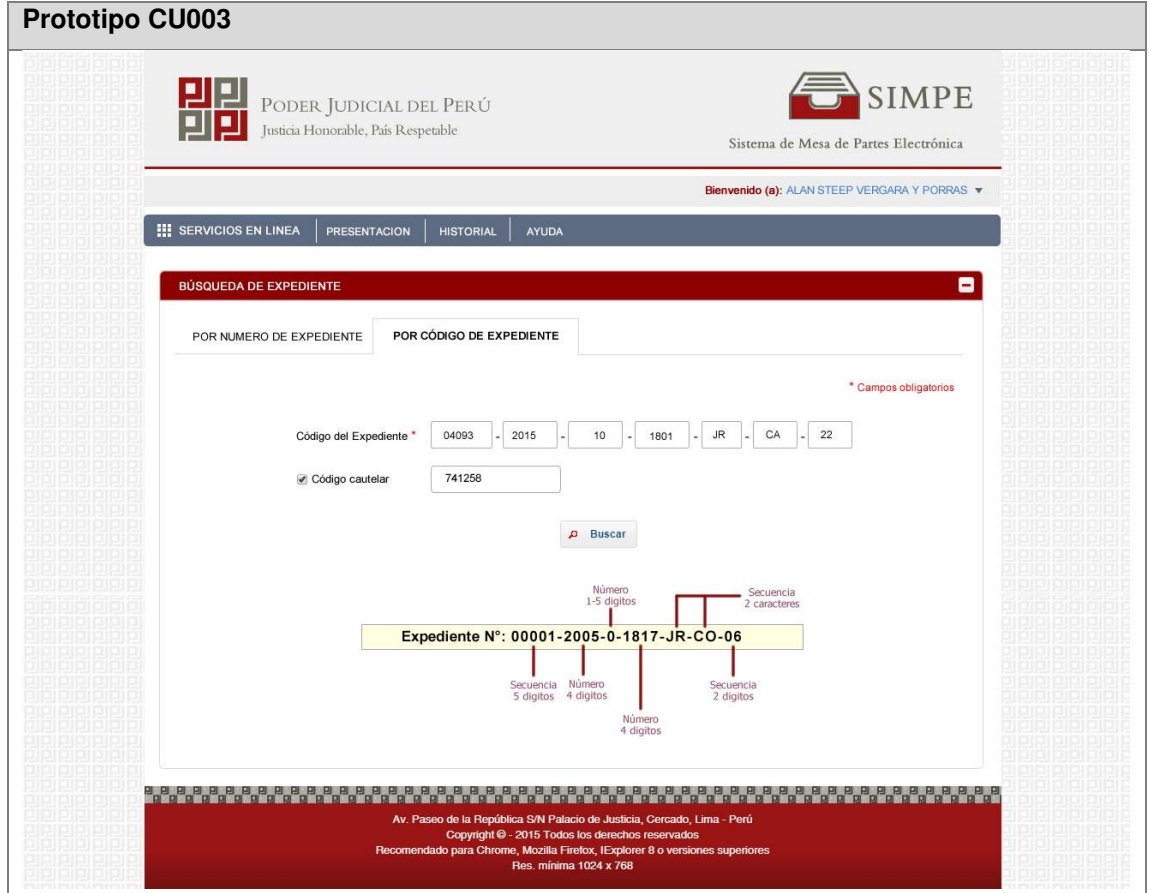

Figura 12: Prototipo CU003 (Elaboración propia)

Especificación de caso de uso CU004: Ver detalle de expediente

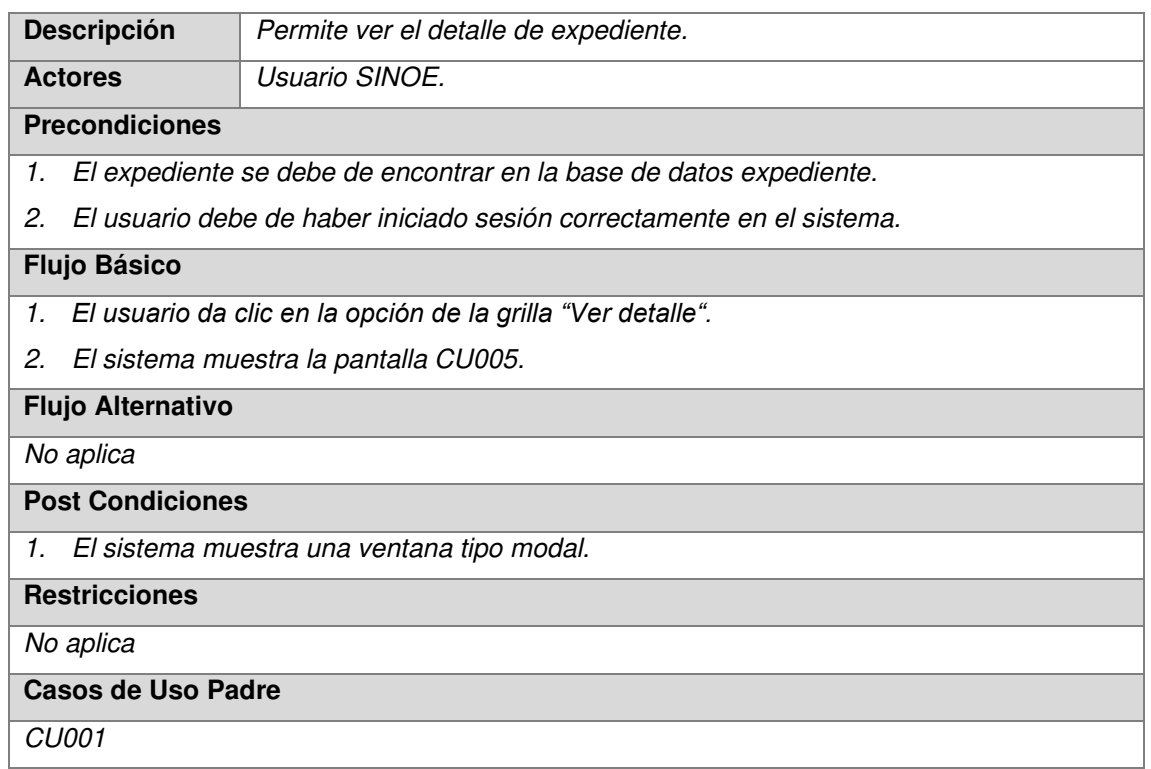

Tabla 11: CU004: Ver detalle de Expediente (Elaboración propia)

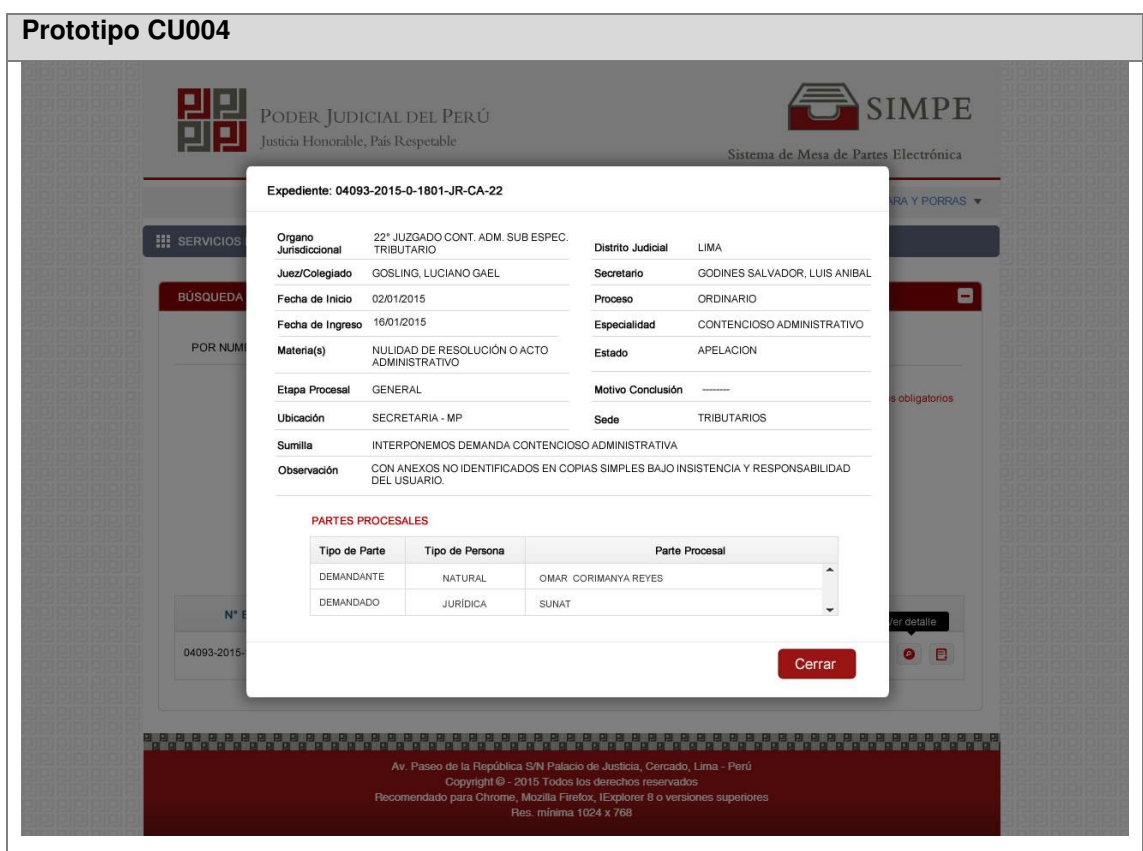

Figura 13: Prototipo CU004 (Elaboración propia)

Especificación de caso de uso CU005: Presentar documento

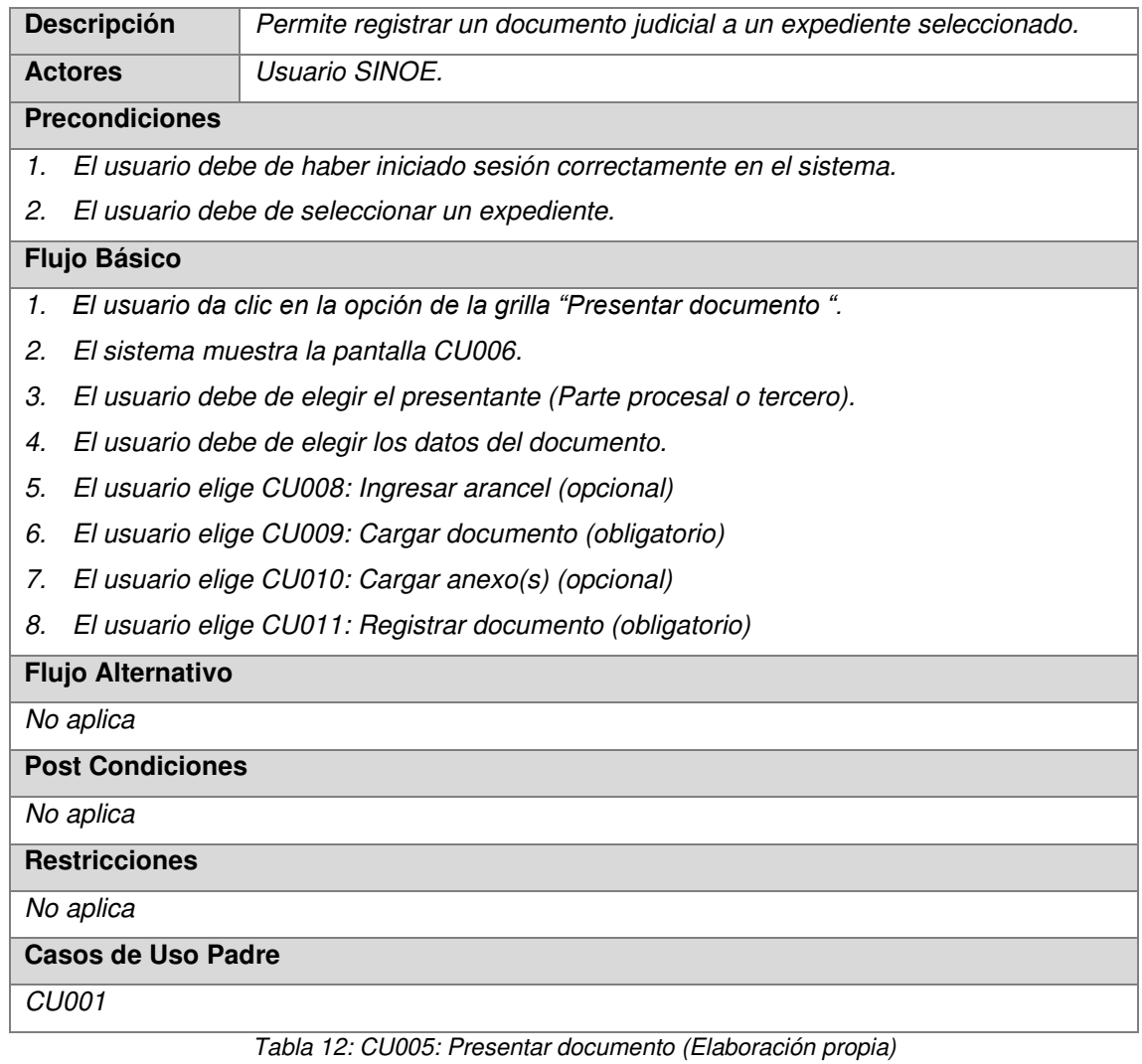

## **Prototipo CU005**

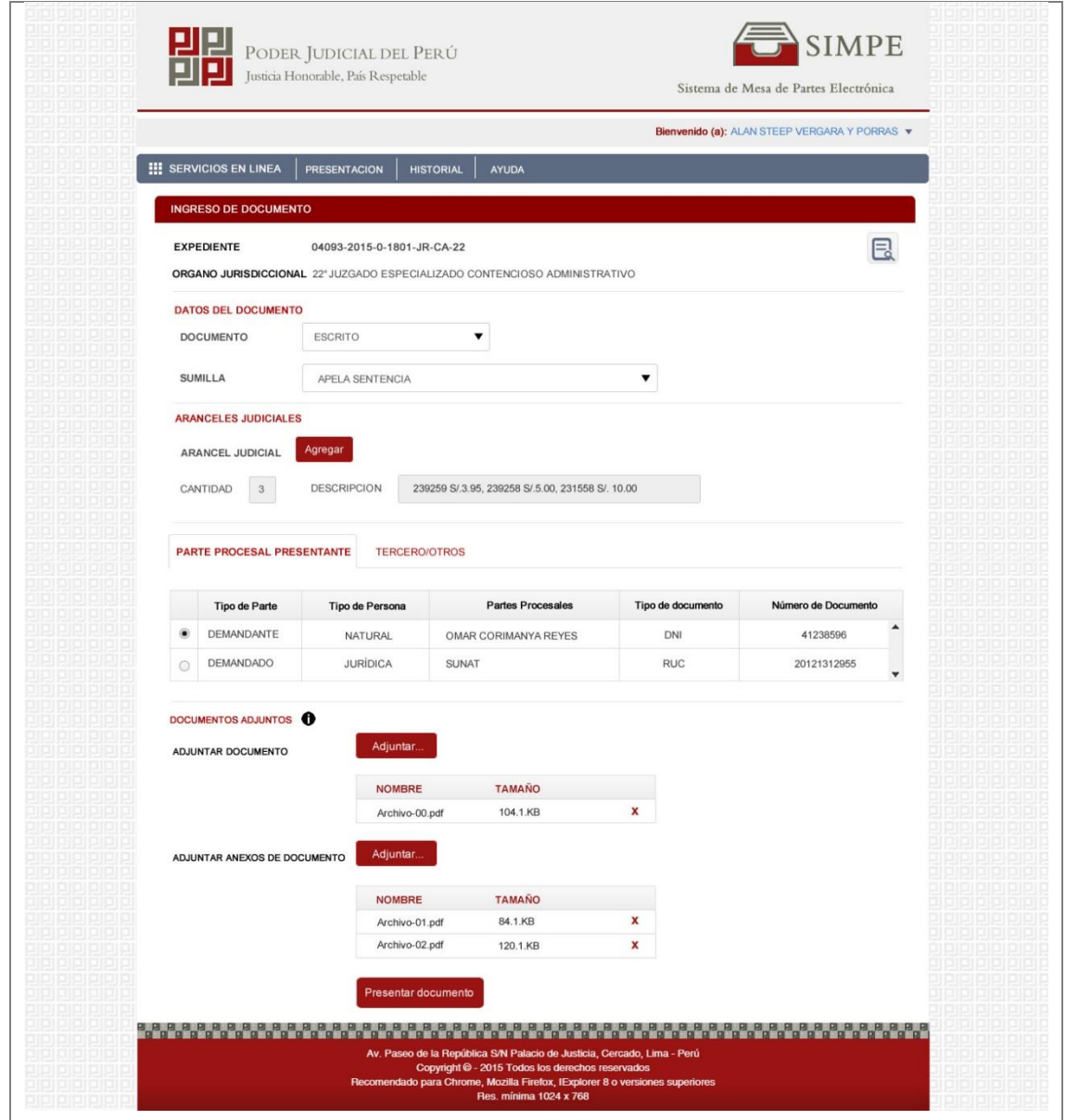

Figura 14: Prototipo CU005 (Elaboración propia)

Especificación de caso de uso CU006: Ingresar tercero/otros

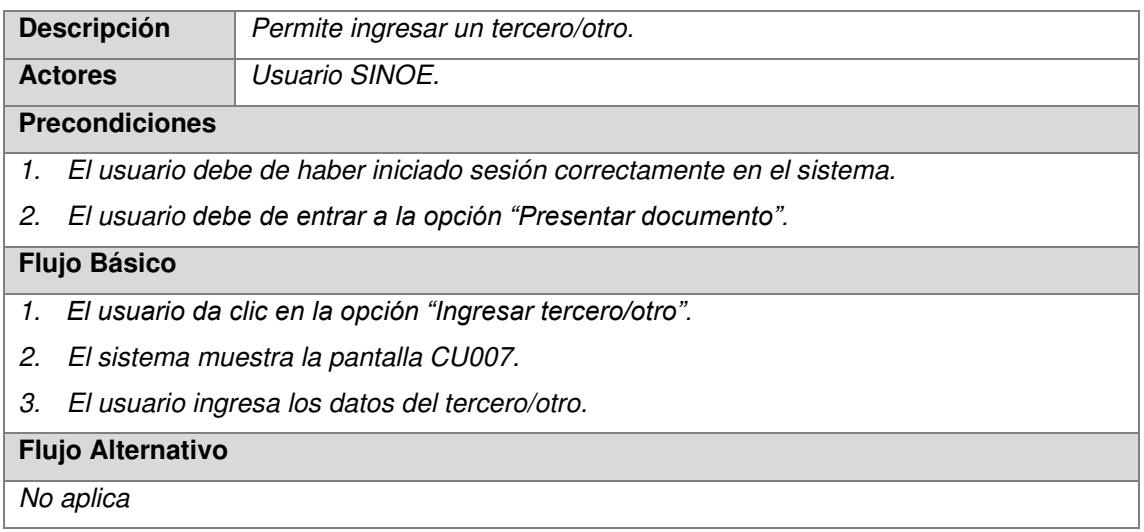

| <b>Post Condiciones</b>   |
|---------------------------|
| No aplica                 |
| <b>Restricciones</b>      |
| No es obligatorio         |
| <b>Casos de Uso Padre</b> |
| <b>CU005</b>              |

Tabla 13: CU006: Ingresar tercero y/o otros. (Elaboración propia)

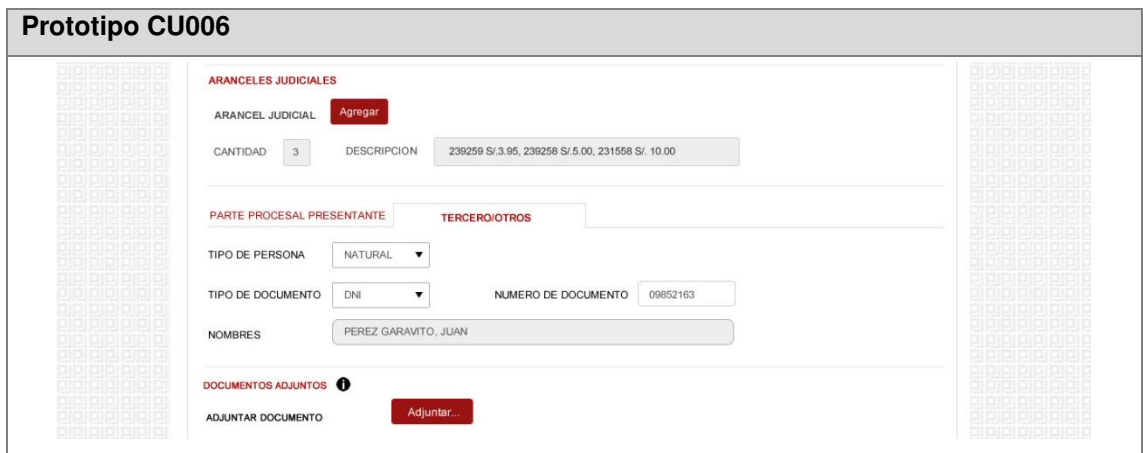

Figura 15: Prototipo CU006 (Elaboración propia)

Especificación de caso de uso CU007: Ingresar Arancel

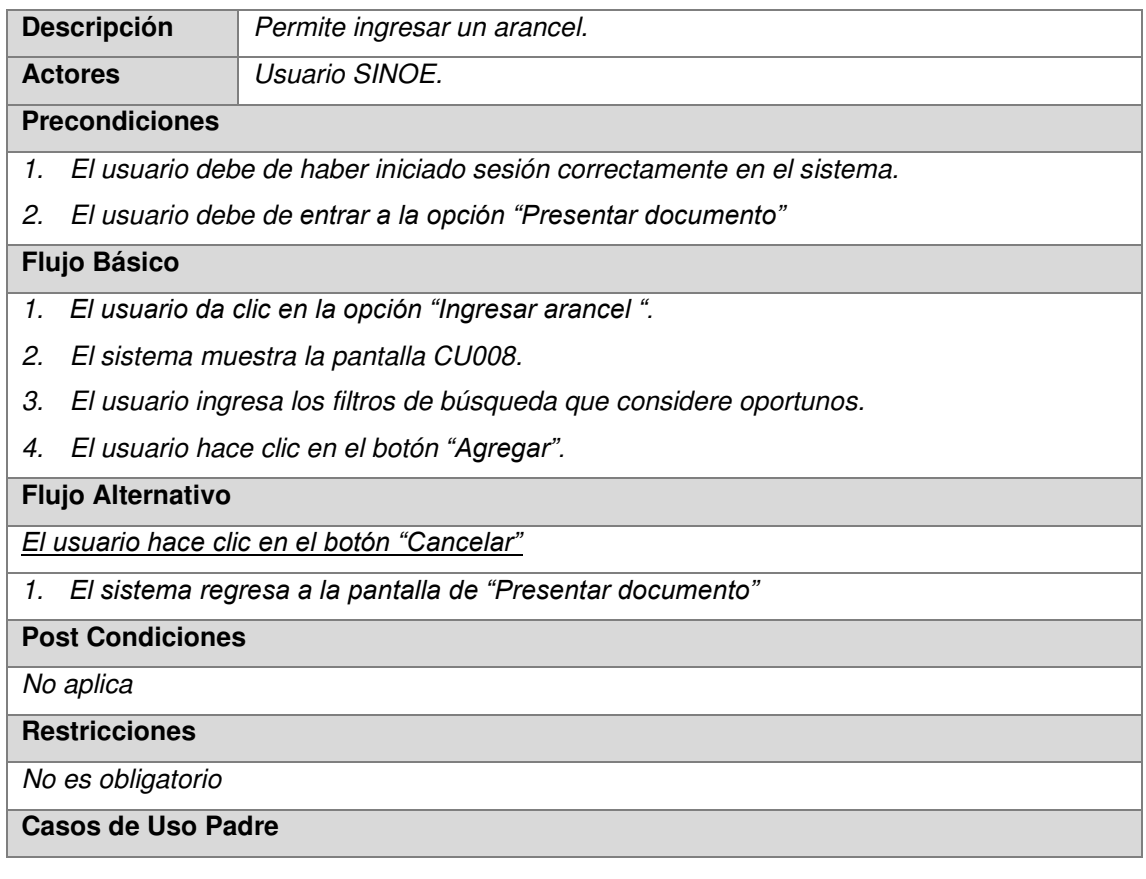

CU005

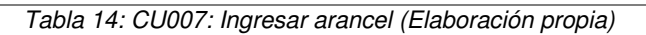

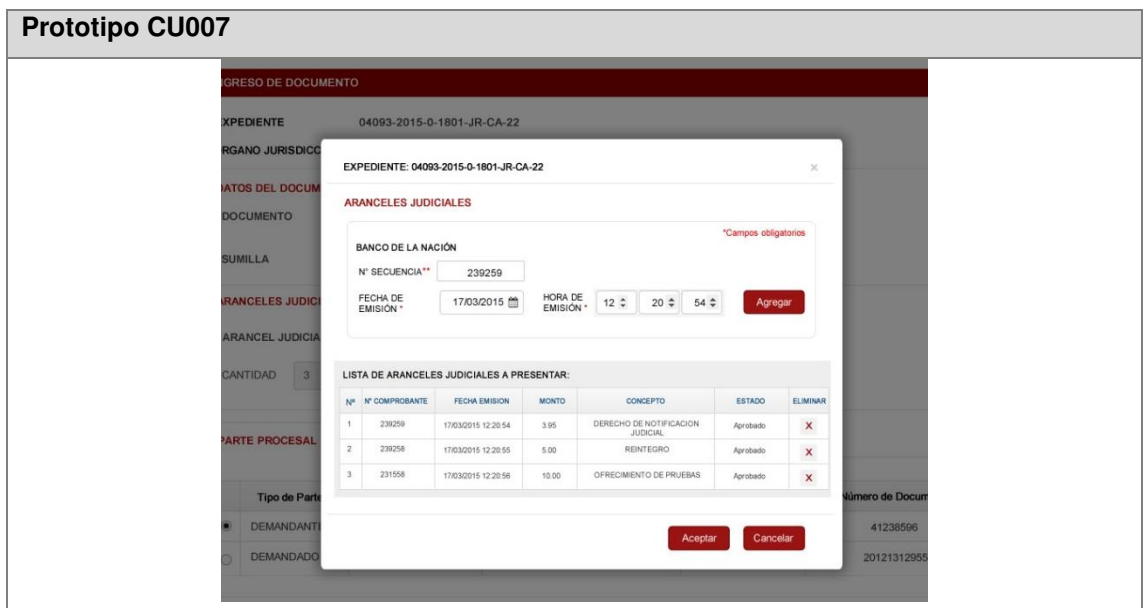

Figura 16: Prototipo CU007 (Elaboración propia)

Especificación de caso de uso CU008: Cargar documento

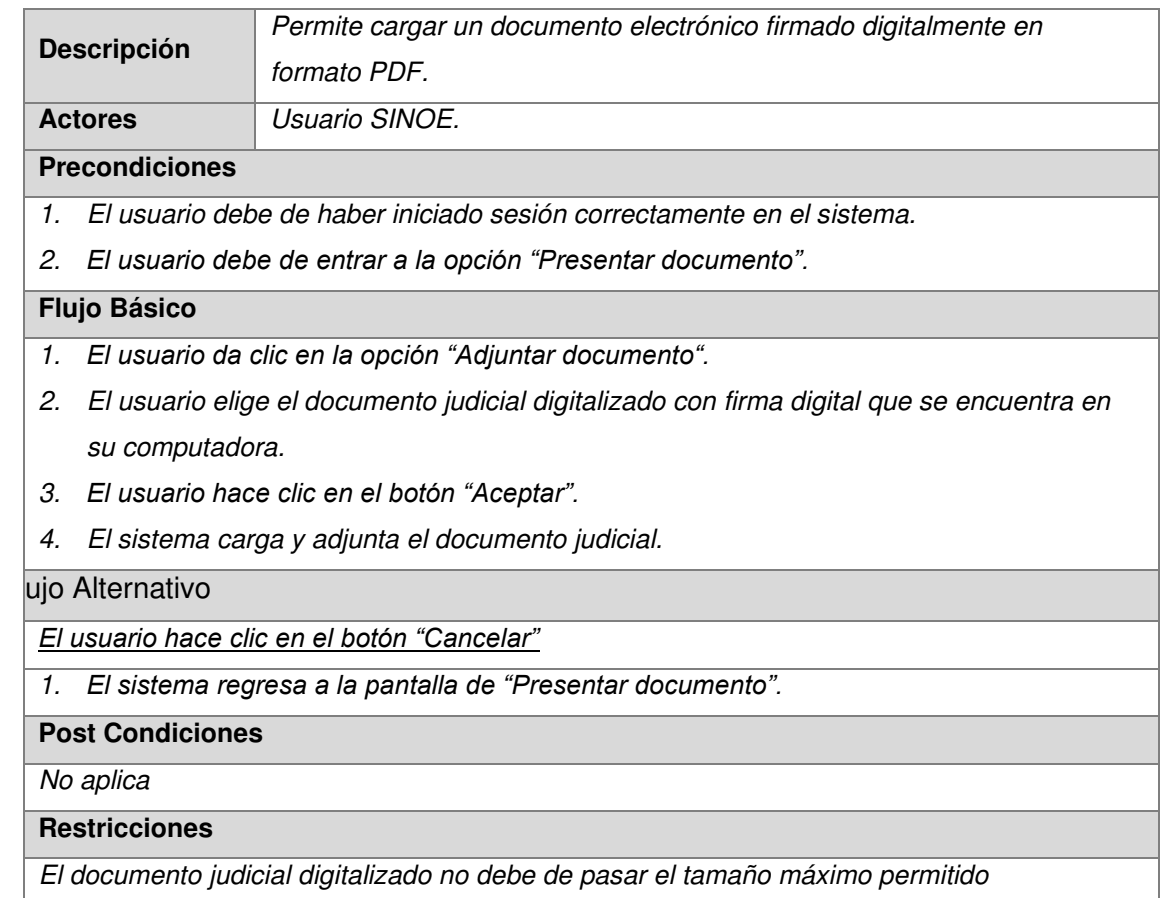

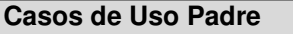

CU005

Tabla 15: CU008: Cargar documento (Elaboración propia)

## Especificación de caso de uso CU009: Cargar anexo(s)

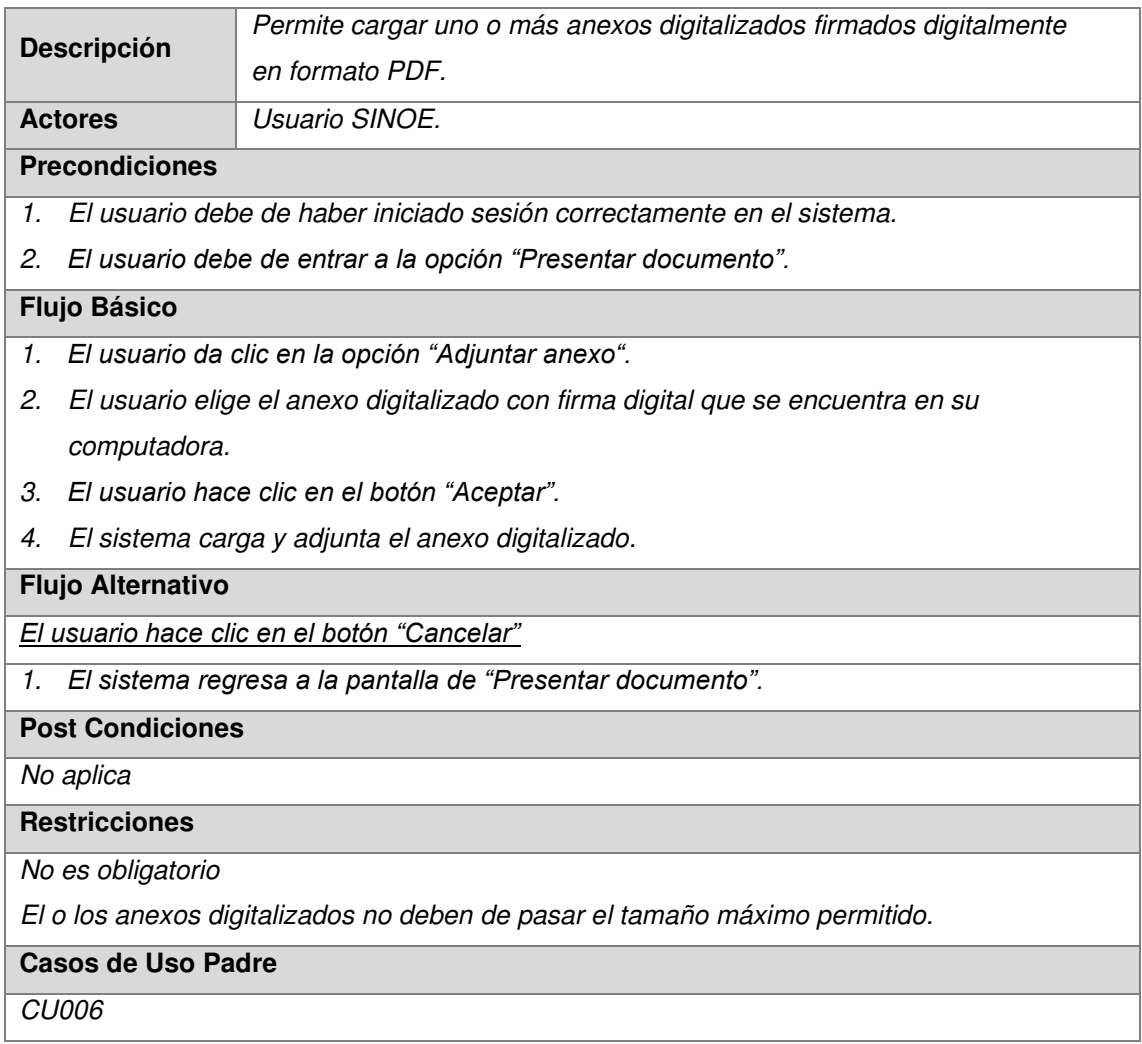

Tabla 16: CU009: Cargar anexos (Elaboración propia)

## Especificación de caso de uso CU010: Registrar documento

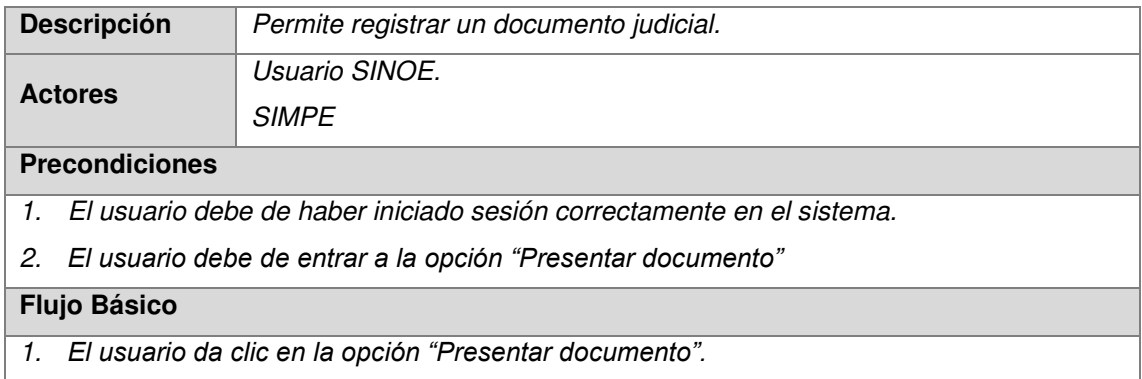

- 2. El sistema ejecuta CU012: Actualizar arancel
- 3. El sistema ejecuta CU013: Enviar archivos
- 4. El sistema ejecuta CU014: Generar cargo

## **Flujo Alternativo**

No aplica

**Post Condiciones** 

No aplica

**Restricciones** 

No aplica

**Casos de Uso Padre** 

CU006

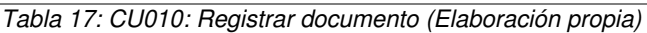

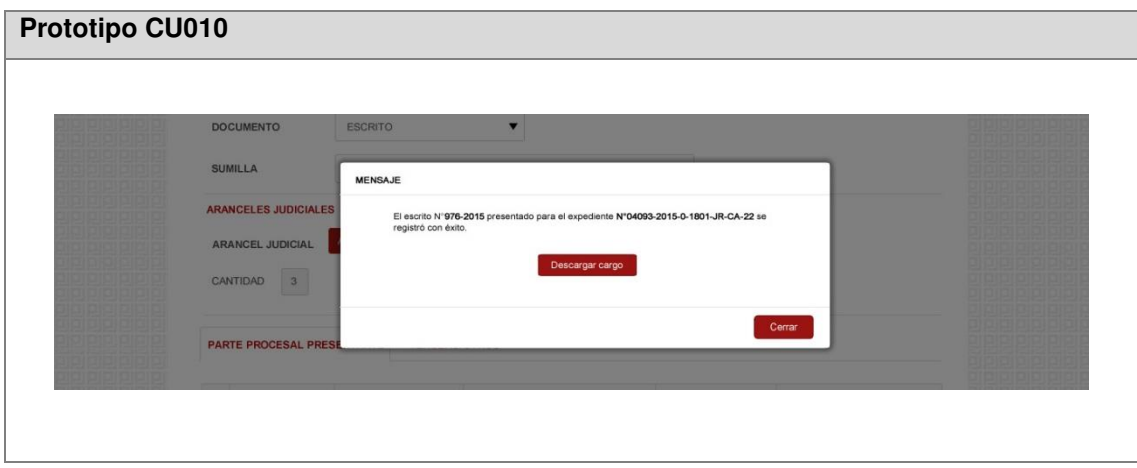

Figura 17: Prototipo CU010 (Elaboración propia)

## Especificación de caso de uso CU011: Actualizar arancel

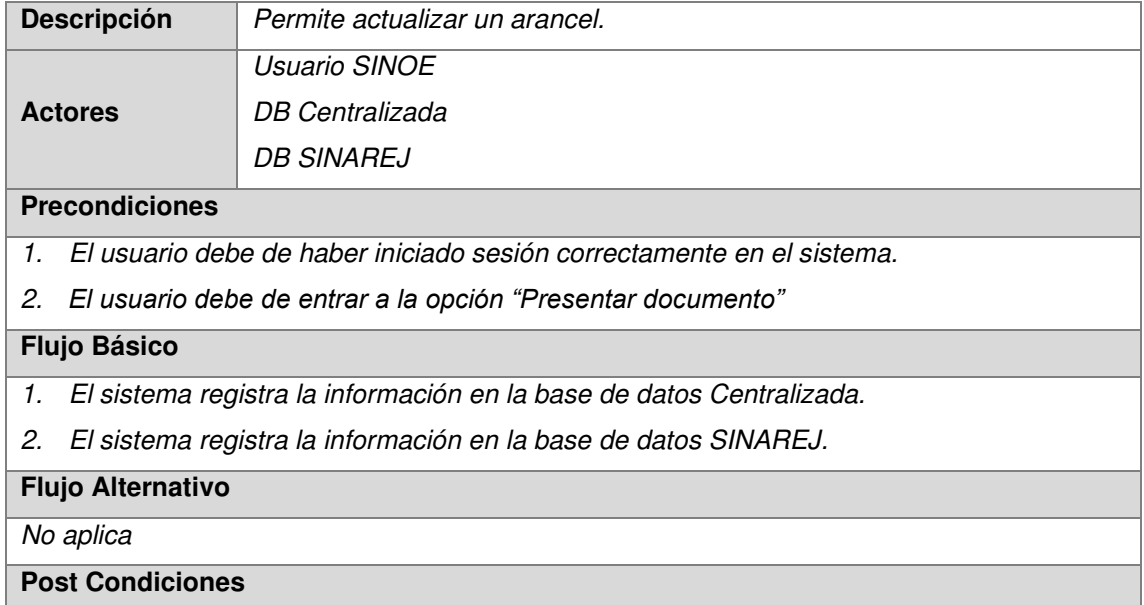

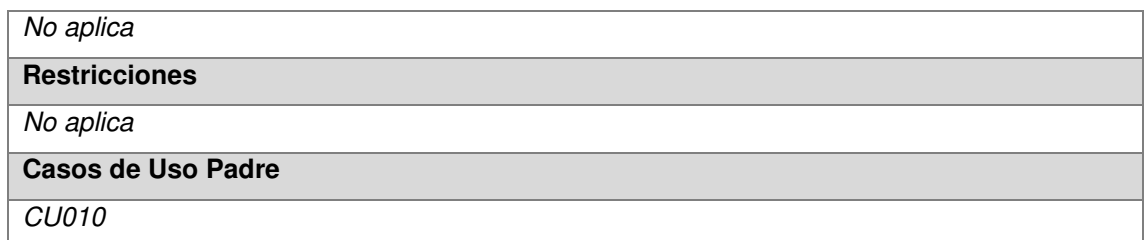

Tabla 18: CU011: Actualizar Arancel (Elaboración propia)

## Especificación de caso de uso CU012: Enviar archivos

| <b>Descripción</b>                                             | Permite enviar archivos cargados en el sistema.                                 |  |  |  |  |  |  |
|----------------------------------------------------------------|---------------------------------------------------------------------------------|--|--|--|--|--|--|
|                                                                | Usuario SINOE                                                                   |  |  |  |  |  |  |
| <b>Actores</b>                                                 | <b>FTP SEDE</b>                                                                 |  |  |  |  |  |  |
|                                                                | Gestor de Contenidos                                                            |  |  |  |  |  |  |
| <b>Precondiciones</b>                                          |                                                                                 |  |  |  |  |  |  |
| $\mathcal{I}$ .                                                | El usuario debe de haber iniciado sesión correctamente en el sistema.           |  |  |  |  |  |  |
| 2.<br>El sistema debe de registrar correctamente un documento. |                                                                                 |  |  |  |  |  |  |
| <b>Flujo Básico</b>                                            |                                                                                 |  |  |  |  |  |  |
| 1.                                                             | El sistema ejecuta un proceso que envía los archivos cargados a un FTP.         |  |  |  |  |  |  |
| 2.                                                             | El sistema ejecuta un proceso que envía los archivos a un Gestor de contenidos. |  |  |  |  |  |  |
| <b>Flujo Alternativo</b>                                       |                                                                                 |  |  |  |  |  |  |
| No aplica                                                      |                                                                                 |  |  |  |  |  |  |
| <b>Post Condiciones</b>                                        |                                                                                 |  |  |  |  |  |  |
| No aplica                                                      |                                                                                 |  |  |  |  |  |  |
| <b>Restricciones</b>                                           |                                                                                 |  |  |  |  |  |  |
| No aplica                                                      |                                                                                 |  |  |  |  |  |  |
| Casos de Uso Padre                                             |                                                                                 |  |  |  |  |  |  |
| CU011                                                          |                                                                                 |  |  |  |  |  |  |

Tabla 19: CU012: Enviar archivos (Elaboración propia)

## Especificación de caso de uso CU013: Generar cargo

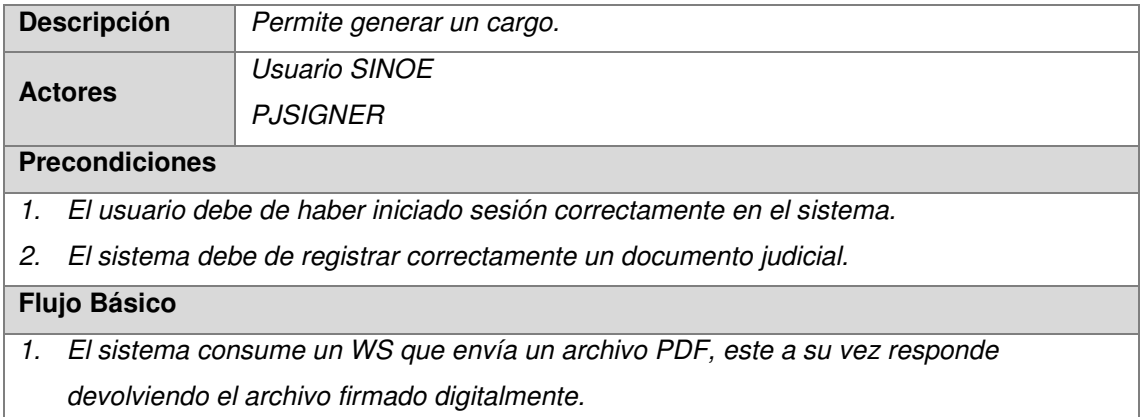

2. El sistema muestra la pantalla CU013.

**Flujo Alternativo** 

No aplica

**Post Condiciones** 

No aplica

**Restricciones** 

No aplica

**Casos de Uso Padre** 

 $CUO11$ 

Tabla 20: CU013: Generar Cargo (Elaboración propia)

## **Prototipo CU013**

03/11/2015 16:13:30 Pag. 1 de 1 Firma válida -Firmante:Servici<br>Digital Poder<br>Judicial del Per PODER JUDICIAL DEL PERÚ CORTE SUPERIOR DE JUSTICIA **LIMA** Sede Tributarios Esq. Av. Nicolas de Pierola con Rufino Torrico Cargo de Presentación electrónica de Documento (Mesa de Partes Electrónica) Nº Documento: 0976-2015 **EXPEDIENTE** 04093-2015-0-1801-JR-CA-22 22° JUZGADO CONT. ADM.SUB ESPEC. TRIBUTARIA Y ADUANERA Org. Jurisdiccional Secretario MARILUZ JIMENES, JAVIER Fecha Inicio Indeterminado 17/06/2010 14:04:00 Cuantía CORIMANYA REYES, OMAR **PRESENTANTE** Tipo de presentante DEMANDANTE Documento **ESCRITO** Fecha Presentación 03/11/2015 16:13:30 Folios  $10$ Deposito Judicial 0: SIN DEPOSITO JUDICIAL Arancel 3: 239259 S/.3.95, 239258 S/.5.00, 231588 S/.10.00 SOLICITO USO DE LA PALABRA **SUMILLA** Presentado electrónicamente por: ALAN STEEP VERGARAY PORRAS Código Digitalización 0000014754-2015-ESC-JR-CA-22 Sistema de Mesa de Partes Electrónica

욉쩱뇗뺅긜펚욃뾍욃뾍럷쵉싋꽦욃뺅욉쩱궓퇡욃뺽욃뺅뉣뢝욃뺽빏뢝욃뢝겗뢝욃뾍욃쵉궓놹<del>ん</del>,

Figura 18: Prototipo CU013 (Elaboración propia)

## ETAPA DE ELABORACIÓN

En la presente fase de la metodología RUP, se describe los artefactos utilizados.

## **Modelo de base de datos**

El modelo de la base de datos de la mesa de partes para la presentación de documentos judiciales tiene las siguientes tablas:

## **Listado de tablas de negocio**

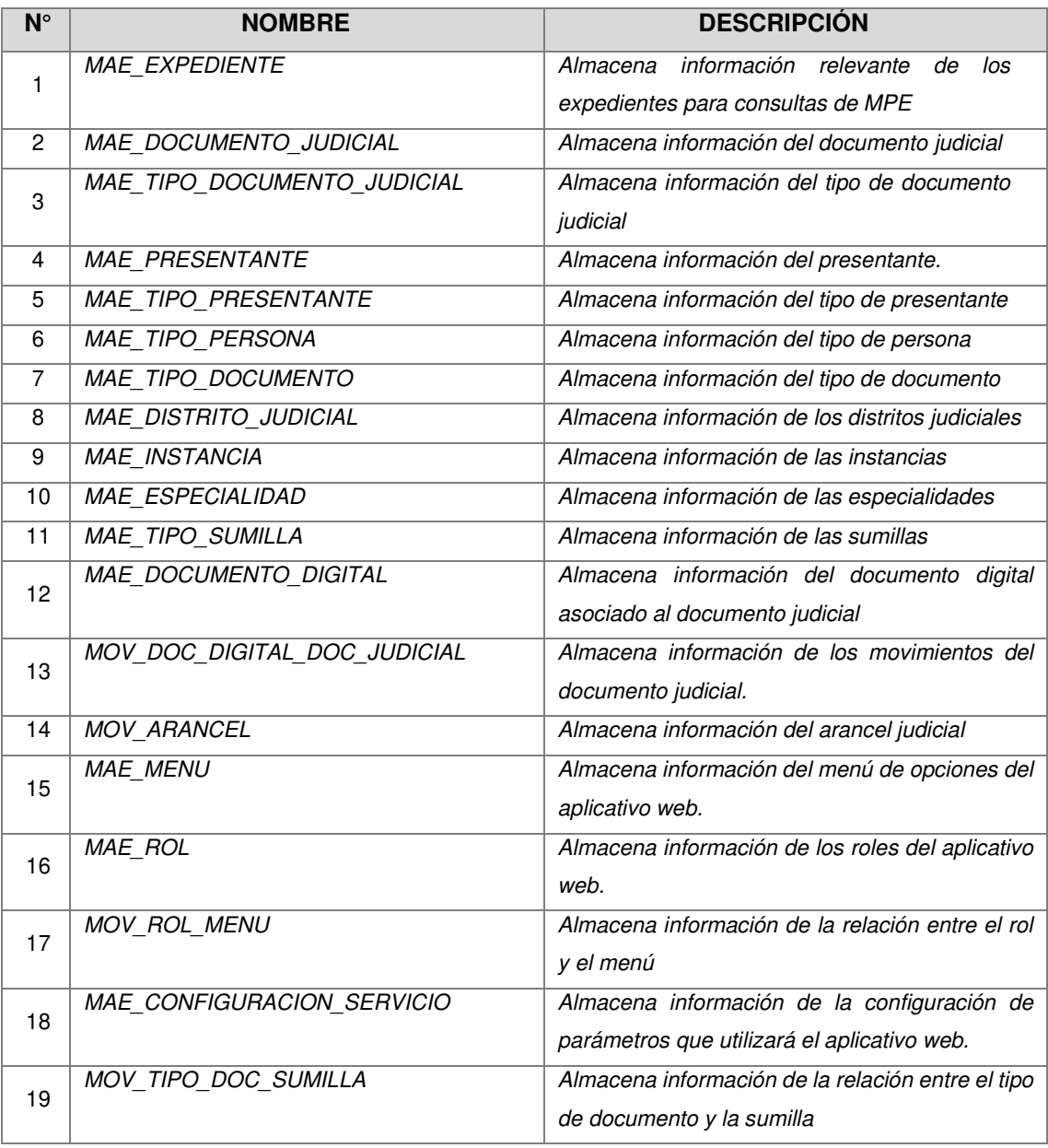

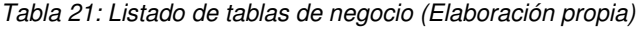

## **Listado de tablas de auditoría**

| $N^{\circ}$    | <b>NOMBRE</b>                    | <b>DESCRIPCIÓN</b>                      |
|----------------|----------------------------------|-----------------------------------------|
|                |                                  | Tabla de auditoría de la tabla          |
| 1              | AUD MAE EXPEDIENTE               | <b>MAE EXPEDIENTE</b>                   |
|                |                                  | Tabla de auditoría de la tabla          |
| $\overline{c}$ | AUD MAE DOCUMENTO JUDICIAL       | MAE_DOCUMENTO_JUDICIAL                  |
| 3              |                                  | Tabla de auditoría de la tabla          |
|                | AUD_MAE_TIPO_DOCUMENTO_JUDICIAL  | MAE TIPO DOCUMENTO JUDICIAL             |
| 4              |                                  | Tabla de auditoría de la tabla          |
|                | AUD_MAE_PRESENTANTE              | MAE PRESENTANTE                         |
| 5              |                                  | Tabla de auditoría de la tabla          |
|                | AUD MAE TIPO PRESENTANTE         | MAE TIPO PRESENTANTE                    |
| 6              |                                  | Tabla de auditoría de la tabla          |
|                | AUD MAE TIPO PERSONA             | MAE_TIPO_PERSONA                        |
| 7              |                                  | Tabla de auditoría de la tabla          |
|                | AUD MAE TIPO DOCUMENTO           | <b>MAE TIPO DOCUMENTO</b>               |
| 8              |                                  | Tabla de auditoría de la tabla          |
|                | AUD_MAE_DISTRITO_JUDICIAL        | MAE_DISTRITO_JUDICIAL                   |
| 9              |                                  | Tabla de auditoría de la tabla          |
|                | AUD MAE INSTANCIA                | <b>MAE INSTANCIA</b>                    |
| 10             |                                  | Tabla de auditoría de la tabla          |
|                | AUD MAE ESPECIALIDAD             | <b>MAE ESPECIALIDAD</b>                 |
| 11             |                                  | Tabla de auditoría de la tabla          |
|                | AUD MAE TIPO SUMILLA             | MAE_TIPO_SUMILLA                        |
| 12             |                                  | Tabla de auditoría de la tabla          |
|                | AUD_MAE_DOCUMENTO_DIGITAL        | MAE DOCUMENTO DIGITAL                   |
| 13             |                                  | Tabla de auditoría de la tabla          |
|                | AUD_MOV_DOC_DIGITAL_DOC_JUDICIAL | MOV_DOC_DIGITAL_DOC_JUDICIAL            |
| 14             |                                  | Tabla de auditoría de la tabla          |
|                | AUD_MOV_ARANCEL                  | <b>MOV ARANCEL</b>                      |
| 15             |                                  | Tabla de auditoría de la tabla MAE_MENU |
|                | AUD MAE MENU                     |                                         |
| 16             | AUD MAE ROL                      | Tabla de auditoría de la tabla MAE ROL  |
| 17             |                                  | Tabla de auditoría de la tabla          |
|                | AUD_MOV_ROL_MENU                 | MOV_ROL_MENU                            |
| 18             |                                  | Tabla de auditoría de la tabla          |
|                | AUD_MAE_CONFIGURACION_SERVICIO   | MAE_CONFIGURACION_SERVICIO              |
| 19             |                                  | Tabla de auditoría de la tabla          |
|                | AUD_MOV_TIPO_DOC_SUMILLA         | MOV_TIPO_DOC_SUMILLA                    |

Tabla 22: Tablas auditoras (Elaboración propia)

#### **Diagrama ENTIDAD-RELACIÓN**

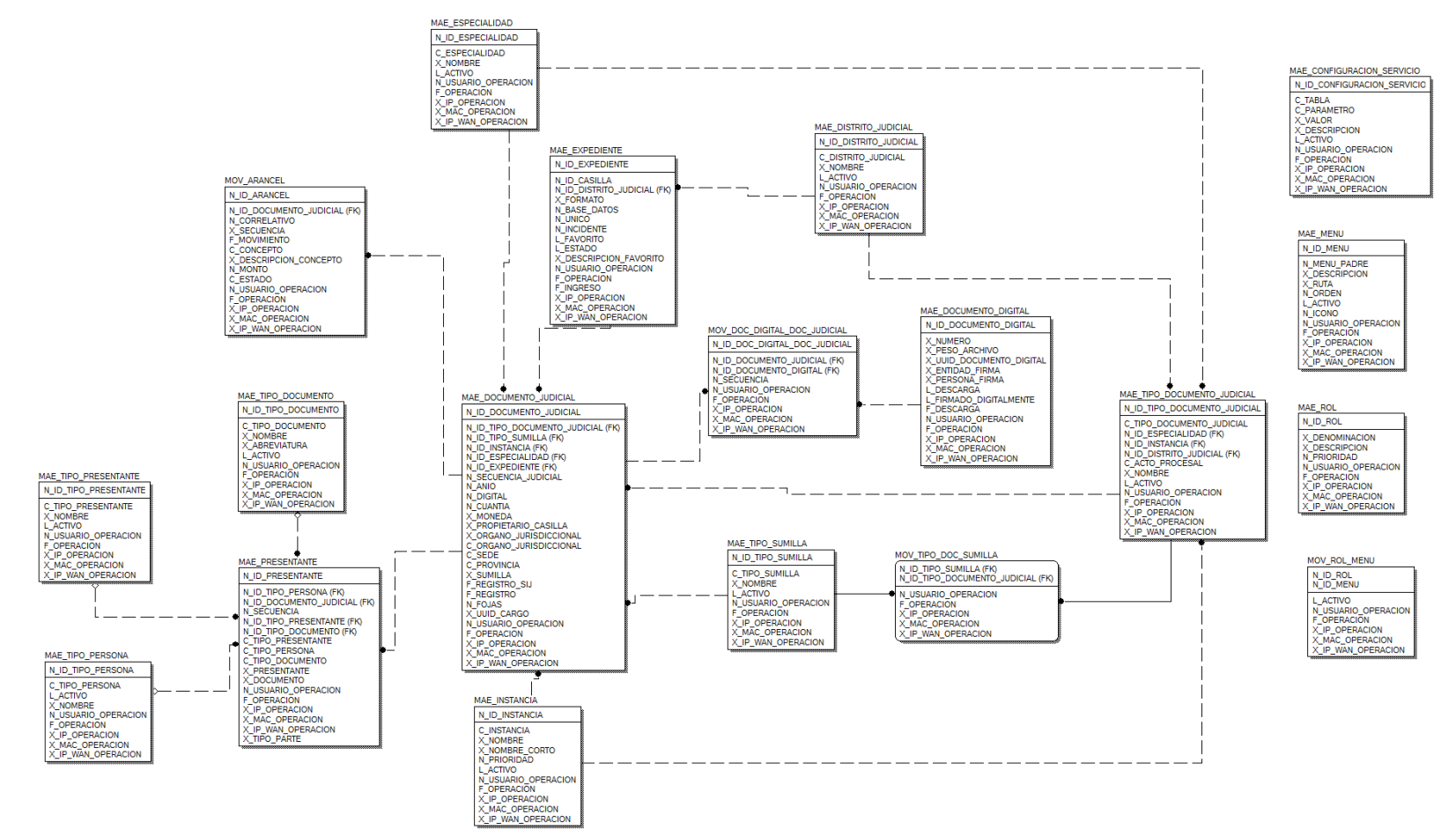

Figura 19: Modelo entidad relación (Elaboración propia)

AUD\_MAE\_DOCUMENTO\_JUDICIAL<br>N\_AUD\_ID N\_ID\_DOCUMENTO\_JUDICIAL<br>N\_ID\_TIPO\_DOCUMENTO\_JUDICIAL

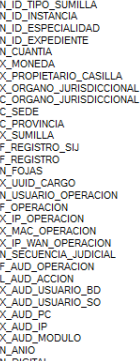

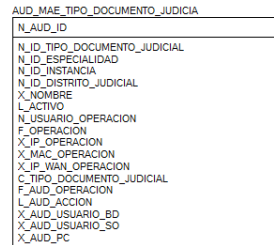

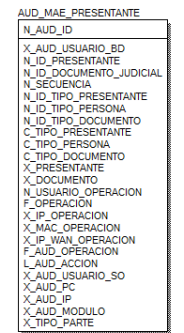

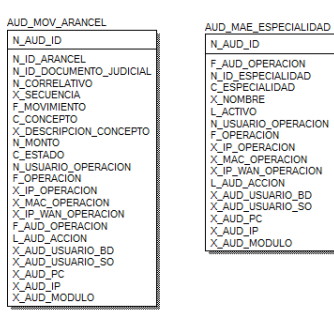

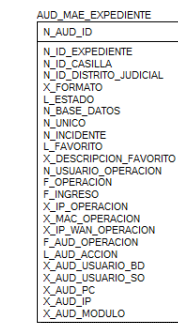

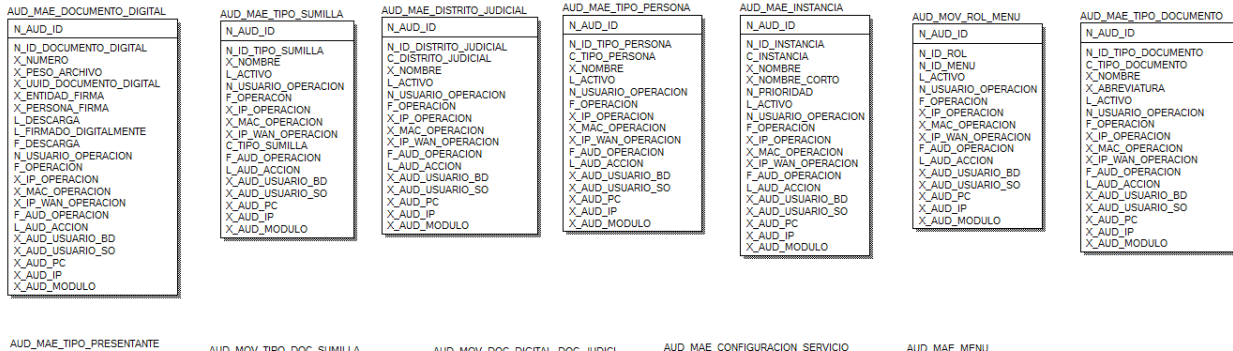

|                                                                                                    | AUD MOV TIPO DOC SUMILLA                                                                                                    | AUD MOV DOC DIGITAL DOC JUDICI                                                                                                    | AUD MAL CONTIGUOVICION SERVICIO                                                                                                    | <b>HOD IVENE IVIEINO</b>                                                                                                    |
|----------------------------------------------------------------------------------------------------|----------------------------------------------------------------------------------------------------|----------------------------------------------------------------------------------------------------|----------------------------------------------------------------------------------------------------|----------------------------------------------------------------------------------------------------|
| N AUD ID                                                                                                    | N AUD ID                                                                                                    | N AUD ID                                                                                                    | N AUD ID                                                                                                    | N AUD ID                                                                                                    |
| N ID TIPO PRESENTANTE<br>X NOMBRE<br>L ACTIVO<br>N USUARIO OPERACION<br><b>F OPERACION</b><br>X IP OPERACION<br>X_MAC_OPERACION<br>X IP WAN OPERACION<br>C TIPO PRESENTANTE<br>F AUD OPERACION<br>L AUD ACCION<br>X AUD USUARIO BD<br>X AUD USUARIO SO<br>X AUD PC<br>X AUD IP<br>X_AUD_MODULO | N ID TIPO SUMILLA<br>N ID TIPO DOCUMENTO_JUDICIAL<br>N USUARIO OPERACION<br>F OPERACION<br>X IP OPERACION<br>X_MAC_OPERACION<br>X_IP_WAN_OPERACION<br>F AUD OPERACION<br>L AUD ACCION<br>X AUD USUARIO BD<br>X AUD USUARIO SO<br>X AUD PC<br>X AUD IP<br>X_AUD_MODULO | N_ID_DOC_DIGITAL_DOC_JUDICIAL<br>N ID DOCUMENTO JUDICIAL<br>N ID DOCUMENTO DIGITAL<br><b>N SECUENCIA</b><br>N USUARIO OPERACION<br><b>F OPERACION</b><br>X IP OPERACION<br>X MAC OPERACION<br>X IP WAN OPERACION<br>F AUD OPERACION<br>L_AUD_ACCION<br>X AUD USUARIO BD<br>X AUD USUARIO SO<br>X AUD PC<br>X_AUD_IP<br>X_AUD_MODULO | N ID CONFIGURACION SERVICIO<br>C TABLA<br>C PARAMETRO<br>X VALOR<br>L ACTIVO<br>N USUARIO OPERACION<br>F OPERACION<br>X IP OPERACION<br>X_MAC_OPERACION<br>X_IP_WAN_OPERACION<br>X DESCRIPCION<br>F AUD OPERACION<br>L AUD ACCION<br>X AUD USUARIO BD<br>X_AUD_USUARIO_SO<br>X AUD PC<br>X AUD IP<br>X_AUD_MODULO | N ID MENU<br>N MENU PADRE<br>X DESCRIPCION<br>X RUTA<br>N ORDEN<br>L ACTIVO<br>N ICONO<br>N USUARIO OPERACION<br>F OPERACION<br>X_IP_OPERACION<br>X MAC OPERACION<br>X IP WAN OPERACION<br>F AUD OPERACION<br>L AUD ACCION<br>X_AUD_USUARIO_BD<br>X AUD USUARIO SO<br>X AUD PC<br>X AUD IP<br>X AUD MODULO |

Figura 20: Modelo entidad relación de tablas auditoras (Elaboración propia)

## ETAPA DE CONSTRUCCIÓN

En la presente fase de la metodología RUP, se describe los artefactos utilizados.

## **Diagrama de componentes**

Según la figura 19 se muestran los componentes necesarios para el funcionamiento de la mesa de partes electrónica.

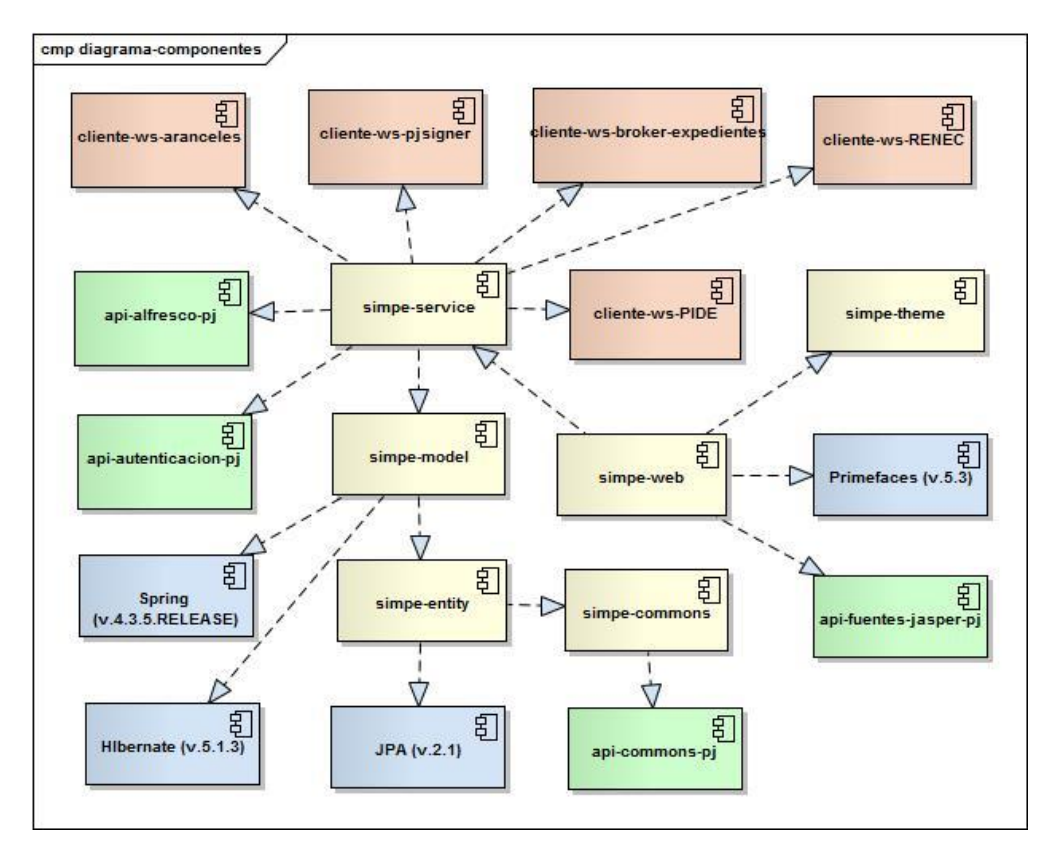

Figura 21: Diagrama de componentes (Elaboración propia)

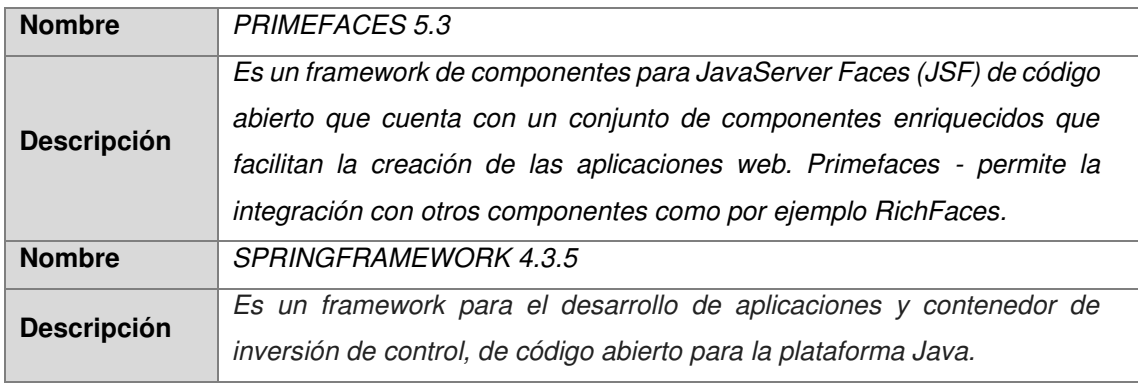

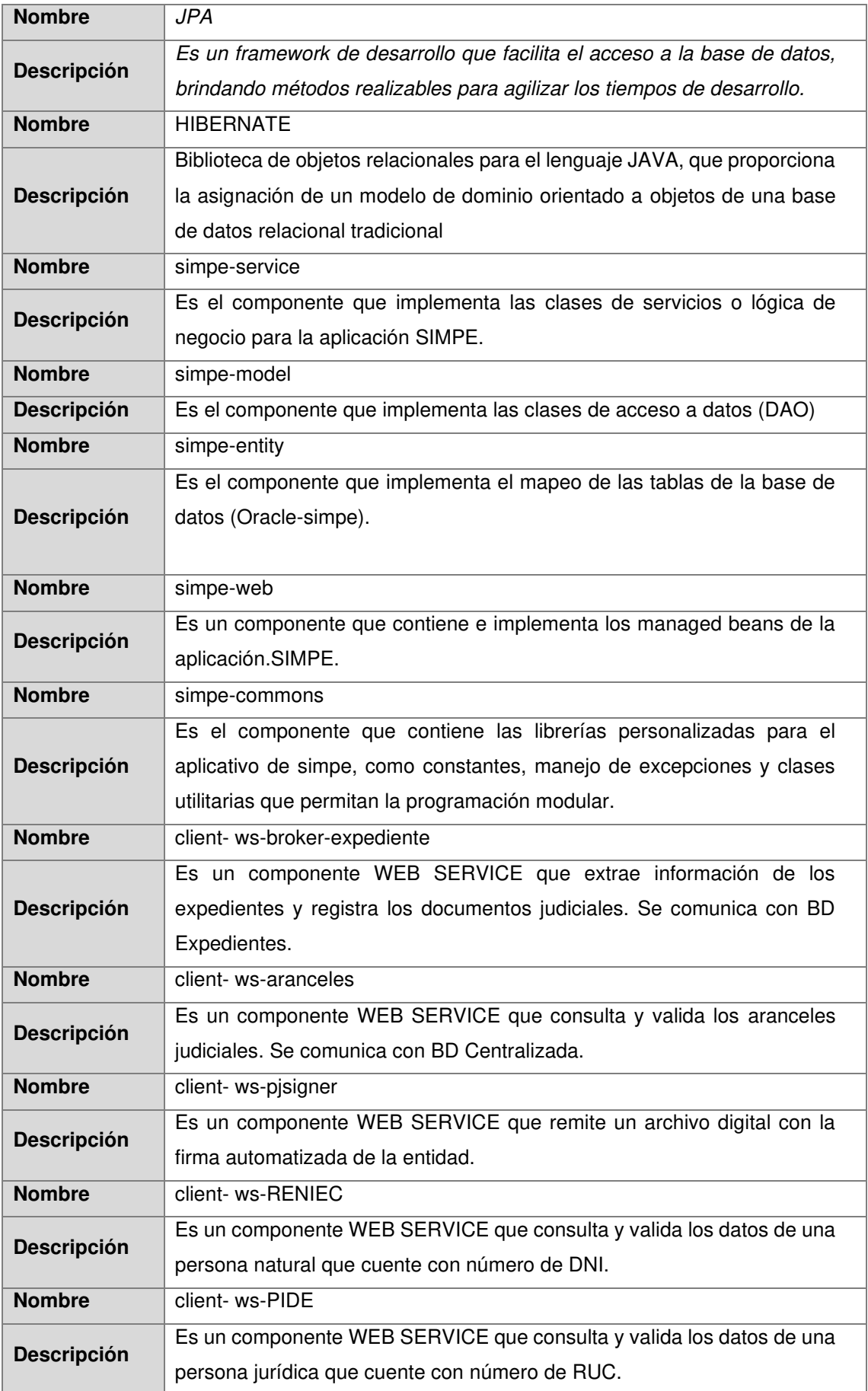

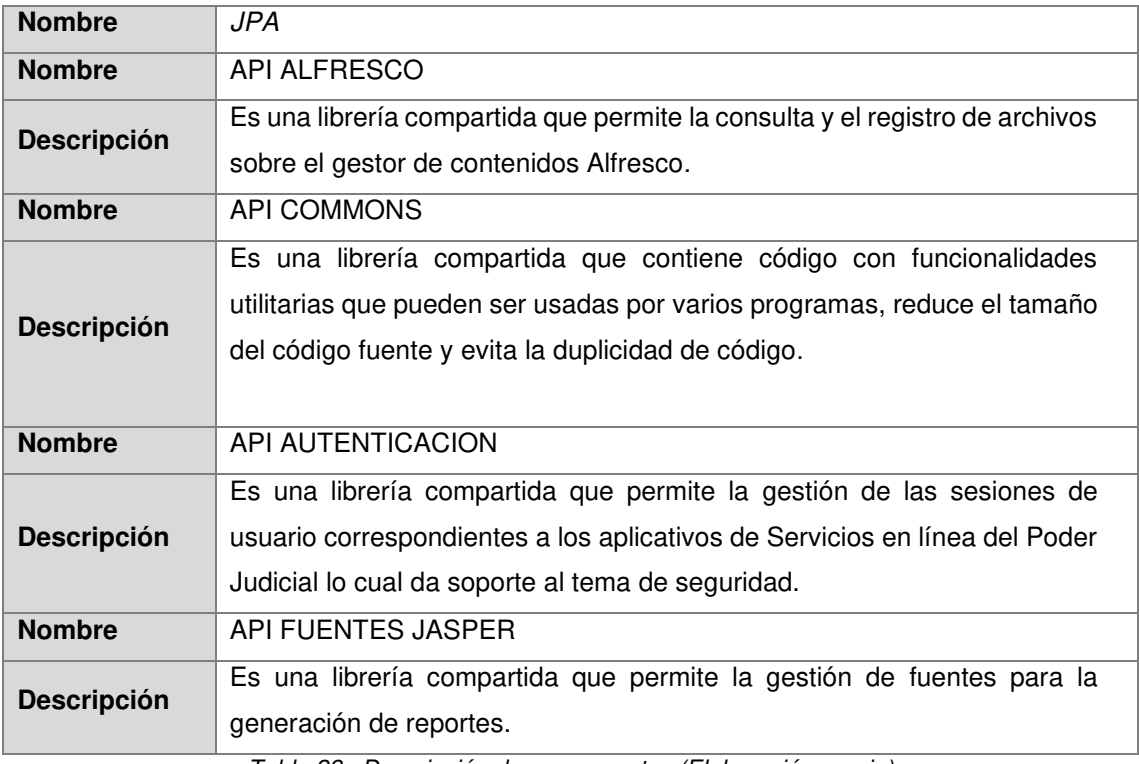

Tabla 23 : Descripción de componentes (Elaboración propia)

## **Arquitectura Propuesta**

Se propuso la siguiente arquitectura para la mesa de partes electrónica, dicha propuesta fue evaluada y aprobada por el área de SPAP.

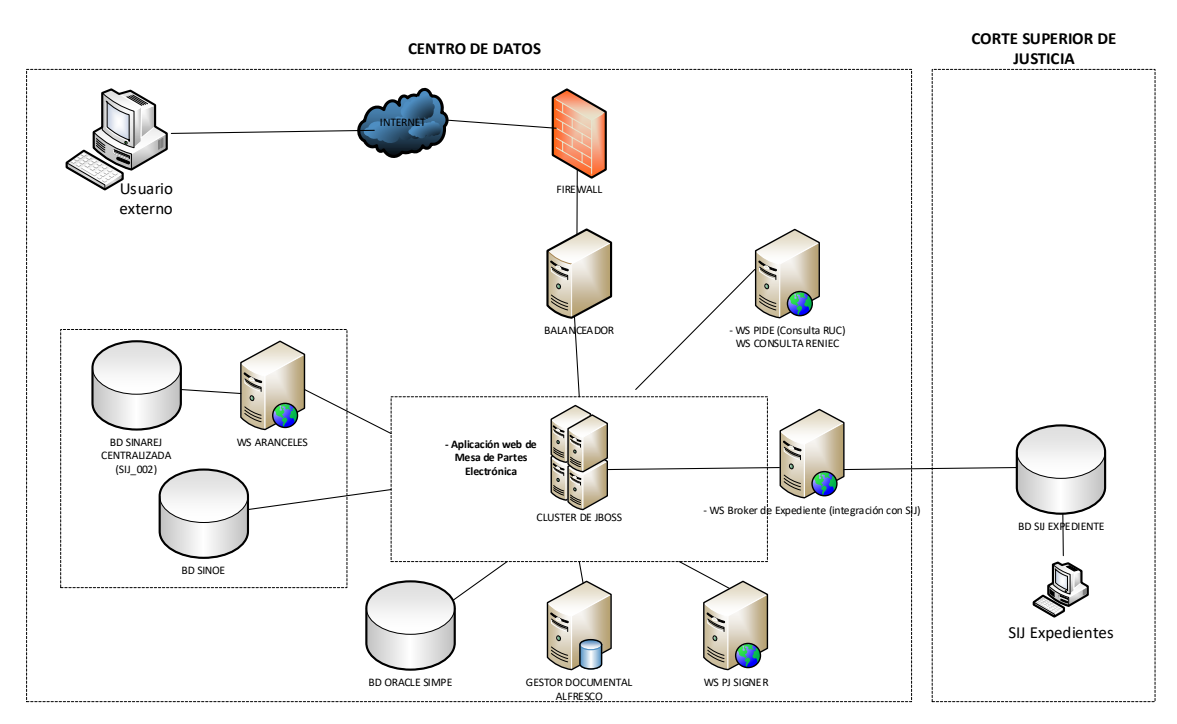

Figura 22 : Diagrama de componentes (Elaboración propia)

### **Pruebas unitarias**

Se realizo pruebas unitarias para comprobar que la codificación realizada cumple el correcto funcionamiento de la mesa de partes electrónica.

Caso 1: Verificar la aceptación de los términos y condiciones de uso.

- Caso 2: Consultar expediente por Numero o Código
- Caso 3: Visualizar detalle de expediente.
- Caso 4: Agregar aranceles
- Caso 5: Agregar tipo de presentante "TERCERO/OTROS"
- Caso 6: Agregar documentos adjuntos.
- Caso 7: Seleccionar tipo de presentante "SUJETO PROCESAL"
- Caso 8: Presentar documento judicial
- Caso 9: Consultar historial de registros

## FASE DE TRANSICION

## PASE A CALIDAD

La mesa de partes electrónica se envió como pase al área de calidad, dicho pase incluye fuentes, desplegable, scripts, documentación, recursos.

#### **Fuentes**

Se remite el código fuente de la mesa de partes electrónica para que los analistas de calidad evalúen la calidad de la codificación.

### **Desplegable**

Se remite un empaquetado EAR (Enterprise Archive) para que puede ser desplegado en el servidor de aplicaciones.

## **Scripts**

Se remite el conjunto de scripts necesarios para que la mesa de partes electrónica pueda iniciar y funcionar correctamente. Los scripts de creación de usuarios, creación de objetos, tablas auditoras, permisos, inicialización de datos, etc.

## **Recursos**

Se remite herramientas necesarias para que el analista de calidad pueda realizar la configuración y despliegue, adicionalmente se incluye archivos de propiedades y log.

## **Documentación**

Se remite toda la documentación necesaria para que el analista de calidad pueda realizar el procedimiento para configurar y poner operativa la mesa de partes.

## PASE A PRODUCCIÓN

Una vez que el área de calidad certifico el producto, garantizando que cumple con los requerimientos planteados en la fase de inicio, lo remitió inmediatamente al área de SPAP para que realice un análisis de vulnerabilidades, una vez se obtuvo la conformidad del análisis de vulnerabilidades, puso en producción la mesa de partes electrónica.

## 3.4 EVALUACION

## 3.4.1 EVALUACION ECONOMICA

A continuación, se muestra el presupuesto estimado de recursos humanos para Subgerencia de desarrollo de Tecnologías de información y Subgerencia de producción y Plataformas para el 2017.

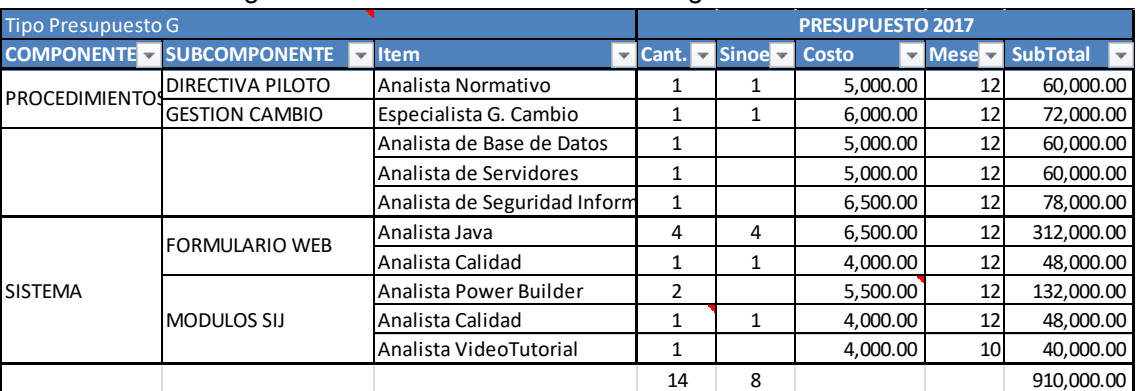

## Subgerencia de desarrollo de Tecnologías de información

Tabla 24: Tabla de presupuesto SDSI (Elaboración propia)

## Subgerencia de producción y Plataformas

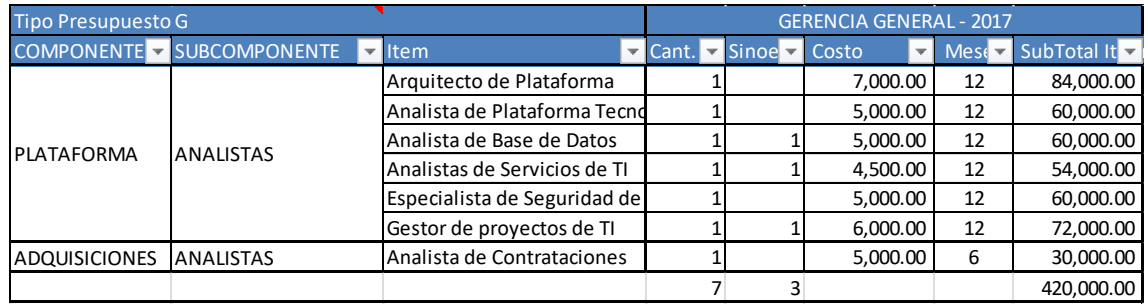

Tabla 25 : Tabla de presupuesto SPAP (Elaboración propia)

En los cuadros anteriores se muestra el presupuesto asignado para la implementación del presente proyecto, el presupuesto incluye todo el ciclo de desarrollo de software: análisis, desarrollo, puesta en producción, monitoreo, medidas correctivas por incidencias detectadas. La duración del proyecto es de 12 meses y el costo total estimado fue de 1,330,000 de soles.

CAPÍTULO IV - REFLEXION CRÍTICA DE LA EXPERIENCIA

## 4.1 APORTE/LECCIONES APRENDIDAS/ EN QUÉ SE PUEDE MEJORAR

El aporte realizado por el autor en el proyecto de la mesa de partes electrónica fue:

• Participar en el levantamiento de información, análisis de requerimientos,

elaboración de casos de uso del sistema.

- Creación de las tablas de negocio y modelado de base de datos.
- Diseño de solución arquitectónica y evaluación de que tecnologías de desarrollo utilizar para el presente proyecto.
- Desarrollo de la integración con el Sistema de Notificación Electrónica para que la mesa de partes electrónica tenga un único canal de autentificación.
- Participación en la codificación de la mesa de partes electrónica.
- Pruebas integrales con equipo de desarrolladores del Sistema integrado Judicial.
- Levantamiento de incidencias dentro de las iteraciones de pruebas con el área de calidad previo a la certificación del software.
- Monitoreo de la mesa de partes electrónica en producción para validar el correcto funcionamiento y asimismo solución de incidencias reportadas por los usuarios.

La puesta en producción de la mesa de la mesa de partes electrónica para la presentación de documentos judiciales, trajo consigo beneficios para el poder judicial y para los litigantes, formo parte de la modernización de la institución mejorando la reputación de la misma, mejorando el acceso a la justicia acelerando los procesos judiciales y contribuyendo a la perseveración del medio ambiente.

Lecciones aprendidas que me deja la experiencia:

La tecnología usada para el desarrollo de la capa de presentación fue Java Server Faces un estándar Java que en su momento tuvo bastante acogida y obtuvo buenos resultados, actualmente con la alta demanda que tiene la mesa de partes electrónica esta tecnología usada consume una alta cantidad de recursos de procesamiento y memoria, para mantener el uso correcto de la mesa de partes electrónica se amplía en número de nodos de los servidores de aplicaciones cada tiempo que el número de usuarios se incrementa, cada nodo es un gasto adicional para la institución, se recomienda que las soluciones tecnológicas propuestas evalúen la cantidad de usuarios recurrentes con el fin de usar tecnologías más modernas e inteligentes en el uso y gestión de recursos, por ejemplo Kubernetes una tecnología de automatización del despliegue que usa recursos inteligentemente, es decir crea nodos a demanda.

La mesa de partes tuvo un correcto funcionamiento hasta que durante la pandemia el número de usuarios en línea llego aproximadamente a 2000, durante estos meses se detectaron bloqueos en las tablas de negocio de la base de datos Oracle, este problema ocasiono por 2 meses fallas en la mesa de partes electrónica, que desencadenaron registro de datos inconsistentes en la base de datos, el cual causo disconformidad por parte de varios usuarios, se detectó el problema gracias al soporte que brindo Oracle y las herramientas de monitoreo de base de datos, la recomendación que se hace es que si se cuenta con soporte.

# CAPÍTULO V - CONCLUSIONES Y RECOMENDACIONES

## 5.1 CONCLUSIONES

A continuación, se mencionan las conclusiones finales del desarrollo de la solución:

Se realizo el desarrollo usando metodologías RUP en todo el ciclo del proyecto y el patrón de diseño de software MVC.

Se logro la automatización de los ingresos de documentos judiciales a través de una mesa de partes virtual.

La mesa de partes electrónica actualmente sigue en producción y mejora el acceso a la justicia de más peruanos.

Se mejoro significativamente la celeridad de los procesos judiciales.

## 5.2 RECOMENDACIONES

Con la finalidad de mejorar la solución implementada, se recomienda:

Elaboración de un análisis de las tablas de negocio para determinar el performance en los tiempos de respuesta y la generación de índices para las consultas, con el objetivo de evitar la posible lentitud por el gran tamaño de las tablas de negocio.

Migrar la versión del java 7 a java 11 para garantizar una versión de la mesa de partes electrónica más estable y actualizada.

Reemplazar gradualmente la tecnología de la capa de la vista Java Server Faces por una tecnología más reciente ligera con el objetivo de evitar problemas de performance en el futuro.

Actualizar la arquitectura monolítica actual a una orientada a microservicios, con el fin de tener un diseño de software con alta cohesión con un bajo acoplamiento.

## 5.3 FUENTES DE INFORMACIÓN

DS-052-2008-PCM. (s.f.).

Eclipse Kepler. (2017). Obtenido de Eclipse Foundation: https://www.eclipse.org/ide/

Java. (2021). Obtenido de Java: https://www.java.com/es/about/

Kruchten, P. (2001). *The Rational Unified.* Addison Wesley.

Ley 27269. (s.f.).

Ley 30229. (s.f.).

*Poder Judicial.* (2009).

RA-260-2015-CE-PJ. (s.f.).

## 5.4 GLOSARIO

- 1. **Casilla Electrónica:** es un buzón electrónico seguro brindado por el poder judicial a los abogados y otras partes judiciales, a fin que almacene las notificaciones con las resoluciones judiciales y anexos. (RA-260-2015-CE-PJ)
- 2. **Expediente Judicial (físico):** conjunto de escritos, actas y resoluciones donde se encuentran consignados todos los actos procesales realizados en un proceso, los cuales son ordenados según la secuencia de su realización en folios debidamente numerados correlativamente (Diccionario Jurídico PJ [http://historico.pj.gob.pe/servicios/diccionario/palabras\\_letra.asp?letra=E\)](http://historico.pj.gob.pe/servicios/diccionario/palabras_letra.asp?letra=E).
- 3. **Expediente judicial electrónico:** conjunto de escritos, actas y resoluciones donde se encuentran consignados todos los actos procesales realizados en un proceso, a través de medios electrónicos seguros. (Definición en el marco de la presente implementación).
- 4. **Juez:** Magistrado, quien, en uso de sus facultades, emite las Resoluciones Judiciales. En la Sala Superior se le denomina Juez Superior y en la Sala Suprema, Juez Supremo. (RA-260-2015-CE-PJ)
- 5. **Mesa de Partes:** es el área del Poder judicial cuya función principal es la recepción de los documentos presentados por los abogados y otras partes judiciales que intervienen dentro de un proceso judicial.
- 6. **Órgano Jurisdiccional:** es aquel órgano del Poder Judicial que conoce y resuelve, con eficacia de cosa juzgada, los conflictos jurídicos que se generan entre las partes. Pueden ser correspondientes a los: Juzgados y Salas en las diferentes instancias. (RA-260-2015-CE-PJ)
- 7. **Sistema de Notificaciones Electrónicas (SINOE):** es el sistema usado para gestionar las casillas electrónicas de los abogados y otras partes judiciales, almacena las notificaciones emitidas por los órganos jurisdiccionales. (RA-260- 2015-CE-PJ)
- 8. **Sistema Integrado Judicial (SIJ.):** herramienta informática que soporta las operaciones que se realizan dentro de los órganos jurisdiccionales, tales como el descargo de los actos procesales, cuadernos, notificaciones, entre otros. (RA-260- 2015-CE-PJ)
- 9. **Acceso:** Posibilidad de entrar o ingresar a un sitio o sistema informático. Se deben garantizar para el ingreso los mecanismos de seguridad necesarios (Ley 30229)
- 10. **Autenticar:** Verificación del acceso a un sistema informático solicitando una identidad para autorizar su acceso (Basado en Ley 30229).
- 11. **Base de datos:** Conjunto organizado de datos pertenecientes a un mismo contexto y almacenados sistemáticamente para su posterior uso. (Ley 30229)
- 12. **Certificado Digital:** Es el documento credencial electrónico generado y firmado digitalmente por una Entidad de Certificación que vincula un par de claves con una persona natural o jurídica confirmando su identidad (DS-052-2008-PCM).
- 13. **Documento:** es un medio de comunicación para comunicar algo; los escritos, anexos, informes y otros, presentados por las partes procesales. (DS-052-2008- PCM)
- 14. **Firma digital:** "firma electrónica que utiliza una técnica de criptografía asimétrica, basada en el uso de un par de claves único; asociadas una clave privada y una clave pública relacionadas matemáticamente entre sí, de tal forma que las personas que conocen la clave pública no puedan derivar de ella la clave privada. (Ley 27269)
- 15. **Firma electrónica:** cualquier símbolo basado en medios electrónicos utilizado o adoptado por una parte con la intención precisa de vincularse o autenticar un documento cumpliendo todas o algunas de las funciones características de una firma manuscrita. (Ley 27269)
- 16. **Integridad:** Es la característica que posee la información en los sistemas, para garantizar la integridad de la información, esta debe permanecer completa e inalterada durante su traslado. (Ley 30229)
- 17. **Escaneo:** Proceso que permite digitalizar un documento físico en formato PDF utilizando dispositivos de escaneo.
- 18. **Plataforma de Interoperabilidad del Estado (PIDE):** Infraestructura tecnológica que permite la implementación de servicios públicos por medios electrónicos y el intercambio electrónico de datos entre entidades del Estado a través de internet, telefonía móvil y otros medios tecnológicos disponibles. (Ley 30229)
- 19. **Sistema WEB ("World Wide Web"):** "Sistema de documentos electrónicos enlazados y accesibles a través de Internet. Mediante un navegador Web." (DS-052- 2008-PCM)
- 20. **Seguridad:** Es un estado que garantiza que los riesgos sean controlados para mantener la confidencialidad, integridad y disponibilidad de la información. (Ley 30229)
- 21. **Trazabilidad:** Cualidad que permite que todas las acciones realizadas sobre la información o un sistema de tratamiento de la información sean asociadas de modo inequívoco a un individuo o entidad, dejando rastro del respectivo acceso. (Ley 30229)
- 22. **Usuario final:** se refiere a los abogados litigantes, defensores públicos, procuradores públicos, fiscales, y representantes legales de las personas jurídicas que solicitan cualquier tipo de servicio. (DS-052-2008-PCM) (RA-260-2015-CE-PJ)

Acrónimos usados

**PJ:** Poder Judicial del Perú.

**PDF:** Formato de Documento Portable (Portable Document Format). Formato de archivo usando para generar los documentos que serán firmados digitalmente. **SIJ:** Sistema Integrado Judicial.

**SINOE:** Sistema de Notificaciones Electrónicas.

# ANEXOS ANEXO 1: DICCIONARIO DE DATOS

Tabla 1: MAE\_EXPEDIENTE

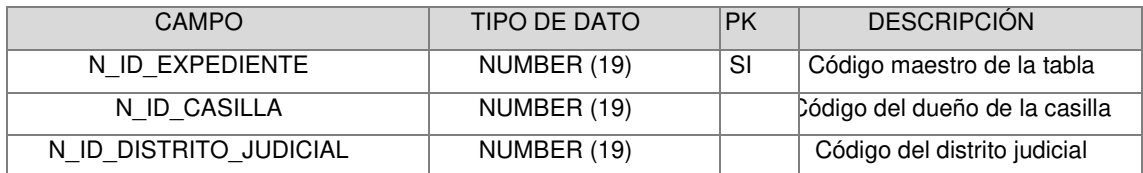

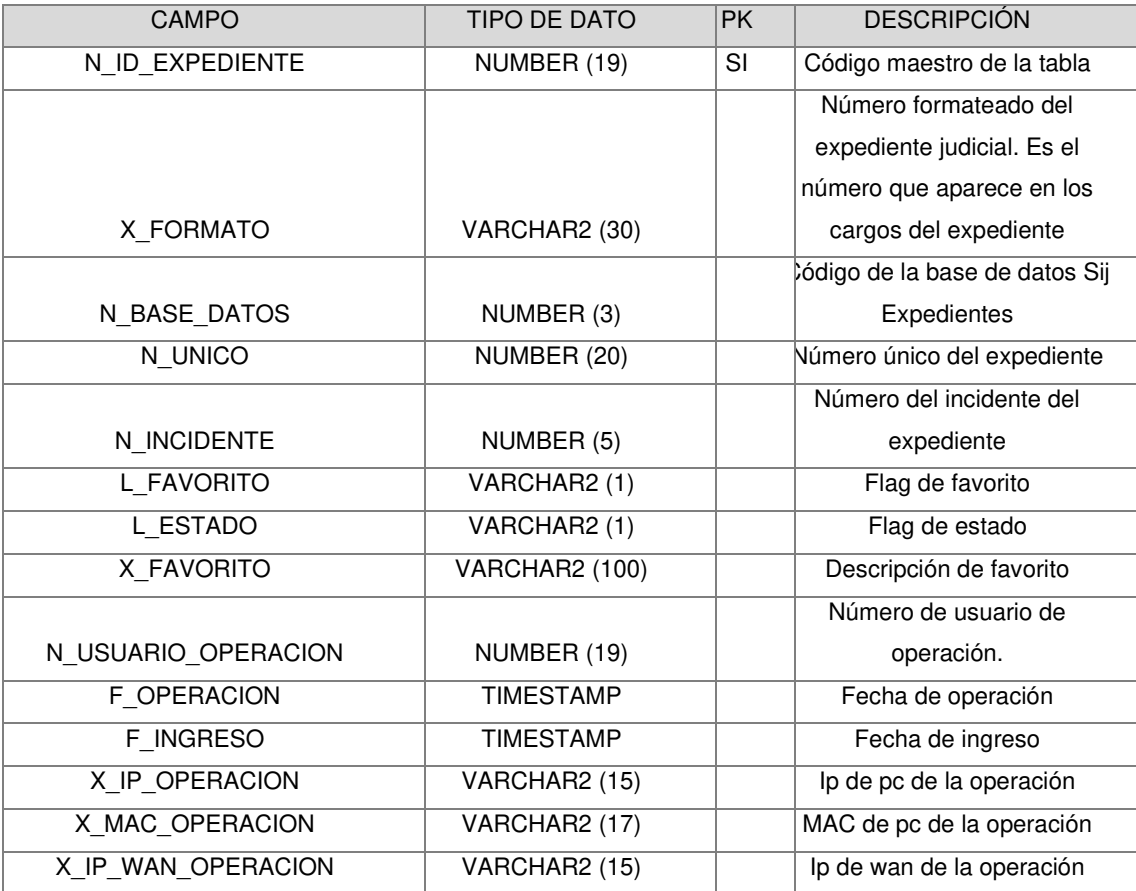

Tabla 2: MAE\_DOCUMENTO\_JUDICIAL

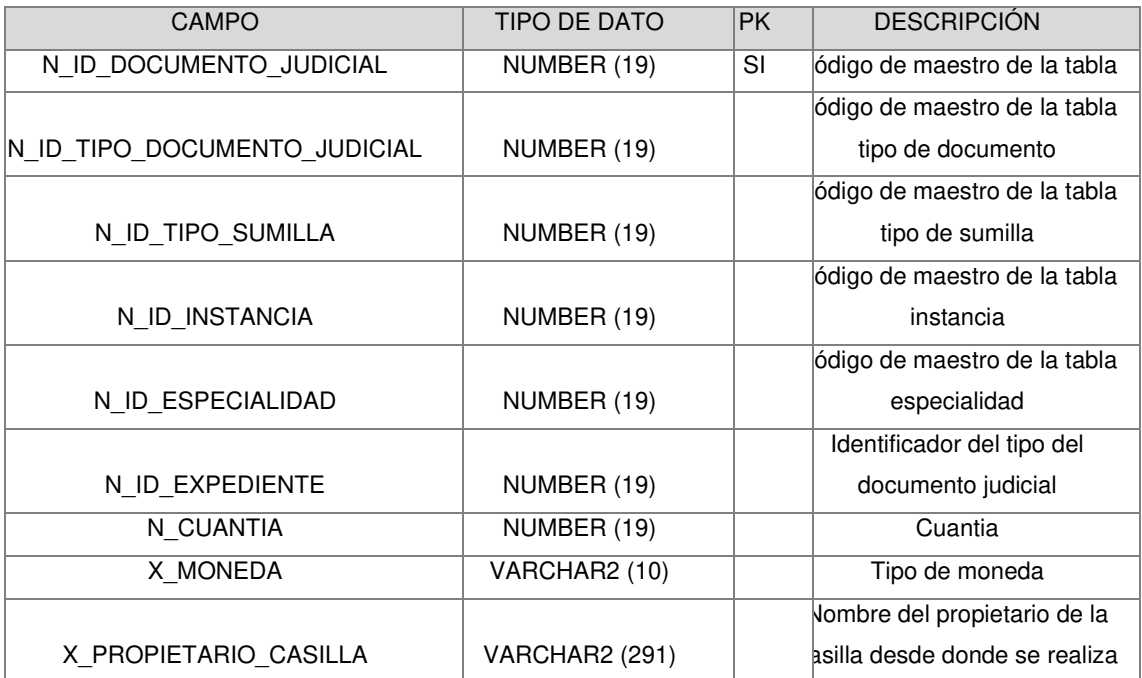

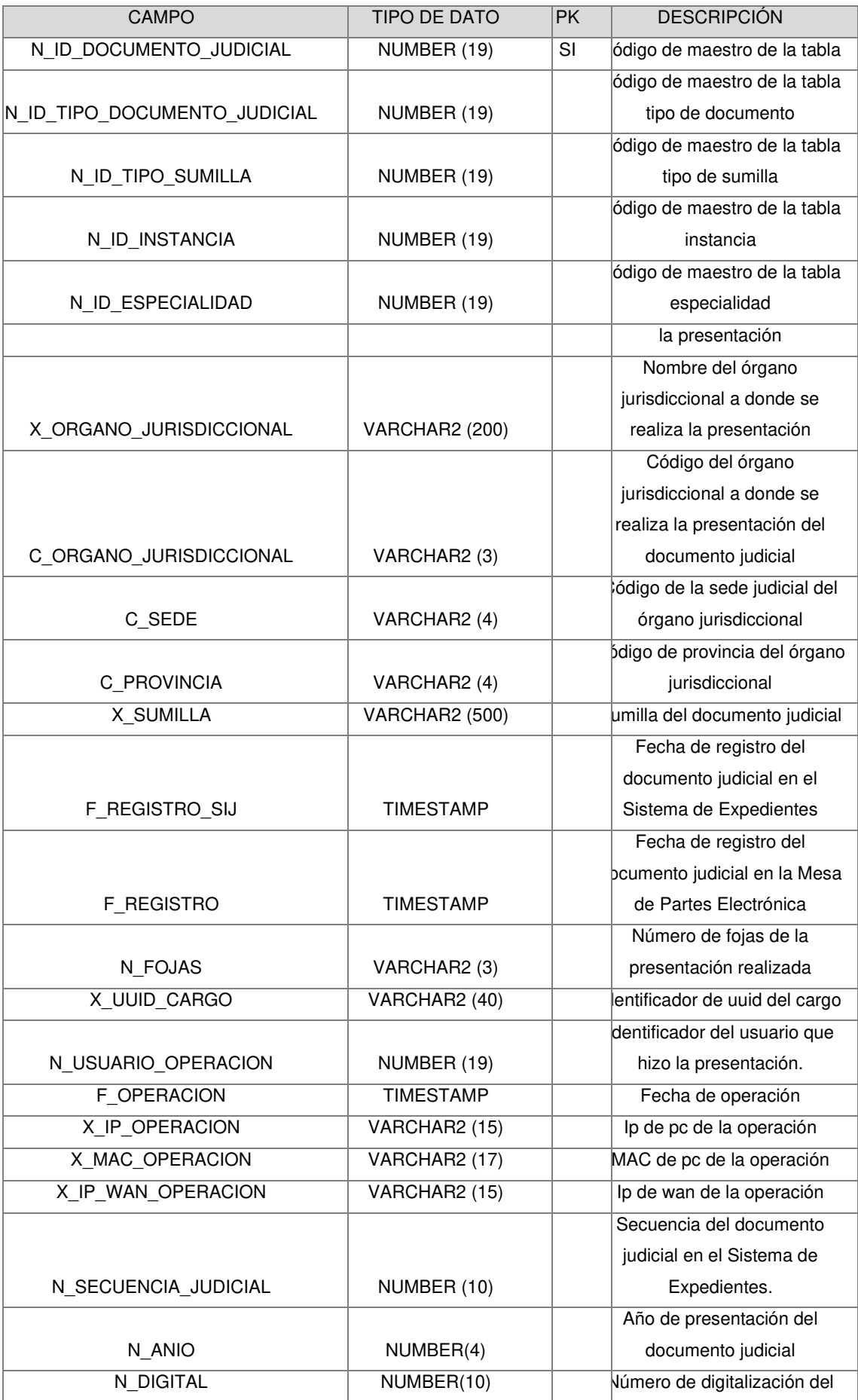

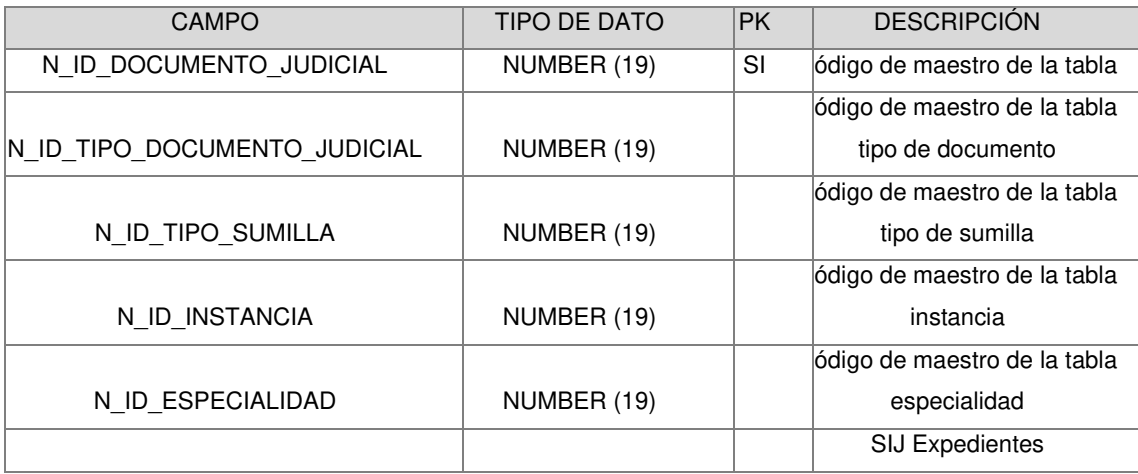

#### Tabla 3: MAE\_TIPO\_DOCUMENTO\_JUDICIAL

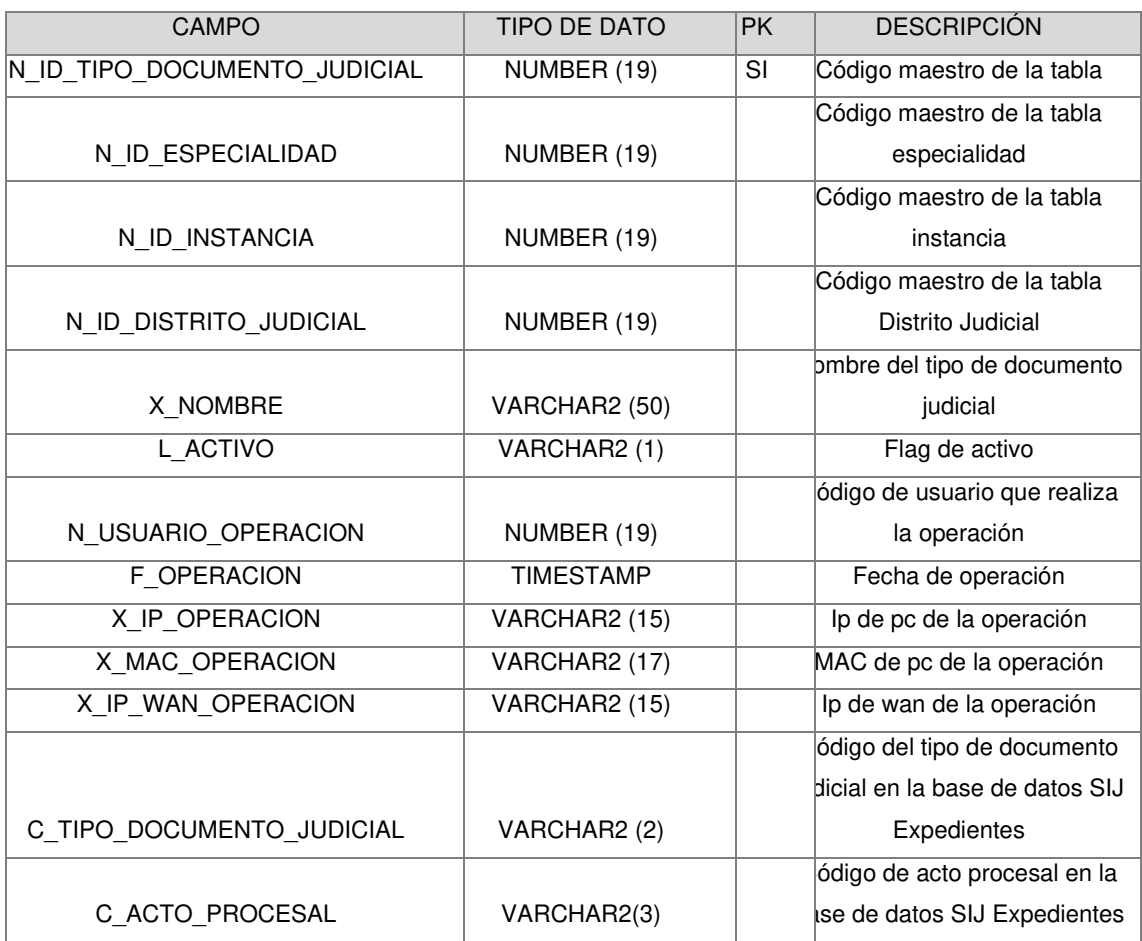

### Tabla 4: MAE\_PRESENTANTE

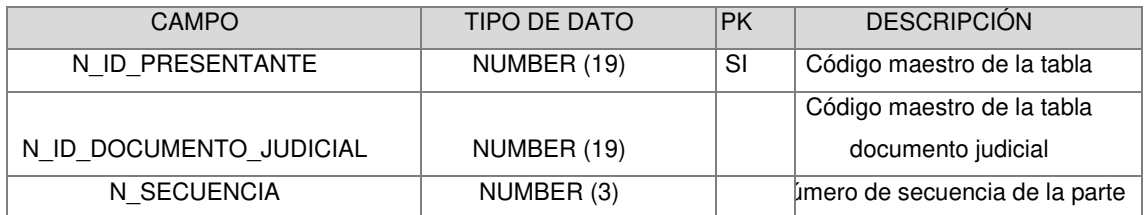

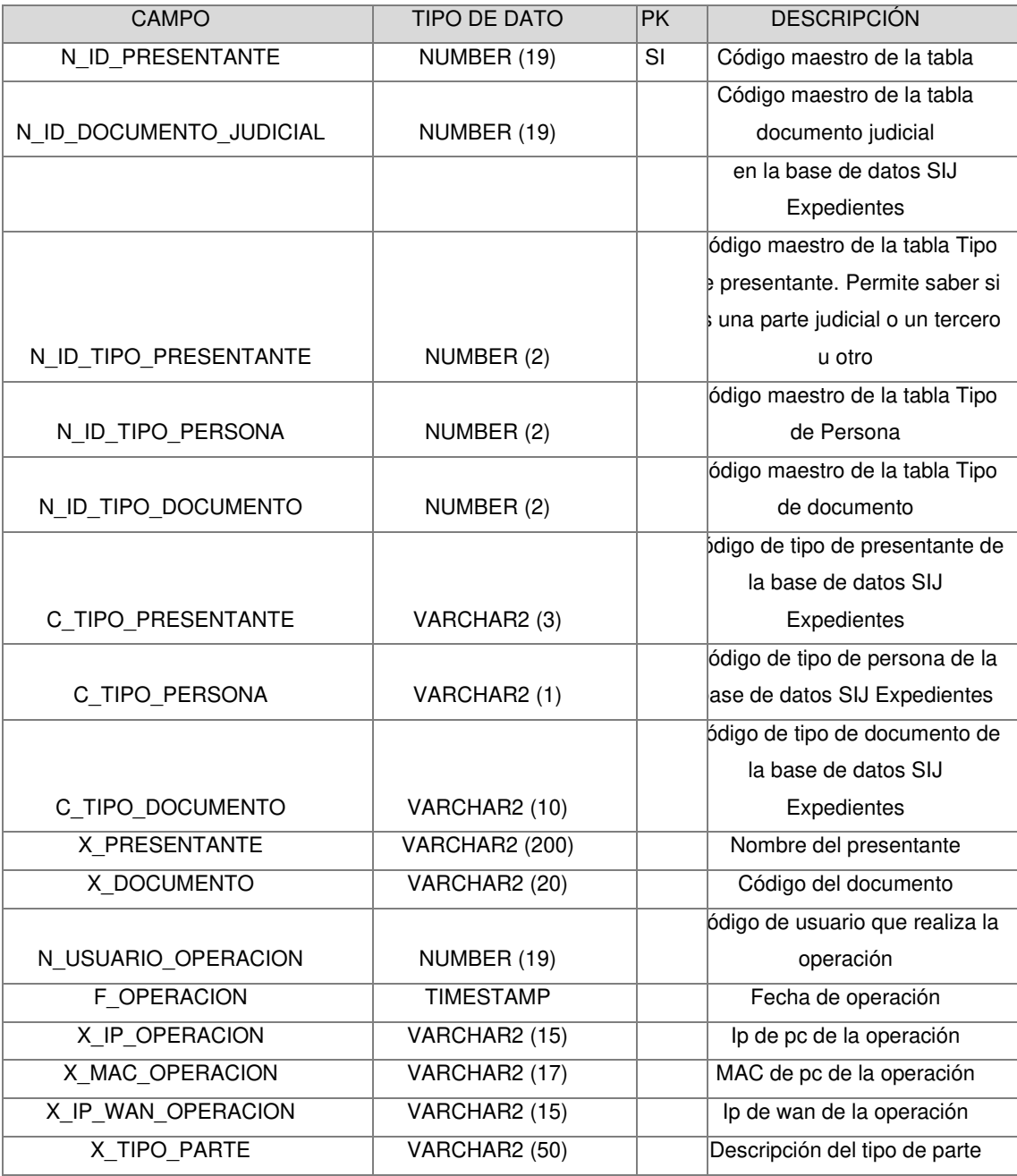

## Tabla 5: MAE\_TIPO\_PRESENTANTE

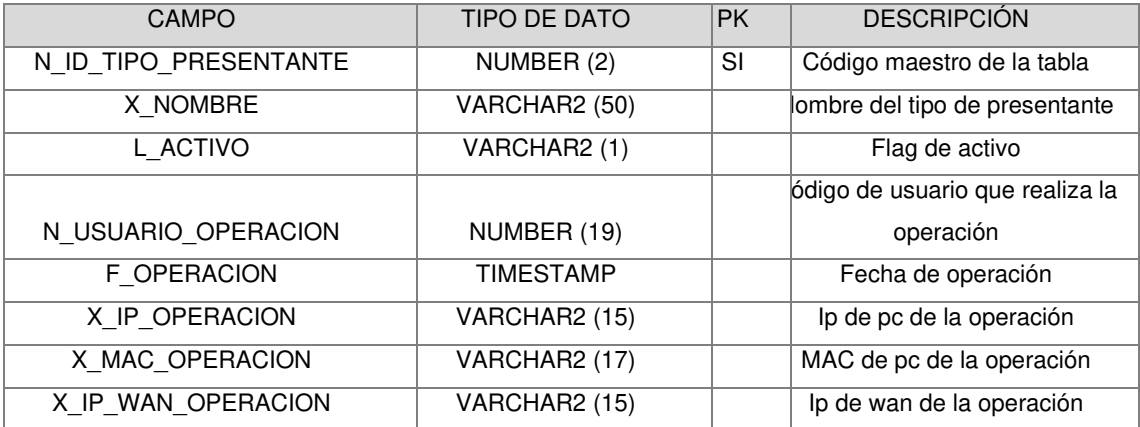

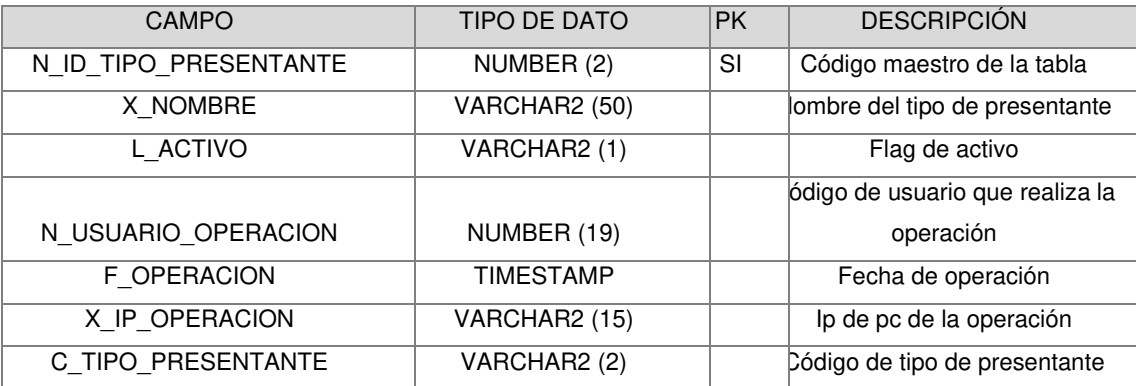

### Tabla 6: MAE\_TIPO\_PERSONA

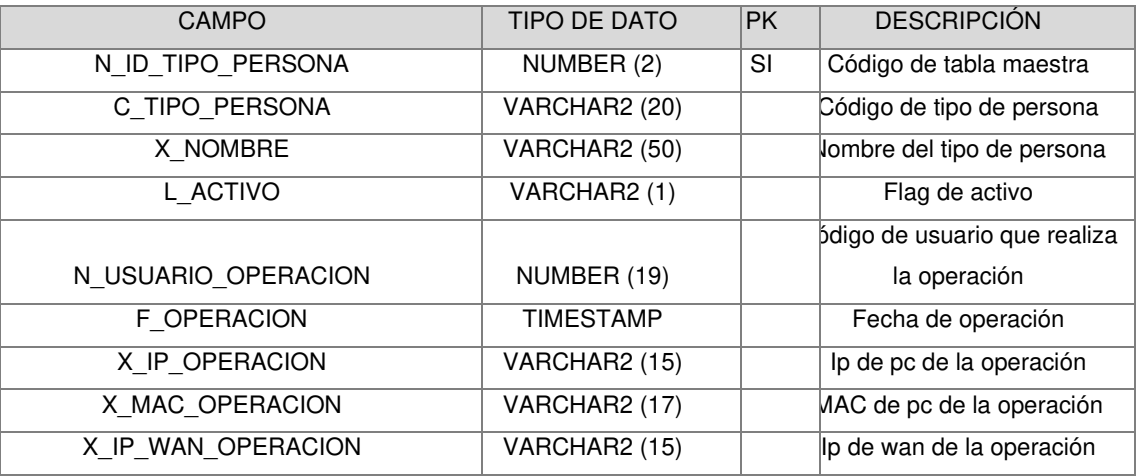

## Tabla 7: MAE\_TIPO\_DOCUMENTO

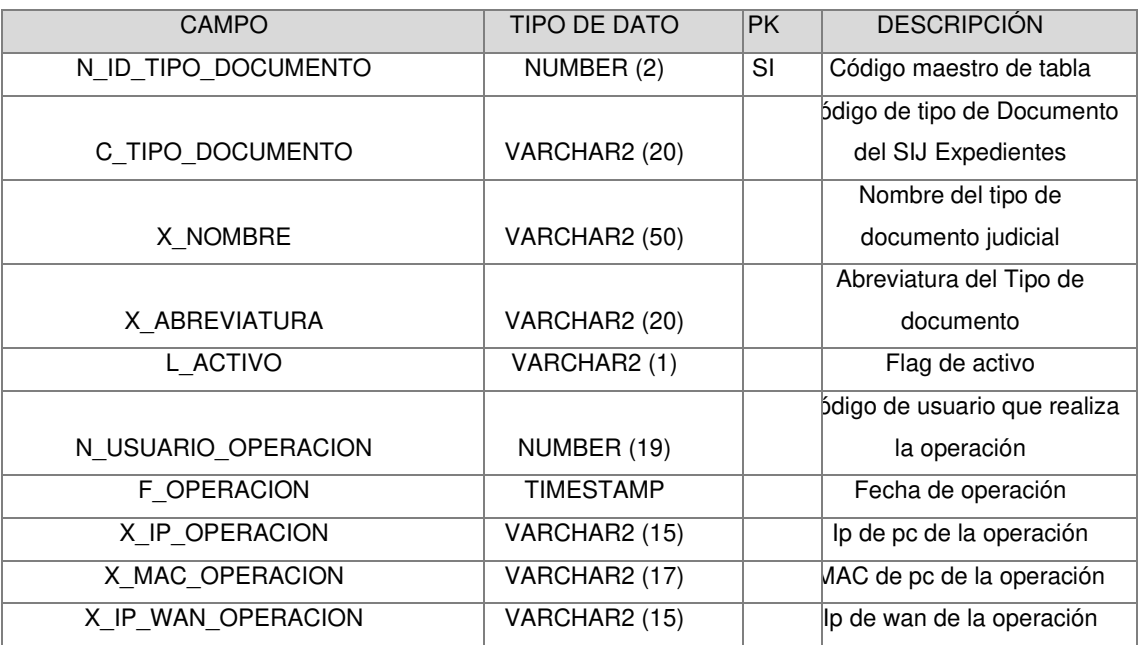

Tabla 8: MAE\_DISTRITO\_JUDICIAL

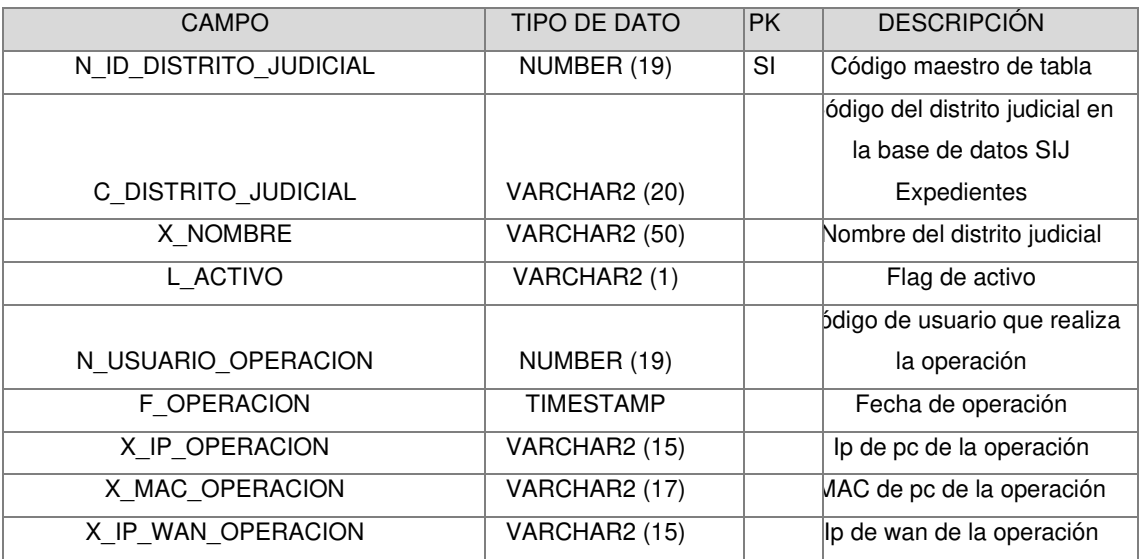

### Tabla 9: MAE\_INSTANCIA

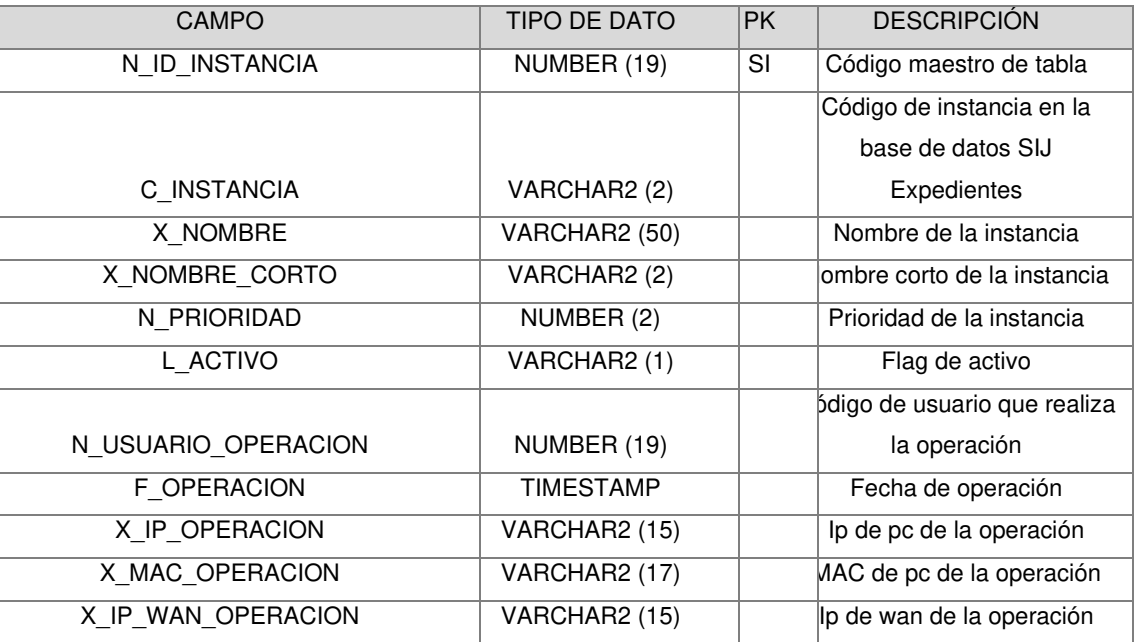

#### Tabla 10: MAE\_ESPECIALIDAD

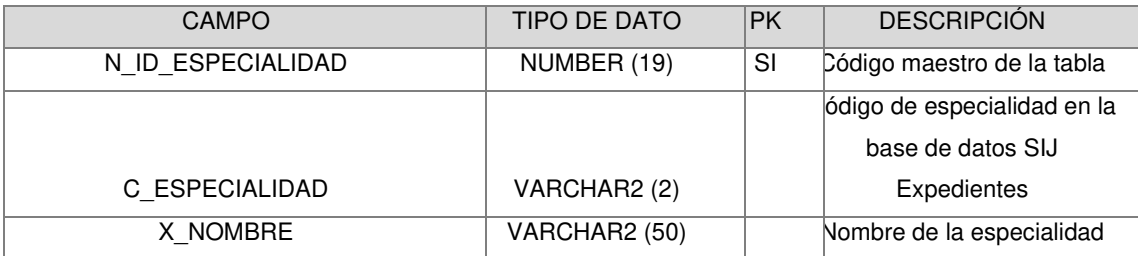

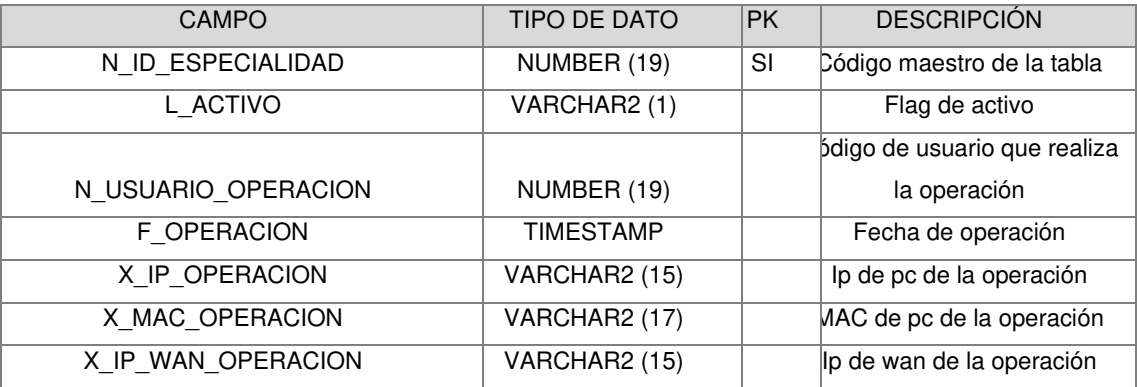

## Tabla 11: MAE\_TIPO\_SUMILLA

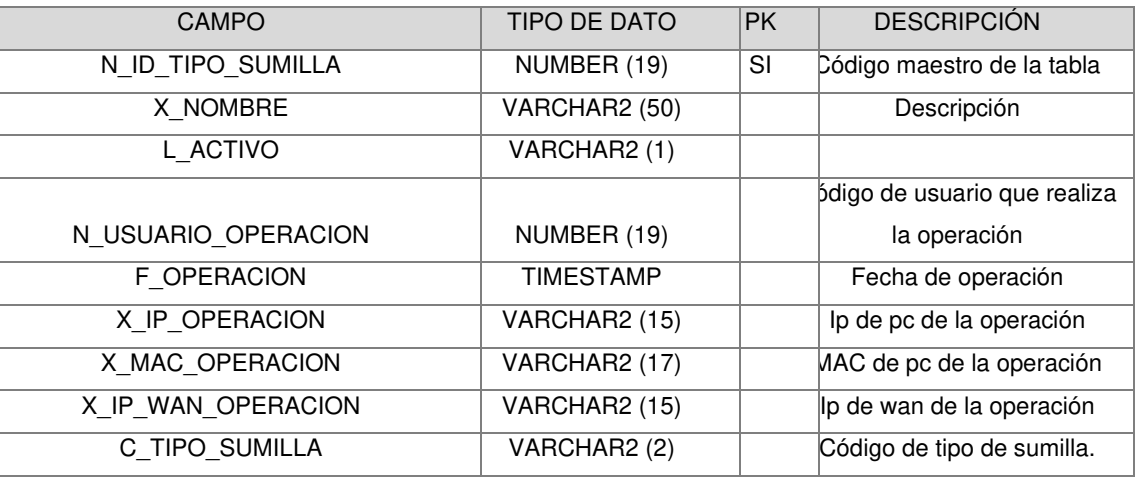

#### Tabla 12: MAE\_DOCUMENTO\_DIGITAL

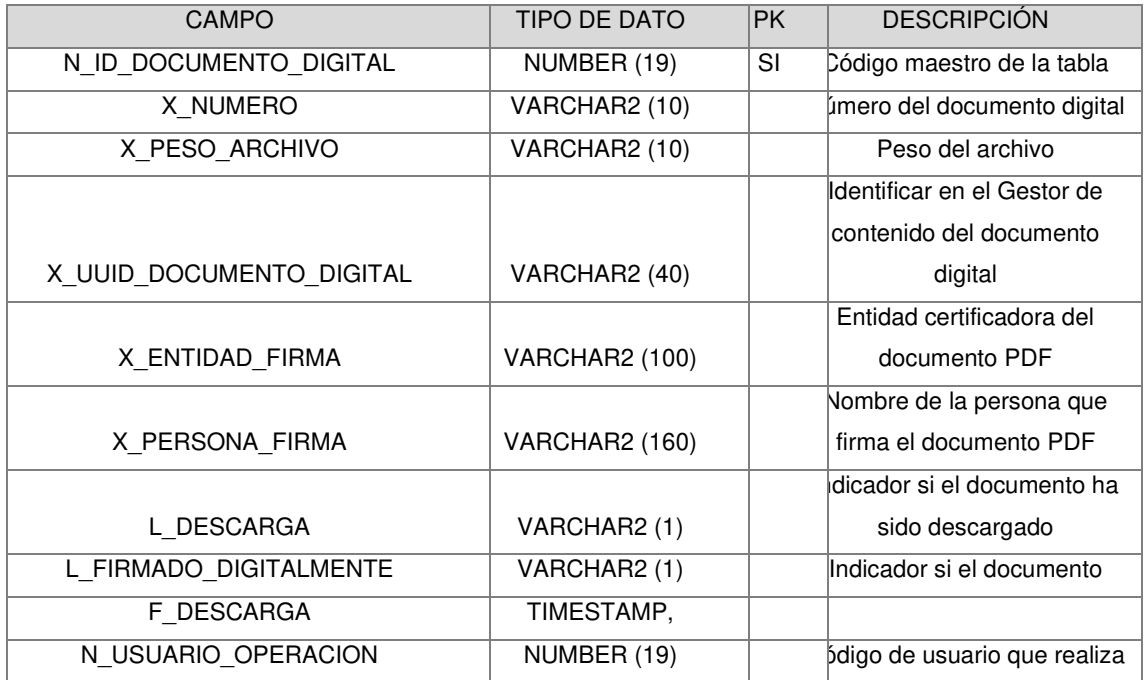

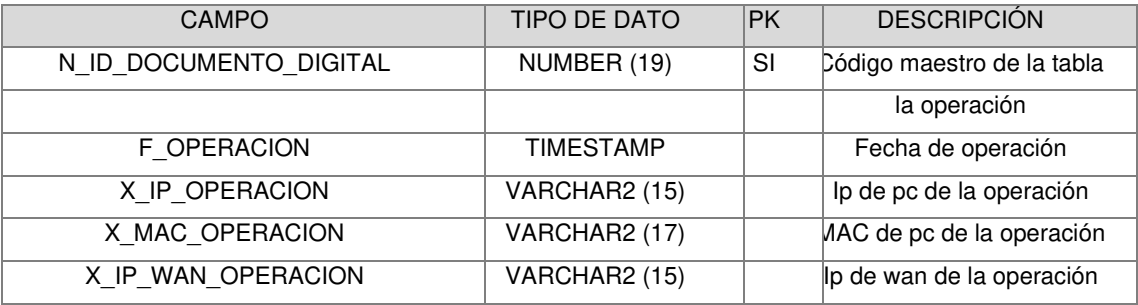

Tabla 13: MOV\_DOC\_DIGITAL\_DOC\_JUDICIAL

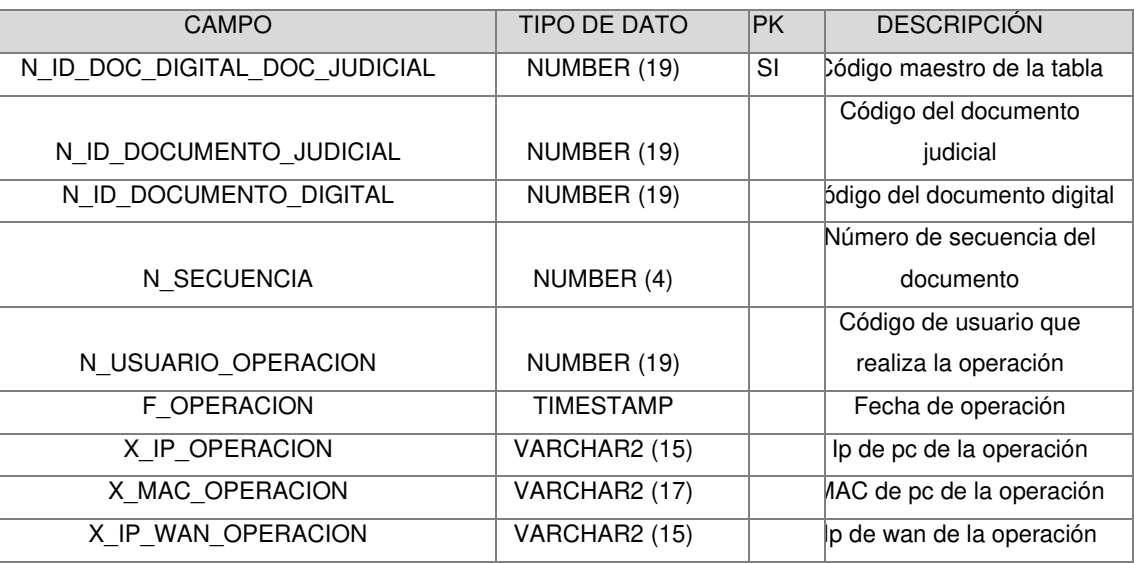

Tabla 14: MOV\_ARANCEL

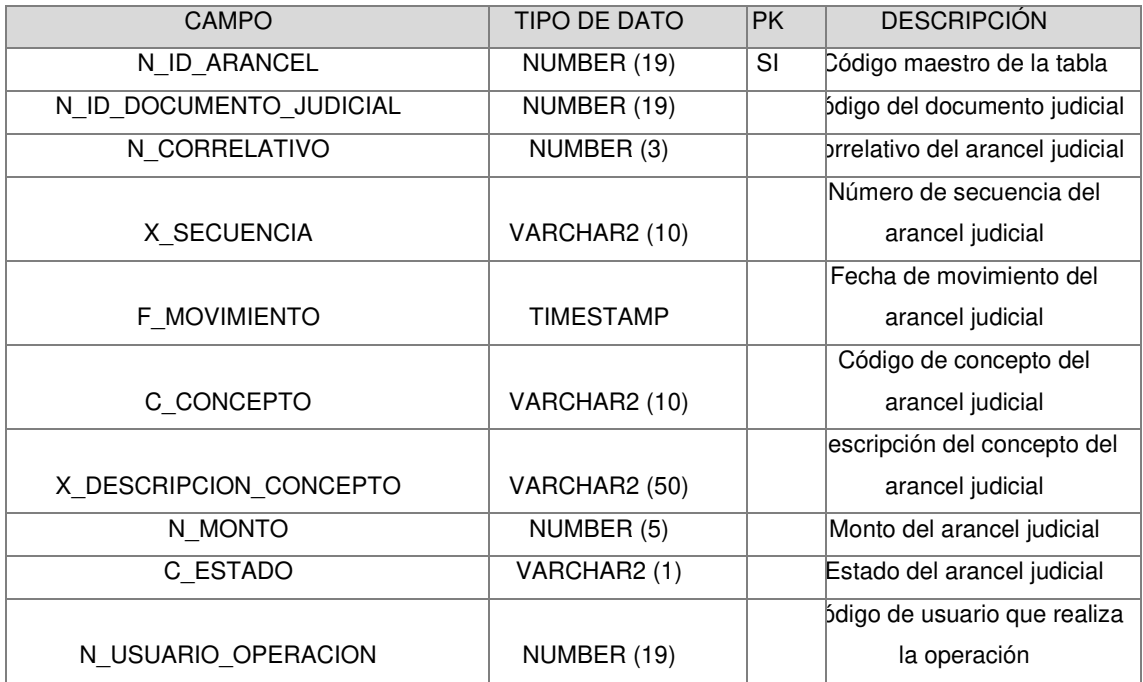
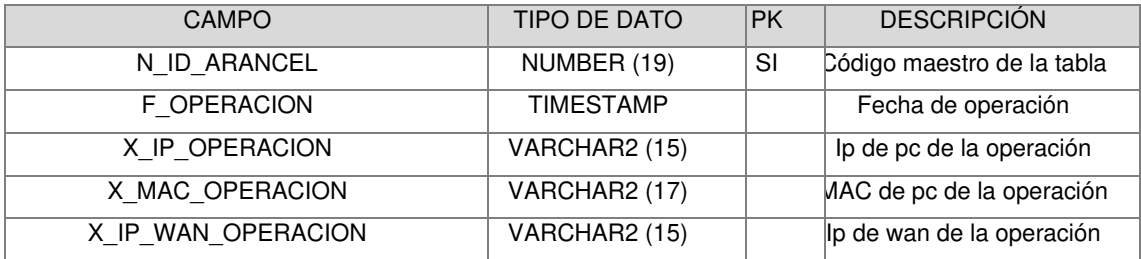

Tabla 15: MAE\_MENU

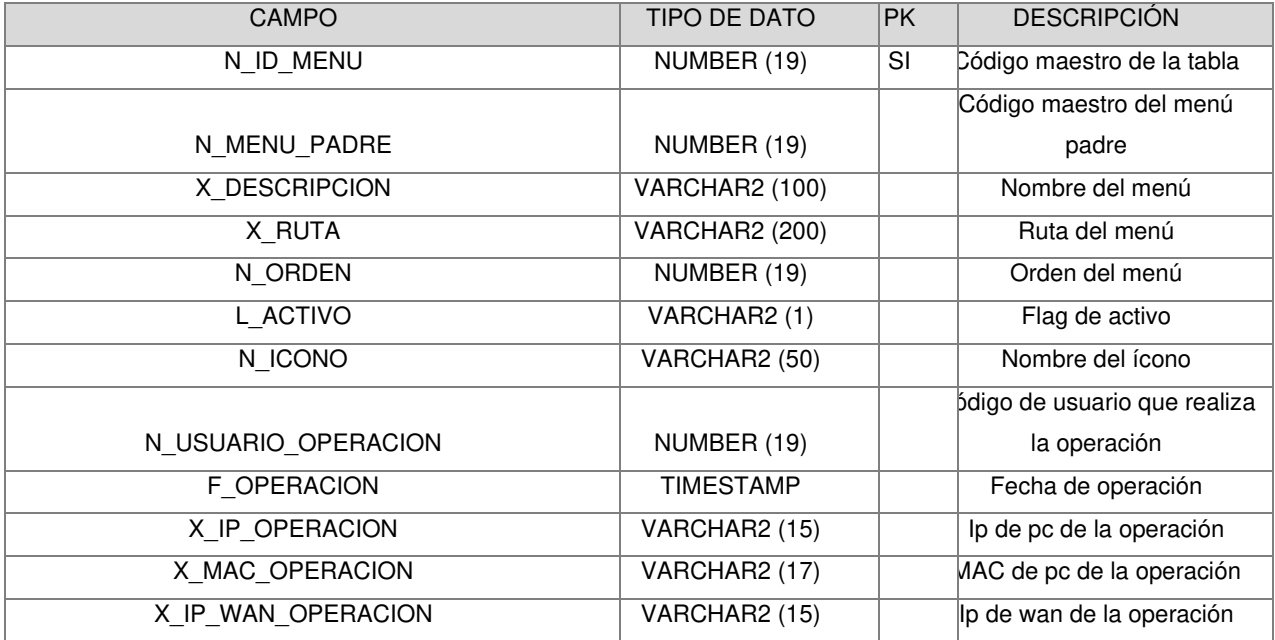

Tabla 16: MAE\_ROL

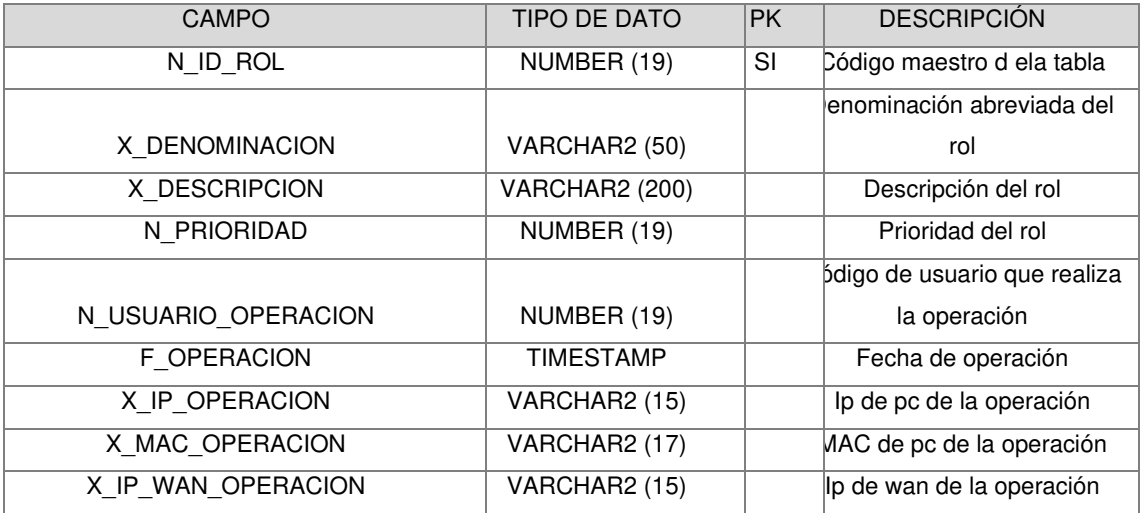

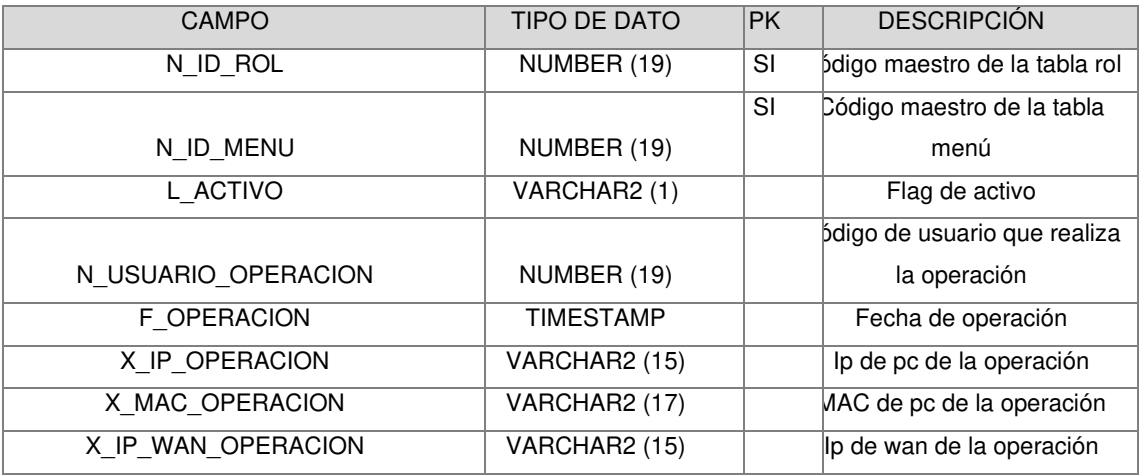

Tabla 18: MAE\_CONFIGURACION\_SERVICIO

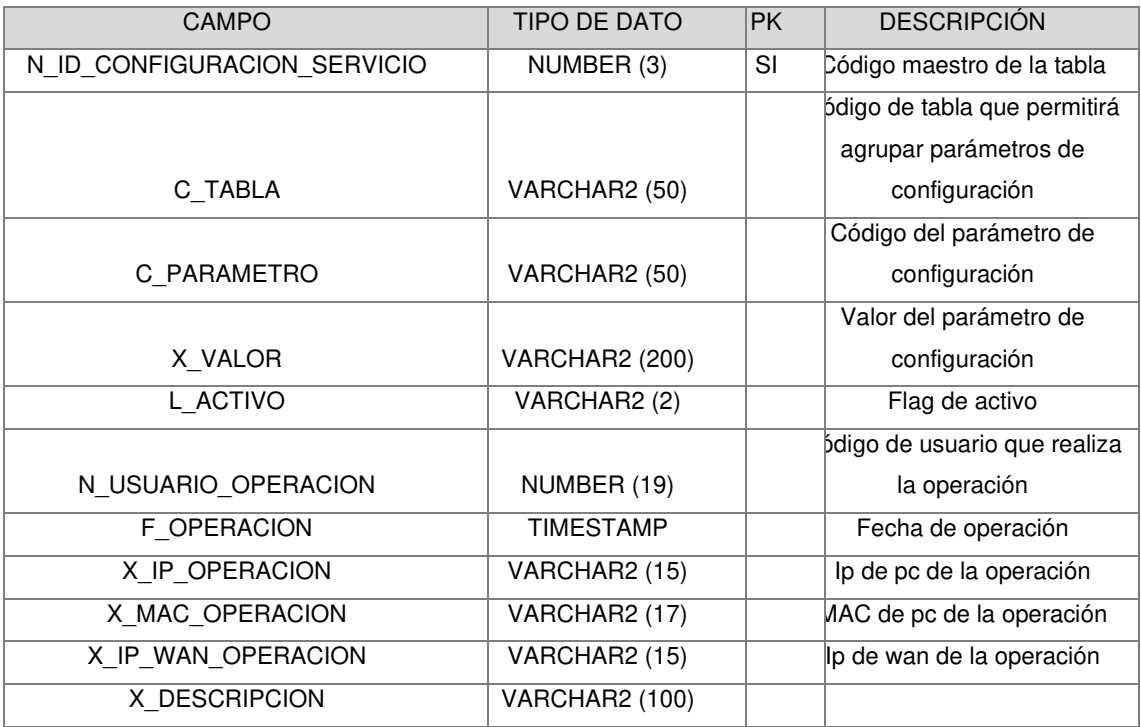

Tabla 19: MOV\_TIPO\_DOC\_SUMILLA

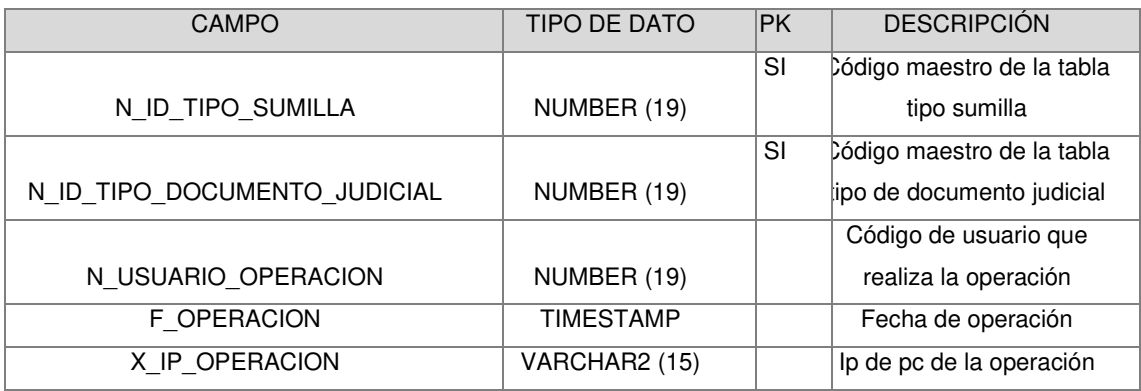

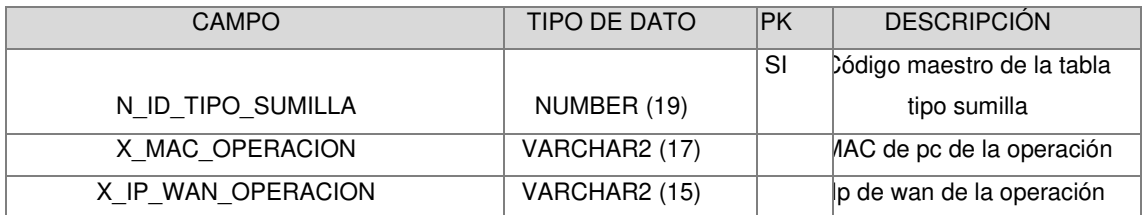

# ANEXO 2: ACTA PASE A PRUEBAS

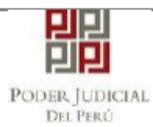

#### **GERENCIA DE INFORMÁTICA** Mesa de Partes Electrónica ACTA DE PASE A PRE CALIDAD N° 0001

Versión  $1.0$ 

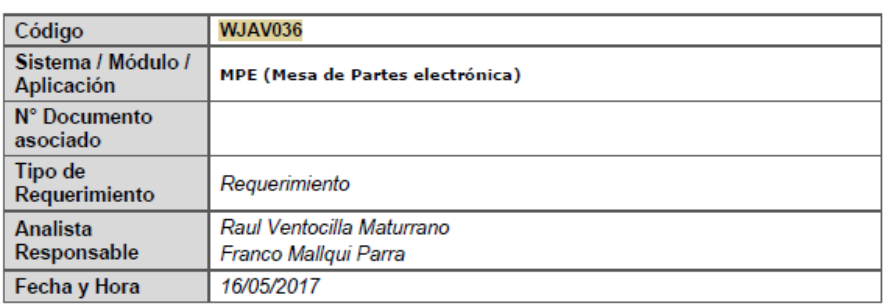

# 1. ALCANCE

Aplicativo MPE, mesa de partes electrónica.

## 2. OBJETIVO

#### Atención de GLPI #0084685:

Parte del proyecto principal EJE (Expediente Judicial Electrónico), este módulo se encarga de la presentación de documentos judiciales, le genera un cargo o una constancia al usuario, según las circunstancias, además permite la consulta del historial de las presentaciones del documento judicial.

# 3. DESCRIPCIÓN DEL (LOS) COMPONENTE(S) A PROBAR

Los componentes de la solución:  $-mpe.1.0.0.ear$ 

## 4. LISTADO DEL (LOS) COMPONENTE(S) A PROBAR

# 4.1. Componentes para el pase al ambiente de pruebas

# 4.1.1. Requisitos

- Servidor de Aplicaciones Jboss EAP 6.4.
- Base Datos Oracle. (SIMPE)

# 4.1.2. Ubicación de Entregables

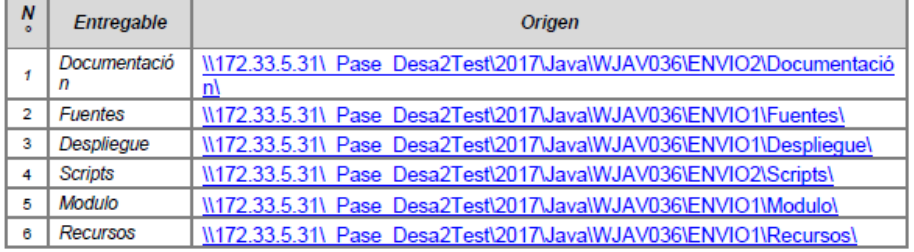

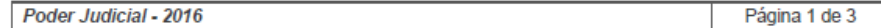

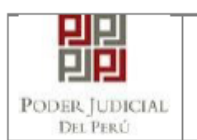

# **GERENCIA DE INFORMÁTICA** Mesa de Partes Electrónica ACTA DE PASE A PRE CALIDAD N° 0001

# 4.1.3. Script de Base de Datos

Se especifica en la cartilla de desplieque del pase.

# 4.1.4. Pasos a sequir

01. Seguir las indicaciones de la cartilla de despliegue.

# 5. CONSIDERACIONES ADICIONALES

- Seguir las indicaciones de la cartilla de despliegue.
- Para efectos de prueba se debe modificar la ruta en donde se almacenaran los tablespaces en el script "1. CREACION ESQUEMA\01-create TABLESPACE SIMPE.sql" en la carpeta scripts de pase.
- · Tener en cuenta que se deberá usar Oracle SQL Developer como IDE para la ejecución de los scripts.
- Configurar con los valores que maneja calidad y/o producción los parámetros de los servicios contenidos el script "1. INSERT MAE\_CONFIGURACION\_SERVICIO.sql" contenido en la carpeta del pase "3. INSERT DATA MAESTRA - SIMPE".
- Verificar que el componente sinoe-app.ear del aplicativo SINOE web se encuentre activo y funcionando correctamente (debe de poseer la pantalla de servicios en línea).
- Verificar que el componente sinoe-app.ear del aplicativo SINOE web se encuentre activo y funcionando correctamente (debe de poseer la pantalla de servicios en línea).
- Verificar que el componente broker-expediente-app.ear del WEB SERVICE BROKER EXPEDIENTE VERSIÓN 1.0.0 se encuentre activo v funcionando correctamente.
- Verificar que el componente mpeQ-consumer-1.0.war del COMPONENTE DE COLAS MPE VERSIÓN 1.0.0 se encuentre activo y funcionando correctamente.
- Verificar la disponibilidad de los recursos requeridos para el ambiente de pruebas.
- Sequir las indicaciones de la cartilla de desplieque.

Poder Judicial - 2016

Página 2 de 3

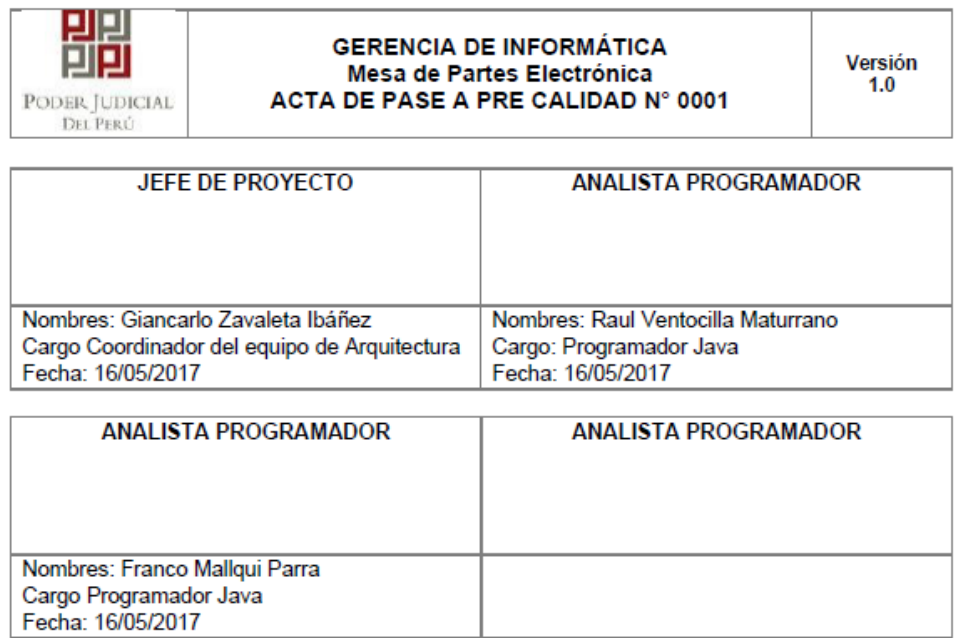

ा

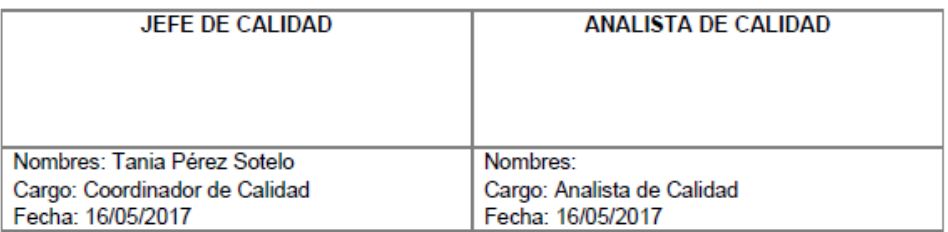

Poder Judicial - 2016

Página 3 de 3

Т

# ANEXO 3: ACTA PASE A PRUEBA DE **VULNERABILIDADES**

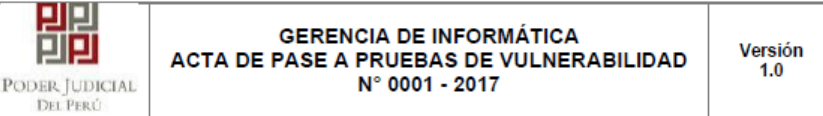

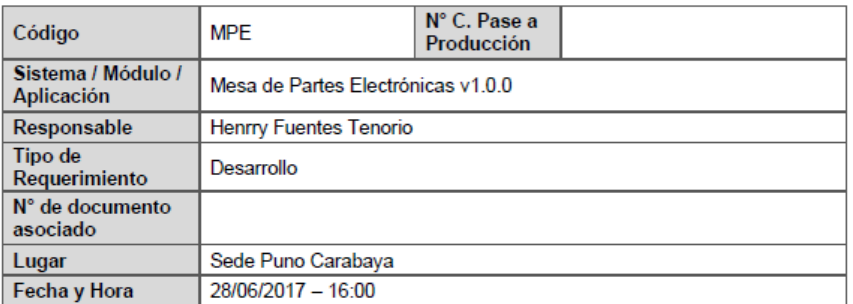

# 1. CONFORMIDAD DE PRUEBAS

Se realizaron las pruebas funcionales, de regresión y estrés; validándose la funcionalidad requerida para el Aplicativo Web

# 2. ENTREGABLES DEL PASE A PRODUCCIÓN

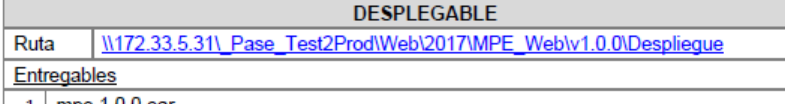

 $1$  mpe. 1.0.0.ear

**FUENTES** 

Ruta W172.33.5.31\\_Pase\_Test2Prod\Web\2017\MPE\_Web\v1.0.0\Fuentes Entregables 1 mpe-1.0.0.zip

## **DOCUMENTACIÓN PASE**

Ruta | \\172.33.5.31\\_Pase\_Test2Prod\Web\2017\MPE\_Web\v1.0.0\Documentacion\_Pase Entregables

1 Pruebas\_Unitarias v.1.0.0.doc

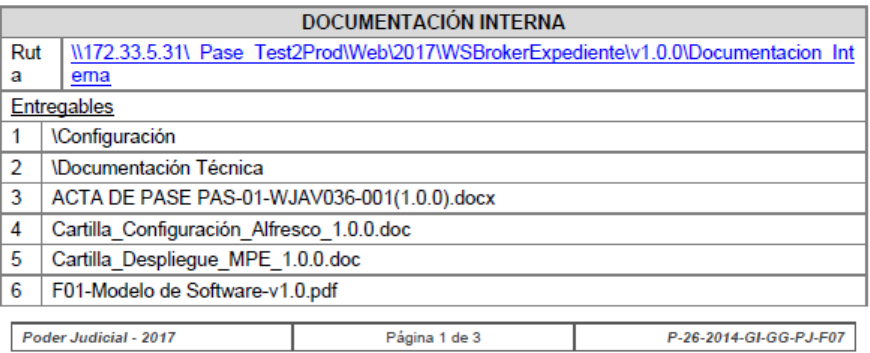

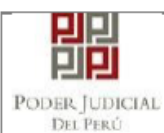

 $\overline{5}$ 

#### **GERENCIA DE INFORMÁTICA** ACTA DE PASE A PRUEBAS DE VULNERABILIDAD N° 0001 - 2017

# **DOCUMENTACIÓN INTERNA**

F02-Diseño del Sistema de Información v0.93.pdf

# **MODULES**

Ruta W172.33.5.31\ Pase Test2Prod\Web\2017\WSBrokerExpedientelv1.0.0\Modulo Entregables  $\overline{1}$ kom  $\overline{2}$ lpe

# 3. CONSIDERACIONES A TENER EN CUENTA

# 3.1. PARA EL DESPLIEGUE EN EL SERVIDOR DE APLICACIONES

- a) El despliegue se realizará sobre el Servidor Jboss 6.4
- b) Seguir las indicaciones del documento "Cartilla\_Despliegue\_MPE\_1.0.0.doc".
- c) Utilizar los parámetros de calidad:

# Datasource: mpeDS

**BD SIMPE (Oracle)** IP: 172.18.2.183.7000/SINOETEST Usuario: UC SIMPE Clave: 123456

# Datasource: sinoeDS

**BD SINOE (Oracle)** IP: 172.18.2.183.7000/SINOETEST Usuario: UC SINOE Clave: 123456

# Datasource: autenticacionSsoDS

**BD SINOE (Oracle)** IP: 172.18.2.183.7000/SINOETEST Usuario: UC SINOE Clave: 123456

URL Calidad: http://172.18.13.30:8088/mpe/

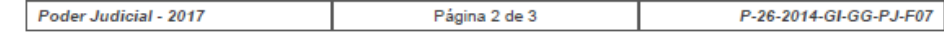

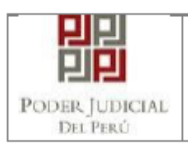

**GERENCIA DE INFORMÁTICA<br>ACTA DE PASE A PRUEBAS DE VULNERABILIDAD<br>N° 0001 - 2017** 

Versión<br>1.0

# 4. OBSERVACIONES

Ninguna.

En señal de conformidad,

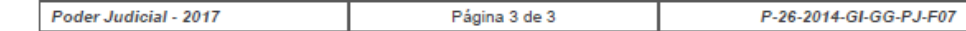

# ANEXO 4: ACTA PASE A PRODUCCIÓN

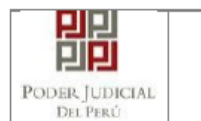

#### **GERENCIA DE INFORMÁTICA** ACTA DE PASE A PRUEBAS A PRODUCCIÓN Nº  $0001 - 2017$

Versión  $1.0$ 

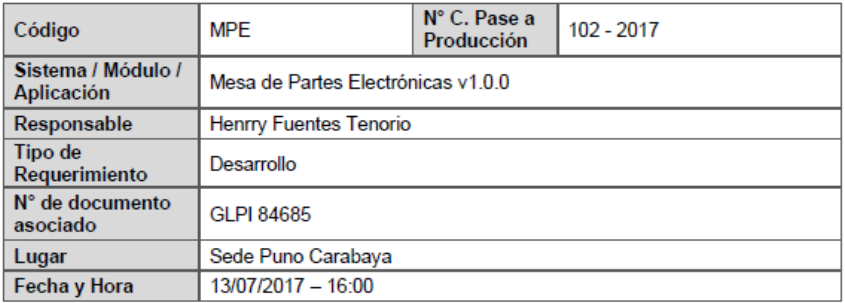

# 1. CONFORMIDAD DE PRUEBAS

Se realizaron las pruebas funcionales yde regresión; validándose la funcionalidad requerida para el Aplicativo Web.

- GLPI 84685: Aplicativo perteneciente al proyecto principal EJE(Expediente Judicial Electrónico), sus funciones son las de presentar los documentos judiciales a través del ingreso por una casilla electrónica, ademas permite consultar el historial de las presentaciones de los documentos.

# 2. ENTREGABLES DEL PASE A PRODUCCIÓN

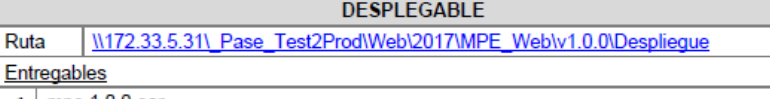

 $1$  mpe. 1.0.0. ear

#### **FUENTES**

Ruta W172.33.5.31\ Pase Test2Prod\Web\2017\MPE Web\v1.0.0\Fuentes Entregables

 $1$  mpe-1.0.0.zip

## **DOCUMENTACIÓN PASE**

Ruta | \\172.33.5.31\\_Pase\_Test2Prod\Web\2017\MPE\_Web\v1.0.0\Documentacion\_Pase Entregables

1 Pruebas\_Unitarias v.1.0.0.doc

# **DOCUMENTACIÓN INTERNA**

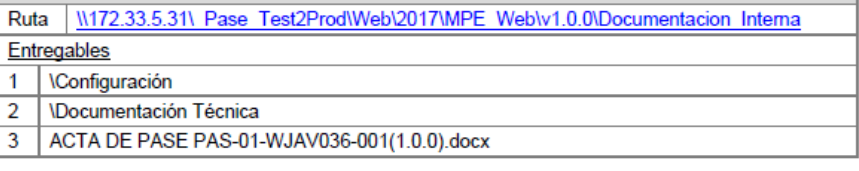

Poder Judicial - 2017 P-26-2014-GI-GG-PJ-F07 Página 1 de 4

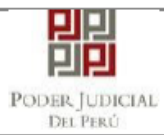

# GERENCIA DE INFORMÁTICA<br>ACTA DE PASE A PRUEBAS A PRODUCCIÓN N°<br>0001 - 2017

Versión<br>1.0

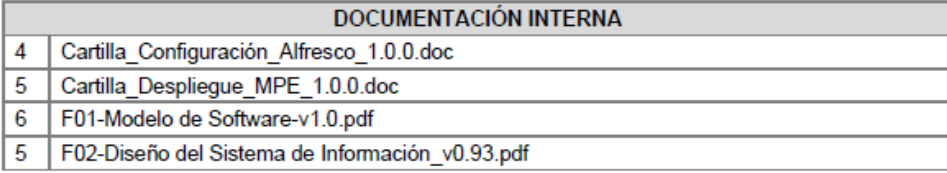

# **MODULES**

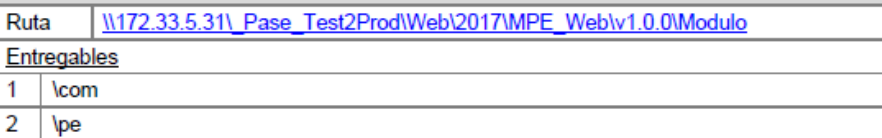

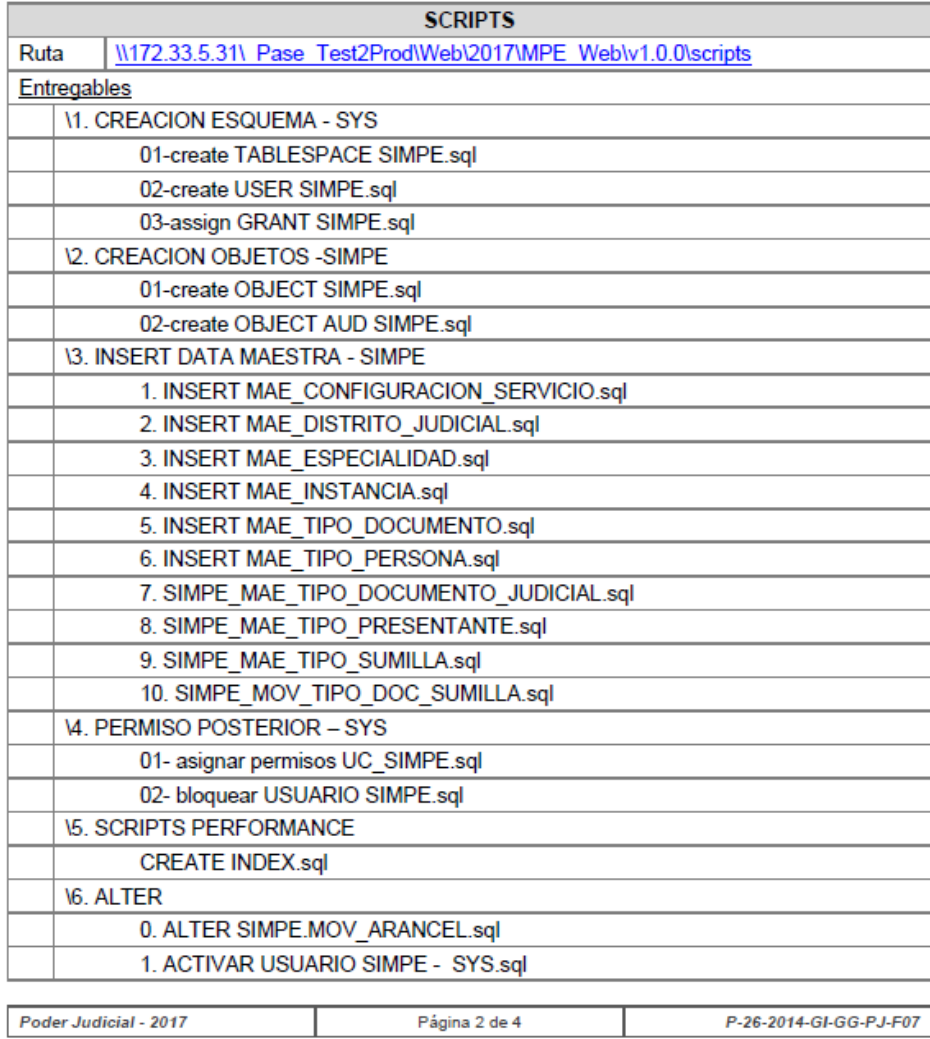

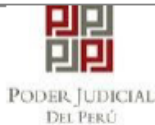

# **GERENCIA DE INFORMÁTICA** ACTA DE PASE A PRUEBAS A PRODUCCIÓN Nº  $0001 - 2017$

Versión  $1.0$ 

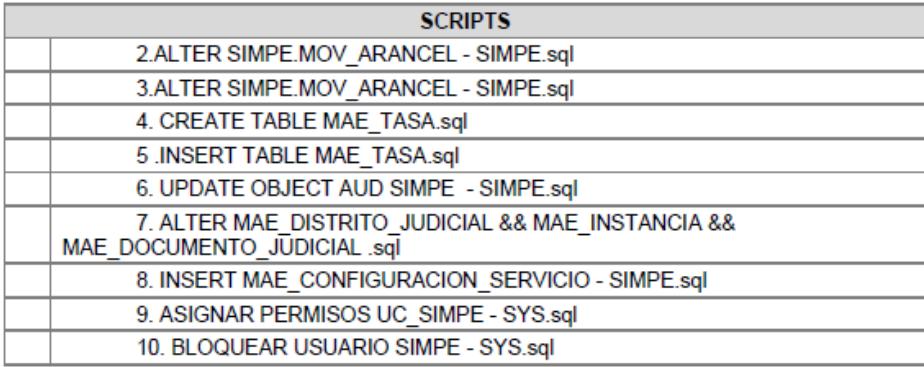

# 3. CONSIDERACIONES A TENER EN CUENTA

## 3.1. PARA EL DESPLIEGUE EN EL SERVIDOR DE APLICACIONES

- a) El despliegue se realizará sobre el Servidor Jboss 6.4
- b) Configurar el servidor Alfresco siguiendo las indicaciones del documento "Cartilla\_Configuración\_Alfresco\_1.0.0.doc". El usuario y clave deben remitirse al DBA.
- c) Seguir las indicaciones del documento "Cartilla Despliegue MPE 1.0.0.doc".
- d) Para los datasources sinoeDS y autenticacionSsoDS, utilizar el usuario UC SINOE y la clave existente en producción.
- e) Para el datasource mpeDS, el usuario y la clave se generan en el script "02create USER SIMPE.sal"

# 3.2. PARA LA EJECUCIÓN DE SCRIPTS

- a) Revisar las rutas que contiene el script "01-create TABLESPACE SIMPE.sql", y reemplazarlas por las que corresponden en el servidor de producción.
- b) Reemplazar las claves en el script "02-create USER SIMPE.sql" para el esquema SIMPE y UC SIMPE, por las que considere producción. La clave del UC SIMPE debe remitirse al webmaster.
- c) Para el script "1. INSERT MAE\_CONFIGURACION\_SERVICIO.sql", tener en cuenta los comentarios por cada insert, para modificar los valores existentes por los de producción.
- d) Ejecutar los scripts en el servidor Oracle donde se encuentra el Esquema SINOE, en el orden indicado. Se recomienda utilizar la herramienta SQLDeveloper.
- e) Los scripts de las carpetas 1. CREACION ESQUEMA SYS, 4. PERMISO POSTERIOR - SYS y 5. SCRIPTS PERFORMANCE - SYS, se deben ejecutar con el usuario SYS, las demás carpetas con el usuario SIMPE (de la carpeta 6. ALTER, se ejecutan con el SYS los scripts 0.1, 4, 7, 9, 10).

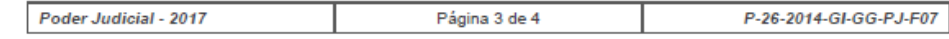

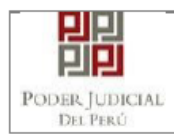

GERENCIA DE INFORMÁTICA<br>ACTA DE PASE A PRUEBAS A PRODUCCIÓN N°

Versión<br>1.0

# 4. OBSERVACIONES

El pase requiere de URL y credenciales que se crean en el Pase del Web Service Broker Expedientes v1.0.0

En señal de conformidad,

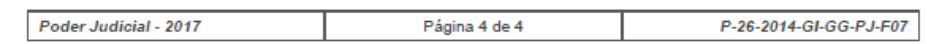

# ANEXO 5: PRUEBAS UNITARIAS

# **CASO 01:**

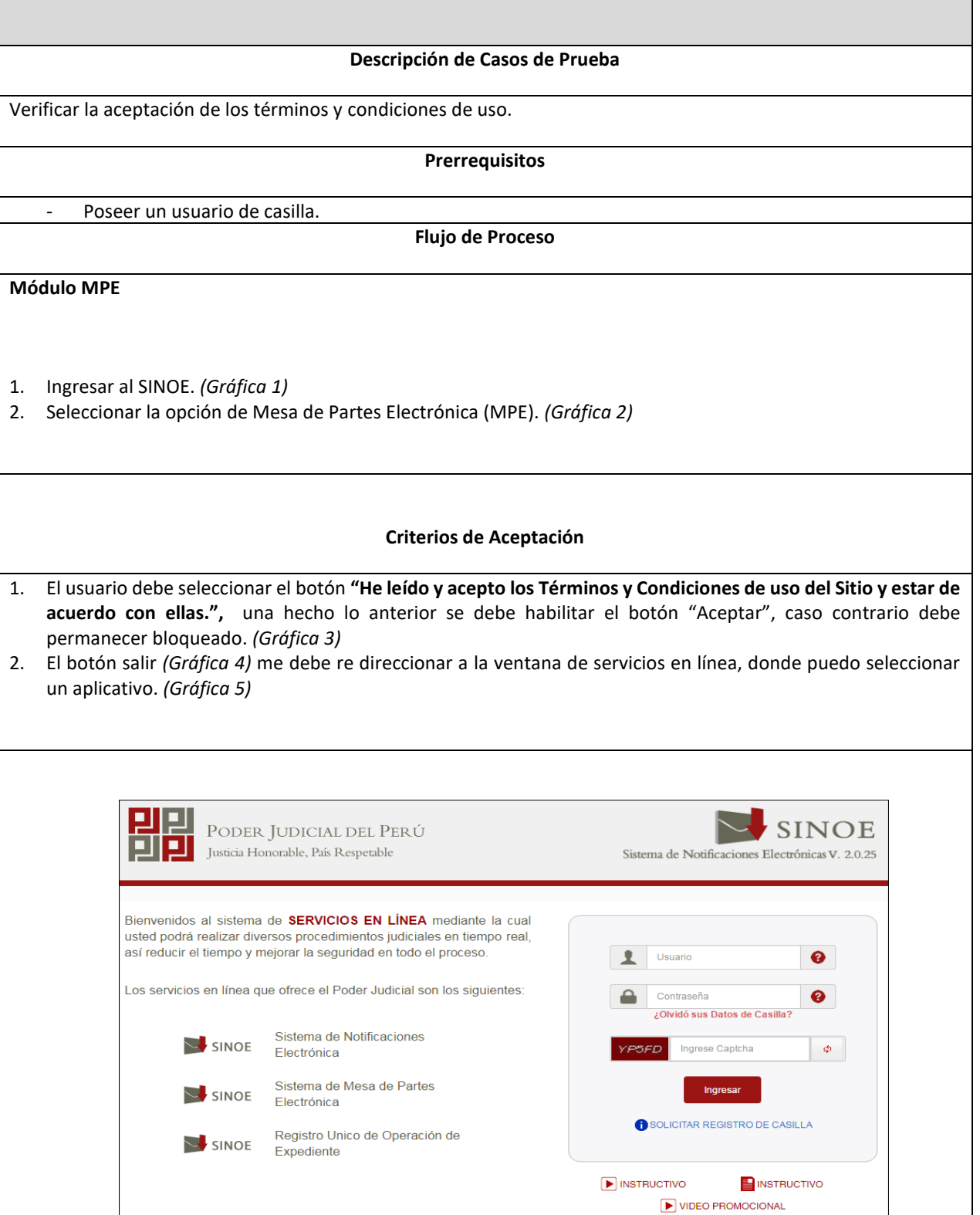

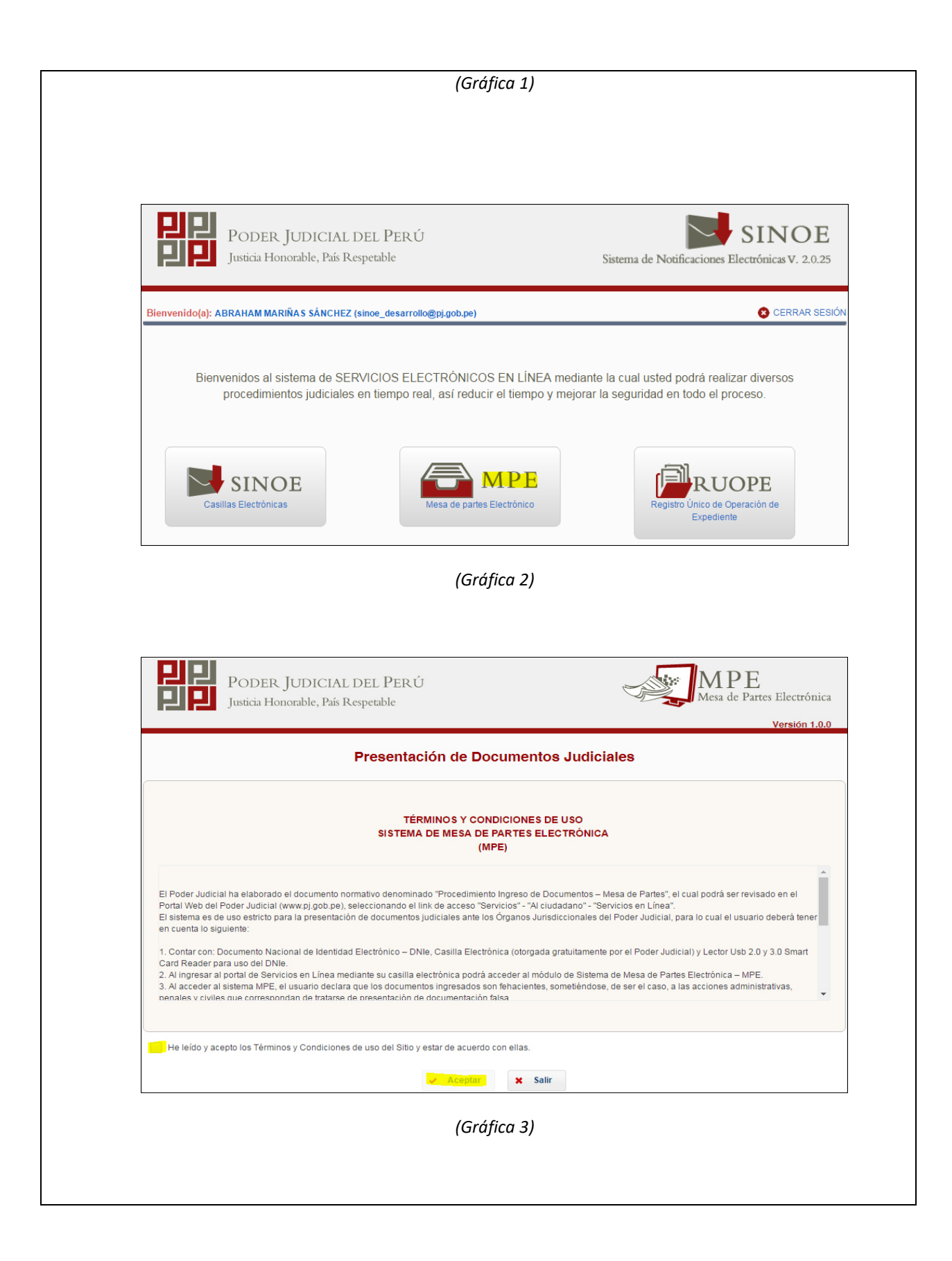

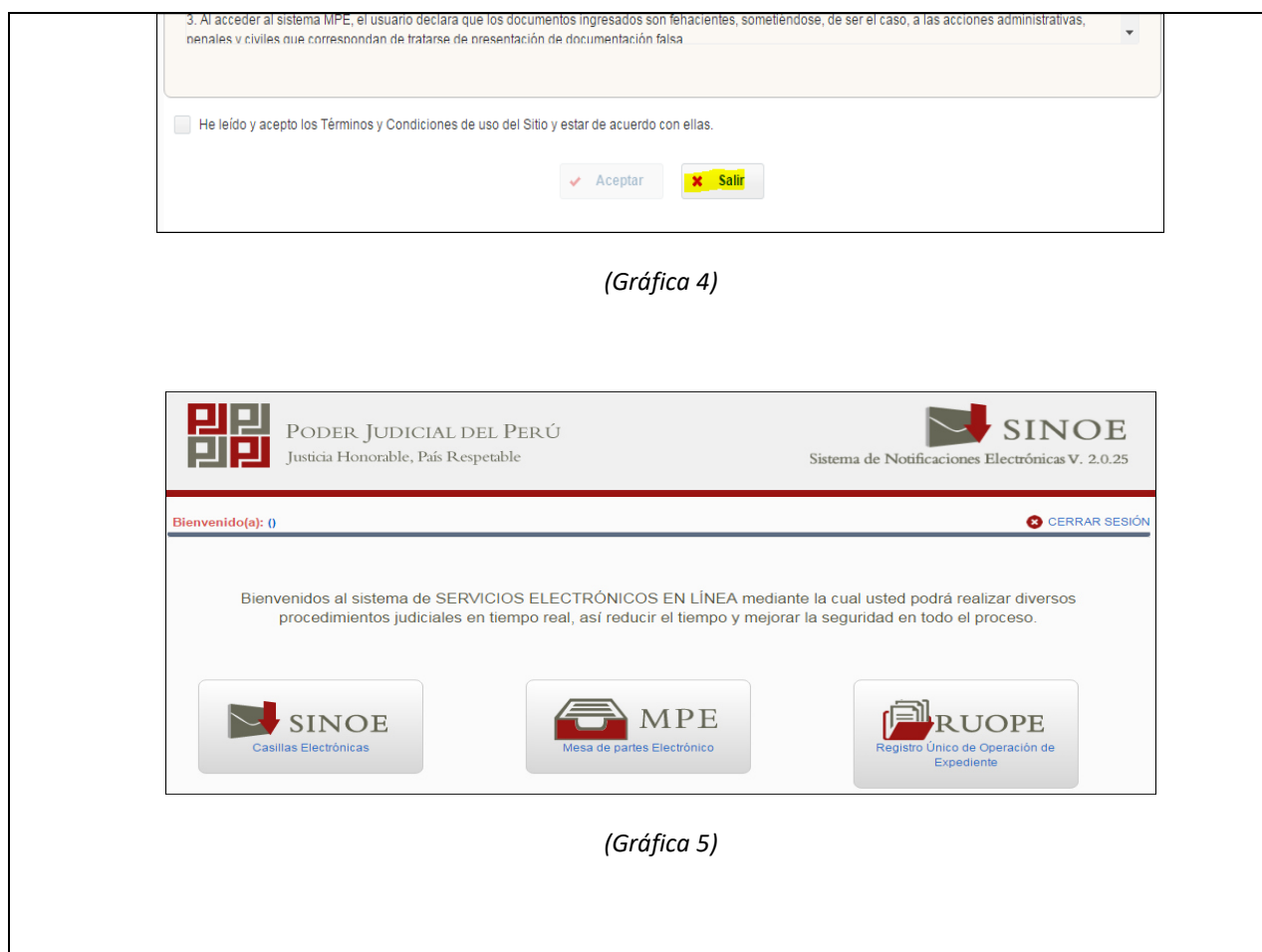

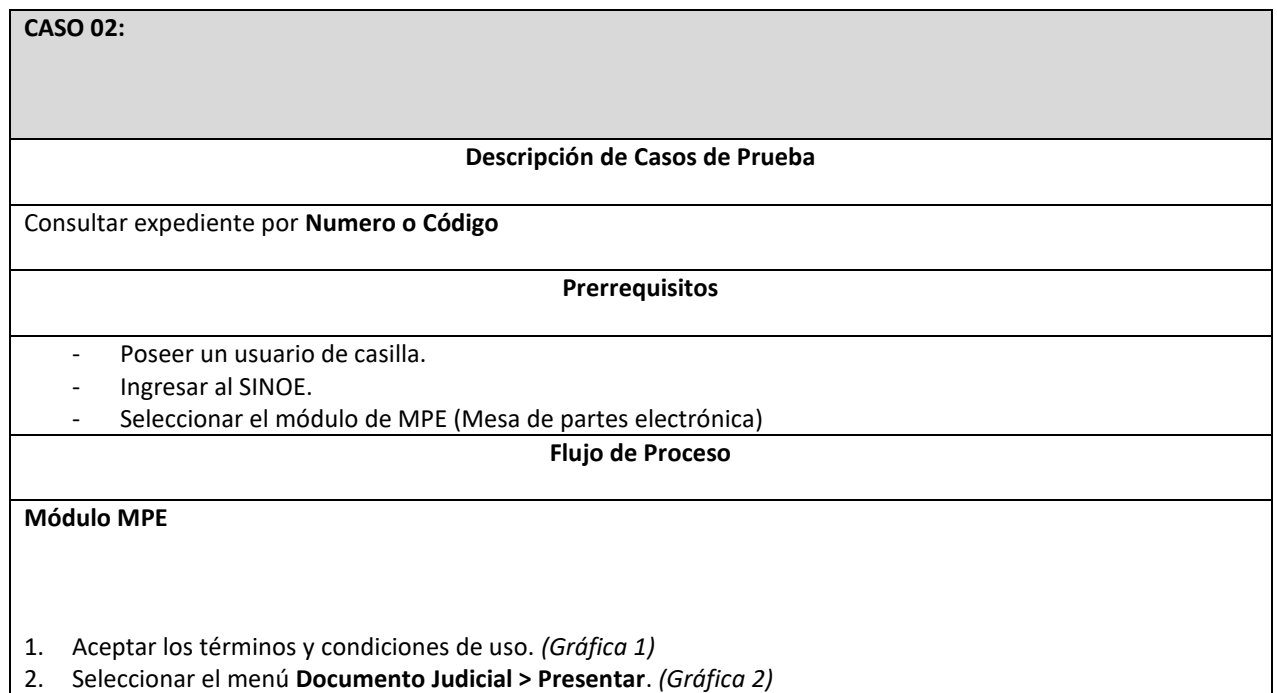

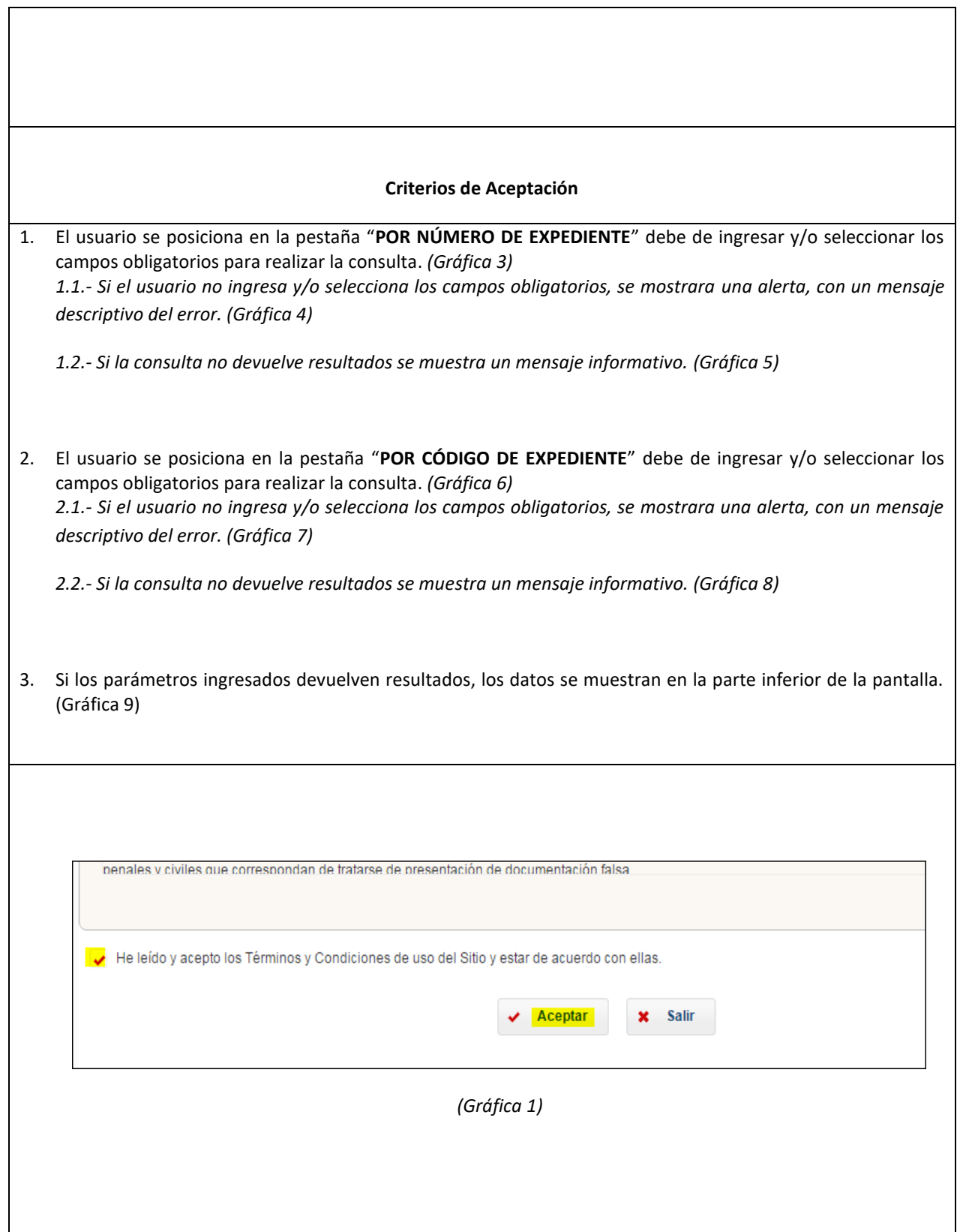

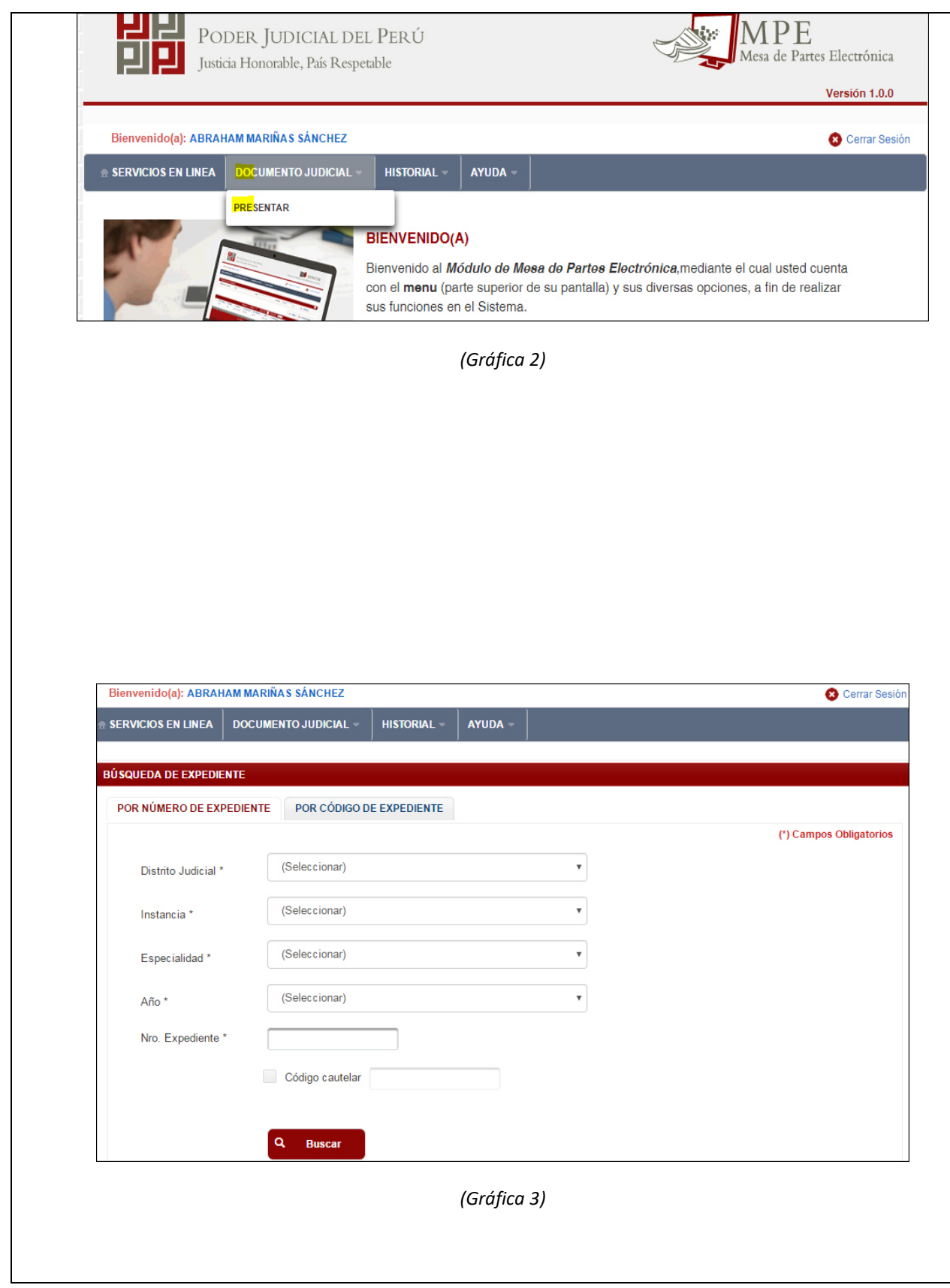

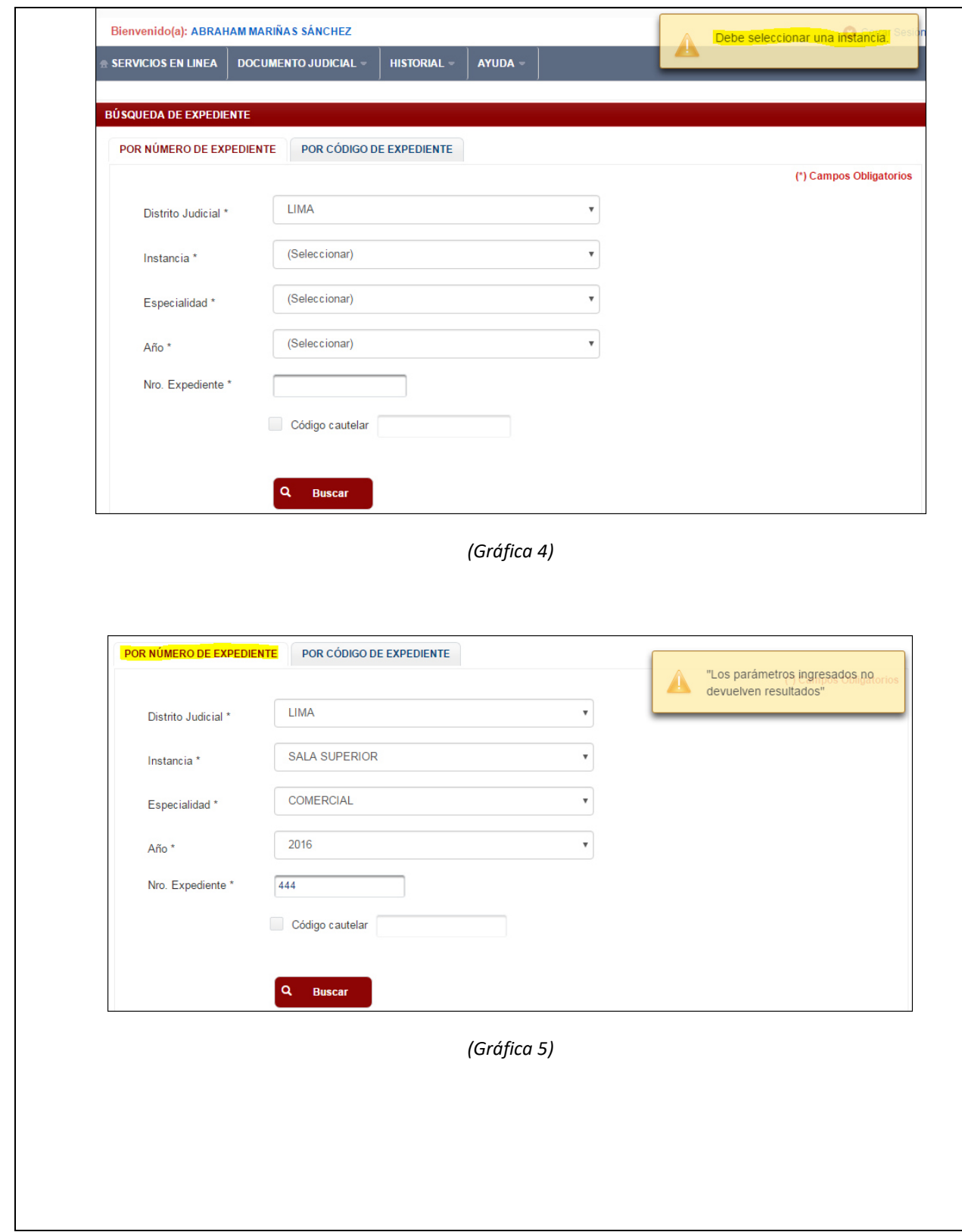

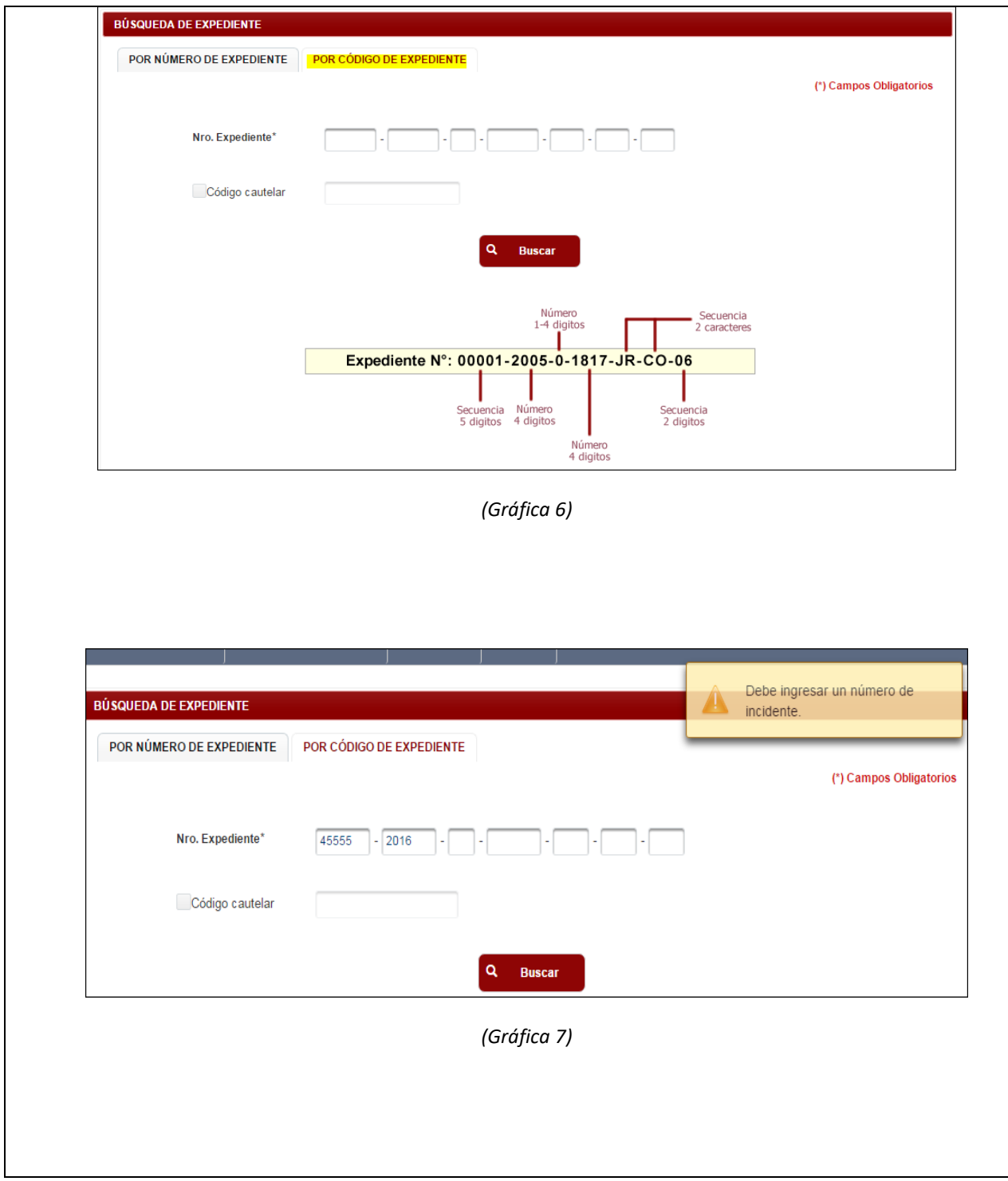

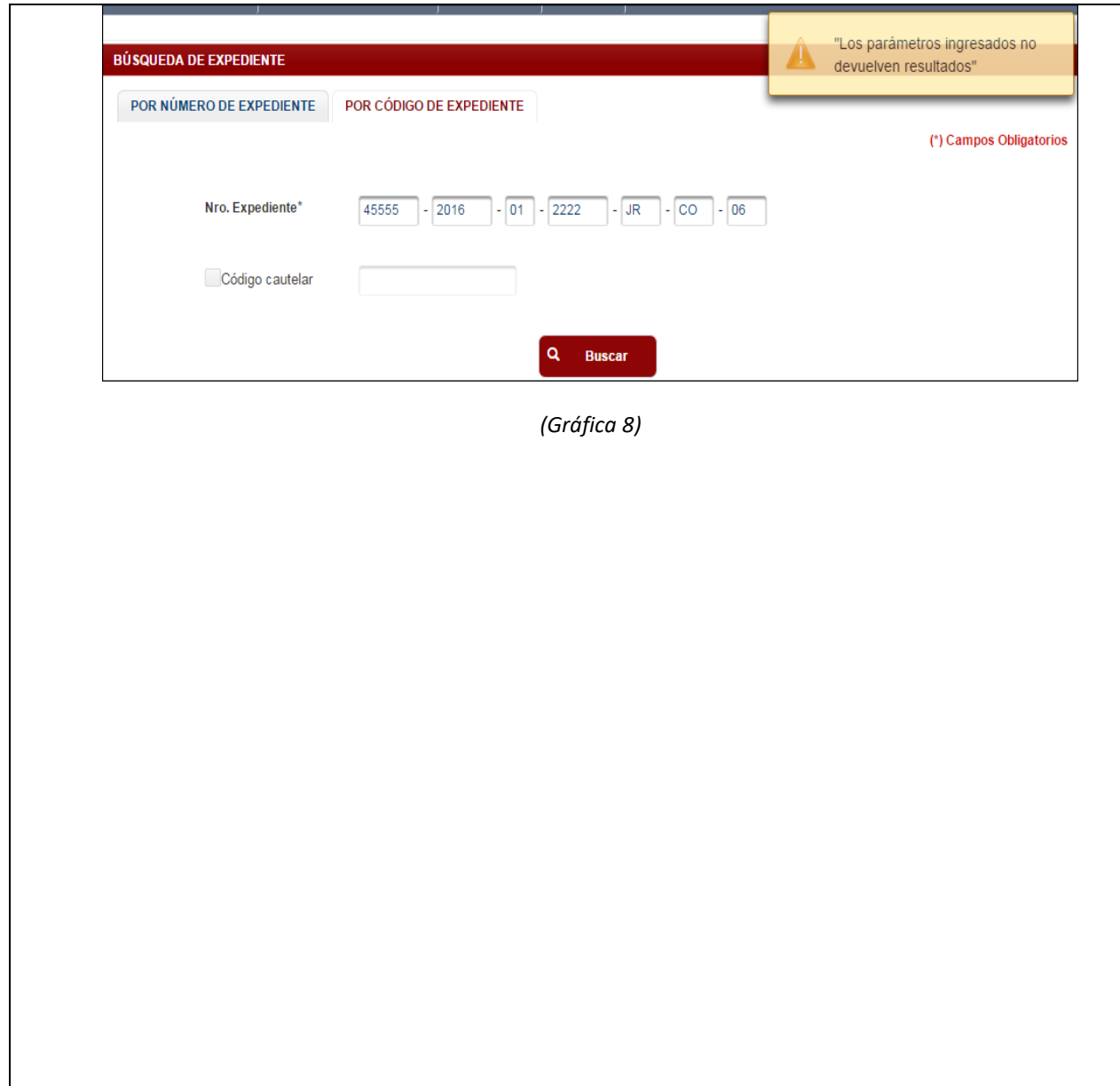

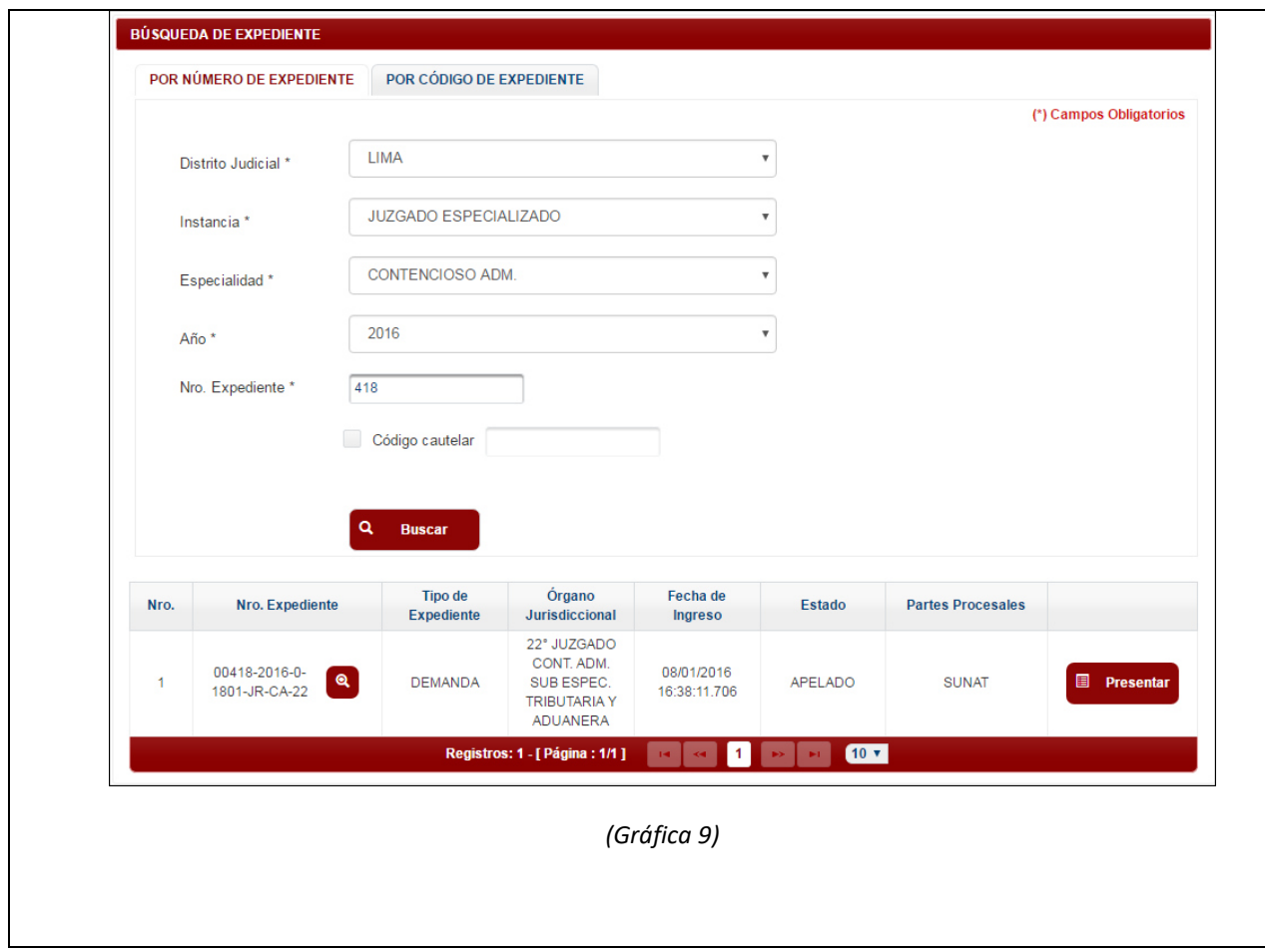

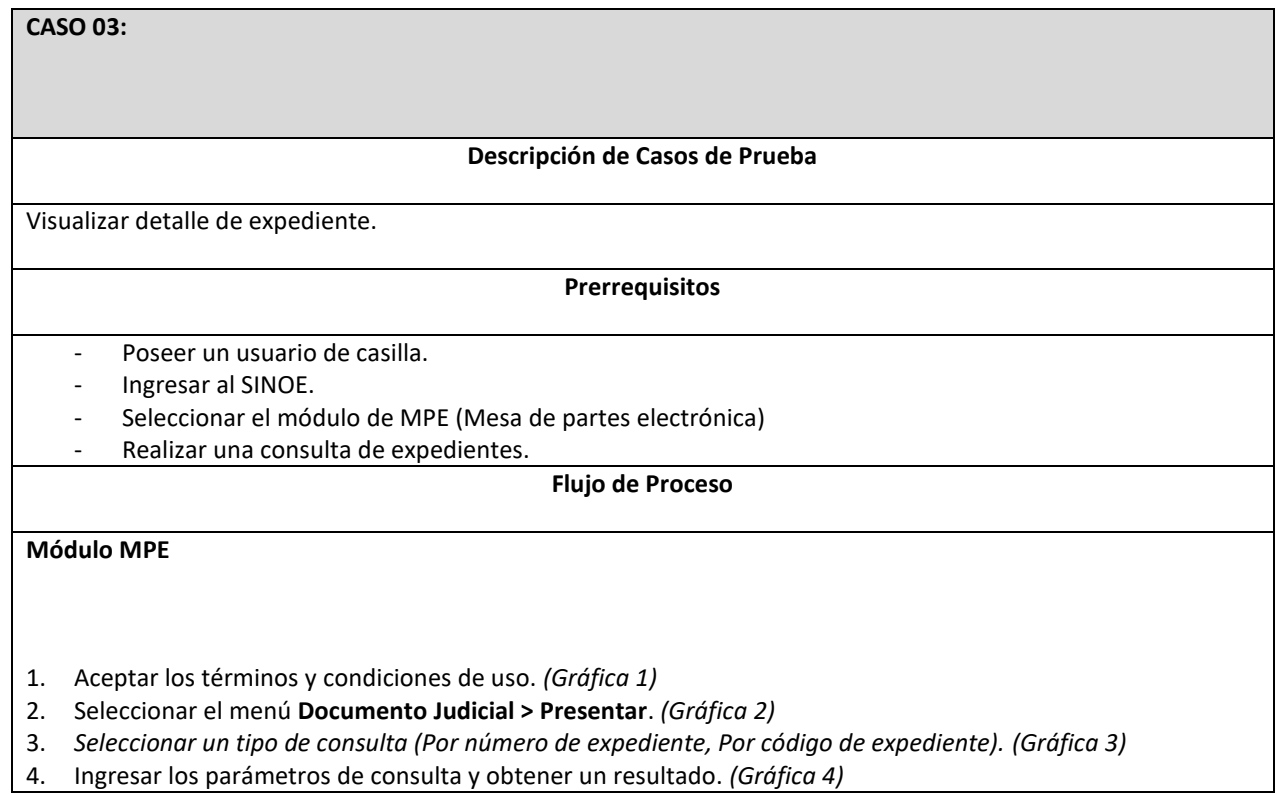

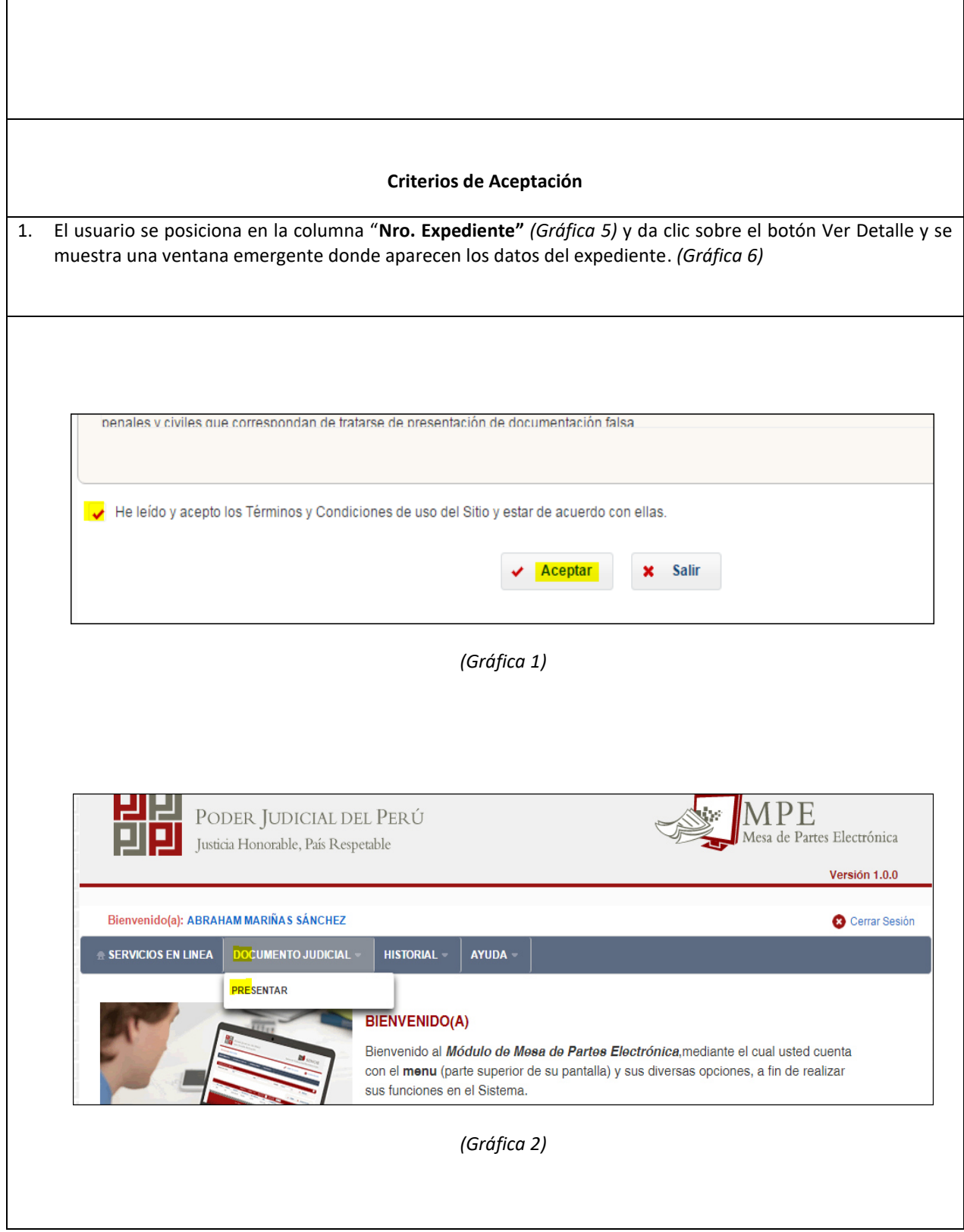

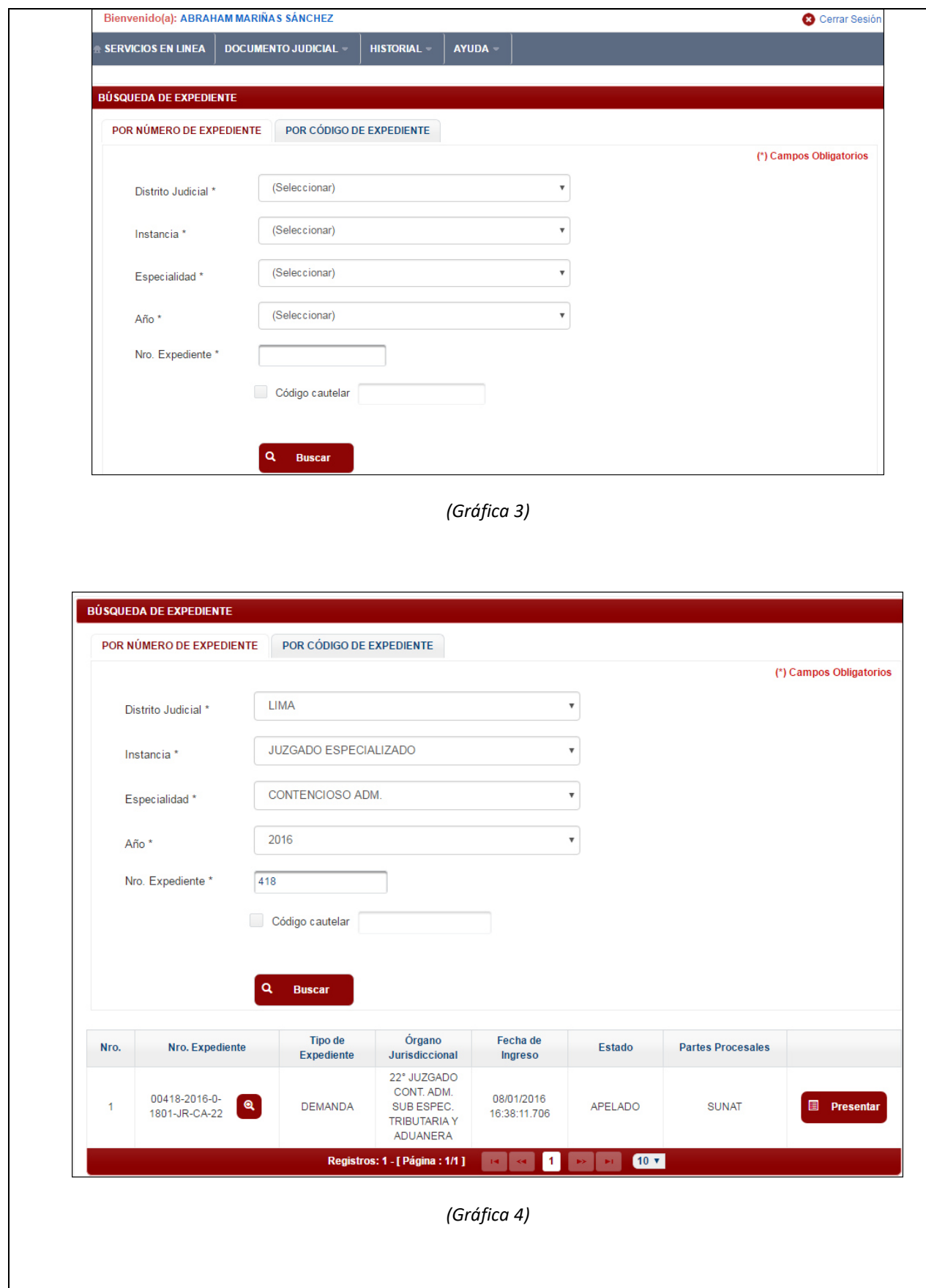

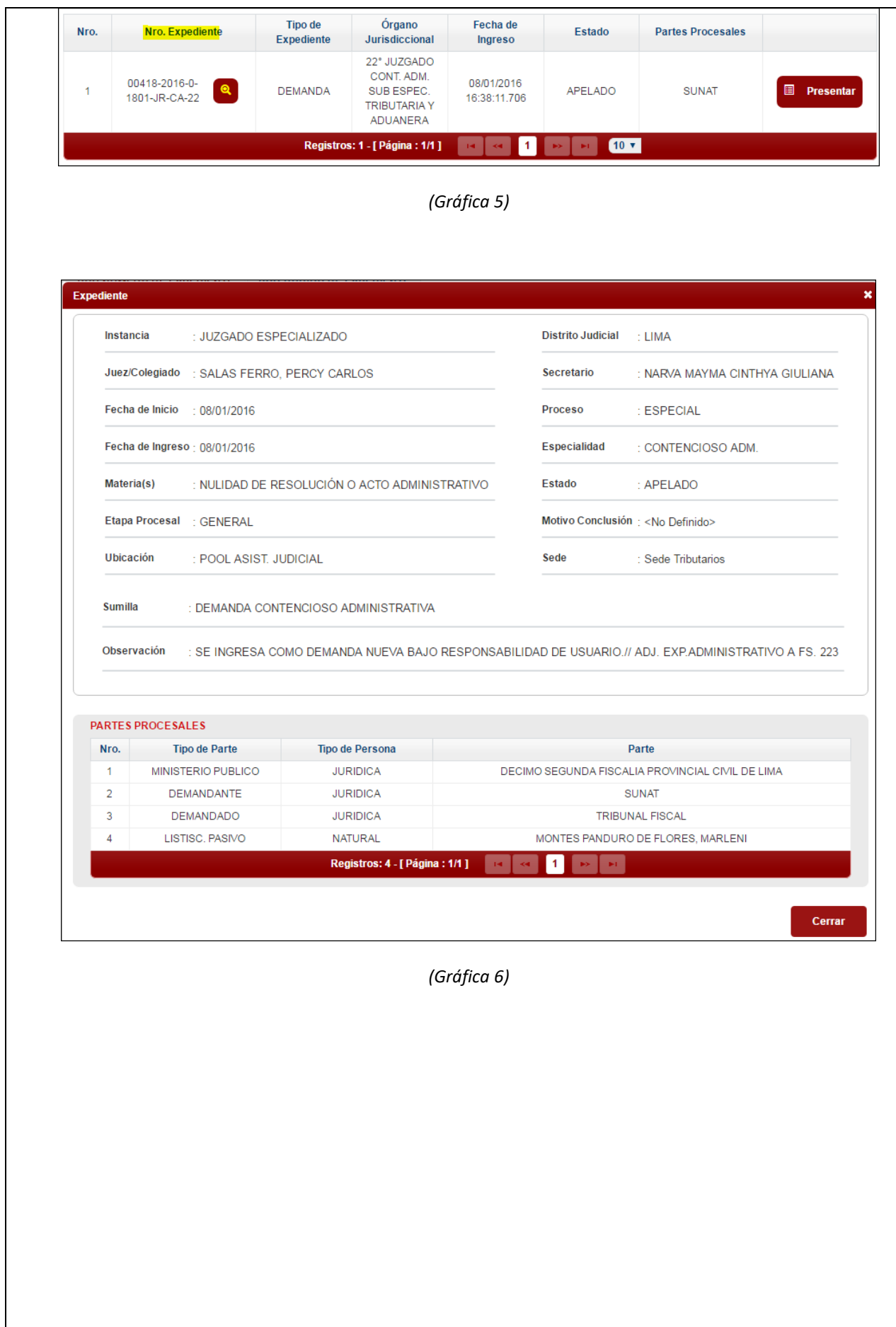

# **CASO 04:**

**Descripción de Casos de Prueba** 

Agregar aranceles

**Prerrequisitos** 

- Poseer un usuario de casilla.
- Ingresar al SINOE.
- Seleccionar el módulo de MPE (Mesa de partes electrónica)

**Flujo de Proceso** 

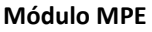

- 1. Dar clic sobre el botón presentar documento. *(Gráfica 1)*
- 2. Ubicarse en la sección "Aranceles Judiciales" y presionar el botón "Agregar". *(Gráfica 2)*
- 3. En la ventana emergente ingresar los datos del arancel. *(Gráfica 3)*

# **Criterios de Aceptación**

- 1. Validar que se ingresen los campos obligatorios. *(Gráfica 4)*
- 2. Validar que los aranceles ingresados sean de tipo pendiente o registrado. *(Gráfica 5)*
- 3. Validar las reglas del arancel:
	- Cuando se ingresa un arancel con estado pendiente, se verifica que la fecha sea actual, en tal caso se muestra una ventana para ingresar el monto. *(Gráfica 6)*

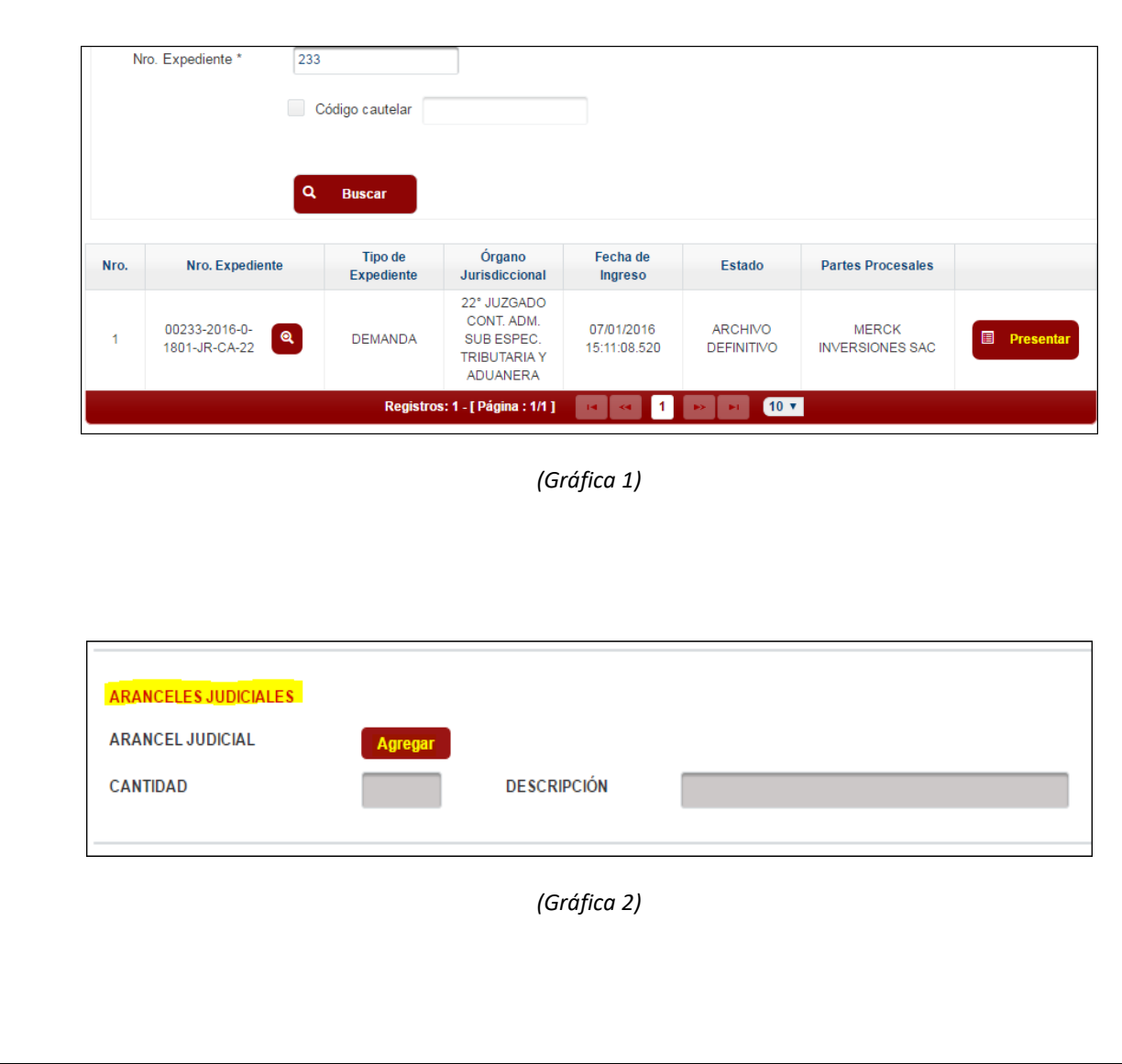

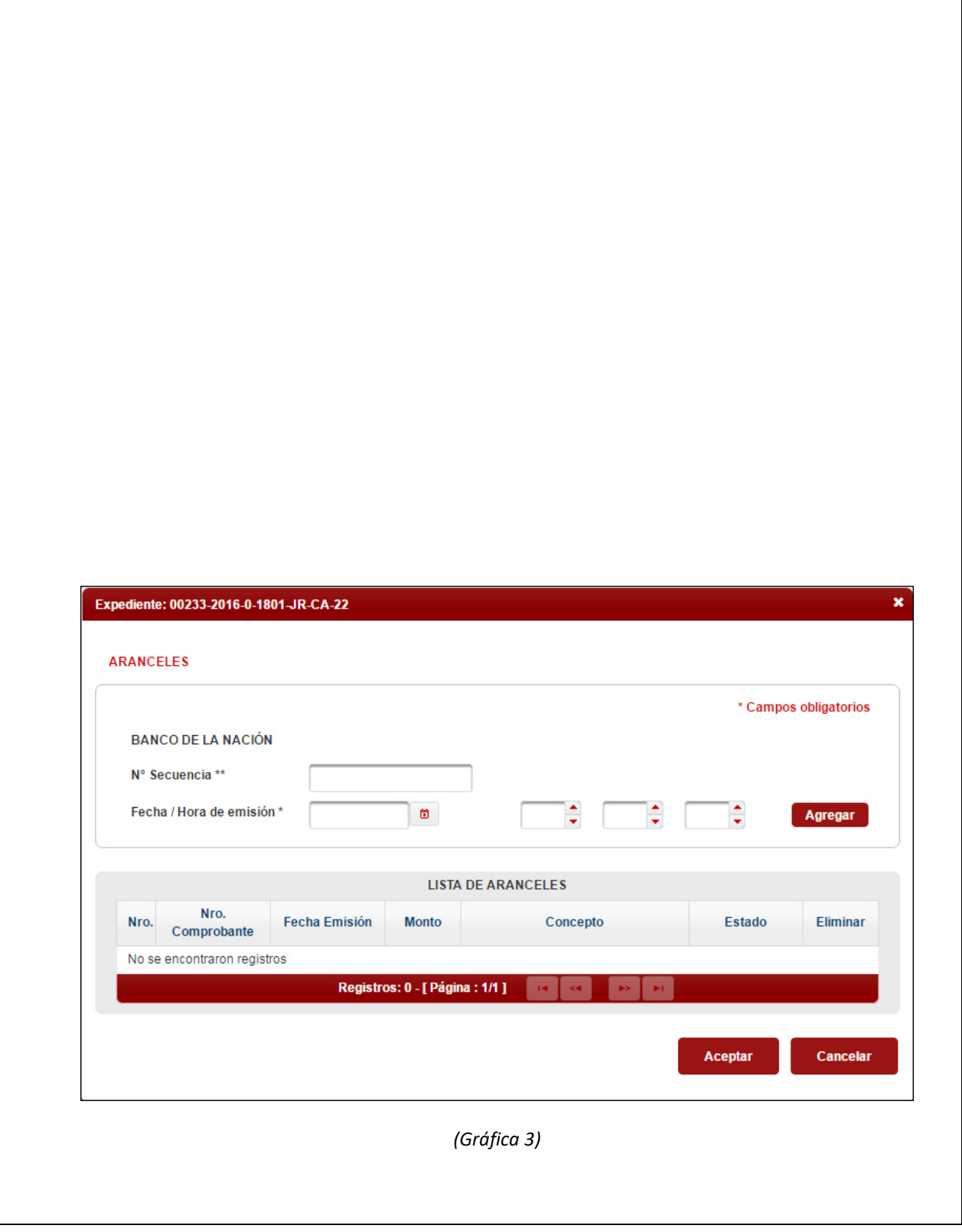

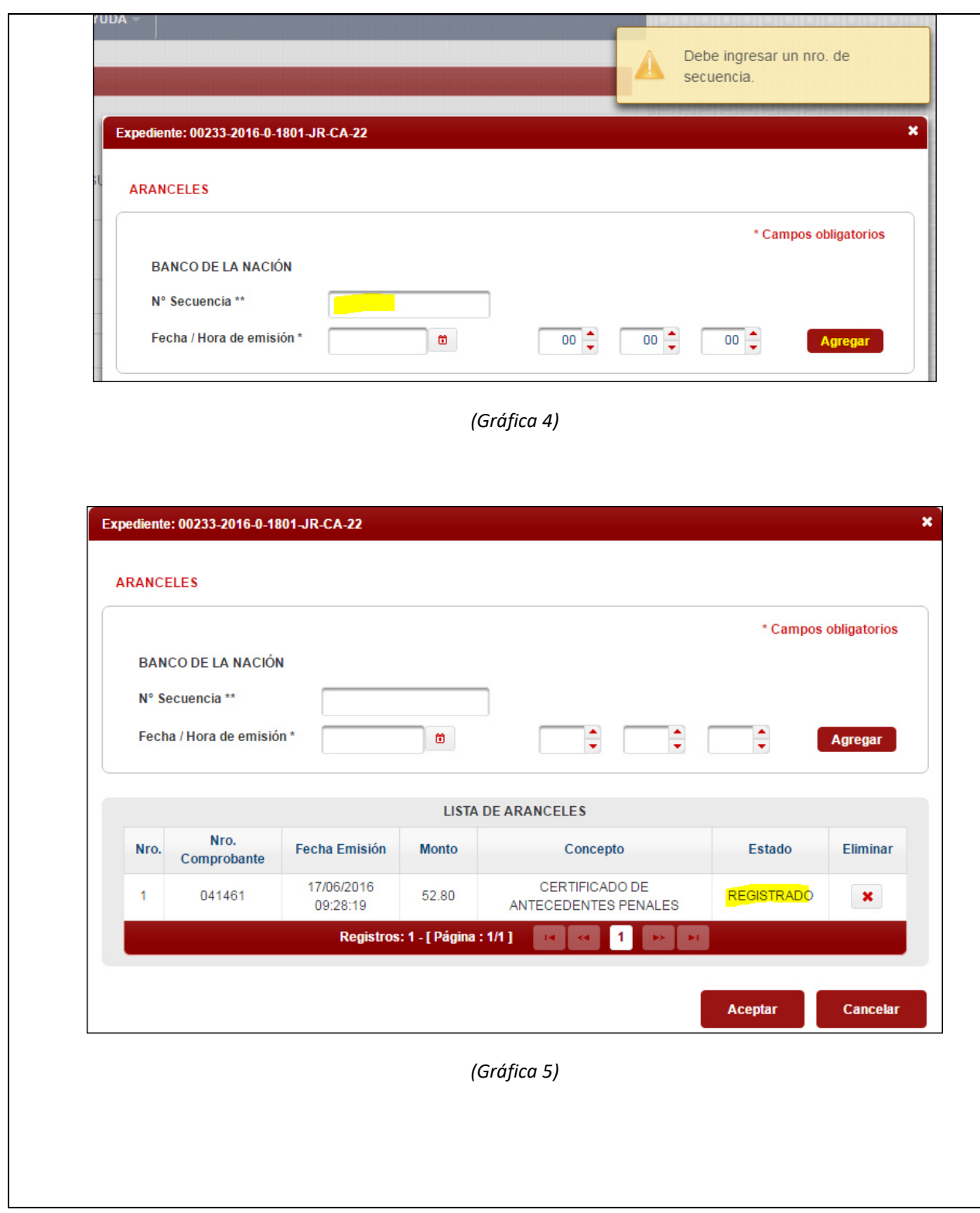

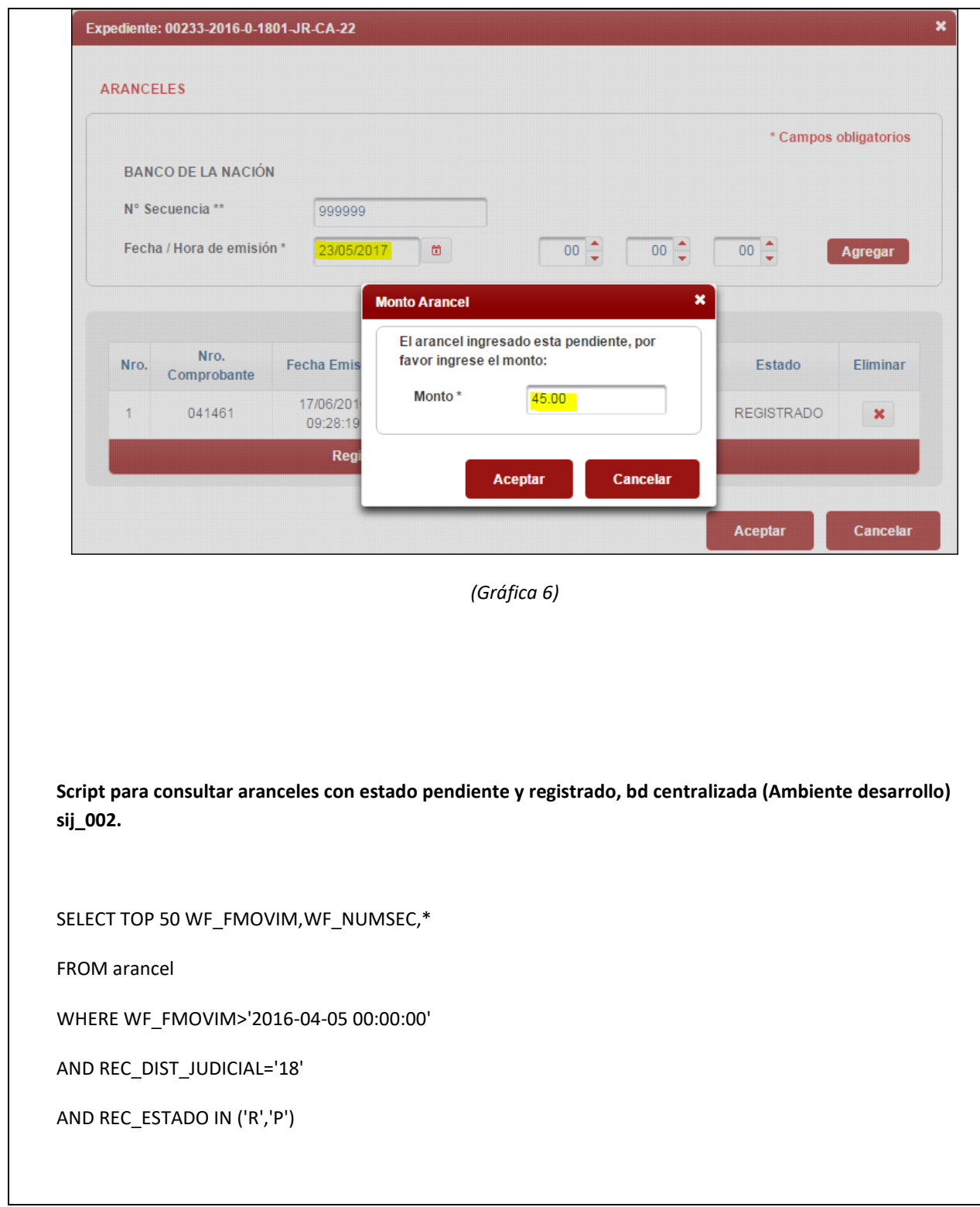

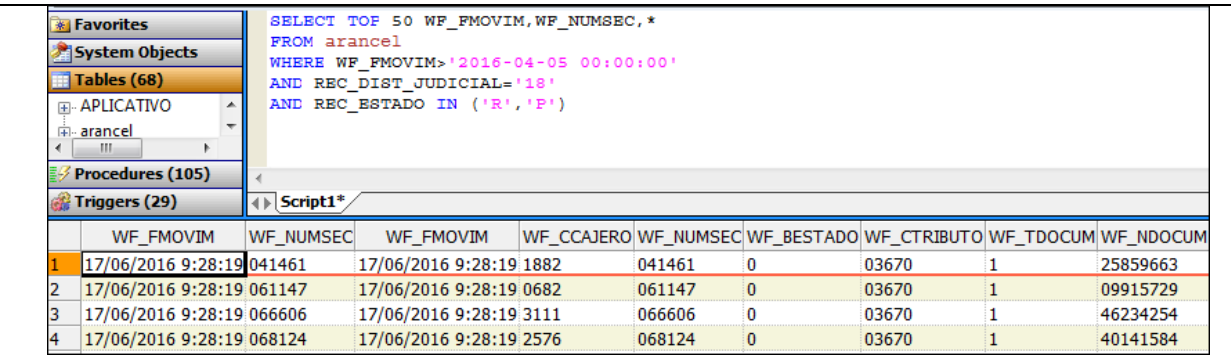

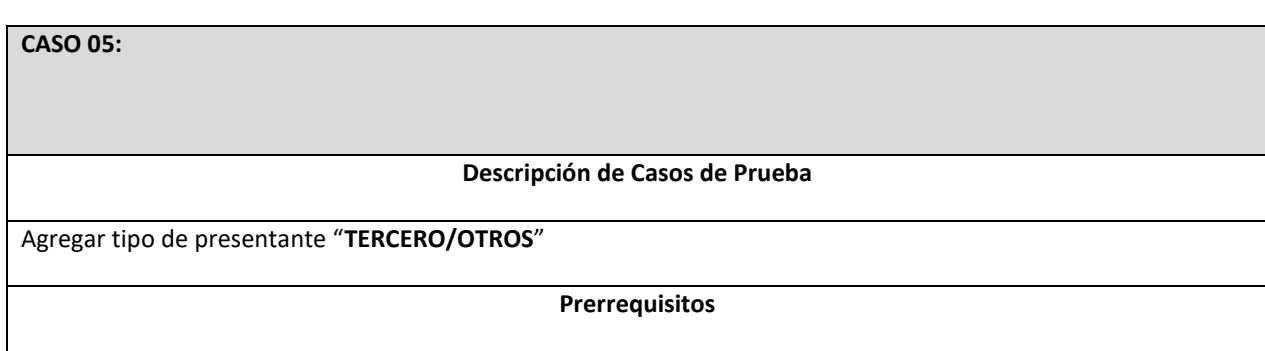

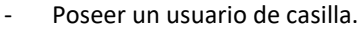

- Ingresar al SINOE.
- Seleccionar el módulo de MPE (Mesa de partes electrónica)

# **Flujo de Proceso**

# **Módulo MPE**

- 1. Dar clic sobre el botón presentar documento. *(Gráfica 1)*
- 2. Ubicarse en la sección "Tipo de Presentante" y presionar el botón "Agregar". *(Gráfica 2)*
- 3. En la ventana emergente ingresar los datos del presentante. *(Gráfica 3)*

# **Criterios de Aceptación**

- 1. Validar que se ingresen los campos obligatorios. *(Gráfica 4)*
- 2. Validar las reglas del presentante tercero/otros:
	- Cuando se selecciona tipo de persona natural, el tipo de documento debe ser DNI; la cantidad de dígitos debe ser 8. *(Gráfica 5)*
	- Cuando se selecciona tipo de persona jurídica, el tipo de documento debe ser RUC; la cantidad de dígitos debe ser 11. *(Gráfica 6)*
- 3. Validar que al registrar los presentantes estos se agreguen a la grilla de la ventana emergente. (Gráfica 7)
- 4. Validar que al presionar el botón aceptar los presentantes de la ventana emergente, se muestren en ventana principal. (Gráfica 8)
- 5. Validar que cuando se presenten problemas con el webservice de consulta se ingresen los datos manualmente. (Gráfica 9)
- 6. Validar que solo permita ingresar un presentante de tipo "tercero/otros". (Gráfica 10)

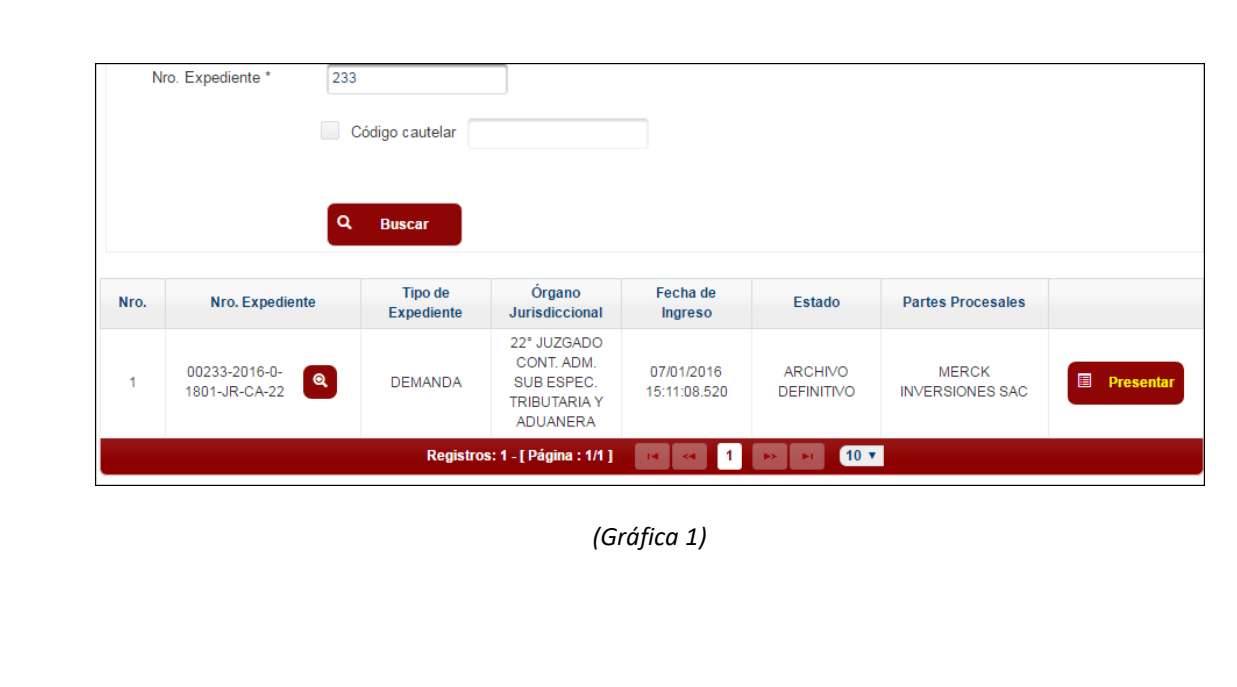

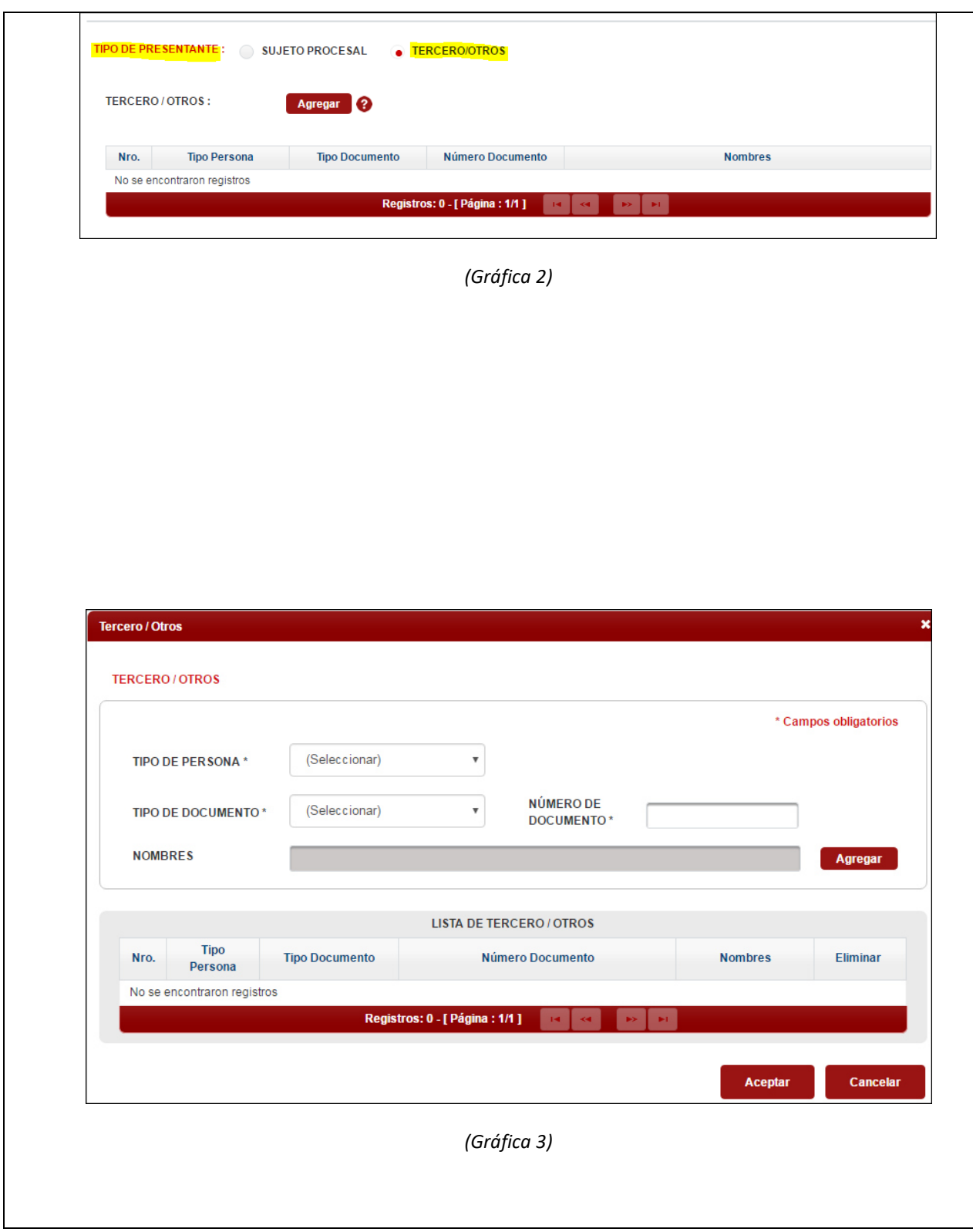

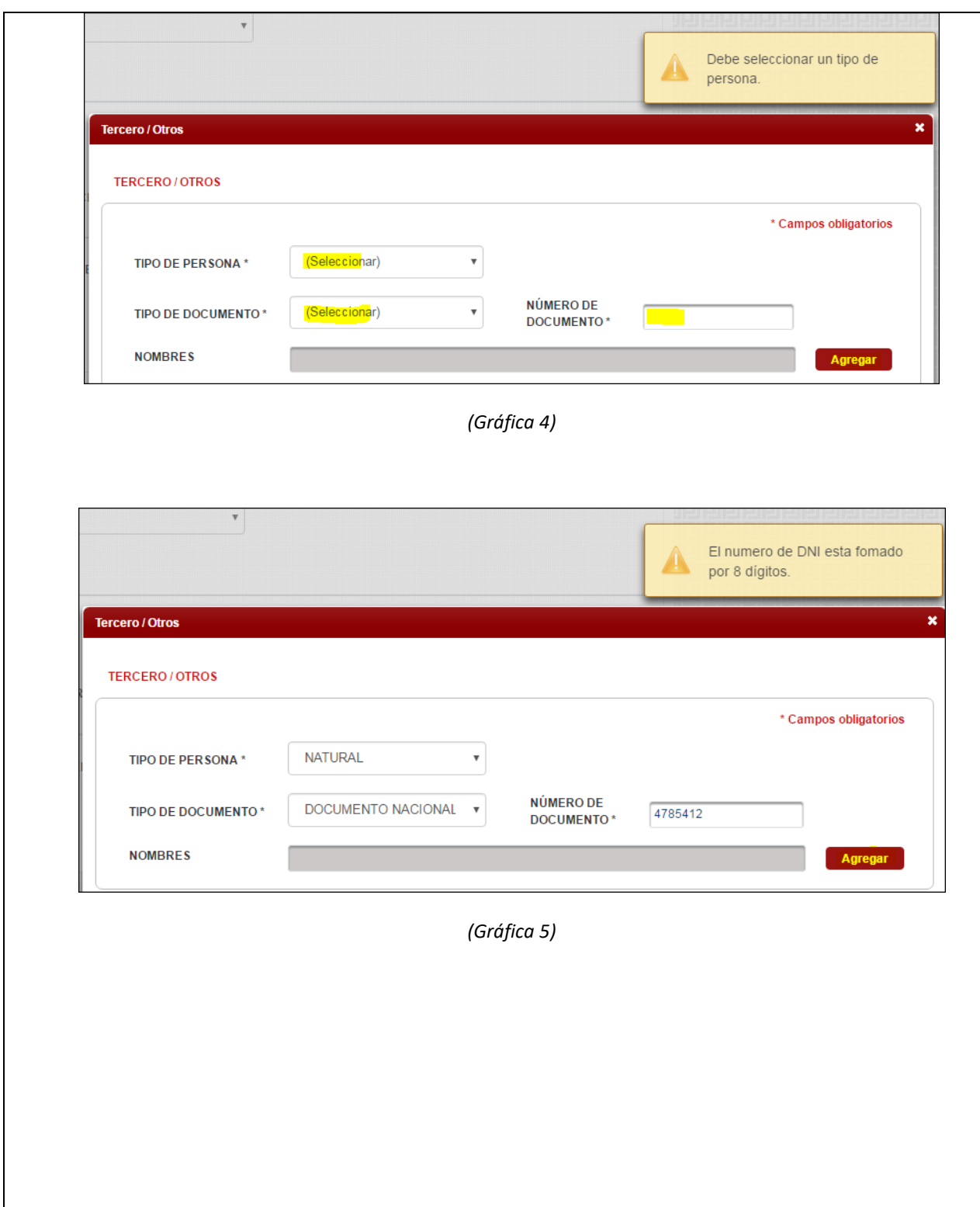

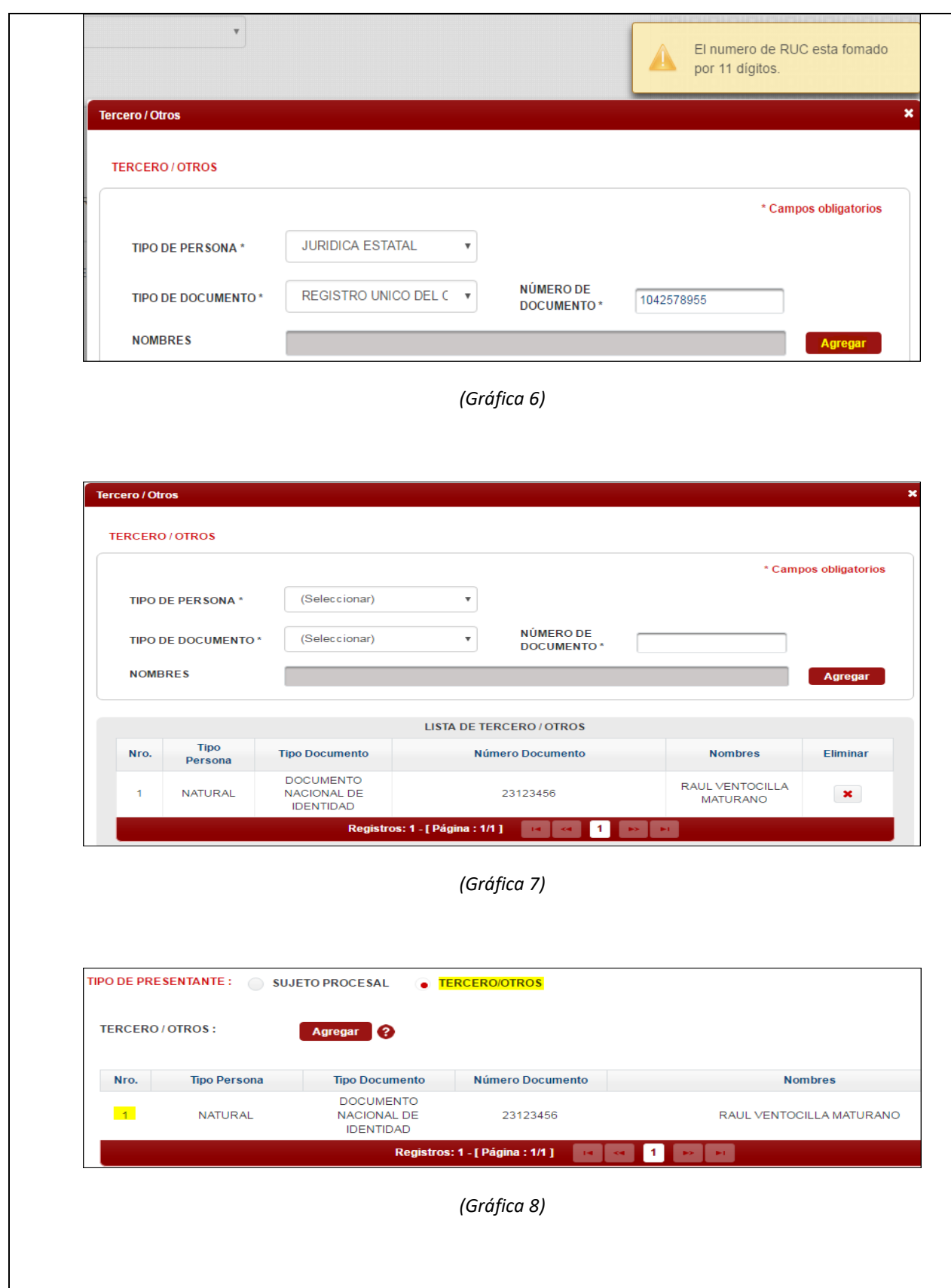

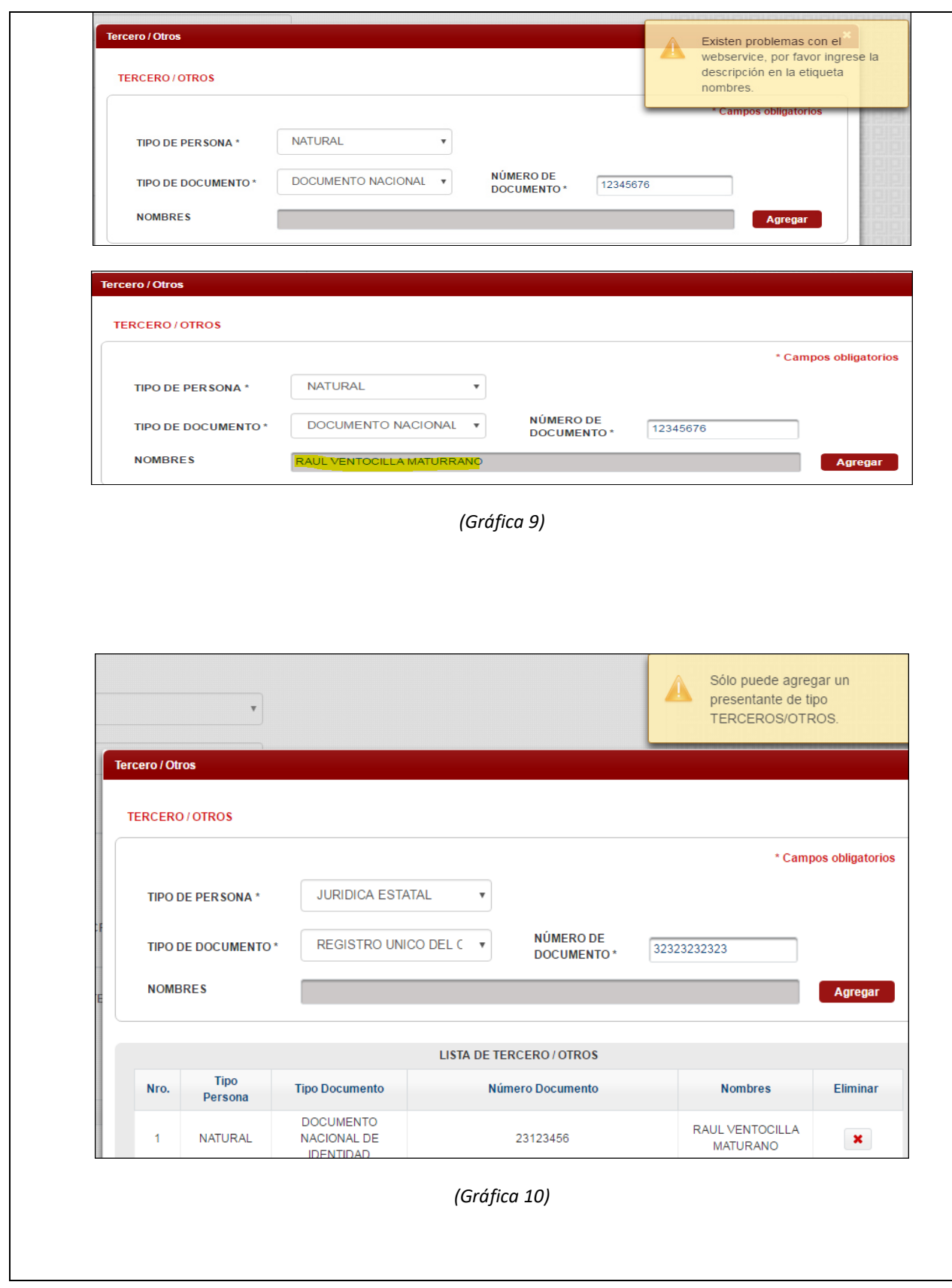
**CASO 06:** 

## **Descripción de Casos de Prueba**

Agregar **documentos adjuntos**.

# **Prerrequisitos**

- Poseer un usuario de casilla.
- Ingresar al SINOE.
- Seleccionar el módulo de MPE (Mesa de partes electrónica)

# **Flujo de Proceso**

**Módulo MPE** 

- 1. Dar clic sobre el botón presentar documento. *(Gráfica 1)*
- 2. Ubicarse en la sección "**DOCUMENTOS ADJUNTOS**". *(Gráfica 2)*

#### **Criterios de Aceptación**

- 1. Validar que los archivos adjuntos sean de tipo PDF. *(Gráfica 3)*
- 2. Validar que solo se adjunte un archivo, tanto para escritos, como para anexos. *(Gráfica 4)*
- 3. Validar que el tamaño total de los archivos adjuntos no superen los 5 megas. *(Gráfica 5)*
- 4. Validar que el archivo adjunto posea una firma valida y vigente. *(Gráfica 6)*
- 5. Validar que para el archivo adjunto para anexos, se ingrese la descripción de las hojas. *(Gráfica 7)*
- 6. Validar que se ingrese una descripción para la página número 1. *(Gráfica 8)*
- 7. Validar el número de página de la descripción no supere el total de páginas que posee el documento. *(Gráfica 9)*

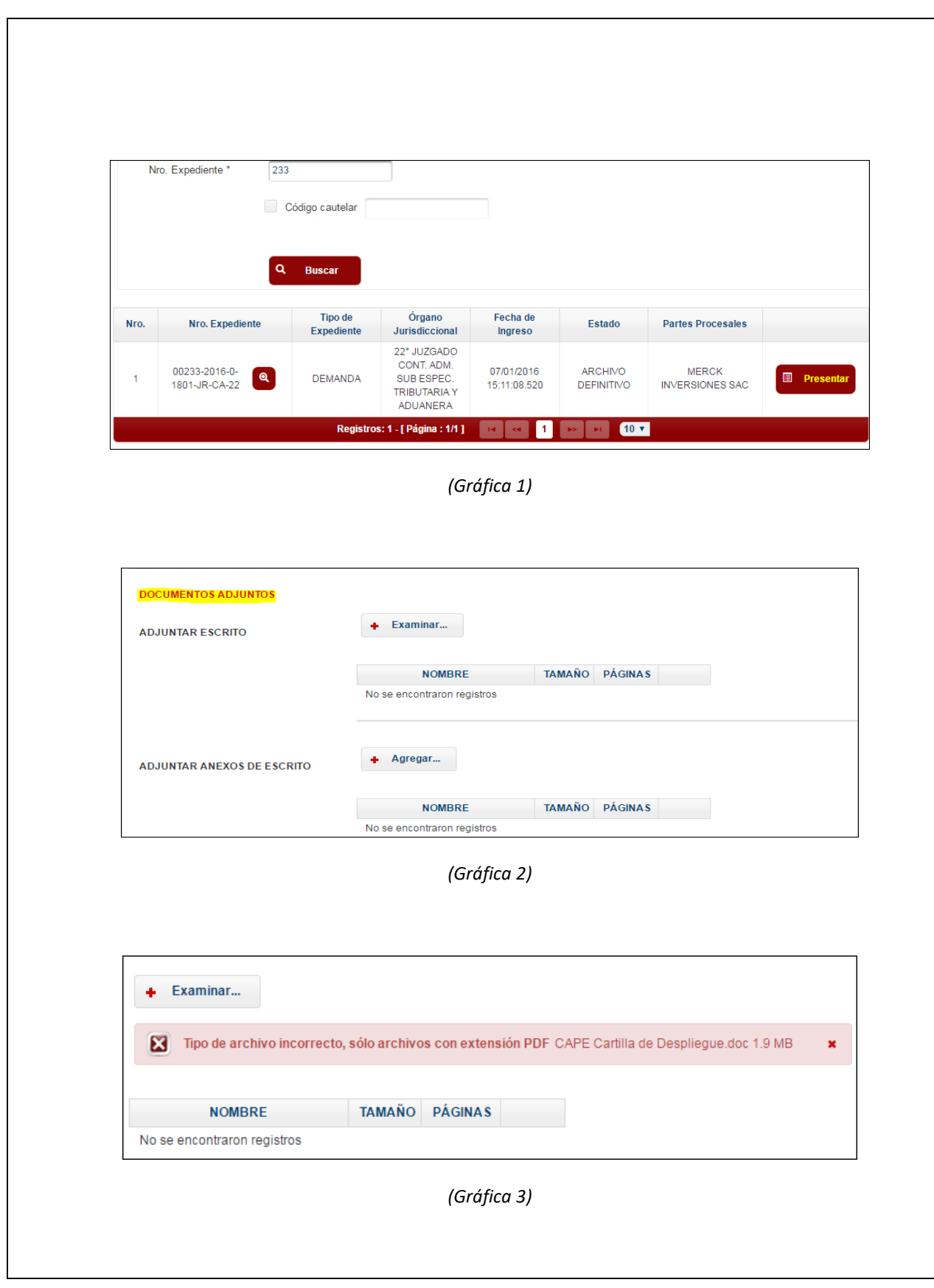

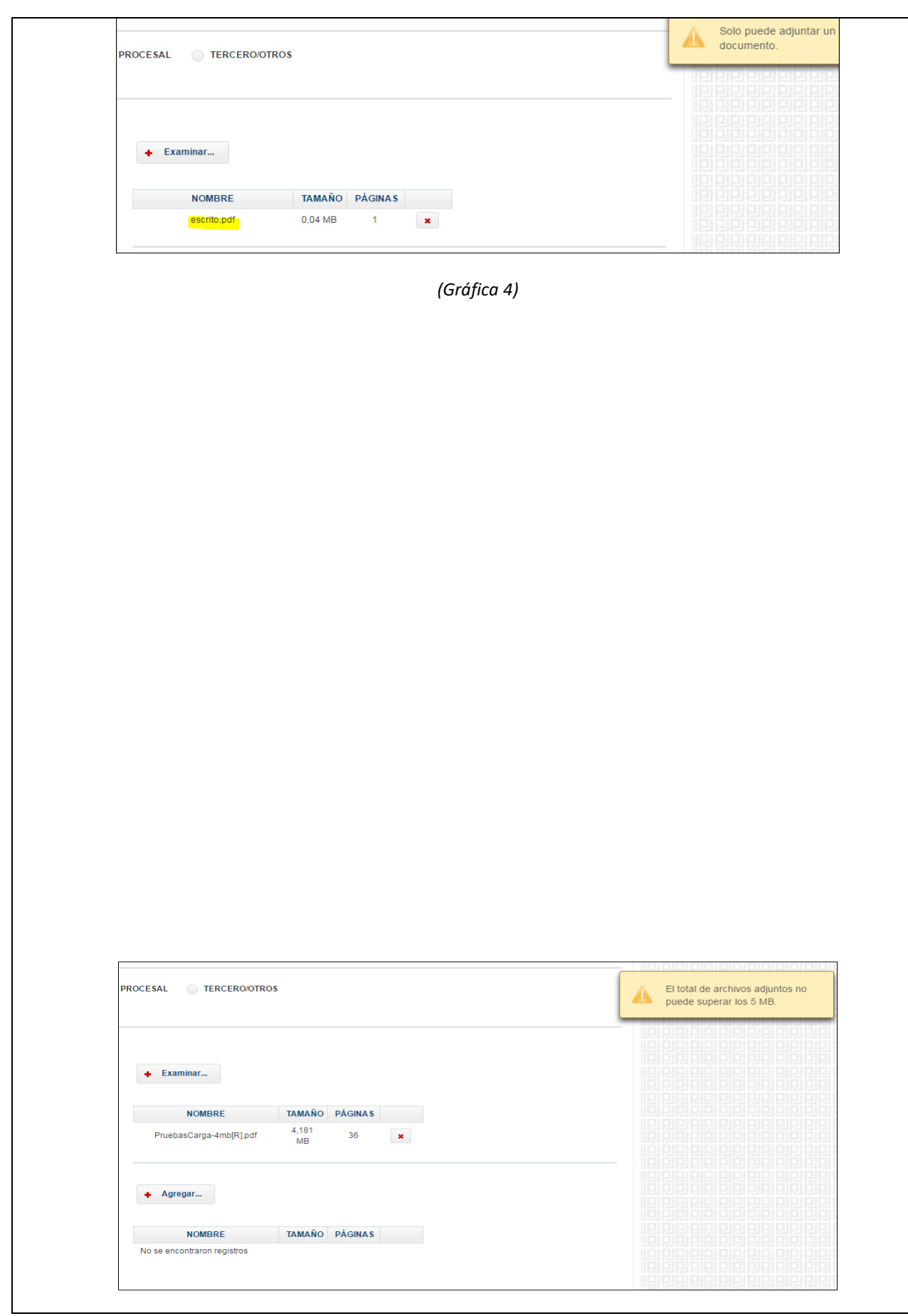

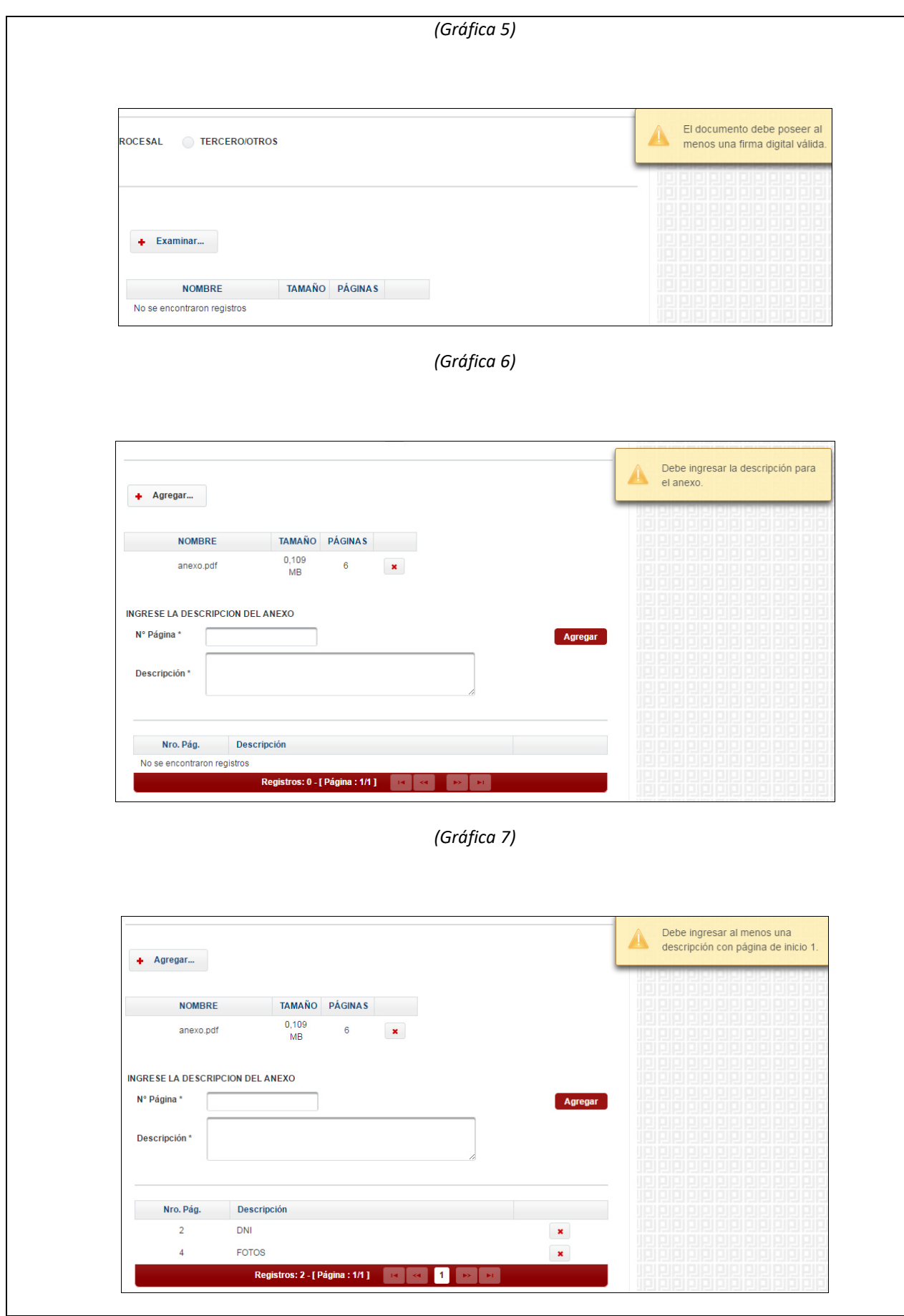

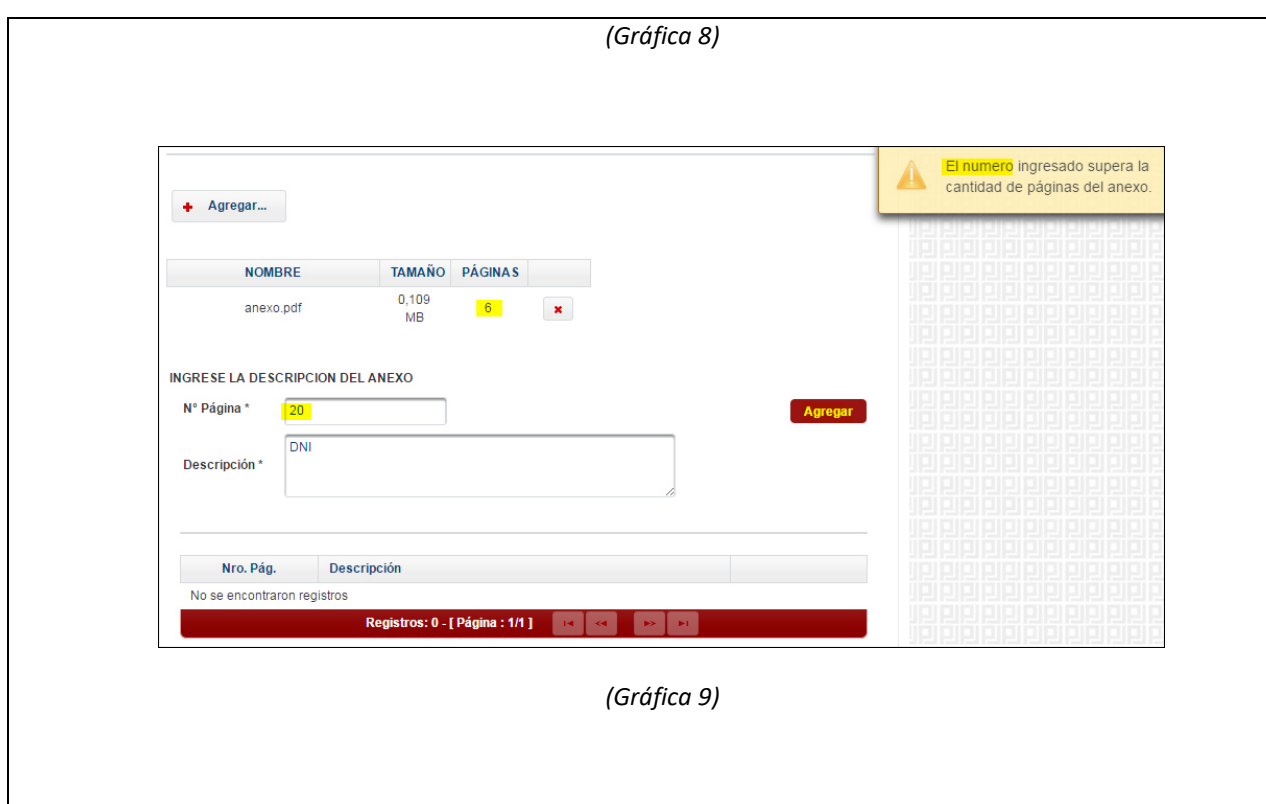

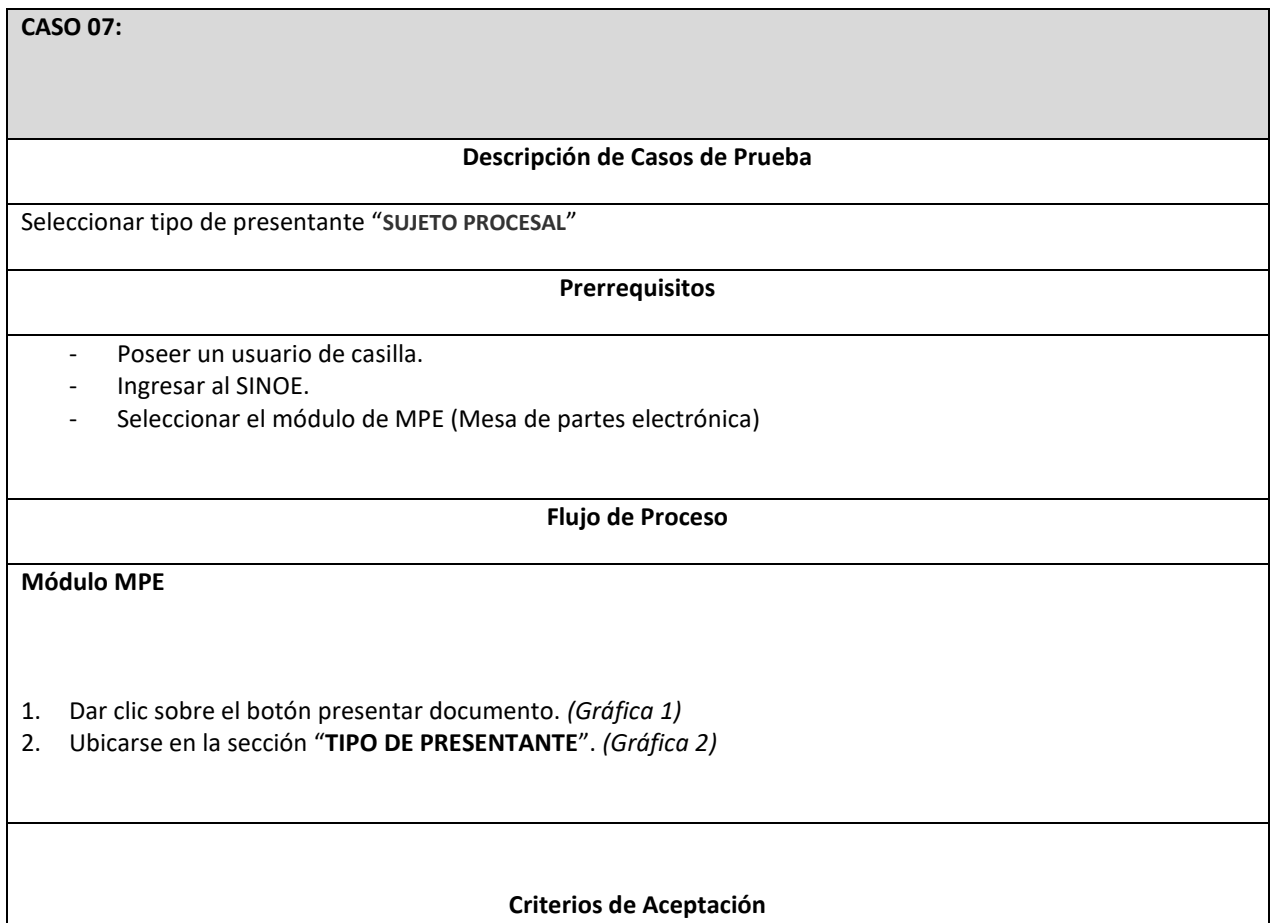

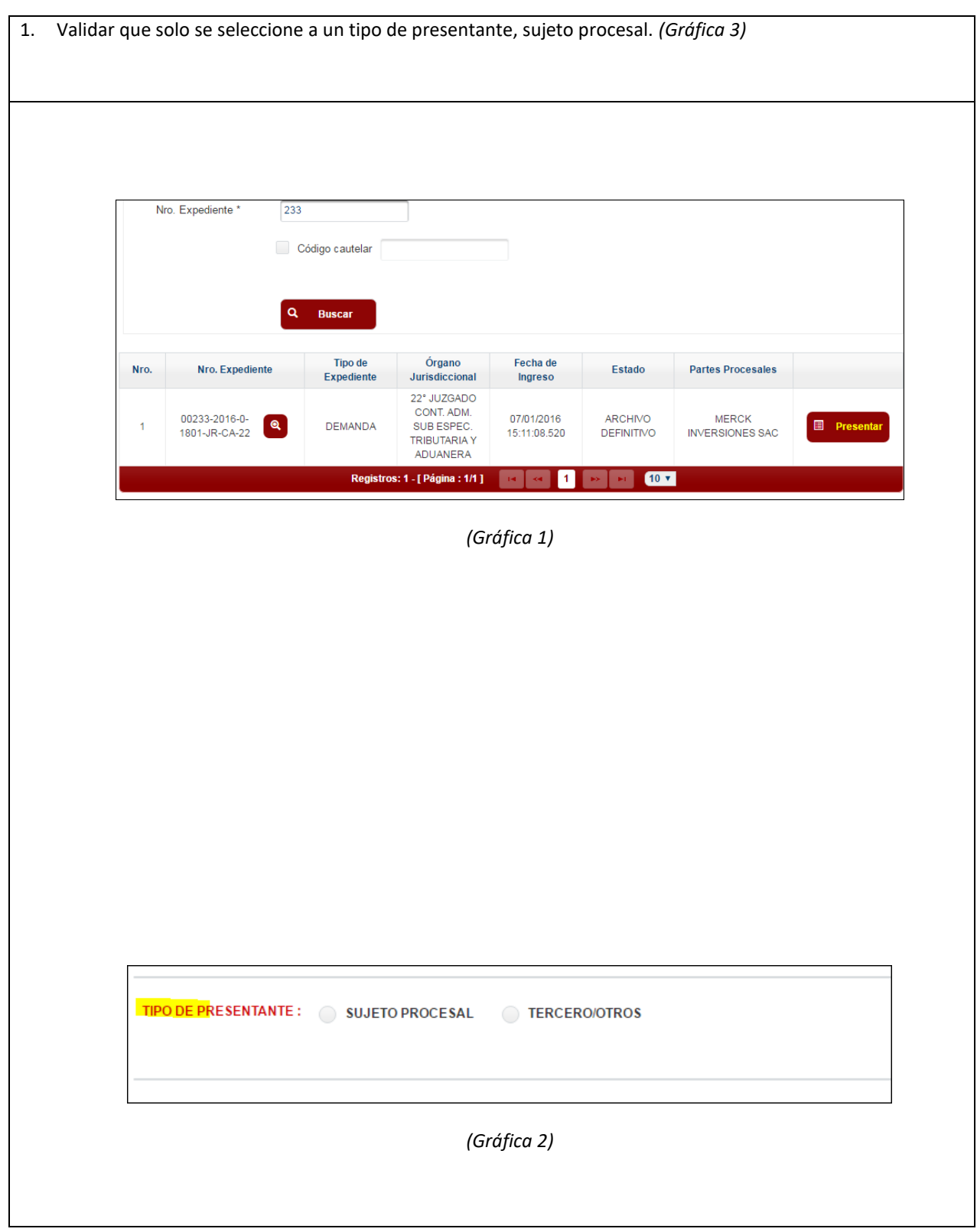

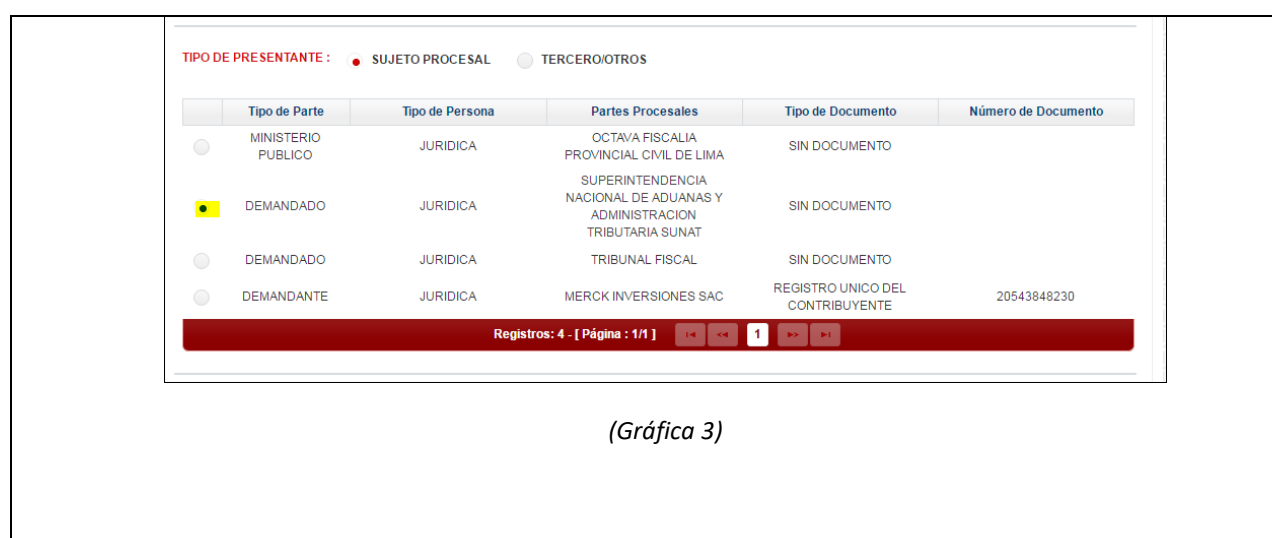

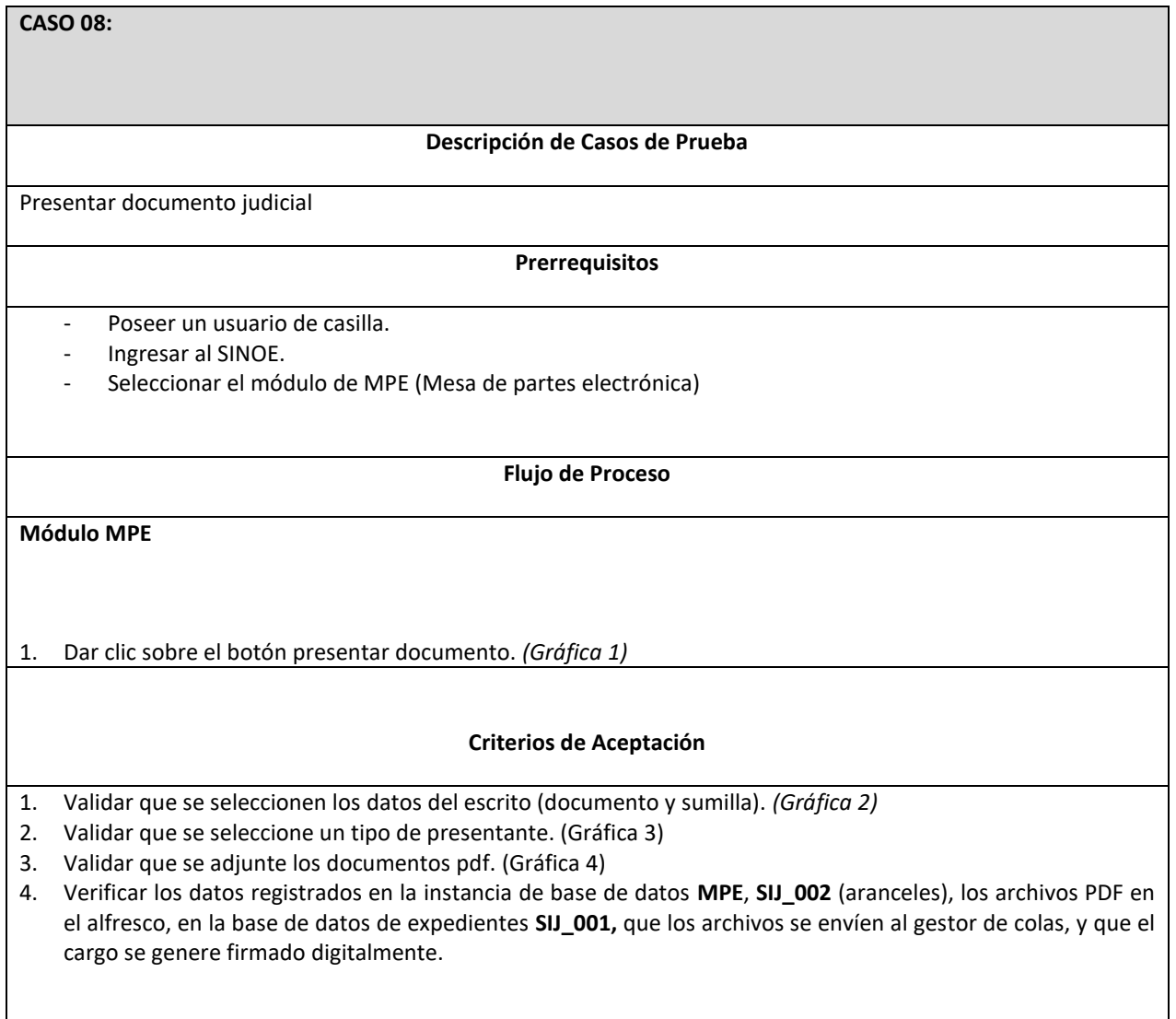

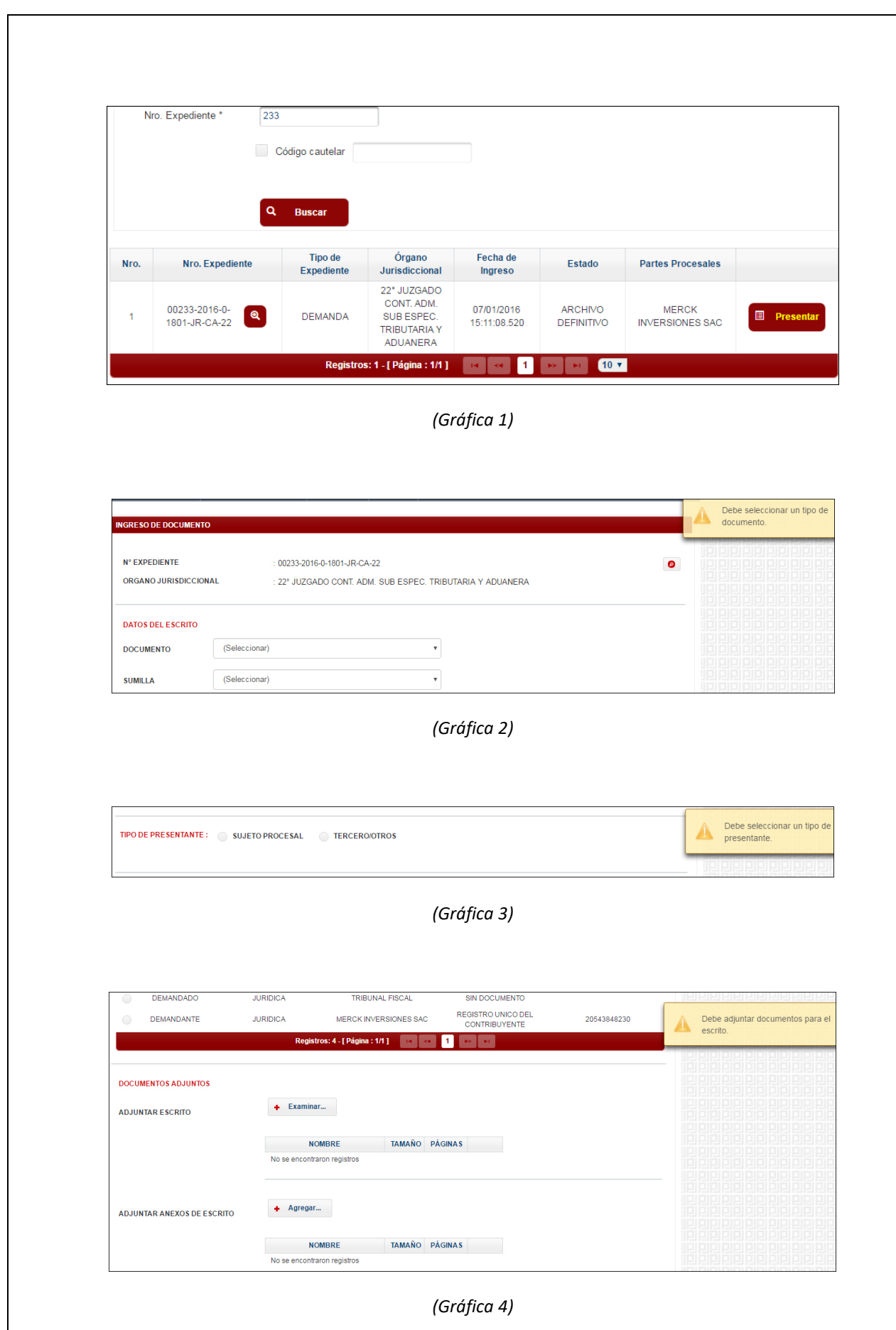

Verificación de los datos registrados, luego de presentar el documento, se muestra el siguiente mensaje de confirmación:

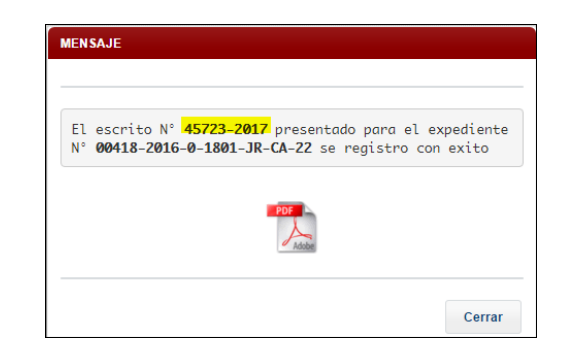

# Verificamos el registro en la instancia MPE:

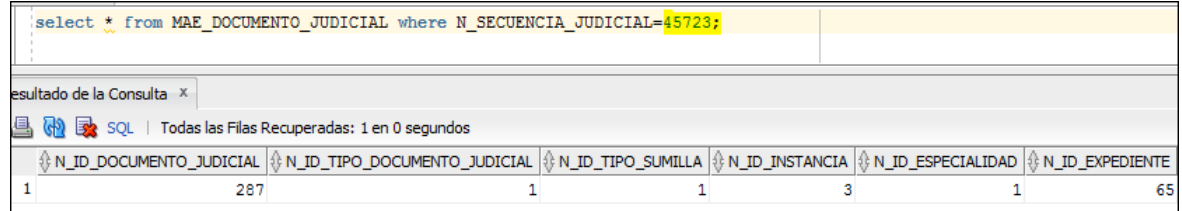

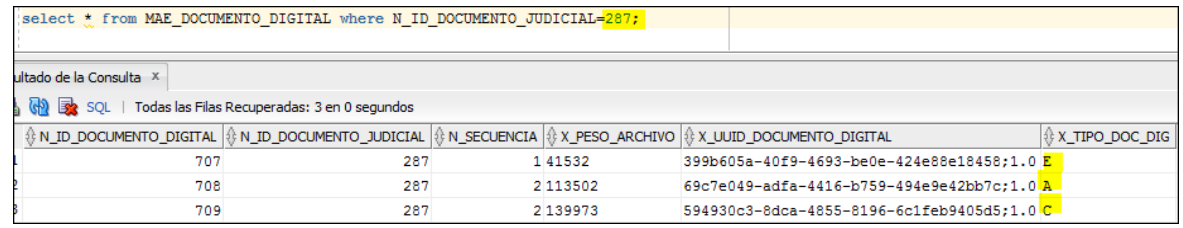

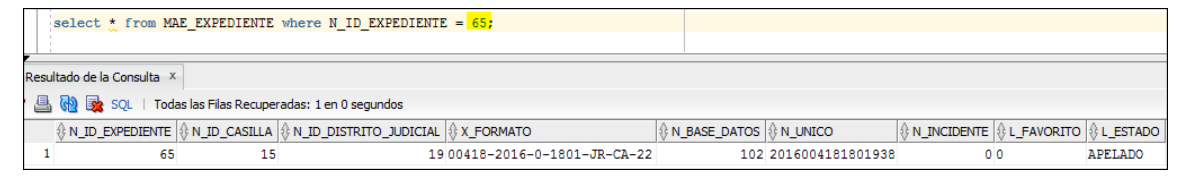

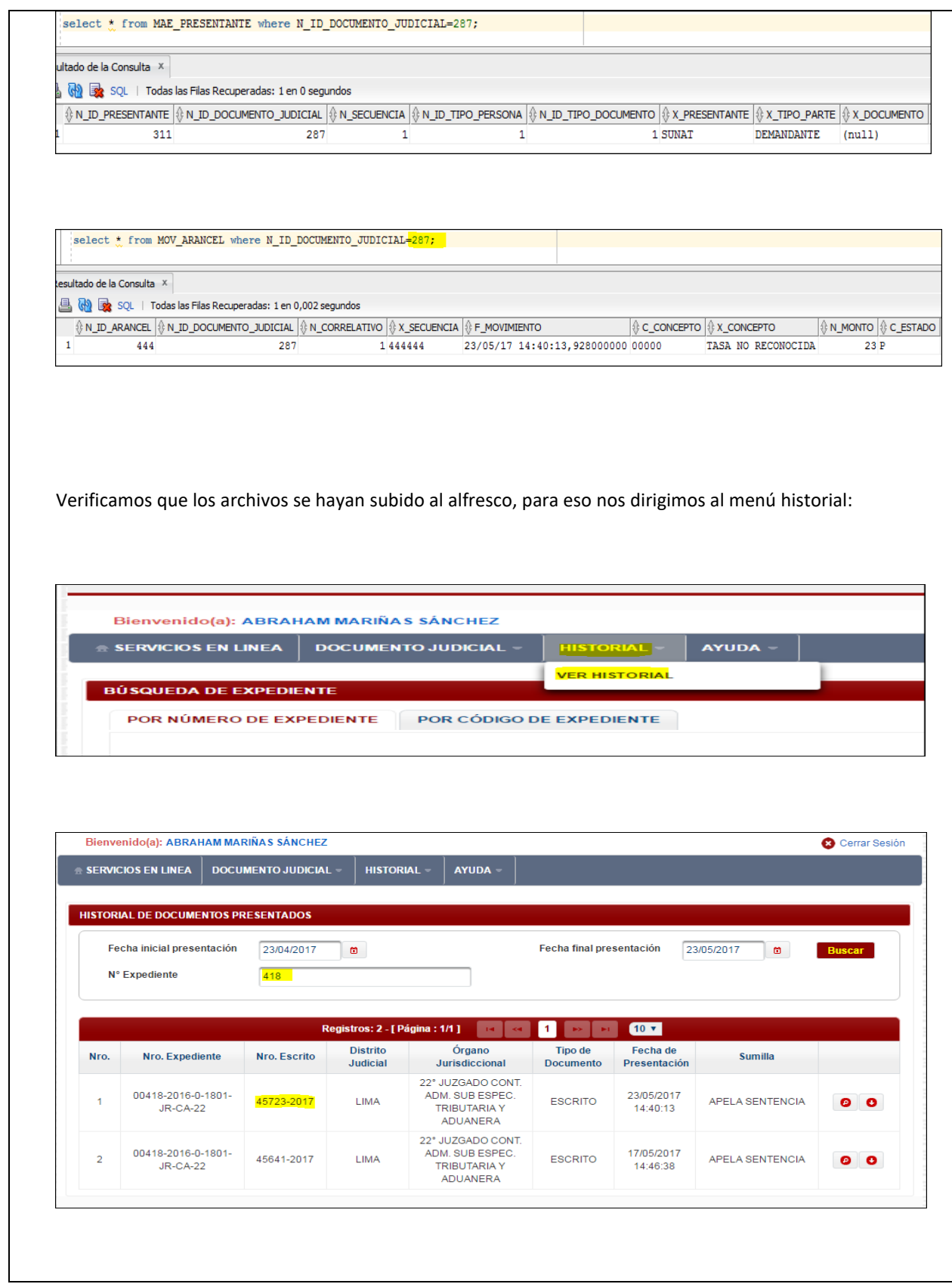

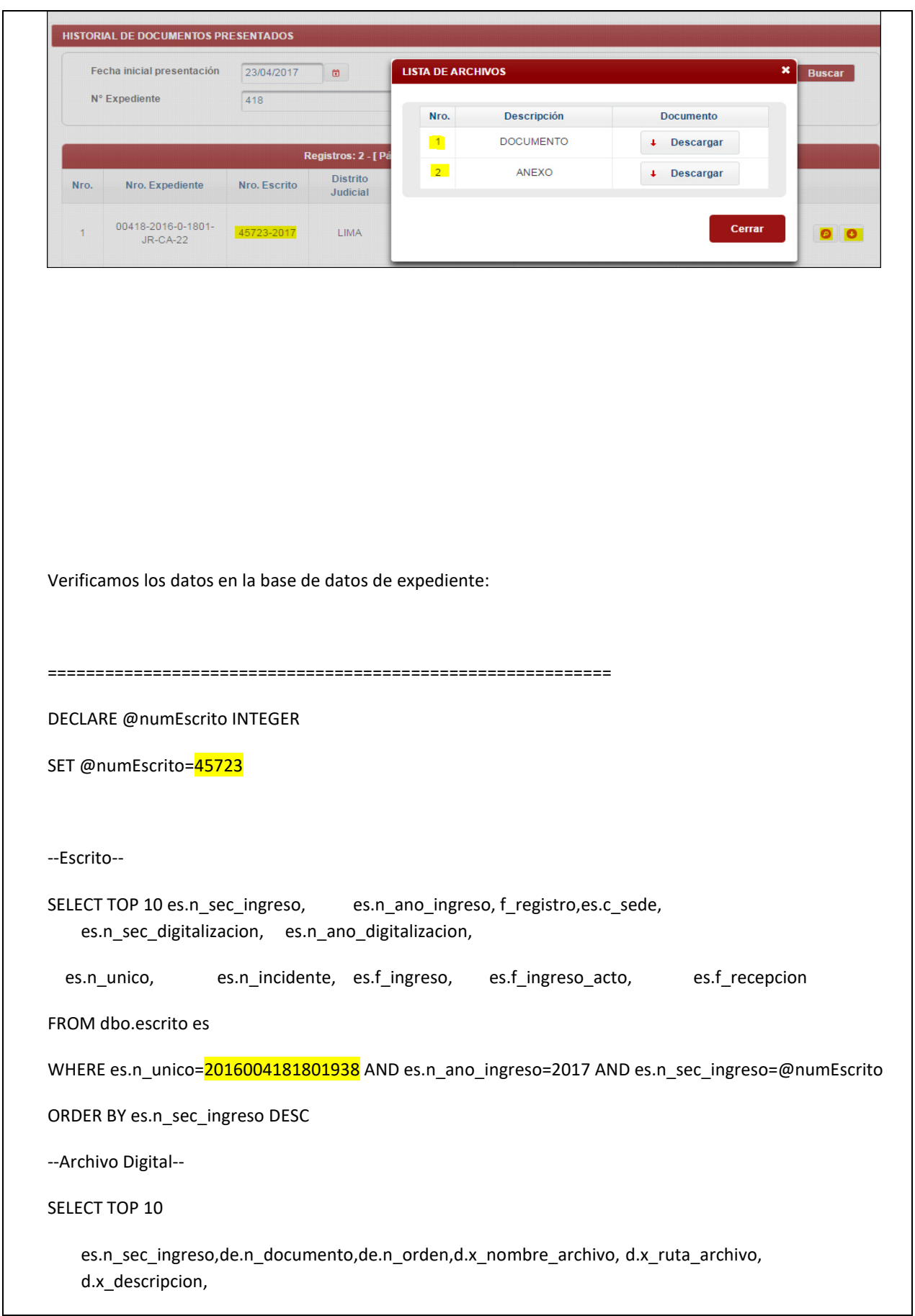

de.f\_asociacion,d.f\_registro,d.x\_fecha, d.x\_hora

FROM dbo.escrito es

INNER JOIN dbo.documento\_digital\_escrito de ON de.n\_unico=es.n\_unico AND de.n\_ano\_ingreso=es.n\_ano\_digitalizacion

INNER JOIN dbo.documento\_digital d ON d.n\_documento=de.n\_documento AND d.c\_sede=de.c\_sede

AND es.n\_sec\_digitalizacion=de.n\_sec\_ingreso

WHERE es.n\_sec\_ingreso=@numEscrito AND es.n\_unico=2016004181801938

--Descripcion Anexo--

SELECT des.n\_sec\_ingreso,des.n\_documento,des.n\_pagina,des.x\_descripcion,des.fecharegistro

FROM dbo.escrito es

INNER JOIN dbo.documento\_digital\_escrito de ON de.n\_unico=es.n\_unico AND de.n\_ano\_ingreso=es.n\_ano\_digitalizacion

INNER JOIN dbo.documento\_digital d ON d.n\_documento=de.n\_documento AND d.c\_sede=de.c\_sede

INNER JOIN dbo.descripcion des ON des.n\_sec\_ingreso=de.n\_sec\_ingreso AND des.n\_documento=de.n\_documento

AND es.n\_sec\_digitalizacion=de.n\_sec\_ingreso AND es.n\_sec\_ingreso=@numEscrito AND es.n\_unico=2016004181801938

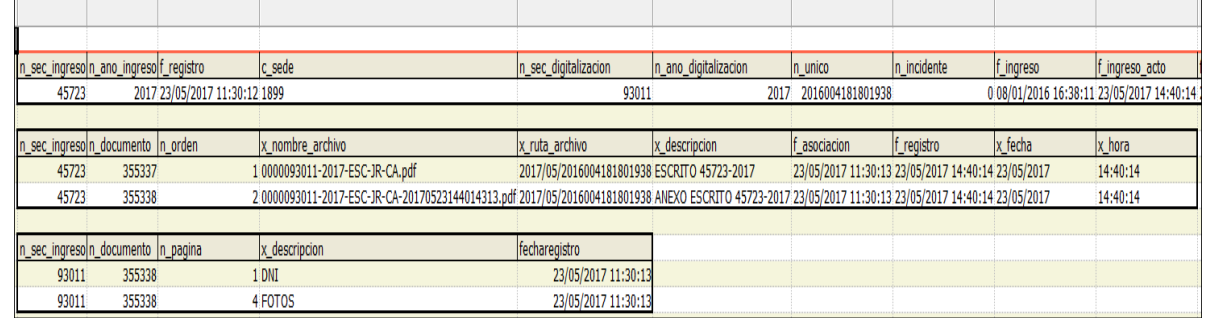

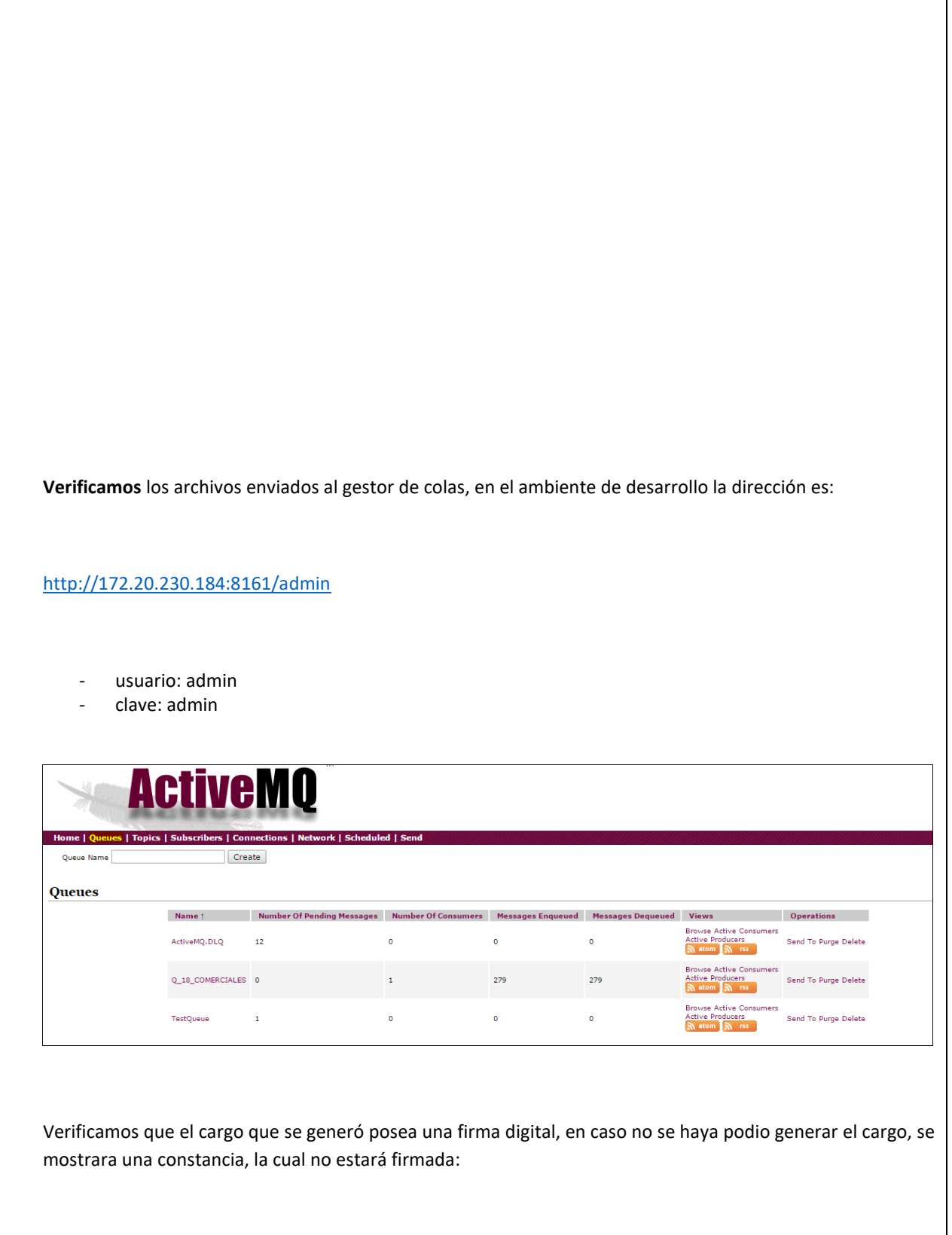

٦

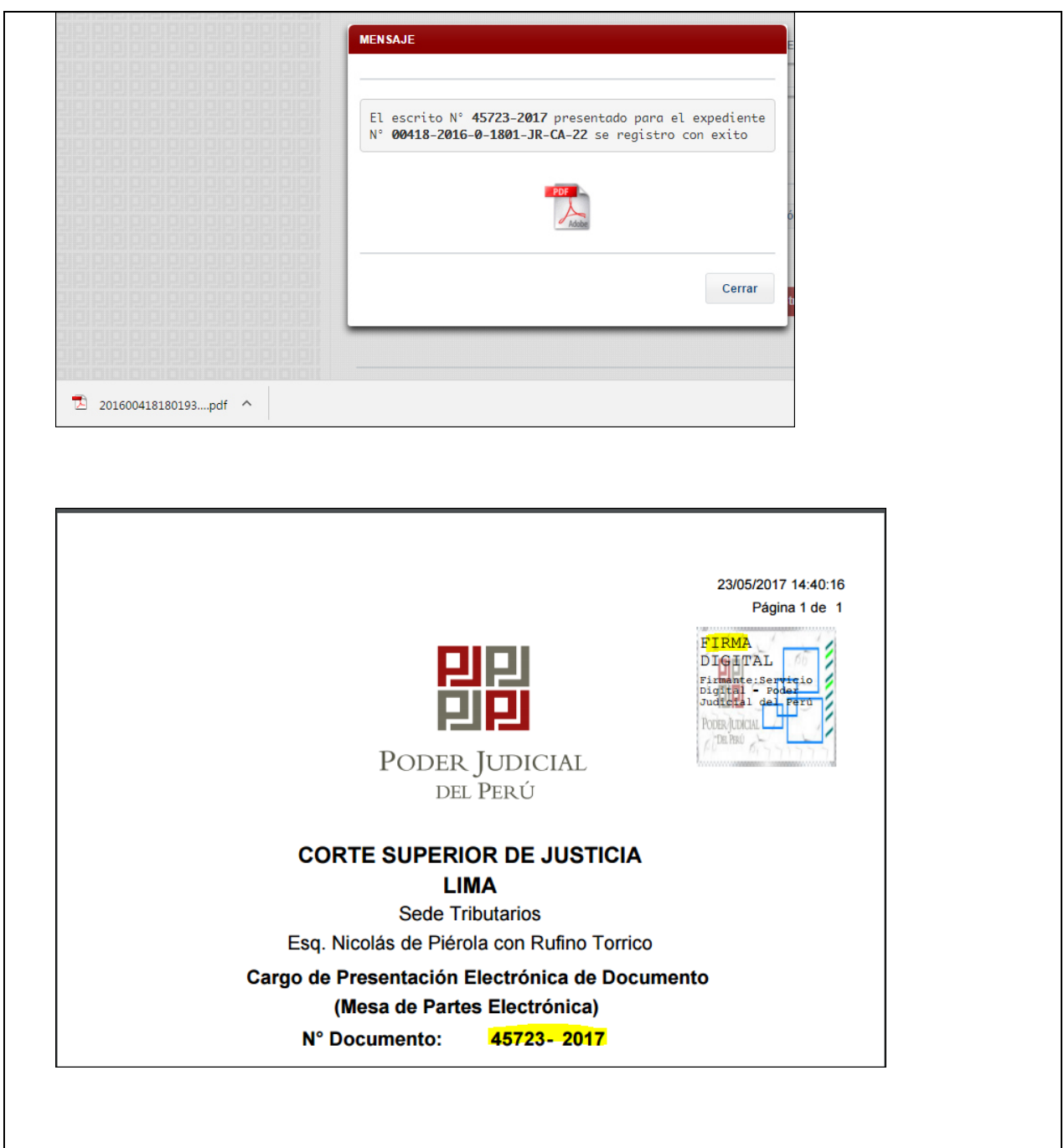

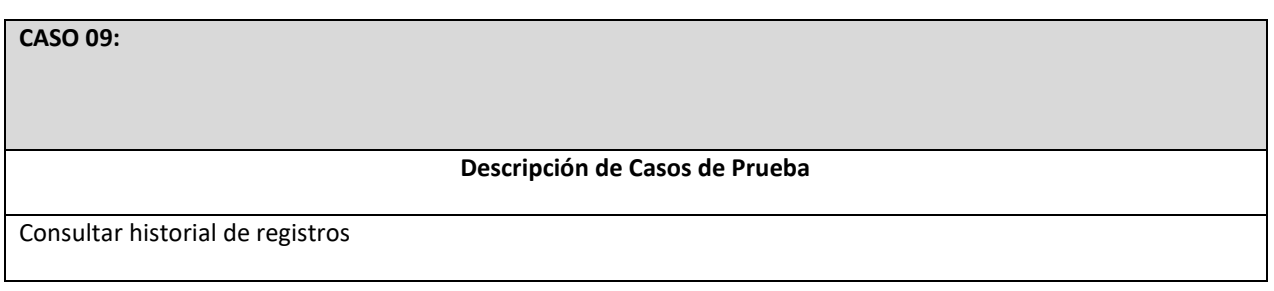

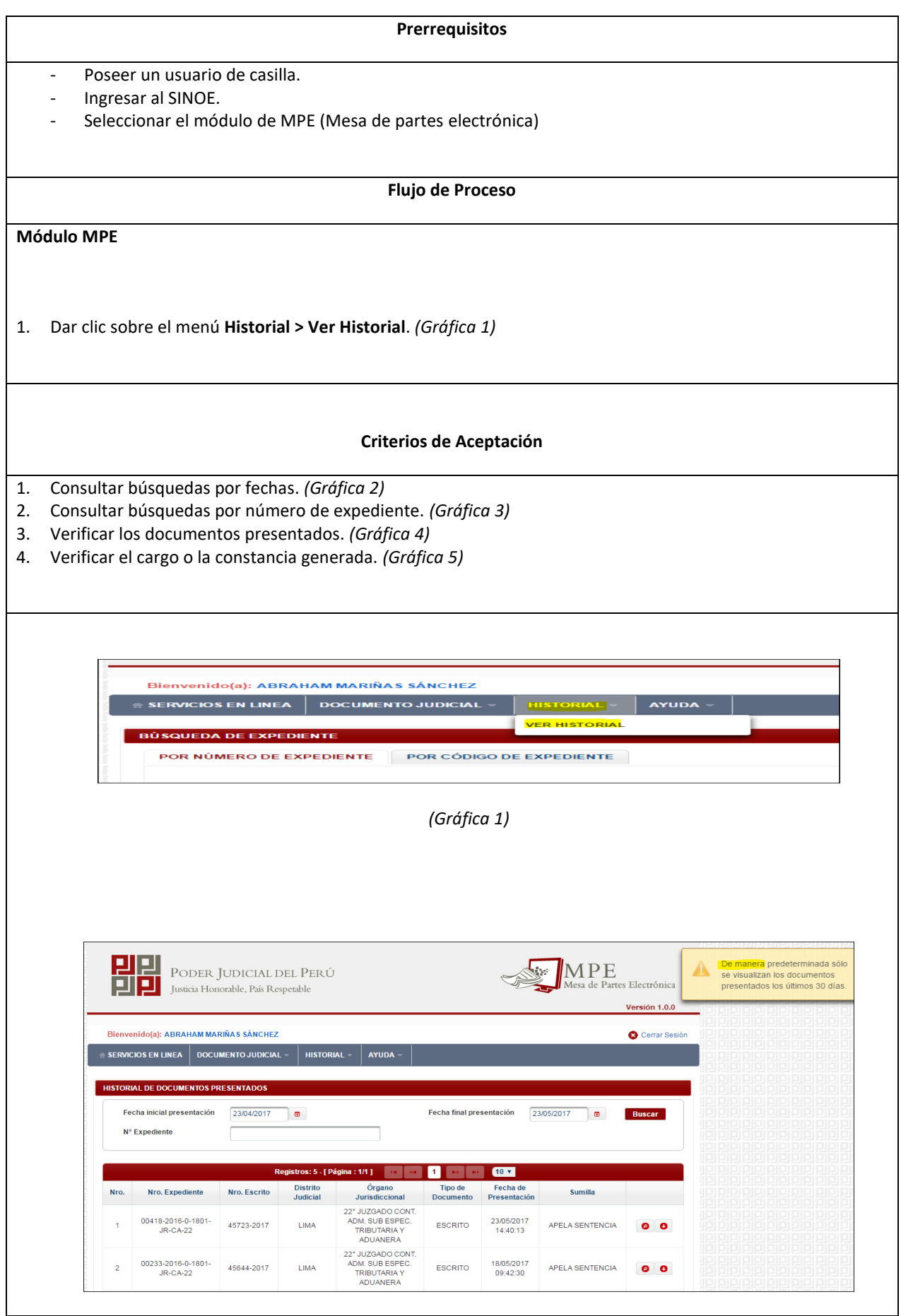

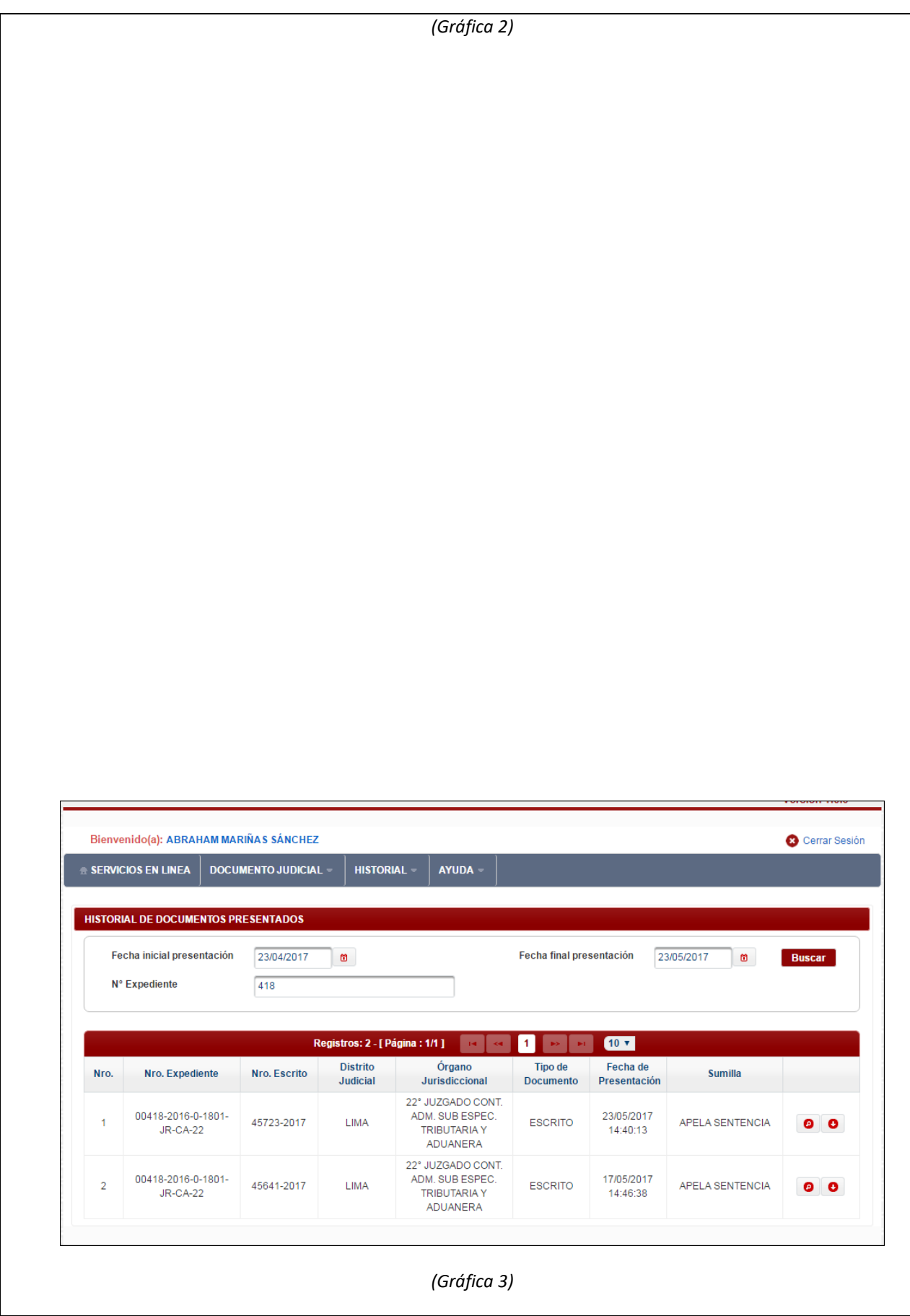

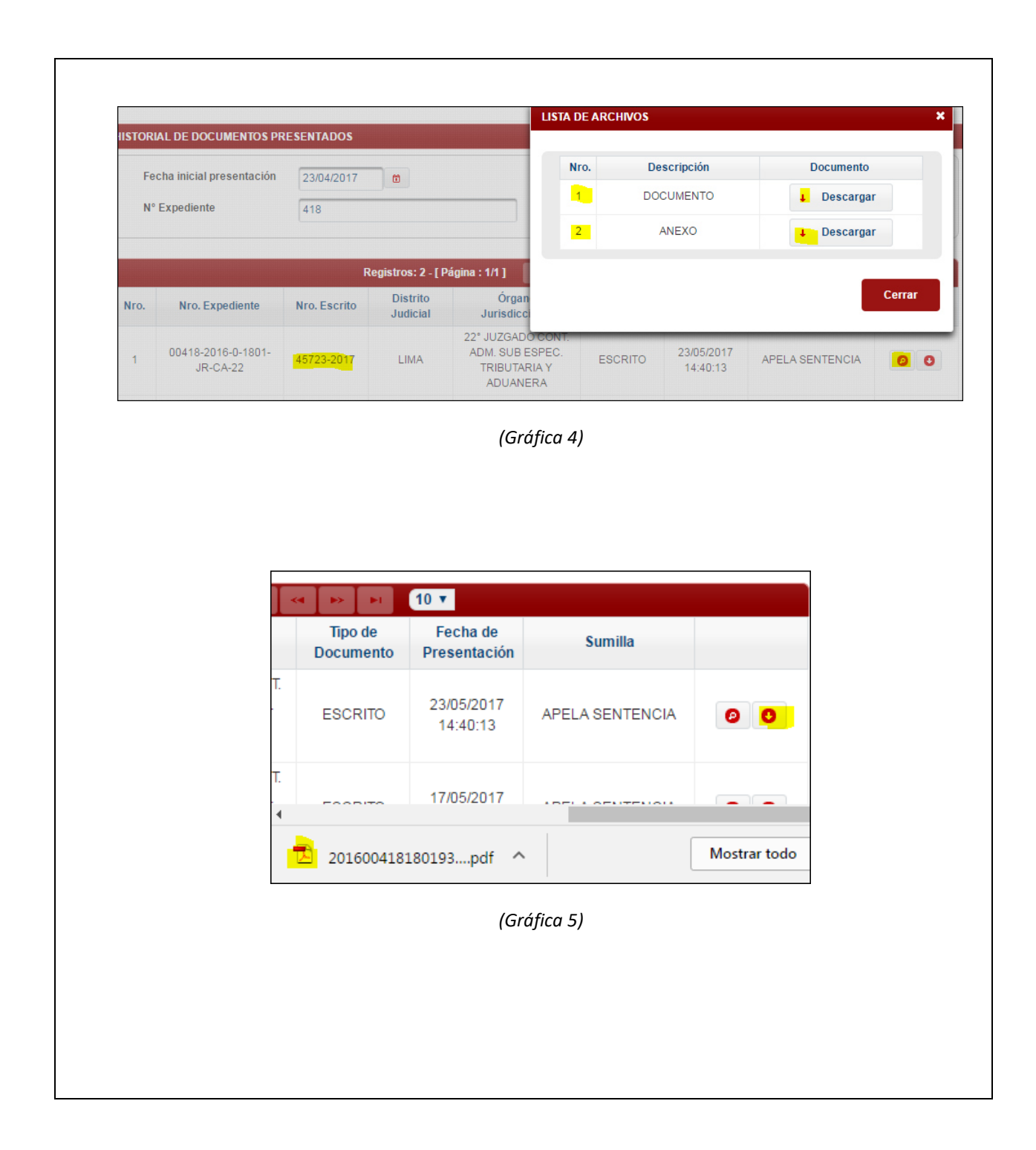

# ANEXO 6: PRUEBAS UNITARIAS

Consejo Ejecutivo del Poder Judicial

RESOLUCIÓN ADMINISTRATIVA Nº 005-2017-CE-PJ

Lima, 6 de enero de 2017

VISTO:

El Oficio Nº 02-2017-GG/PJ, cursado por el señor Gerente General (e) del Poder Judicial, por el cual remite el documento denominado "Implementación del Expediente Judicial Electrónico (EJE) y Mesa de Partes Electrónica (MPE), en el ámbito nacional y en todas las especialidades".

#### **CONSIDERANDO:**

Primero. Que, es necesario el uso de las nuevas Tecnologías de Información y Comunicaciones (TIC) en los procesos judiciales, a efecto de asegurar la celeridad y la transparencia en la solución de los conflictos que están a cargo de los órganos jurisdiccionales; dichos elementos resultan necesarios para una justicia oportuna y al alcance de todos. El Expediente Judicial Electrónico (EJE) constituye una herramienta que posibilitará ello; para su logro se requiere el desarrollo de un adecuado software que permita la presentación y recepción de escritos electrónicos a través de una Mesa de Partes Electrónica (MPE); así como la incorporación en un único file electrónico de cada proceso judicial, respecto a escritos, proveídos judiciales que recaigan sobre ellos, pruebas aportadas, y las respectivas sentencias o pronunciamientos judiciales que le ponen fin. Dicha herramienta deberá implementarse, junto con los documentos de gestión administrativa -entre otros-, en todas las especialidades de las Cortes Superiores de Justicia del país y la Corte Suprema de Justicia de la República; con lo que se da cumplimiento al Eje Estratégico "Fortalecimiento y Modernización de la Gestión Institucional y Administrativa" (Eje Estratégico Nº 05), previsto en el Plan de Gobierno de la actual gestión presidencial.

Segundo. Que, con el objeto de asegurar la viabilidad legal, técnica, procedimental y presupuestal para la implementación del Expediente Judicial Electrónico (EJE) y Mesa de Partes Electrónica (MPE), es necesario conformar una Comisión de Trabajo que deberá estar integrada por los señores Jueces de la Corte Suprema de Justicia de la República, un integrante del Consejo Ejecutivo, Jueces de la Corte Superior de Justicia de Lima, funcionarios de la Gerencia General del Poder Judicial; así como profesionales y/o técnicos.

Tercero.- Que la implementación del Expediente Judicial Electrónico (EJE), al utilizar las Tecnologías de Información y Comunicaciones (TIC) facilitará la tramitación -traslado, ubicación y recuperación- de los expedientes judiciales, permitiendo tener procesos transparentes, seguros y céleres; constituyendo, además, una

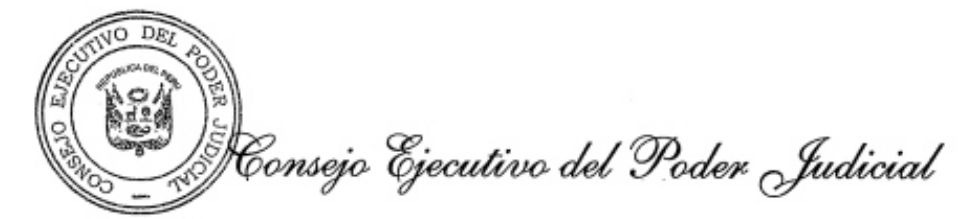

#### //Pag. 2, Res. Adm. Nº 005-2017-CE-PJ

solución ecológica orientada a la preservación del medio ambiente (reducción del uso de papel, tinta y tóner). Dicha implementación se iniciará con un piloto a ejecutarse en los órganos jurisdiccionales de tres especialidades de la Corte Superior de Justicia de Lima: Civil con sub-especialidad Comercial, Contencioso Administrativo con sub-especialidad Tributaria y temas de Mercado; y Laboral.

Cuarto.- Que, asimismo, la implementación de una Mesa de Partes Electrónica (MPE), permitirá la presentación -a través del internet- de escritos y anexos, firmados digitalmente, generando ahorro de tiempo y eliminación de costos de traslado a las Mesas de Partes físicas, para los sujetos procesales que intervienen en un proceso judicial determinado. Por su parte, los órganos jurisdiccionales darán respuesta a cada uno de ellos, así como los respectivos pronunciamientos definitivos, expidiendo las correspondientes resoluciones de manera virtual; notificándolas electrónicamente.

Quinto. Que, resulta necesaria la participación activa de jueces y auxiliares jurisdiccionales cuyas especialidades se encuentran involucradas, en su condición de usuarios, en el desarrollo e implementación del Expediente Judicial Electrónico (EJE), a efecto de asegurar los requerimientos indispensables para su eficaz funcionamiento.

Sexto. Que, además, se requiere de una decidida e intensa campaña de difusión orientada a lograr el cambio de mentalidad respecto de aquellos que requieren el servicio de justicia, con relación a los beneficios y ventajas que proporciona el uso de estas modernas tecnologías.

Por estos fundamentos, en mérito al Acuerdo Nº 006-2017 de la segunda sesión extraordinaria del Consejo Ejecutivo del Poder Judicial de la fecha; adoptado con la intervención de los señores Rodríguez Tineo, De Valdivia Cano, Lecaros Cornejo, Ruidías Farfán, Vera Meléndez y Alvarez Díaz, en uso de las atribuciones conferidas por el artículo 82° del Texto Único Ordenado de la Ley Orgánica del Poder Judicial. Por unanimidad,

#### **SE RESUELVE:**

Artículo Primero.- Disponer la conformación e instalación de la Comisión de Trabajo del "Expediente Judicial Electrónico (EJE)" y "Mesa de Partes Electrónica (MPE)", encargada de asegurar la implementación de dicha iniciativa de modernización, durante el período 2017 - 2018, la misma que estará integrada por:

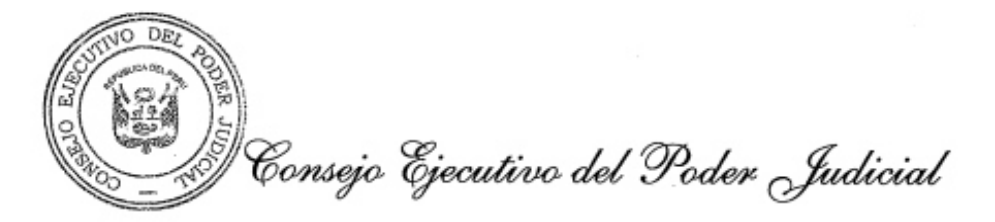

# //Pag. 3, Res. Adm. Nº 005-2017-CE-PJ

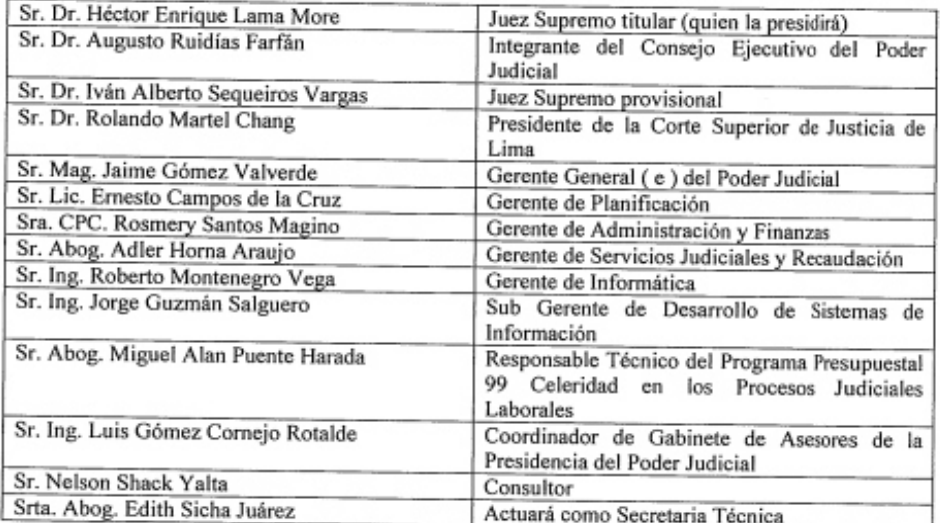

Precisándose que la referida Comisión de Trabajo deberá velar por el cumplimiento, monitoreo e implementación integral del "Expediente Judicial Electrónico (EJE)" y "Mesa de Partes Electrónica (MPE)".

Artículo Segundo.- Designar a la Corte Superior de Justicia de Lima, como piloto de la implementación del Expediente Judicial Electrónico (EJE.) y Mesa de Partes Electrónica (MPE), en las especialidades Laboral (NLPT), Comercial; y Tributario y de Mercado.

Artículo Tercero.- Disponer que la Presidencia de la Corte Superior de Lima conforme una Comisión integrada por los jueces de las especialidades Laboral (NLPT), Comercial; Tributario y de Mercado, quienes serán responsables de participar activamente y validar los procedimientos propuestos por la Gerencia de Servicios Judiciales y Recaudación de la Gerencia General, relativos al Expediente Judicial Electrónico (EJE) y Mesa de Partes Electrónica (MPE).

Artículo Cuarto.- Encargar a la Gerencia General del Poder Judicial la elaboración e implementación de un Plan de Gestión del Cambio que permita difundir y promover la utilización -por parte de jueces, servidores jurisdiccionales y administrativos, justiciables, abogados e instituciones- de los nuevos procesos, procedimientos, software y

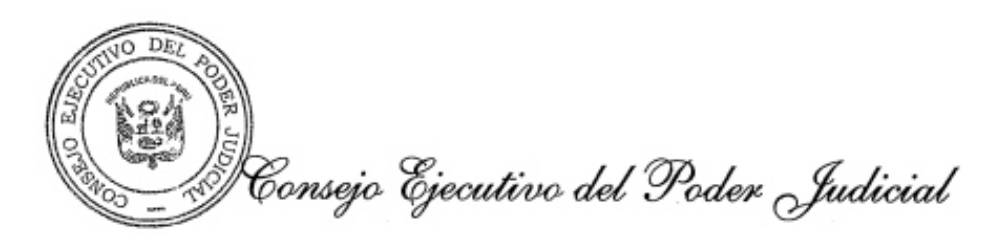

### //Pag. 4, Res. Adm. Nº 005-2017-CE-PJ

herramientas que integrarán la gestión del Expediente Judicial Electrónico (EJE) y la Mesa de Partes Electrónica (MPE).

Artículo Quinto.- Encargar a la Gerencia de Servicios Judiciales y Recaudación, en coordinación con los órganos de línea de la Gerencia General del Poder Judicial y la Comisión de Jueces a ser designada por la Presidencia de la Corte Superior de Justicia de Lima, la elaboración de los documentos de gestión administrativa que regularán el Expediente Judicial Electrónico (EJE) y la Mesa de Partes Electrónica  $(MPE)$ .

Artículo Sexto.- Encargar a la Gerencia de Informática del Poder Judicial el desarrollo e implementación del software, hardware y comunicaciones del Expediente Judicial Electrónico (EJE) y Mesa de Partes Electrónica (MPE), acorde a la propuesta presentada en las fases siguientes:

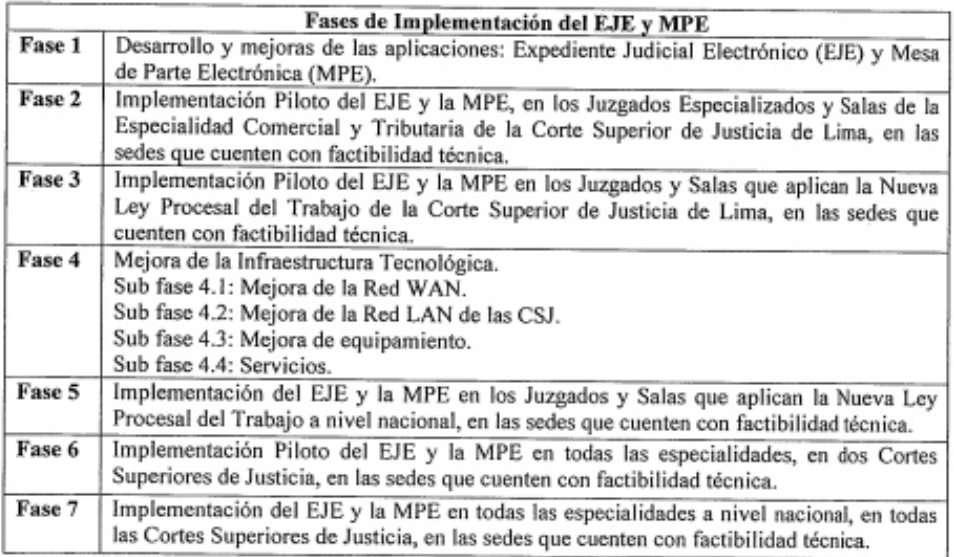

Asimismo, el precitado órgano de línea de la Gerencia General del Poder Judicial, será responsable de la entrega y/o implementación de los componentes del Expediente Judicial Electrónico (EJE) y Mesa de Partes Electrónica (MPE), tales como: Seguridad, Catalogo Judicial, Línea de Escaneo, Mesa de Partes Electrónica, Expediente Judicial Electrónico, Editor de Documentos PDF; y Video Grabación de Audiencias y Migración de la Base de Datos.

Consejo Ejecutivo del Poder Judicial

## //Pag. 5, Res. Adm. Nº 005-2017-CE-PJ

Artículo Sétimo.- Encargar a la Gerencia de Administración y Finanzas brinde el soporte logístico necesario para el desarrollo e implementación del Expediente Judicial Electrónico (EJE) y Mesa de Partes Electrónica (MPE).

Artículo Octavo .- Disponer a la Gerencia de Planificación provea la asignación presupuestal necesaria, para el desarrollo e implementación de los pilotos del Expediente Judicial Electrónico (EJE) y Mesa de Partes Electrónica (MPE).

Artículo Noveno.- Transcribir la presente resolución a la Presidencia del Poder Judicial, Cortes Superiores de Justicia del país; integrantes de la Comisión de Trabajo; y a la Gerencia General del Poder Judicial, para su conocimiento y fines pertinentes.

Registrese, publiquese, comuniquese y cúmplase. DE. īΟ DUBERLÍ APOLINAR RODRÍGUEZ TINEO